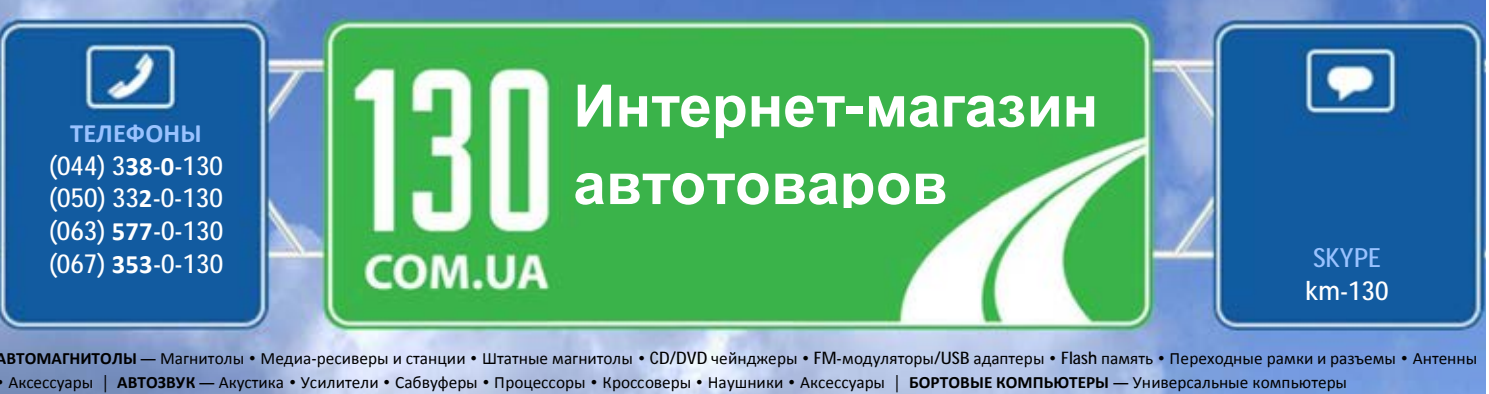

• Модельные компьютеры • Аксессуары | **GPS НАВИГАТОРЫ** — Портативные GPS • Встраиваемые GPS • GPS модули • GPS трекеры • Антенны для GPS навигаторов • Аксессуары | **ВИДЕОУСТРОЙСТВА** — Видеорегистраторы • Телевизоры и мониторы • Автомобильные ТВ тюнеры • Камеры • Видеомодули • Транскодеры • Автомобильные ТВ антенны • Аксессуары | **ОХРАННЫЕ СИСТЕМЫ** — Автосигнализации • Мотосигнализации • Механические блокираторы • Иммобилайзеры • Датчики • Аксессуары | **ОПТИКА И СВЕТ** — Ксенон • Биксенон • Лампы • Светодиоды • Стробоскопы • Оптика и фары • Омыватели фар • Датчики света, дождя • Аксессуары | **ПАРКТРОНИКИ И ЗЕРКАЛА** — Задние парктроники • Передние парктроники • Комбинированные парктроники • Зеркала заднего вида • Аксессуары | **ПОДОГРЕВ И ОХЛАЖДЕНИЕ** — Подогревы сидений • Подогревы зеркал • Подогревы дворников • Подогревы двигателей • Автохолодильники • Автокондиционеры • Аксессуары | **ТЮНИНГ** — Виброизоляция • Шумоизоляция • Тонировочная пленка • Аксессуары | **АВТОАКСЕССУАРЫ** — Радар-детекторы • Громкая связь, Bluetooth • Стеклоподъемники • Компрессоры • Звуковые сигналы, СГУ • Измерительные приборы • Автопылесосы • Автокресла • Разное | **МОНТАЖНОЕ ОБОРУДОВАНИЕ** — Установочные комплекты • Обивочные материалы • Декоративные решетки • Фазоинверторы • Кабель и провод • Инструменты • Разное | **ПИТАНИЕ** — Аккумуляторы • Преобразователи • Пуско-зарядные устройства • Конденсаторы • Аксессуары | **МОРСКАЯ ЭЛЕКТРОНИКА И ЗВУК** — Морские магнитолы • Морская акустика • Морские сабвуферы • Морские усилители • Аксессуары | **АВТОХИМИЯ И КОСМЕТИКА** — Присадки • Жидкости омывателя • Средства по уходу • Полироли • Ароматизаторы • Клеи и герметики | **ЖИДКОСТИ И МАСЛА** — Моторные масла • Трансмиссионные масла • Тормозные жидкости • Антифризы • Технические смазки

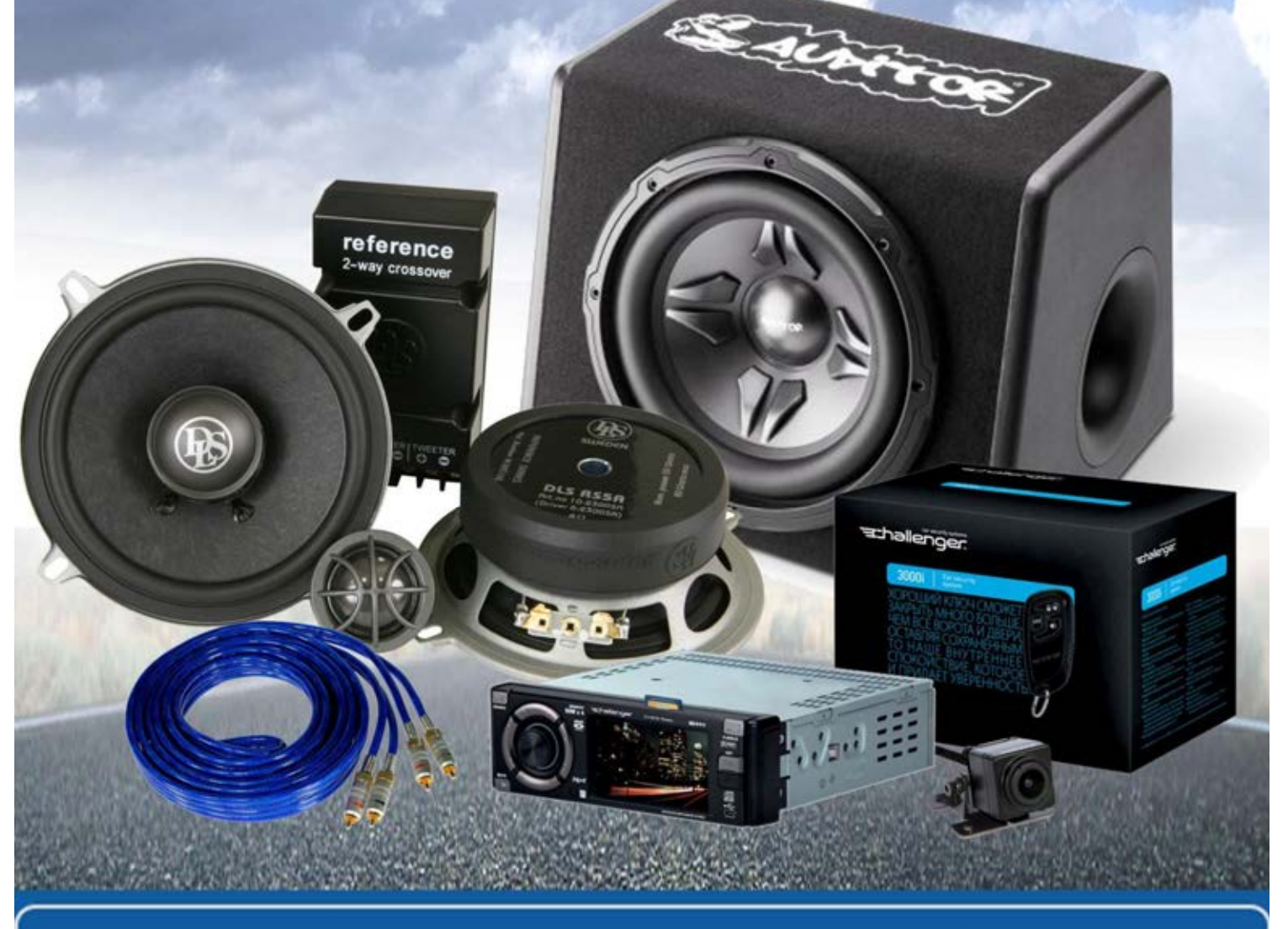

**В магазине «130» вы найдете и сможете купить в Киеве с доставкой по городу и Украине практически все для вашего автомобиля. Наши опытные консультанты предоставят вам исчерпывающую информацию и помогут подобрать именно то, что вы ищите. Ждем вас по адресу**

**http://130.com.ua**

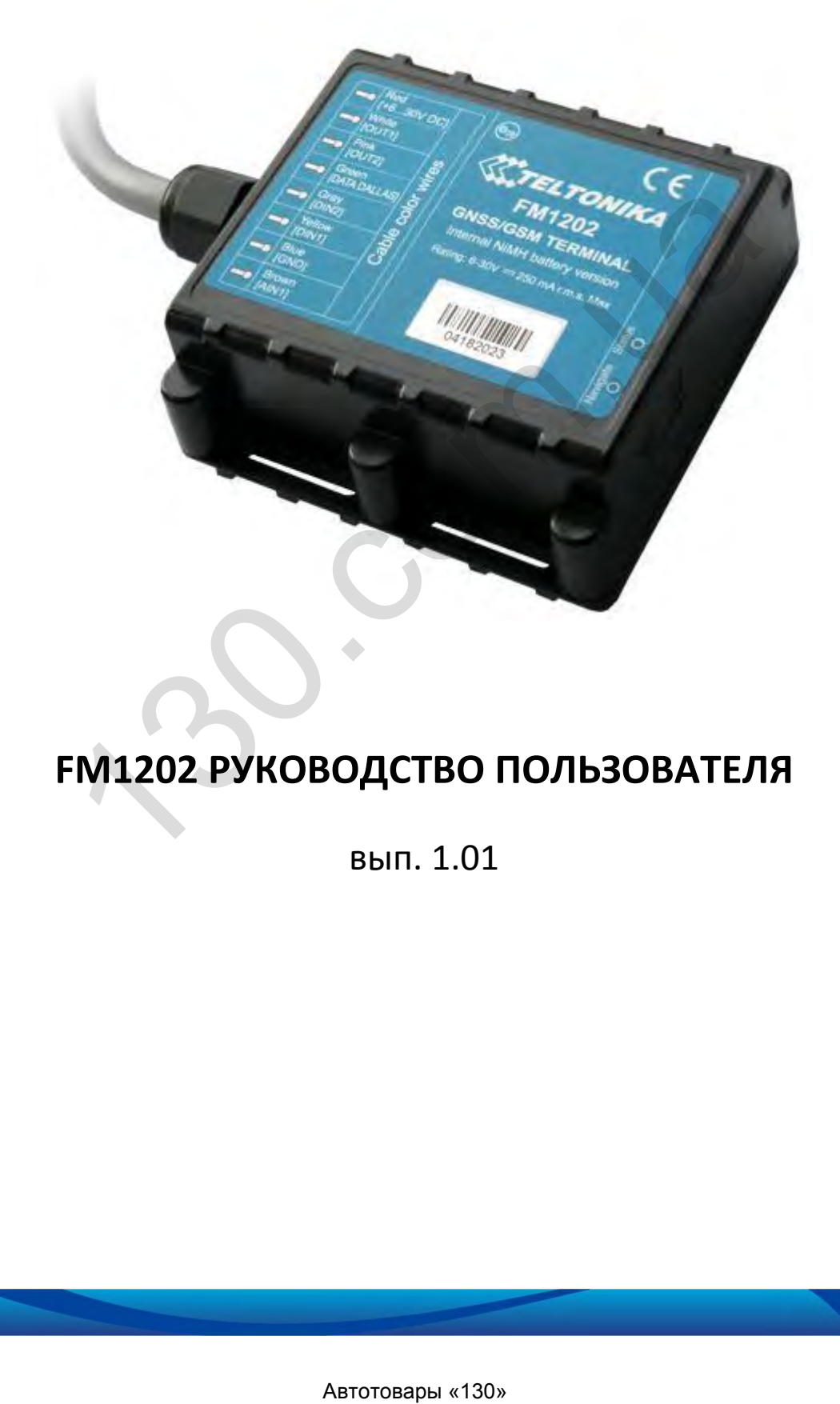

# **FM1202 РУКОВОДСТВО ПОЛЬЗОВАТЕЛЯ**

вып. 1.01

### СОДЕРЖАНИЕ

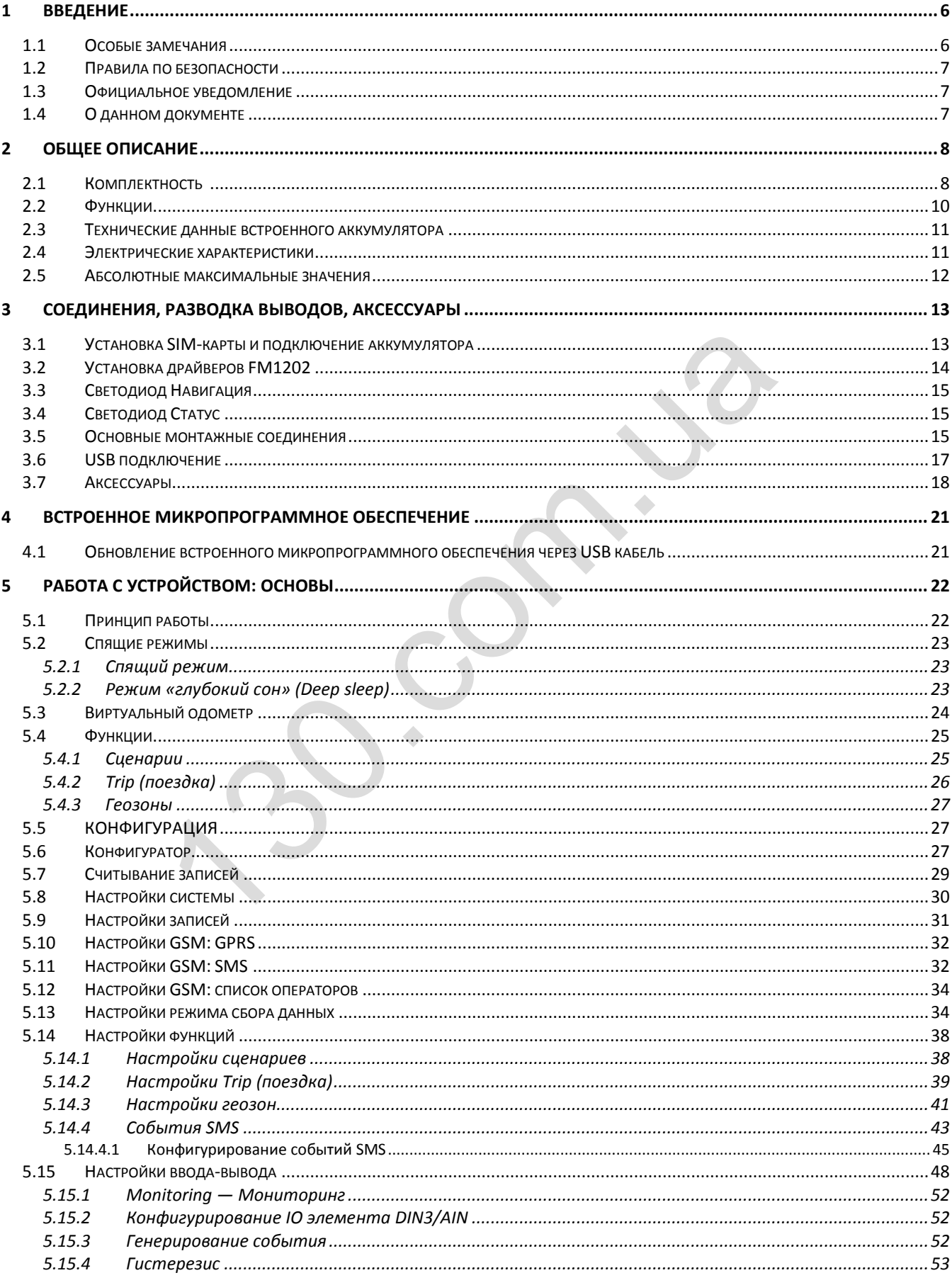

## **W.TELTONIKA**

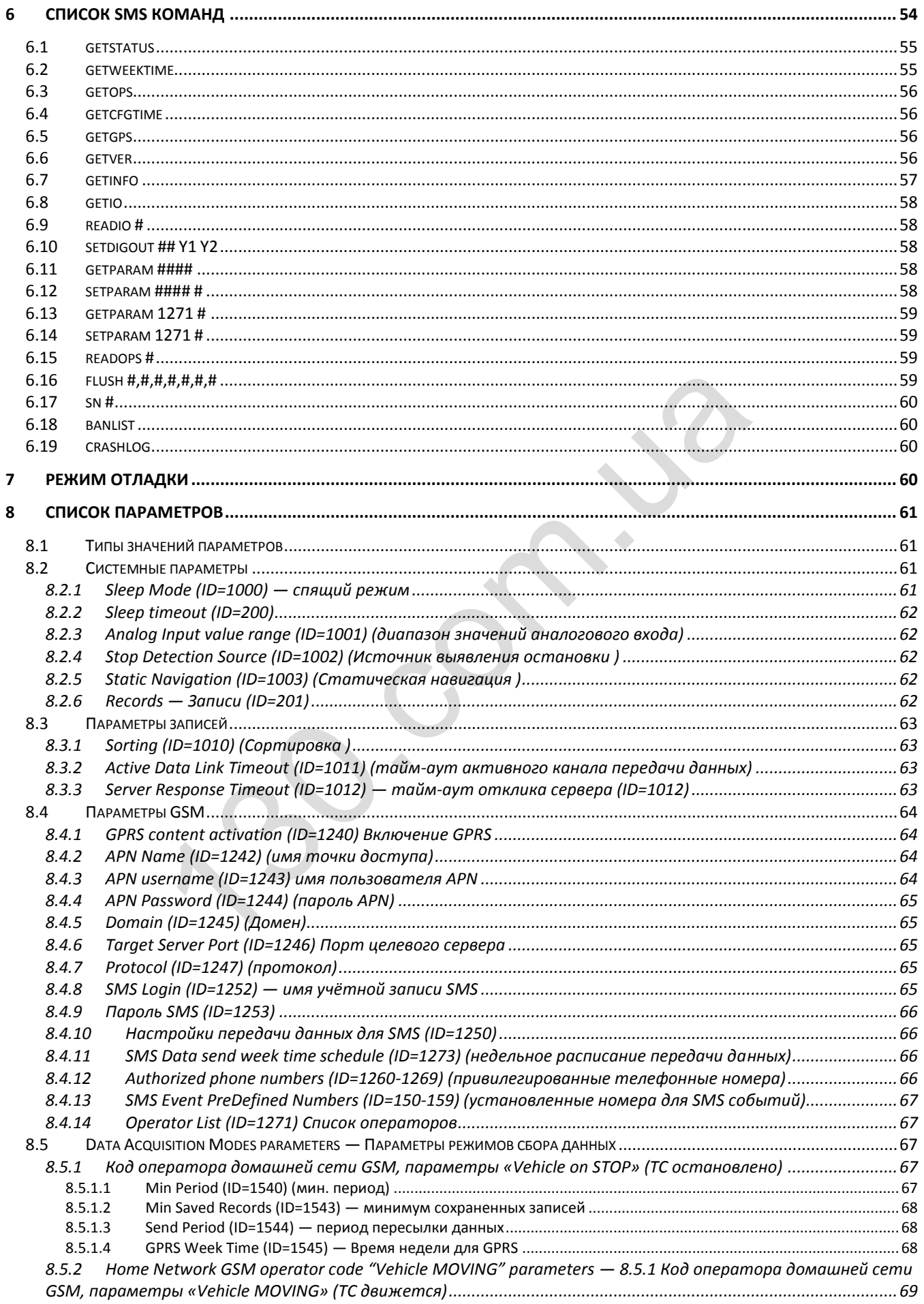

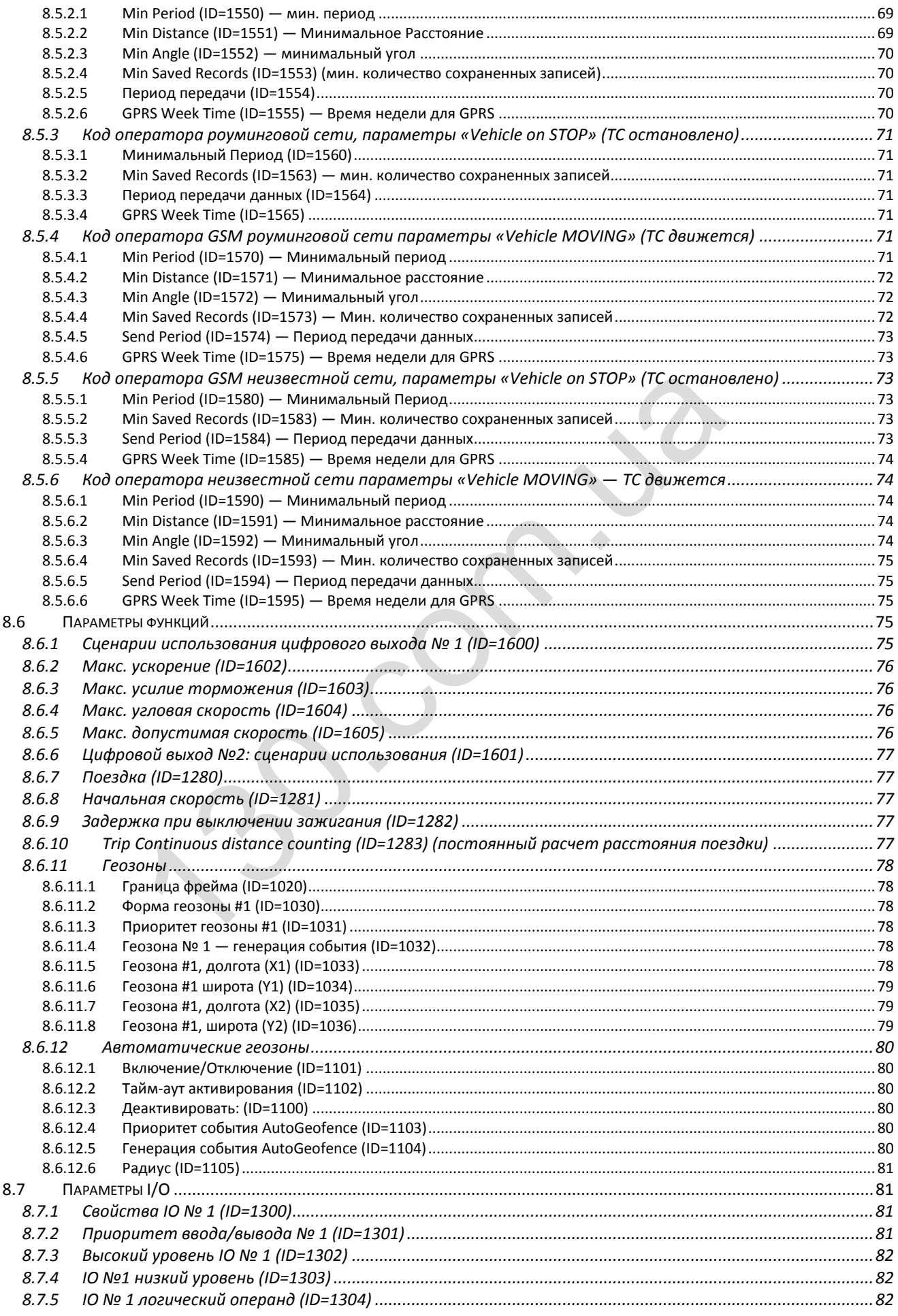

## **W.TELTONIKA**

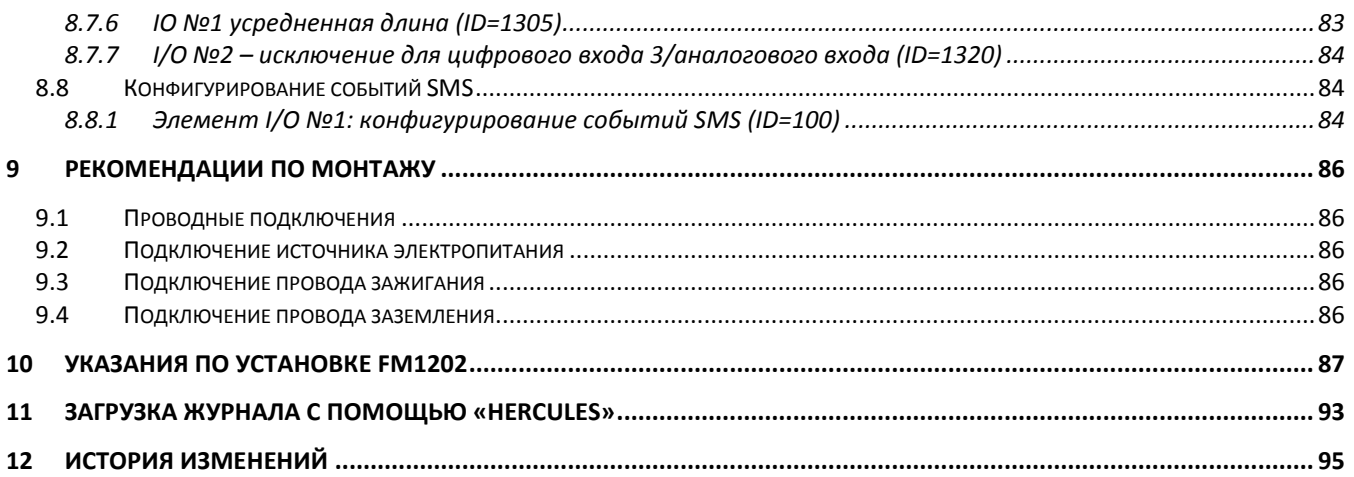

#### <span id="page-6-0"></span>**ВВЕДЕНИЕ** 1

### <span id="page-6-1"></span>1.1 Внимание

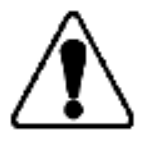

Не разбирать устройство. Если устройство повреждено, кабели электропитания не изолированы, или изоляция повреждена, не касаться устройства, не отключив электропитание.

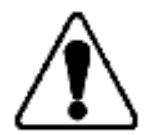

Все беспроводные устройства передачи данных создают помехи, которые могут влиять на другие расположенные поблизости устройства.

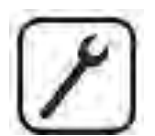

Подключение устройства должно осуществляться только квалифицированным персоналом.

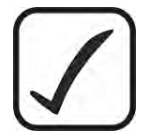

Устройство должно быть надежно закреплено в отведенном для него месте.

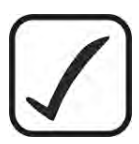

Для программирования необходимо использовать ПК второго класса (с автономным электропитанием).

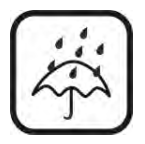

Устройство восприимчиво к воде и влажности, в условиях, превосходящих класс защиты от проникновения загрязнений IP67.

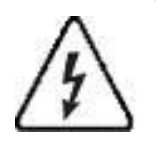

Запрещаются любые работы по установке и/или обслуживанию во время грозы.

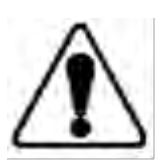

FM1202 оснащен USB интерфейсом;

Следует пользоваться кабелями, поставляемыми с FM1202. Teltonika не несет ответственности за какой-либо ущерб, вызванный использованием ненадлежащих кабелей для соединения FM1202 с ПК.

#### <span id="page-7-0"></span>*1.2 Указания по безопасности*

Данная глава содержит информацию о безопасной работе с FM1202. Следование данным указаниям поможет избежать опасных ситуаций. Необходимо тщательно ознакомиться с дальнейшими инструкциями и тщательно выполнять их при работе с устройством.

В устройстве используется электропитание 6 ... 30 В постоянного тока. Номинальное напряжение питания 12 В постоянного тока. Допустимые пределы напряжения 6 ... 30 В постоянного тока.

Во избежание механических повреждений рекомендуется транспортировать FM1202 в упаковке, защищающей от ударов. Перед вводом в эксплуатацию устройство следует расположить таким образом, чтобы обеспечить видимость светодиодных индикаторов состояния.

Перед подключением кабелей разъема необходимо отключить соответствующие перемычки электропитания ТС.

Прежде, чем демонтировать устройство с ТС, необходимо разъединить разъем.

Устройство разработано для монтажа в местах ограниченного доступа. Доступ оператора не предусмотрен. Все связанные устройства должны удовлетворять требованиям стандарта EN 60950-1.

#### <span id="page-7-1"></span>*1.3 Официальное уведомление*

Авторское право © Teltonika 2013 год. Все права защищены. ©Перевод ООО «ЕвроМобайл». Воспроизведение, передача, распространение или хранение содержания данного документа полностью или частично в любой форме без предварительного письменного разрешения Teltonika запрещено. ением кабелей разъема необходимо отключить соответству,<br>ТС.<br>Монтировать устройство с ТС, необходимо разъединить разъем.<br>аботано для монтажа в местах ограниченного доступа. Доста<br>Все связанные устройства должны удовлетворя

Другие продукты и названия компаний, упоминаемые здесь, могут быть торговыми марками или товарными знаками соответствующих владельцев.

Производитель сохраняет право в любое время вносить изменения или улучшения в конструкцию, функциональность, параметры и электрические характеристики без предварительного уведомления и принятия какой-либо ответственности.

#### <span id="page-7-2"></span>*1.4 О данном документе*

В настоящем документе представлена информация об архитектуре, возможностях, механических характеристиках и конфигурации устройства FM1202.

Использованные термины и сокращения:

PC — Персональный компьютер.

GPRS – система пакетной радиосвязи общего пользования

GPS – глобальная система позиционирования

GSM – глобальная система мобильной связи SMS – служба коротких сообщений

AC/DC – переменный ток/ постоянный ток

I/O – вход/выход

Record – запись: данные AVL (автоматическое определение местоположения подвижного объекта), сохраненные в памяти FM1202. Данные AVL включают информацию GPS и I/O.

AVL packet-пакет AVL: пакет данных, для передачи на сервер в ходе обмена данными. Пакет AVL включает от 1 до 50 записей.

ТС — транспортное средство.

## <span id="page-8-0"></span>**2 ОБЩЕЕ ОПИСАНИЕ**

FM1202 — это терминал с возможностью GSM-подключения, способный определять координаты объектов и передавать их через GSM-сеть. Это устройство чрезвычайно удобно для приложений, связанных с получением данных о местоположении удаленных объектов. Важно отметить, что FM1202 имеет дополнительные входы и выходы, позволяющие контролировать другие устройства на удаленных объектах. Помимо этого, FM1202 оснащен USB-портом для вывода журнала состояния устройства и загрузки конфигураций. ное средство.<br>**ОПИСАНИЕ**<br>ерминал с возможностью GSM-подключения, способный опредсвать их через GSM-сеть. Это устройство чрезвычайно удобно<br>учением данных о местоположении удаленных объектов. Вая<br>дополнительные входы и вых

### <span id="page-8-1"></span>*2.1 Комплектность* <sup>1</sup>

FM1202 поставляется в картонной коробке, содержащей все необходимое для работы оборудование.

Упаковка включает:

- устройство FM1202;
- USB-кабель (заказывается дополнительно);
- Ni-MH аккумулятор 7,2 В, 400 мАч

#### **Основные характеристики**

#### **Функции GSM / GPRS:**

- Четырехдиапазонный модуль Teltonika TM11Q (GSM 850/900/1800/1900 МГц);
- GPRS класс 10;

 $^{\texttt{1}}$ Зависит от кода заказа и может быть изменена в соответствии с требованиями заказчика.

## TELTONIKA

SMS (текст, данные).

#### **Функции модуля GNSS GGG303:**

- Навигационные системы: GPS/ГЛОНАСС;
- Протокол NMEA-0183: GGA, GGL, GSA, GSV, RMC, VTG;
- Чувствительность до -161 дБм.

#### **Аппаратные характеристики:**

- Процессор Cortex®-M3;
- 16 МБ встроенной флэш-памяти;\*
- Встроенный акселерометр;
- Встроенный Ni-MH аккумулятор 7,2 В, 400 мАч (дополнительно).

#### **Интерфейсы:**

- Напряжение питания: 6...30 В;
- USB-порт;

#### **Цифровые входы**

- 2 цифровых входа
- 1 цифровой/аналоговый вход (настраивается);
- 2 цифровых выхода типа открытый коллектор;
- температурный датчик 1Wire®;
- 1Wire® iButton;
- светодиодная индикация состояния устройства.

#### **Особенности:**

- Регистрация события по изменению любого элемента (внешний датчик, вход, скорость, температура, и т.д.); ый акселерометр;<br>
ый Ni-MH аккумулятор 7,2 B, 400 мАч (дополнительно)<br>
1<br>
ние питания: 6...30 B;<br>
;<br>
вы выхода типа открытый коллектор;<br>
ку выхода типа открытый коллектор;<br>
урный датчик 1Wire";<br>
utton;<br>
дная индикация сос
- Гибкие настройки сбора и пересылки данных;
- Различные настройки геозон;
- «Спящий» режим;
- Режим «глубокий сон» (Deep sleep);
- Доступны настраиваемые сценарии работы;
- Контроль процессов в реальном времени;

**TELTONIKA** 

- Список авторизованных номеров для удаленного доступа;
- Обновление встроенного программного обеспечения: по GPRS или через USB порт;
- Обновление конфигурации: по GPRS, SMS или через USB порт;  $\bullet$
- Поддержка протокола TCP/IP или UDP/IP;
- Хранение до 100 000 записей.

\* Teltonika сохраняет права изменять функциональность устройства без каких-либо предварительных уведомлений.

### <span id="page-10-0"></span>2.2 Функции

Таблица 1. Спецификации FM1202

| Название<br>компонента | Характеристики                                                                        | Технические данные                                                                                                    |
|------------------------|---------------------------------------------------------------------------------------|----------------------------------------------------------------------------------------------------|
| Светодиод<br>навигации | светодиод                                                                             | Электропитание 630 В постоянного тока<br>2 Вт макс.                                                                                                    |
| Светодиод<br>модема    | светодиод                                                                             | Энергопотребление при заряженном<br>аккумуляторе (при 12, 6 В):<br>GPRS: в среднем 110 мА эфф.,                                                                                                    |
| <b>USB</b>             | Разъем USB для подключения<br>к ПК с помощью специального<br>кабеля (дополнительного) | номинальное 50 мА эфф.,<br>в спящем режиме 20 мА,<br>в режиме Deep Sleep: в среднем менее 2 мА <sup>2</sup><br>Энергопотребление при зарядке аккумулятора:<br>(при 12, 6 В):<br>GPRS: в среднем 160 мА эфф.,<br>Номинальное в среднем 80 мА эфф.,<br>GPS в спящем режиме 50 мА,<br>Рабочая температура:<br>$-25^0$ C +55 <sup>0</sup> C<br>Температура хранения:<br>$-40^0$ C+70 <sup>0</sup> C |

<sup>&</sup>lt;sup>2</sup> В режиме Deep Sleep — «глубокий сон» сохранение и передача данных не активируются

## **WITELTONIKA**

Относительная влажность хранения 5... 95% (не

конденсируемая)

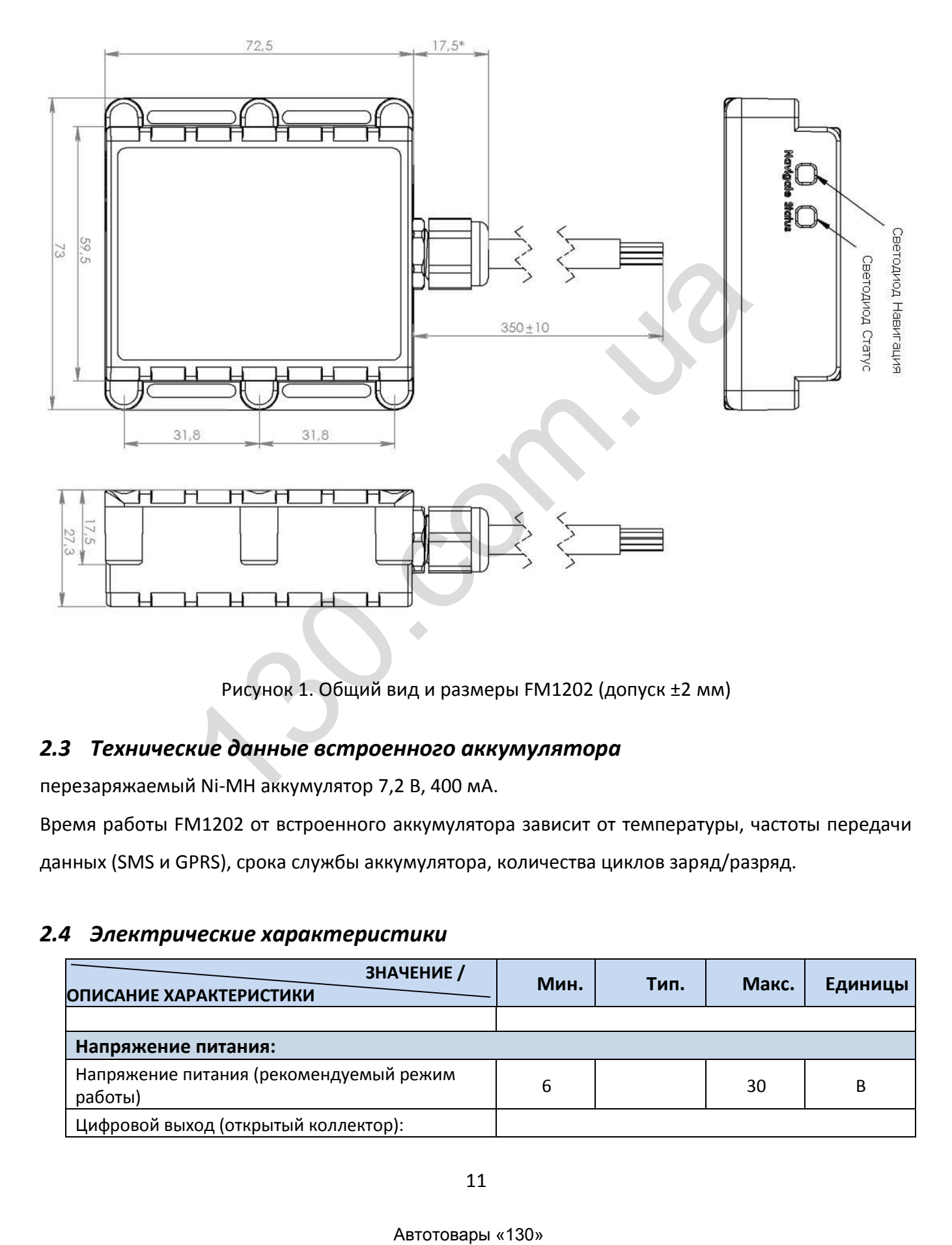

Рисунок 1. Общий вид и размеры FM1202 (допуск ±2 мм)

## <span id="page-11-0"></span>*2.3 Технические данные встроенного аккумулятора*

перезаряжаемый Ni-MH аккумулятор 7,2 В, 400 мА.

Время работы FM1202 от встроенного аккумулятора зависит от температуры, частоты передачи данных (SMS и GPRS), срока службы аккумулятора, количества циклов заряд/разряд.

## <span id="page-11-1"></span>*2.4 Электрические характеристики*

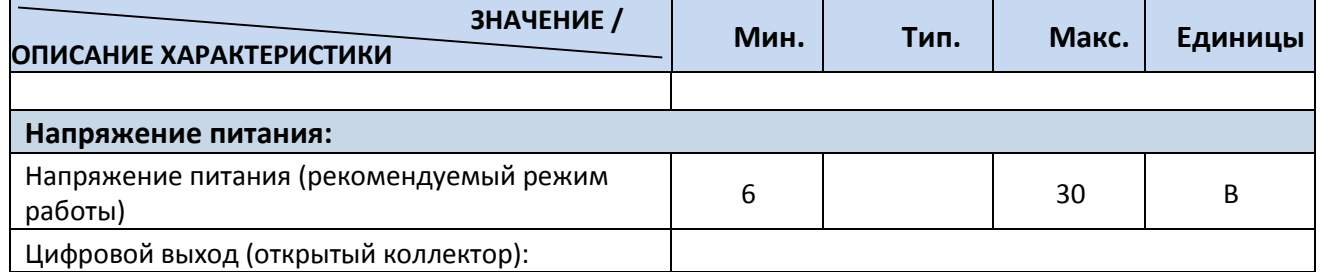

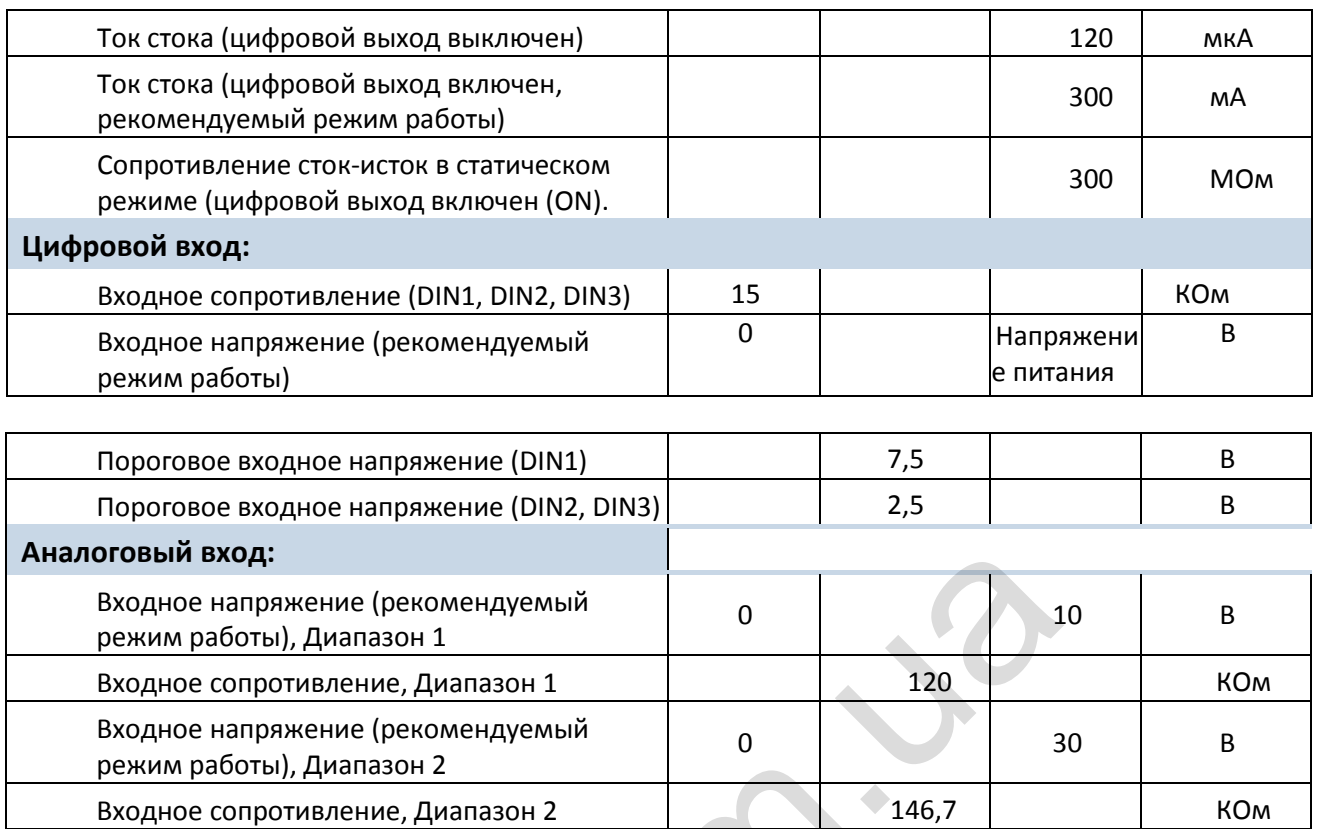

## <span id="page-12-0"></span>*2.5 Абсолютные максимальные значения*

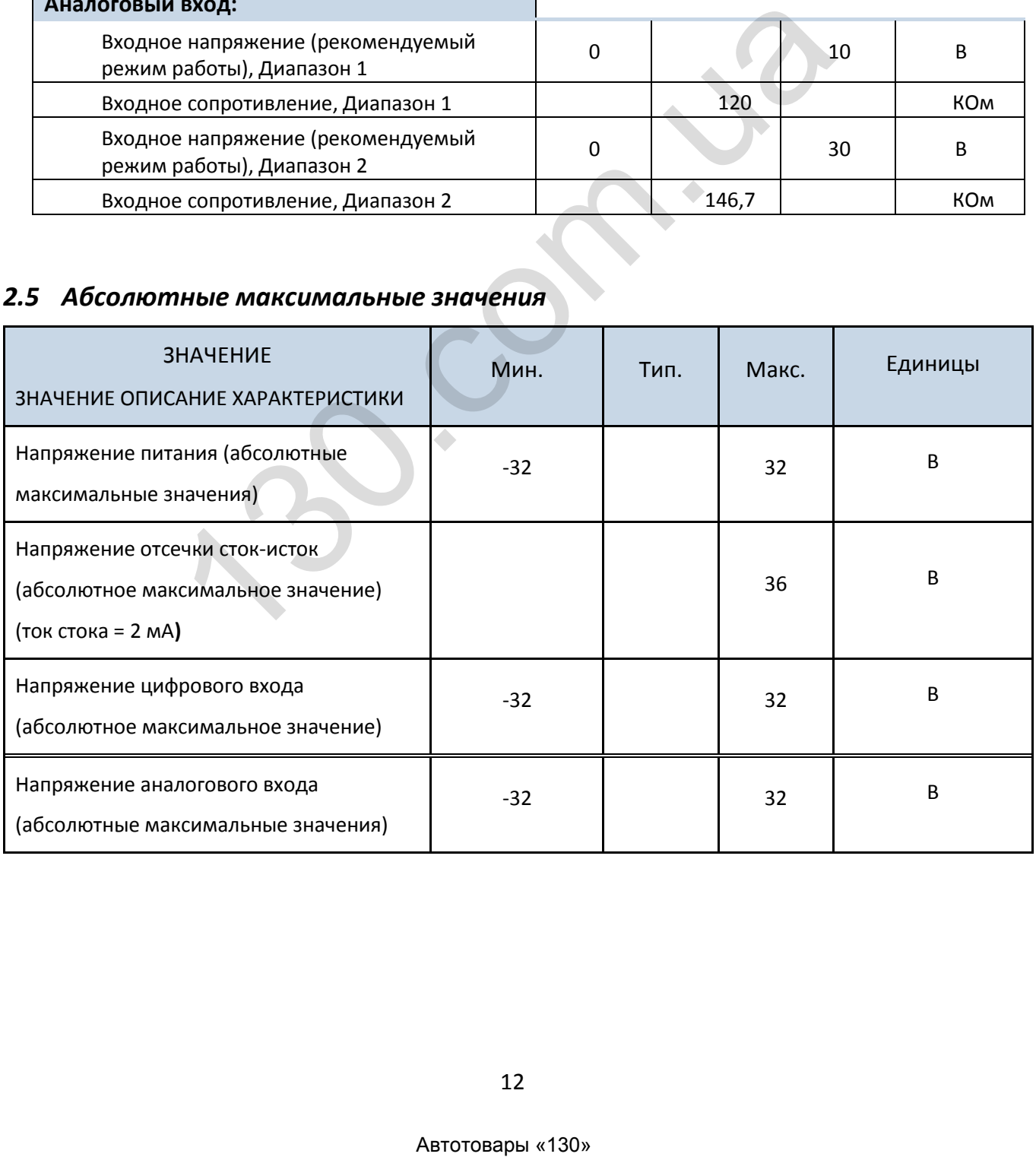

## <span id="page-13-0"></span>**3 СОЕДИНЕНИЯ, РАЗВОДКА ВЫВОДОВ, АКСЕССУАРЫ**

## <span id="page-13-1"></span>*3.1 Установка SIM-карты и подключение аккумулятора*

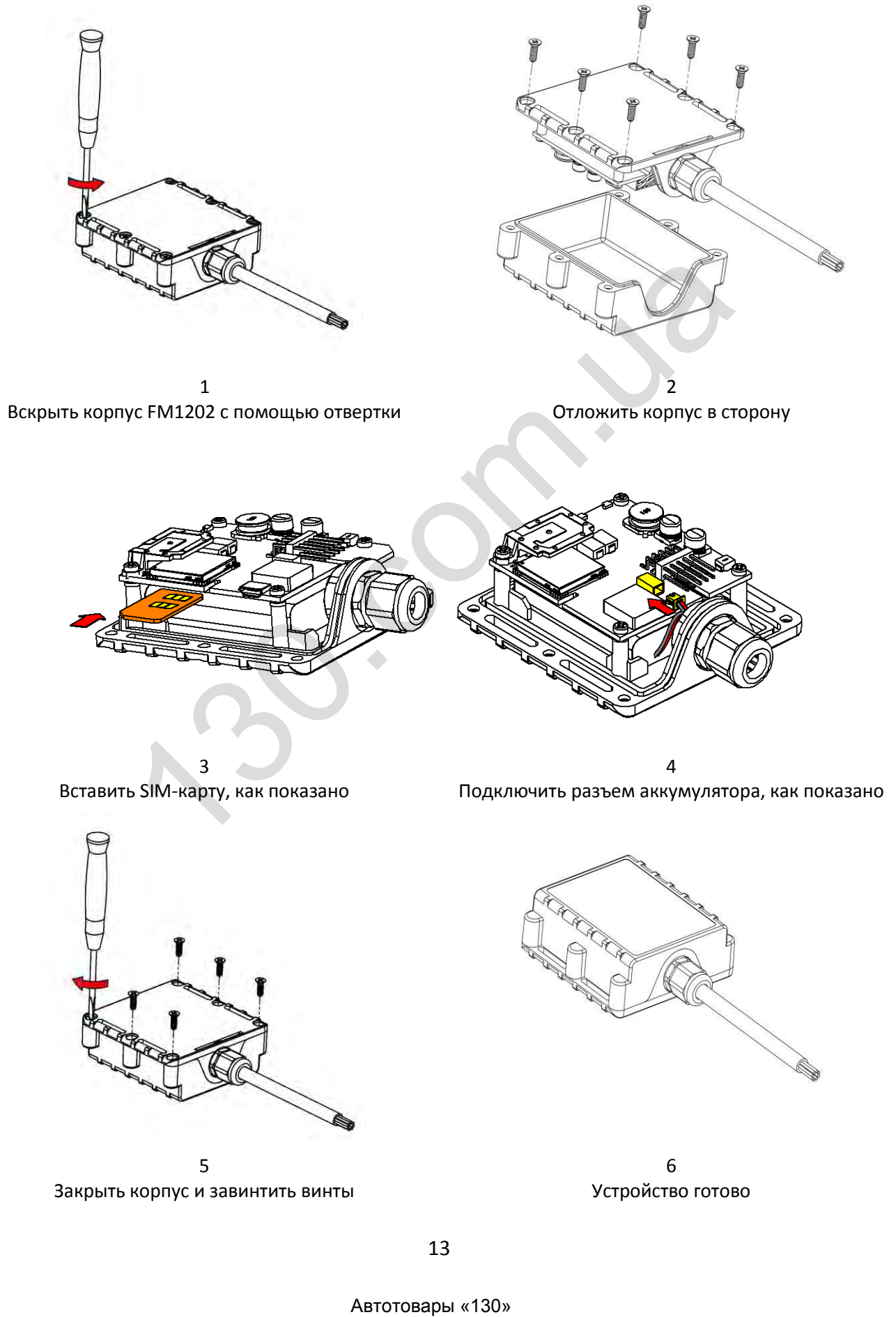

Закрыть корпус и завинтить винты Устройство готово

#### <span id="page-14-0"></span>*3.2 Установка драйверов FM1202*

#### **Требования к программному обеспечению**

- 32-х или 64-хразрядная ОС: Windows XP с SP3 или поздняя, Windows Vista, Windows 7.
- MS .NET Framework V3.5 или новее ([http://www.microsoft.com](http://www.microsoft.com/) или [http://avl1.teltonika.lt/downloads/tavl/Framework/dotnetfx35setupSP1.zip .](http://avl1.teltonika.lt/downloads/tavl/Framework/dotnetfx35setupSP1.zip)

#### **Драйверы**

Драйверы виртуального СОМ-порта следует загрузить с сайта Teltonika:

[http://avl1.teltonika.lt/downloads/FM12/vcpdriver\\_v1.3.1\\_setup.zip](http://avl1.teltonika.lt/downloads/FM11/vcpdriver_v1.3.1_setup.zip)

#### **Установка драйверов**

Извлечь и запустить VCPDriver V1.3.1 Setup.exe. Этот драйвер используется для обнаружения устройства FM1202, подключенного к ПК. Нажать Next в окне установки драйвера (рис. ниже):

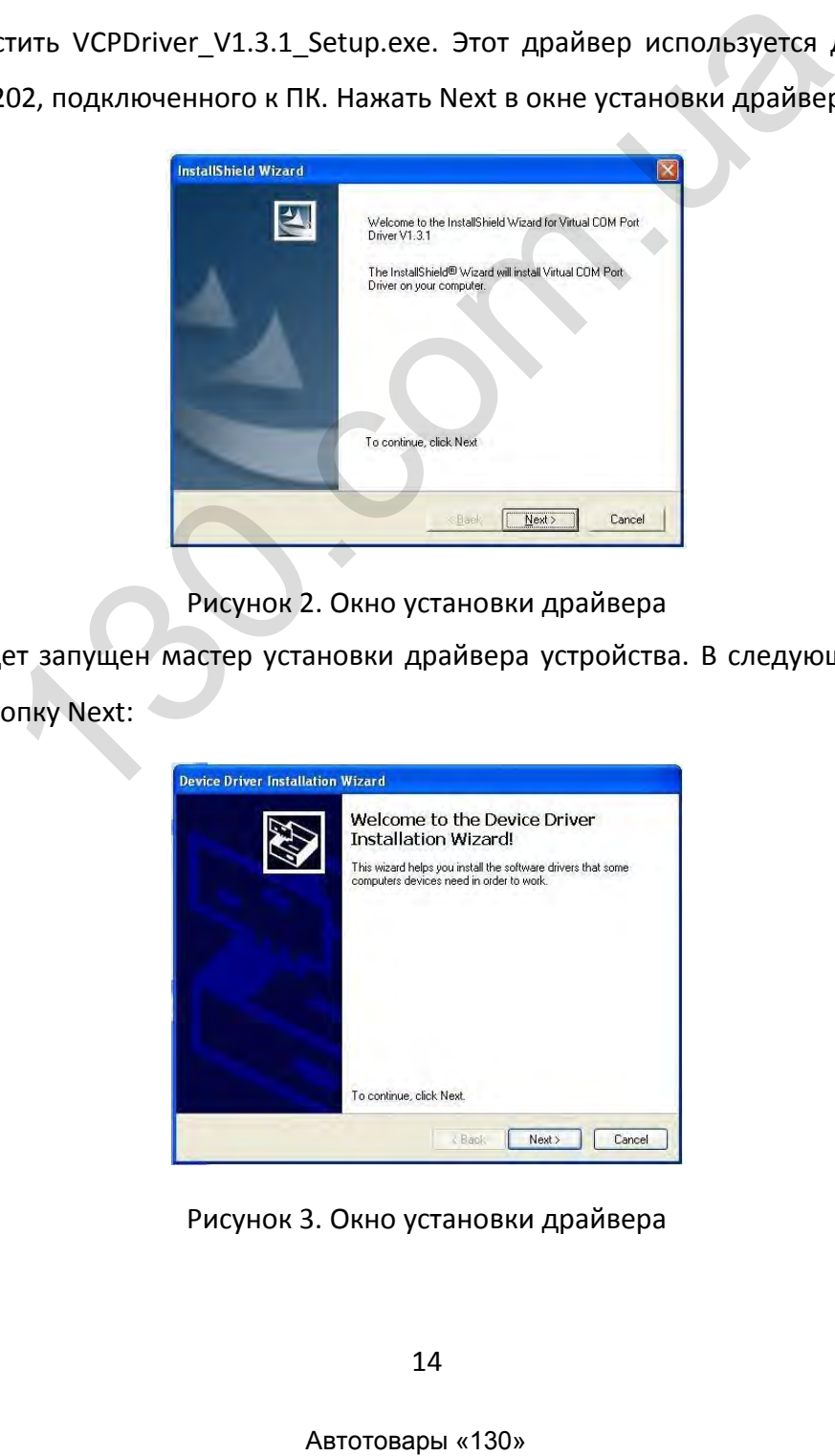

#### Рисунок 2. Окно установки драйвера

После этого будет запущен мастер установки драйвера устройства. В следующем окне следует также нажать кнопку Next:

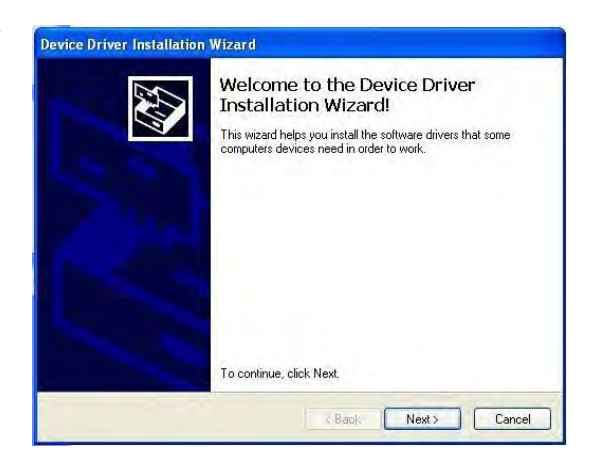

Рисунок 3. Окно установки драйвера

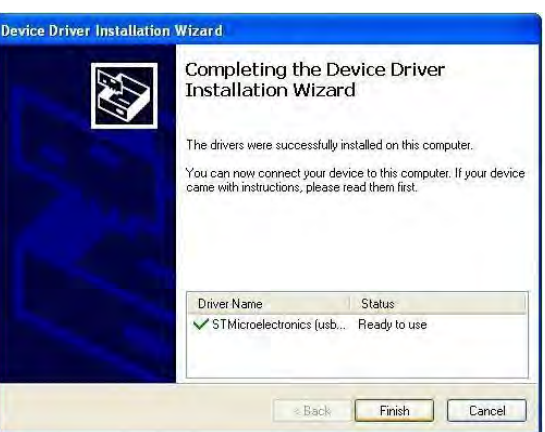

#### Рисунок 4. Окно установки драйвера

Установка драйверов будет продолжена, по завершении на экран будет выведено окно с сообщением об успешной установке. Здесь надо нажать Finish для завершения установки.

Драйвера для FM1202 успешно установлены.

## <span id="page-15-0"></span>*3.3 Светодиод Навигация*

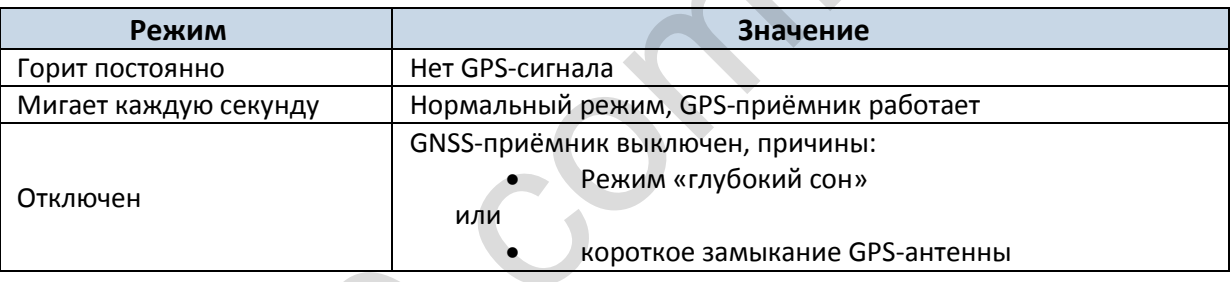

## <span id="page-15-1"></span>*3.4 Светодиод Статус*

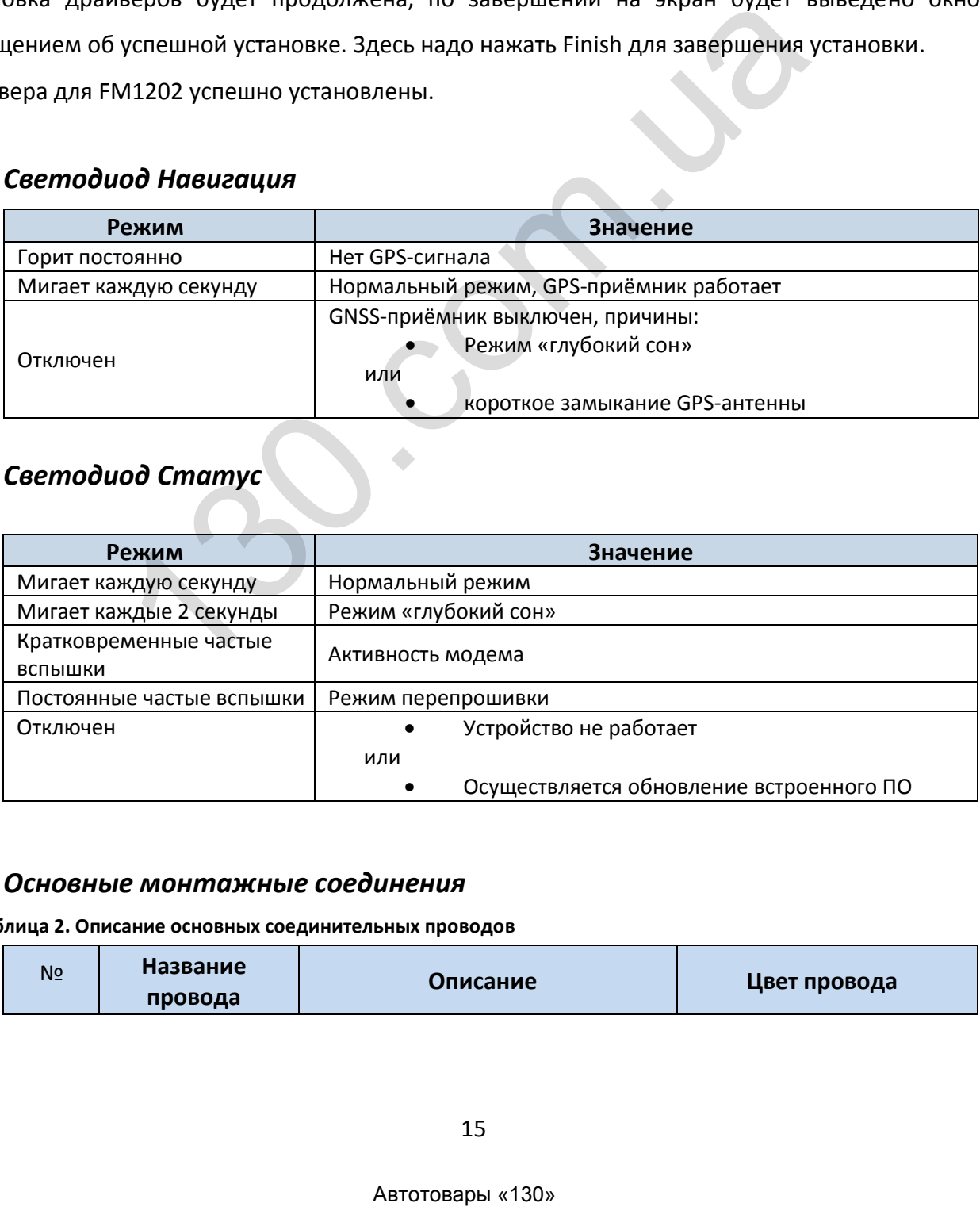

### <span id="page-15-2"></span>*3.5 Основные монтажные соединения*

#### **Таблица 2. Описание основных соединительных проводов**

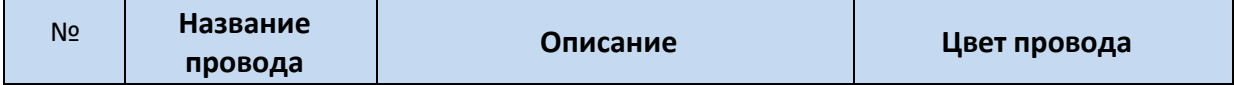

**W.TELTONIKA** 

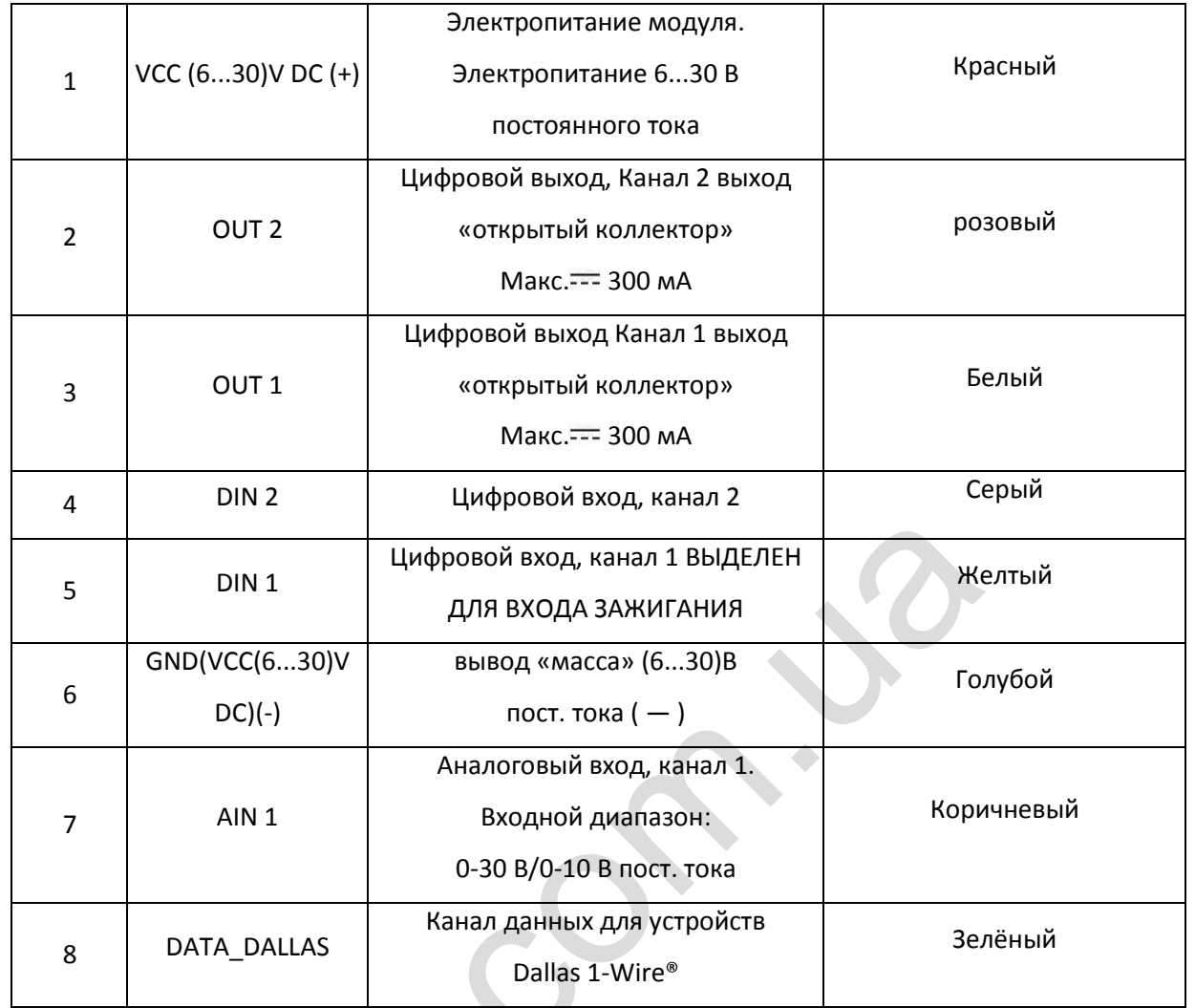

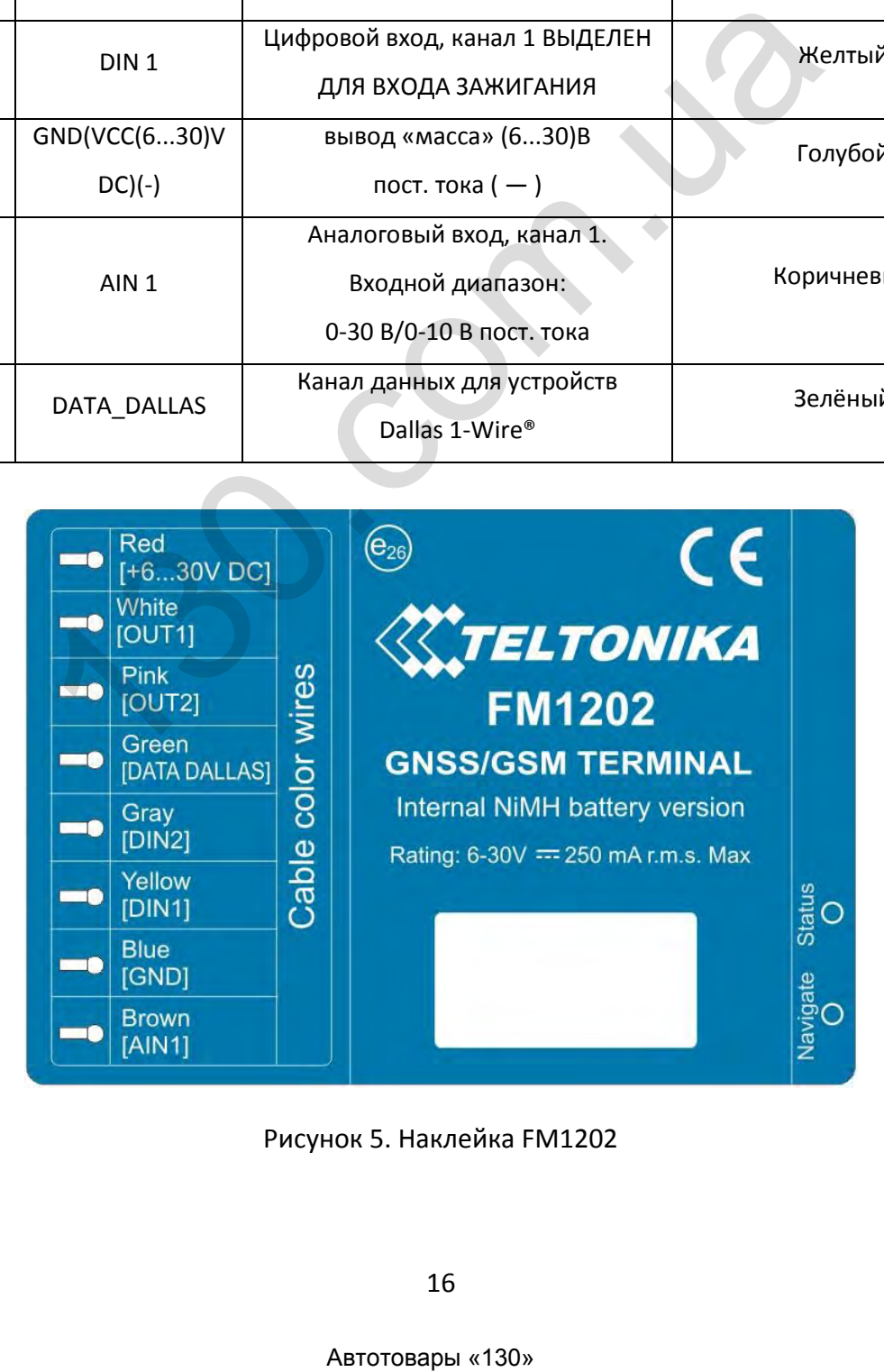

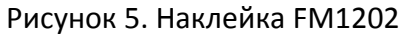

TELTONIKA

### <span id="page-17-0"></span>*3.6 USB подключение*

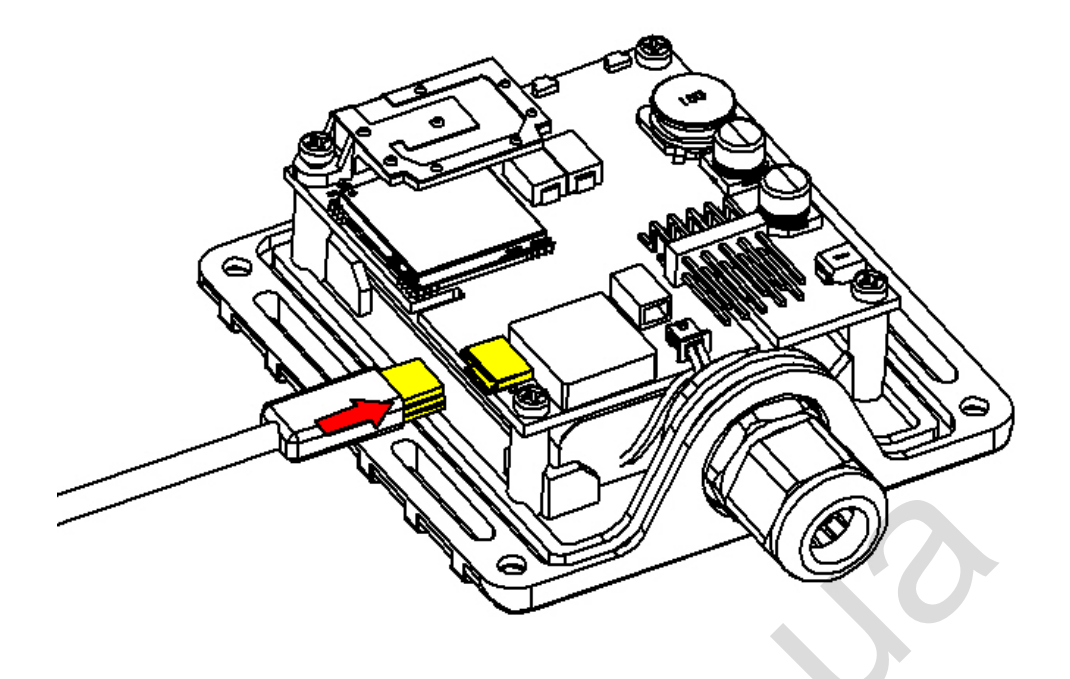

Рисунок 6. Подключение к устройству FM1202 USB кабеля

Для подключения устройства FM1202 к ПК используется специальный USB кабель. На одной стороне кабеля имеется обычный разъем USB для подключения к ПК, на другой — разъем для подключения FM1202. Кабель можно подключить после удаления крышки FM1202:

#### **Необходимо помнить, что FM1202 должен быть подключен к электропитанию ДО подключения к ПК.**

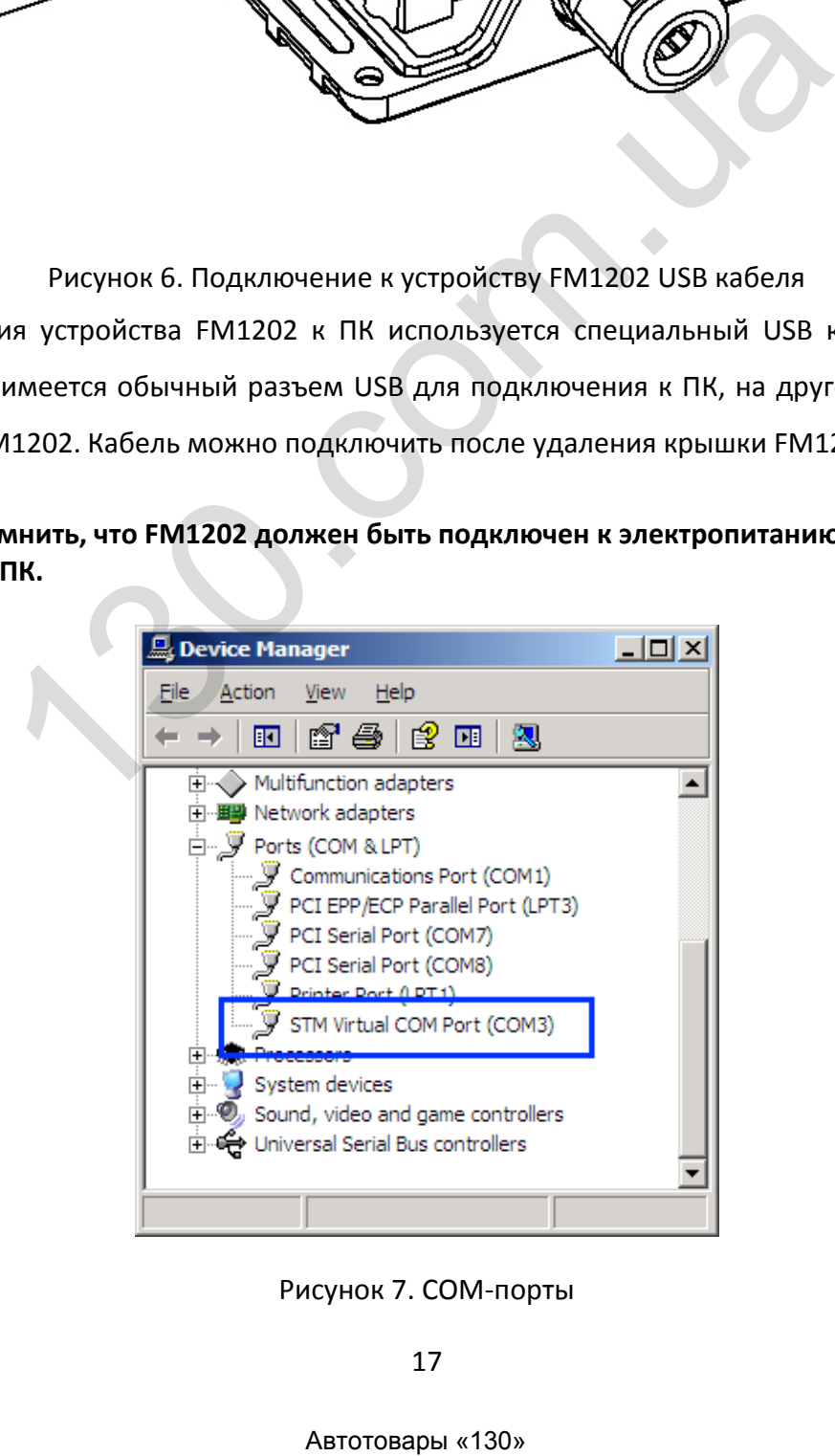

Рисунок 7. COM-порты

При подключении FM1202 к ПК, создается виртуальный COM-порт STM Virtual COM Port, который может использоваться в качестве системного порта (для обновления встроенного микропрограммного обеспечения и конфигурирования устройства).

### <span id="page-18-0"></span>3.7 Аксессуары

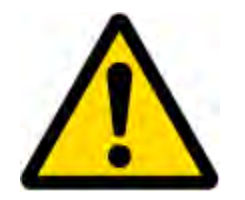

Примечание: Teltonika не поставляет никакого дополнительного оборудования, такого как аварийные кнопки, дверные датчики и пр.

#### Устройства 1 - Wire

Одна из особенностей FM1202 - реализация протокола передачи данных 1Wire®, что обеспечивает подключение термометра (DS1820, DS18S20 и DS18B20), а также IButton типа DS1990A. (На рис. 8 и 9 показаны схемы соединения FM1202 с устройствами 1Wire®). Дополнительная информация имеется в документе 1-Wire Design Guide.

#### Следует иметь в виду, что FM1202 поддерживает пассивный режим термодатчиков!

В этом режиме термодатчик 1 Wire подключается без специального электропитания:

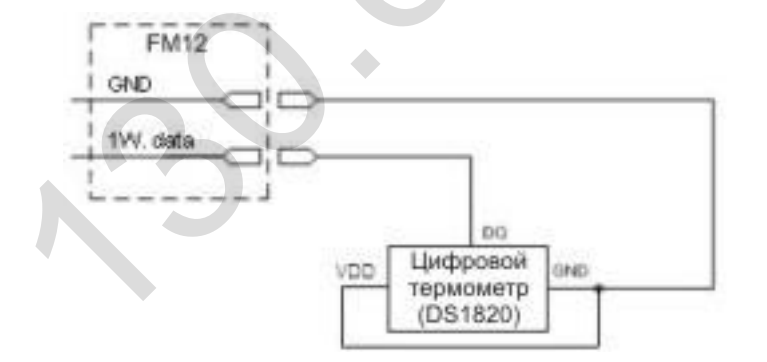

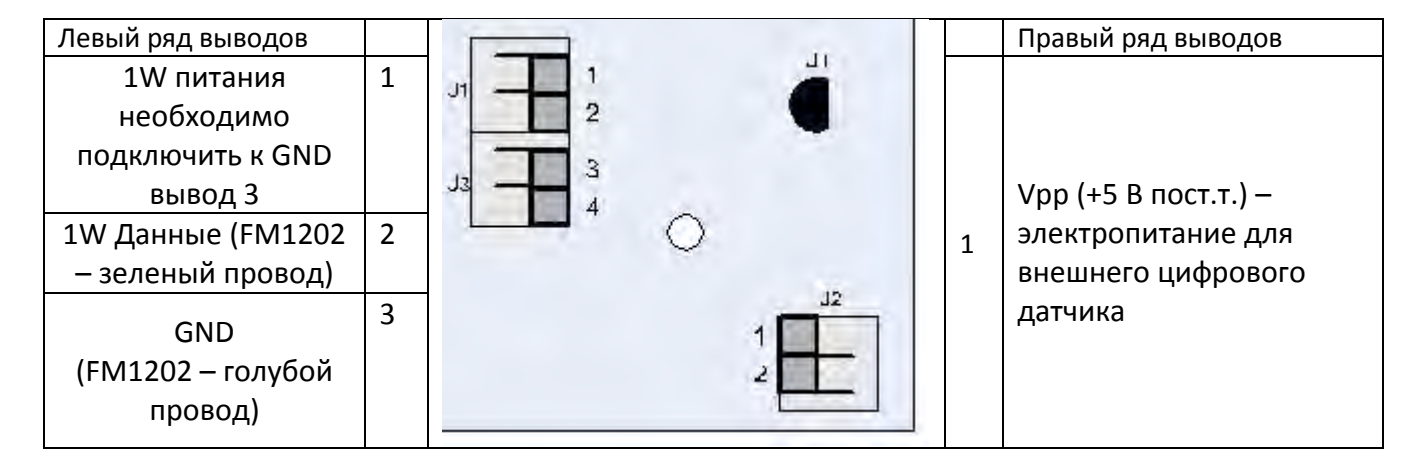

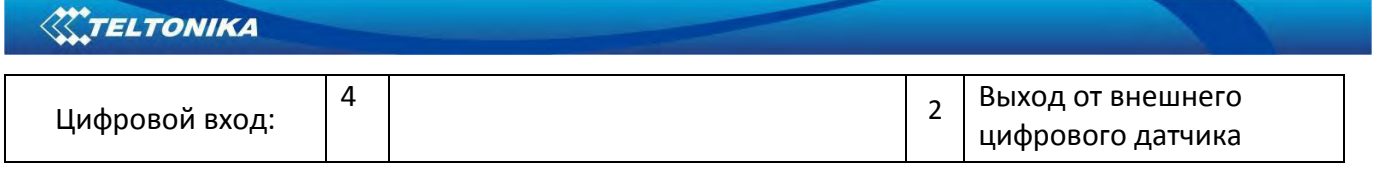

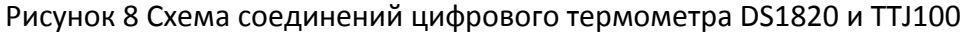

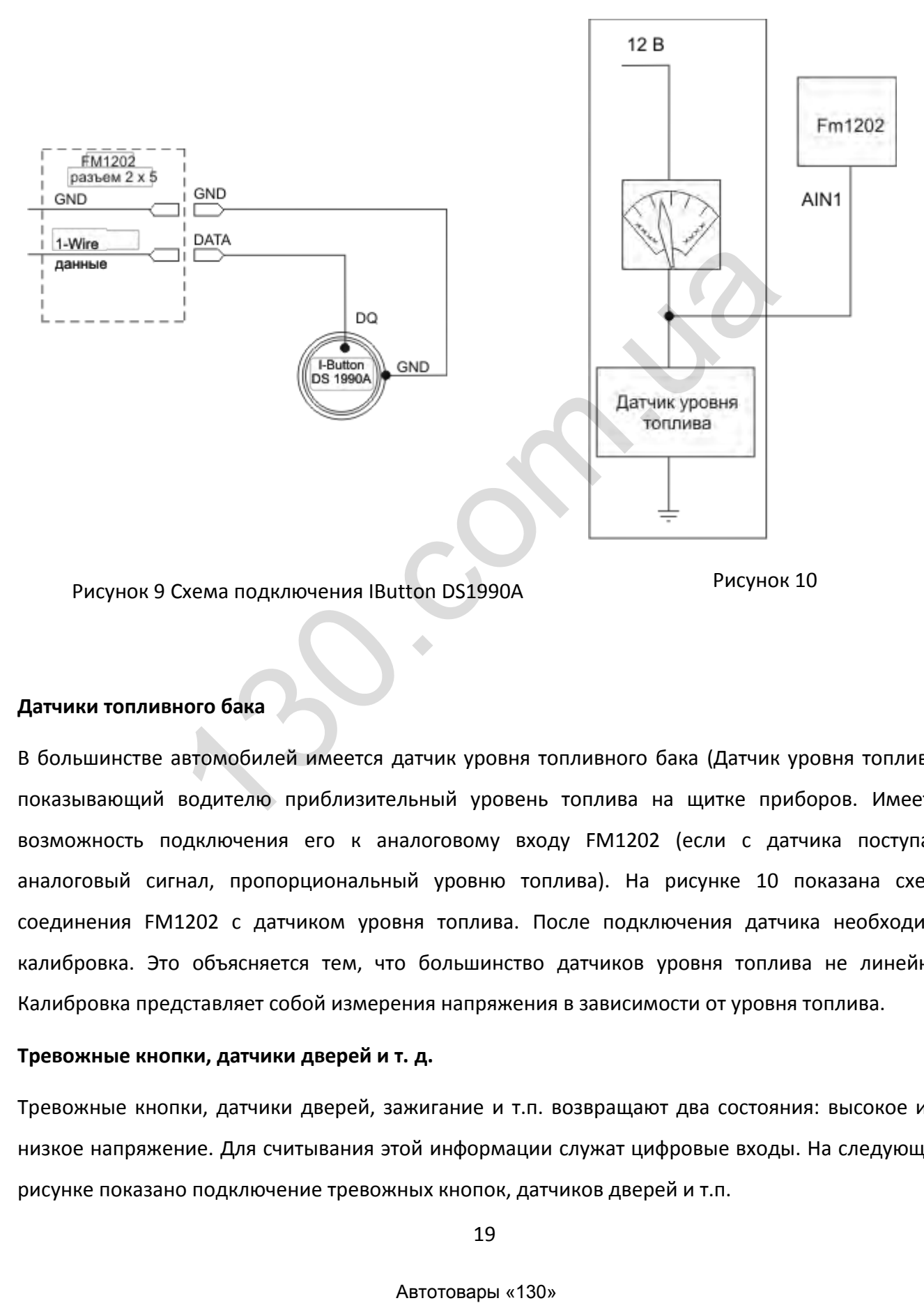

Рисунок 9 Схема подключения IButton DS1990A Рисунок 10

#### **Датчики топливного бака**

В большинстве автомобилей имеется датчик уровня топливного бака (Датчик уровня топлива), показывающий водителю приблизительный уровень топлива на щитке приборов. Имеется возможность подключения его к аналоговому входу FM1202 (если с датчика поступает аналоговый сигнал, пропорциональный уровню топлива). На рисунке 10 показана схема соединения FM1202 с датчиком уровня топлива. После подключения датчика необходима калибровка. Это объясняется тем, что большинство датчиков уровня топлива не линейны. Калибровка представляет собой измерения напряжения в зависимости от уровня топлива.

#### **Тревожные кнопки, датчики дверей и т. д.**

Тревожные кнопки, датчики дверей, зажигание и т.п. возвращают два состояния: высокое или низкое напряжение. Для считывания этой информации служат цифровые входы. На следующем рисунке показано подключение тревожных кнопок, датчиков дверей и т.п.

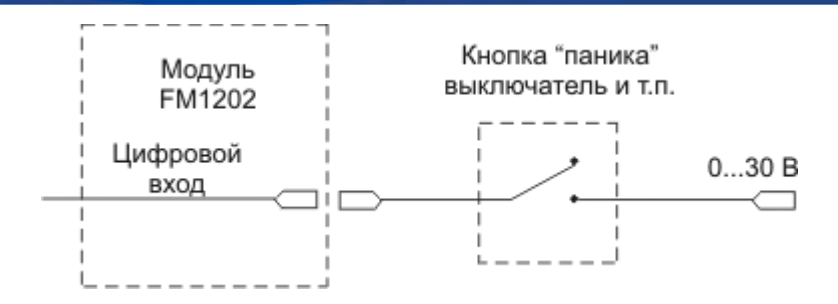

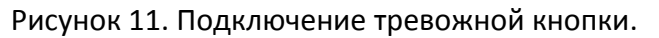

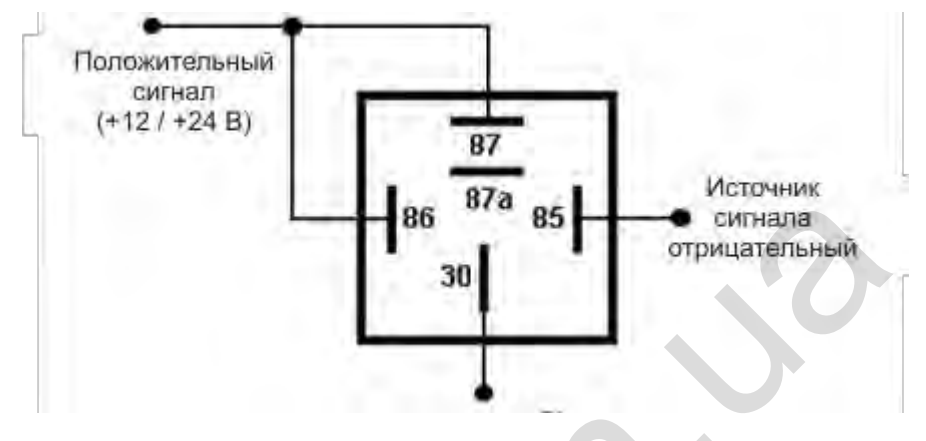

Тревожная кнопка

Рисунок 12. Подключение инвертирующего реле.

Если выходной сигнал датчика отрицателен, необходимо установить дополнительное реле для преобразования отрицательного сигнала в положительный.

#### **Реле иммобилайзера**

При показанном ниже подключении, FM1202 отключает стартер машины, когда выход находится в состоянии OFF (выкл.). Подробнее о реле см. ниже.

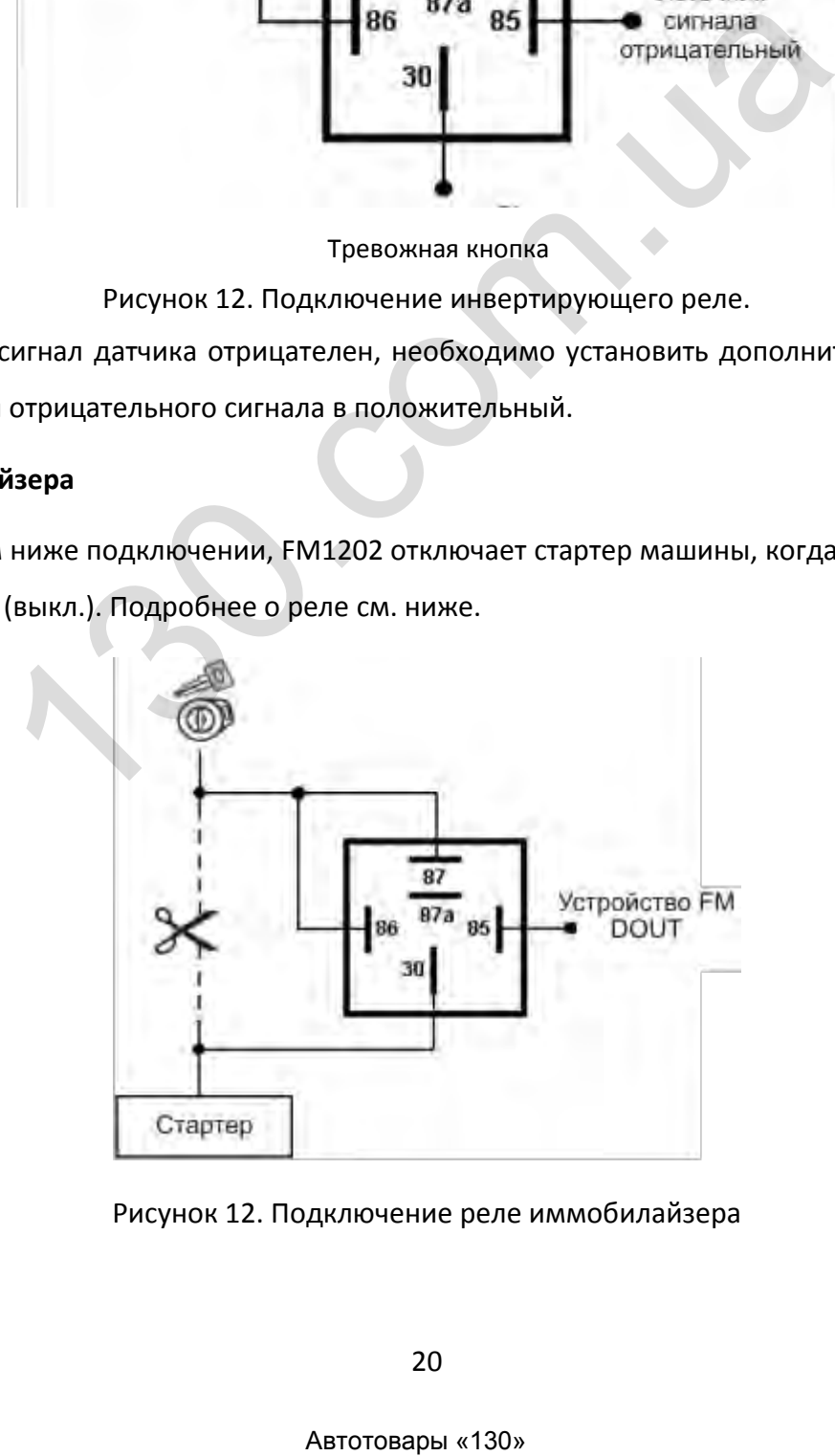

Рисунок 12. Подключение реле иммобилайзера

#### **Реле**

Для инвертирования сигнала или отключения стартера двигателя используется простое автомобильное реле. Следует помнить, что они бывают рассчитаны на 12 и 24 В.

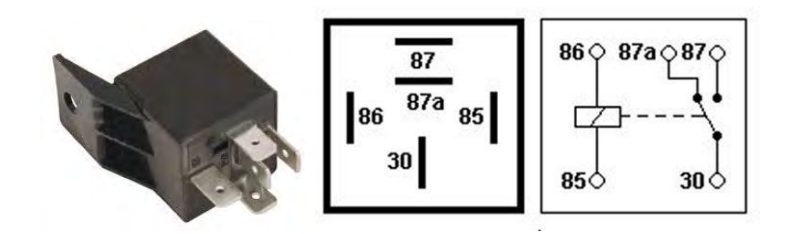

Рисунок 13. Схема расположения выводов автомобильного реле.

## **4 ВСТРОЕННОЕ МИКРОПРОГРАММНОЕ ОБЕСПЕЧЕНИЕ**

## <span id="page-21-1"></span>*4.1 Обновление встроенного микропрограммного обеспечения через USB кабель*

Функциональность FM1202 постоянно расширяется, разрабатываются новые версии встроенного микропрограммного обеспечения. Текущую версию встроенного микропрограммного обеспечения модуля можно узнать с помощью конфигуратора. Подробнее — см. описание конфигурирования.

## **Встроенное микропрограммное обеспечения самой последней версии можно получить, связавшись с менеджером по продажам.**

<span id="page-21-0"></span>Соединить FM1202 с ПК USB-кабелем. Запустить «Firmware Updater», выбрать COM порт, к которому подключено устройство, нажать «connect», и, когда будут заполнены поля с IMEI и версией Firmware, начать обновление. Для пересылки IMEI и версии Firmware устройству требуется некоторое время, не следует беспокоиться, если IMEI не отображается немедленно; при необходимости следует отключить и снова подключить устройство через 1-2 минуты. Процесс обновления может занять несколько минут. ННОЕ МИКРОПРОГРАММНОЕ ОБЕСПЕЧЕН<br>
ише встроенного микропрограммного обеспечения ч<br>
тив FM1202 постоянно расширяется, разрабатываются новые ве<br>
ного обеспечения. Текущую версию встроенного ми<br>
дуля можно узнать с помощью ко

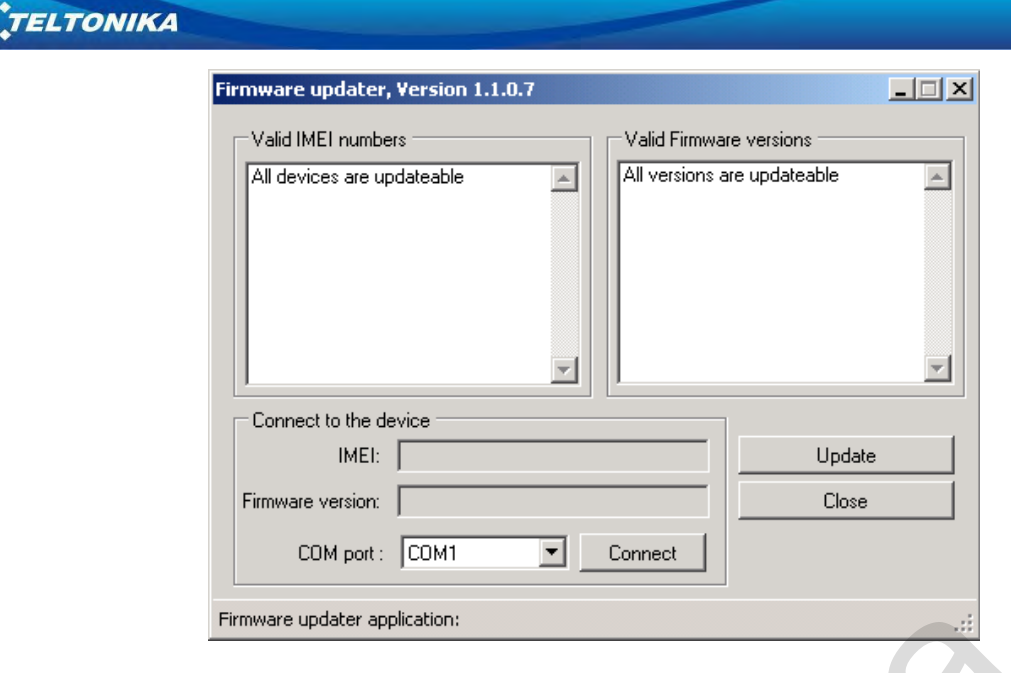

Рисунок 14. Окно обновления встроенного микропрограммного обеспечения FM1202

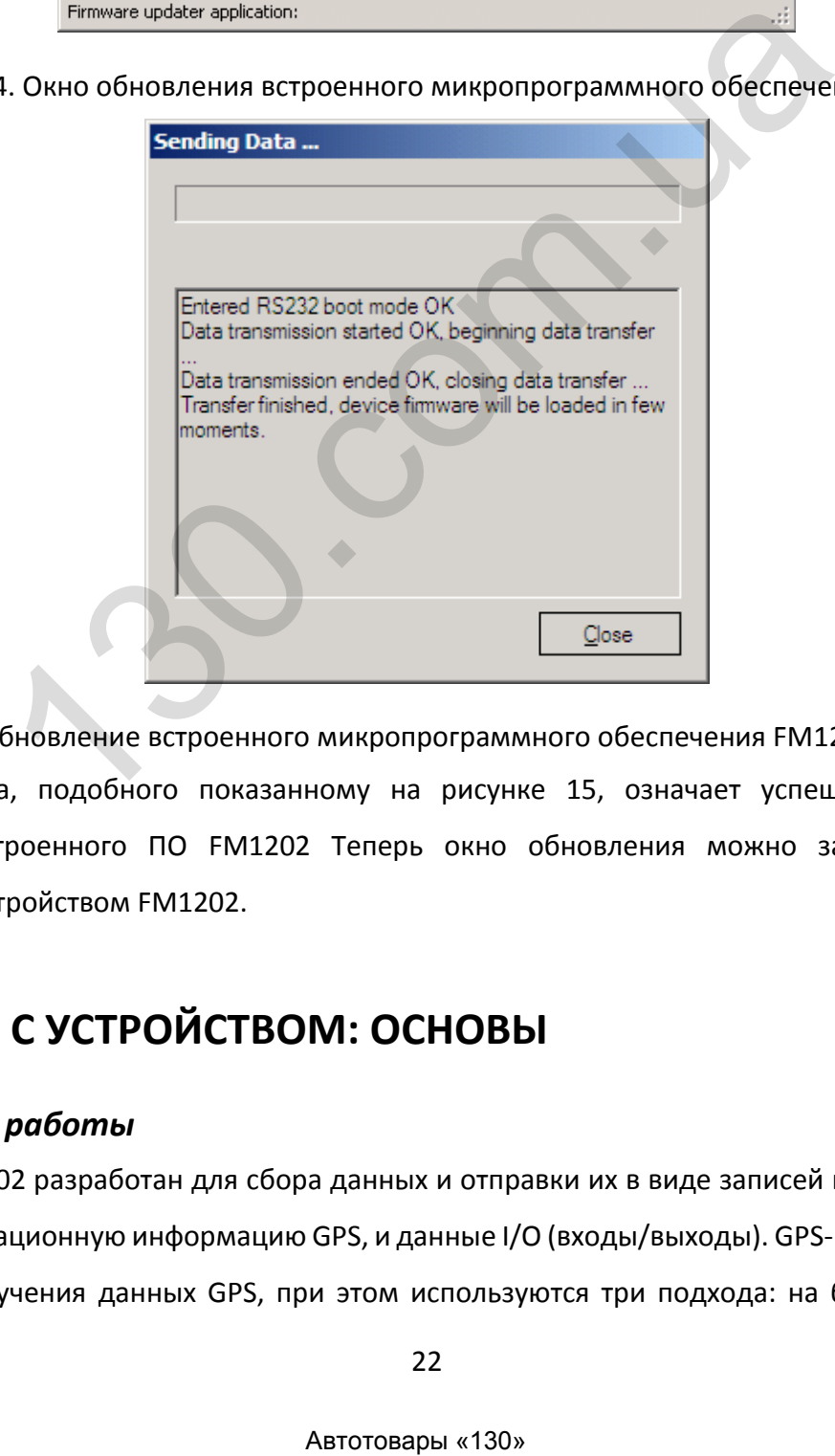

Рисунок 15. Обновление встроенного микропрограммного обеспечения FM1202 завершено. Появление окна, подобного показанному на рисунке 15, означает успешное завершение обновления встроенного ПО FM1202 Теперь окно обновления можно закрыть и начать пользоваться устройством FM1202.

## <span id="page-22-0"></span>**5 РАБОТА С УСТРОЙСТВОМ: ОСНОВЫ**

### <span id="page-22-1"></span>*5.1 Принцип работы*

Терминал FM1202 разработан для сбора данных и отправки их в виде записей на сервер. Записи включают навигационную информацию GPS, и данные I/O (входы/выходы). GPS-приемник модуля служит для получения данных GPS, при этом используются три подхода: на базе времени, по

расстоянию и угловой. Следует помнить, что, если FM1202 теряет соединение со спутниками GPS, он продолжает создавать записи, однако координаты в них остаются неизменными (последними определенными). Подробно процесс обсуждается в разделе [5.13](#page-34-1). Все данные сохраняются во флэш-памяти и затем могут быть отправлены через каналы GPRS или SMS. Предпочтителен режим отправки данных по GPRS. Режим SMS используется главным образом в районах, не охваченных GPRS, или в случае слишком высокой стоимости GPRS.

Настройки, относящиеся к GPRS и SMS, описаны в дальнейших разделах. Связь с сервером FM1202 осуществляет по специальному протоколу данных. Этот протокол описан в документе «FMXXXX Protocols».

FM1202 может управляться SMS-командами. Перечень SMS-команд приведен в разделе [СПИСОК](#page-54-0)  SMS-КОМАНД. Конфигурирование модуля возможно по TCP или через SMS. Параметры и режимы конфигурирования описаны в документе «FMXXXX Protocols».

#### <span id="page-23-0"></span>*5.2 Спящие режимы*

#### <span id="page-23-1"></span>5.2.1 Спящий режим

FM1202 может переходить в спящий режим после настраиваемого тайм-аута. Отсчет этого периода (тайм-аута) начинается при переходе устройства в режим STOP (стоянка). По завершении отсчета времени тайм-аута и при выполнении всех условий для спящего режима, устройство переходит в спящий режим. В спящем режиме FM1202 отключает GPS модуль и не создает новые периодические записи. Создаются и пересылаются на AVL сервер только записи о событиях с последними известными координатами. В результате снижается энергопотребление и расходование заряда аккумулятора ТС. правляться SMS-командами. Перечень SMS-команд приведен в<br>Онфигурирование модуля возможно по TCP или через SMS. Пара<br>из описаны в документе «FMXXXX Protocols».<br>
130.ия описаны в документе «FMXXXX Protocols».<br>
130.ия описан

Терминал может быть переведен в режим deep sleep при выполнении **ВСЕХ** указанных ниже условий:

- FM1202 сконфигурирован для работы в спящем режиме и истекло время тайм-аута;
- время синхронизировано с GPS;
- датчик движения не фиксирует движения;
- зажигание (DIN1) выключено.

FM1202 выходит из спящего режима, если истинно ОДНО из следующих условий:

- датчик движения фиксирует движение;
- зажигание (DIN1) включено.
- <span id="page-23-2"></span>5.2.2 Режим «глубокий сон» (Deep sleep)

В режиме «глубокий сон» терминал FM1202 переводит GPS-приемник в ждущий режим и отключает встроенный GSM/GPRS-модуль (активация устройства по SMS при этом невозможна).

23

Однако сохраняются и пересылаются на AVL сервер записи с последними верными координатами (модуль GSM/GPRS включается для пересылки данных и затем снова отключается). Энергопотребление снижается для экономии энергии аккумулятора ТС. Примечание. Энергосбережение зависит от двух конфигурируемых параметров: send period и min. record saving period.

FM1202 может быть переведен в режим deep sleep при выполнении **ВСЕХ** указанных ниже условий:

- FM1202 сконфигурирован для работы в режиме Deep Sleep, и задано значение Sleep timeout;
- время синхронизировано с GPS;
- датчик движения не фиксирует движения;
- зажигание (DIN1) выключено;
- мин. период сохранения записей (настройки режима Data Acquisition) должен превышать параметр Timeout Active Data Link, определяющий когда FM1202 может отключить GPRS соединение;
- период сохранения записей (настройки режима Data Acquisition) должен превышать параметр Timeout Active Data Link не менее, чем на 90 секунд, чтобы FM1202 имел не менее 90 с на отключение GPRS соединения;
- USB кабель не подключен.

FM1202 выходит из режима Deep sleep, если истинно **ОДНО** из следующих условий:

- датчик движения фиксирует движение;
- зажигание (DIN1) включено;
- подключен USB-кабель.

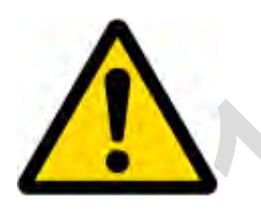

Примечание: Примечание: в целях экономии GPRS трафика записи, сохраненные в режиме Deep sleep, не включают следующую I/O информацию: PDOP, HDOP, одометр, спидометр, iButton ID, ID соты, код зоны, температура и уровень приема GPS (PDOP = фактор снижения точности при определении положения в пространстве, HDOP = показатель снижения точности определения положения в горизонтальной плоскости).

### <span id="page-24-0"></span>*5.3 Виртуальный одометр*

Виртуальный одометр является отдельным элементом ввода-вывода и используется для вычисления расстояния перемещения FM1202. Когда FM1202 обнаруживает перемещение, он начинает отсчет расстояния на основании сигналов спутниковых навигационных систем. Каждую секунду проверяется текущее местоположение и рассчитывается расстояние от предыдущей точки. Эти интервалы складываются и сохраняются до момента генерации записи. Затем FM1202 производит запись текущего местоположения и добавляет к ней показание одометра, равное инжения не финсирует движения;<br>
инжения не финсирует движения;<br>
(DIN1) выключено;<br>
(OIN1) выключено;<br>
(OIN1) выключено;<br>
GPIS соединение;<br>
to параметр Ti[m](#page-31-0)eout Active Data Link, определяющий когда FM1<br>
b GPIS соединение;<br>

### TELTONIKA

сумме всех ежесекундно измеренных перемещений. После завершения записи одометр сбрасывается на нулевое значение, и расчет перемещения начинается заново.

Виртуальный одометр в качестве элемента входа-выхода может также использоваться с функцией Trip (поездка), подробнее см. п. [5.4.2](#page-26-0) и [5.14.2.](#page-39-0)

### <span id="page-25-0"></span>*5.4 Функции*

Использование доступных функций может значительно расширить сферу применения FM1202.

#### <span id="page-25-1"></span>**5.4.1 Сценарии**

В FM1202 доступны четыре сценария.

Цифровой выход № 1 используется сценариями - Green Driving или Over Speeding; цифровой выход № 2 используется сценариями - Authorized Driving или Immobilizer.

**Сценарий Green Driving (помощь водителю).** Помогает предотвратить и контролирует слишком «жесткий» стиль вождения. Сценарий непрерывно контролирует: ускорения, торможения и движение в поворотах. При необходимости, оповещает водителя. Сценарий использует DOUT1, пользователь может подключить к нему, например, звуковой сигнал или светодиод.  $\alpha$  Ne 1 используется сценариями - Green Driving или Over Spinary<br>Vertra cценариями - Authorized Driving или Immobilizer.<br> **Driving (помощь водителю).** Помогает предотвратить и контр<br>
вождения. Сценарий непрерывно контр

Для экономии GPRS трафика событие Green Driving генерируется (включается в отсылаемые записи) только, когда измеряемые FM1202 значения, превышают значения, установленные в конфигурации без дополнительных настроек I/O (ввода/вывода).

Для предотвращения генерирования ложных событий, отображение резкого ускорения и резкого торможения производится только при следующих условиях:

- зажигание включено (ON) (DIN1 = 1);
- скорость ТС равняется или превышает 10 км/час.

Резкий поворот отображается только, когда выполняются следующие условия:

- зажигание включено (ON) (DIN1 = 1);
- скорость ТС равняется или превышает 30 км/час.

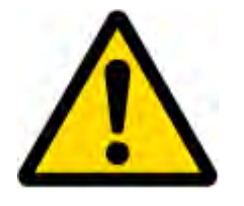

Примечание: сценарий Green Driving находится в фазе тестирования на различных ТС с разными водителями, в него могут быть внесены изменения. Teltonika постоянно работает над повышением функциональности устройств, и настоятельно рекомендует использовать последнюю версию встроенного микропрограммного обеспечения.

Сценарий Over Speeding (превышение скорости). Помогает не превышать заданную скорость и, при необходимости, контролировать водителя. Сценарий использует DOUT1, пользователь может подключить к нему, например, звуковой сигнал или светодиод.

Сценарий Authorized Driving (авторизованного доступа). Разрешает доступ к управлению ТС только 50 владельцам ключа iButton (указанным в списке iButton). Сценарий использует DOUT2, пользователь может подключить к нему, например, звуковой сигнал или светодиод.

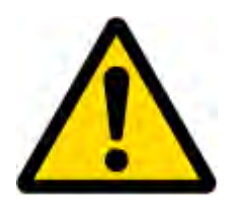

Примечание: Для успешной работы Authorized driving, в список iButton list должен быть занесен хотя бы один (1) iButton ID.

**Сценарий Immobilizer.** ТС можно пользоваться только при подключении iButton. В данном сценарии список iButton не задействован; для отключения иммобилайзера необходимо подключить любой ключ iButton. Сценарий использует DOUT2, пользователь может подключить к нему, например, звуковой сигнал или светодиод.

#### <span id="page-26-0"></span>**5.4.2 Trip (поездка)**

Данная функция допускает ряд настроек и позволяет контролировать поездки (от запуска двигателя в текущем местоположении до выключения его в пункте назначения), данные о начале и прекращении движения протоколируются, позволяя отслеживать весь маршрут<sup>з</sup>. События генерируются (и включаются в отсылаемые записи) только вначале и по окончании поездки. rized Driving (авторизованного доступа). Разрешает доступ к упра<br>ключа iButton (указанным в списке iButton). Сценарий ис<br>ижет подключить к нему, например, звуковой сигнал или светод<br>ижет подключить к нему, например, звуко

<sup>&</sup>lt;sup>3</sup> Continuous odometer – общее пройденное расстояние, работает только в режиме TRIP. Непрерывное расстояние подсчитывается только для ОДНОЙ поездки. По завершении поездки (достигнта точка останова), одометр сбрасывается на 0 (нуль). При следующей поездке отсчет начинается с начала.

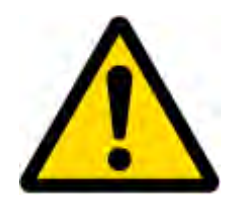

Примечание: функции сценариев и Trip активируются (активируются выходы DOUT) только при DIN1=1 (зажигание включено).

#### <span id="page-27-0"></span>5.4.3 Геозоны

Данная функция допускает большое количество настроек и позволяет определить пересечение ТС границ заданной зоны (въезд/выезд). Подробнее о геозонах см. п. 5.14.3.

Функция Auto Geofencing (авто геозона), если включена, активируется автоматически при выключении зажигания TC. Перед следующей поездкой пользователю придется отключить Auto Geofencing с помощью iButton или включением зажигания ТС. В случае кражи ТС - перемещения за пределы зоны без авторизации, FM1202 автоматически отправляет запись высокого приоритета на приложение AVL.

Список iButton используется для ввода идентификационных кодов авторизованных iButton, которые будут служить для аутентификации водителя в функциях Authorized driving и Auto Geofencing.

#### <span id="page-27-1"></span>5.5 КОНФИГУРАЦИЯ

#### <span id="page-27-2"></span>5.6 Конфигуратор

Трекер FM1202 имеет настройки по умолчанию. Их следует изменить в соответствии с необходимыми приложениями и информацией от оператора GSM.

Конфигурирование терминала FM1202 выполняется в программе-конфигураторе FM1202 Configurator.

Версии конфигуратора можно загрузить с http://avl1.teltonika.lt/downloads/FM12/ Последнюю версию конфигуратора FM1202 можно получить у менеджера по продажам. Конфигуратор FM1202 работает в среде ОС Microsoft Windows и требует MS .Net Framework 3.5 или новее. Перед запуском конфигуратора следует убедиться, что на ПК установлен MS .Net Framework 3.5 или более поздний. Последнюю версию MS .Net Framework можно загрузить с официального сайта Microsoft.

Конфигурирование модуля производится по USB кабелю. Для начала процесса конфигурирования модуля необходимо запустить программу Конфигуратор FM1202, а затем подключить устройство FM1202, нажатием кнопки Connect в левом верхнем углу. Если подключение успешно, пустые вначале поля IMEI и Version заполняются номерами, представляющими IMEI модема и версию встроенного микропрограммного обеспечения устройства (см. рисунок ниже).

В FM1202 предусмотрен один профиль, доступный для редактирования пользователем, который может быть выгружен из устройства, и сохранен. Также пользователь имеет возможность восстановить настройки по умолчанию, нажатием кнопки Load Defaults. После любых изменений настроек конфигурации их необходимо сохранить в FM1202, иначе они не будут записаны в устройство.

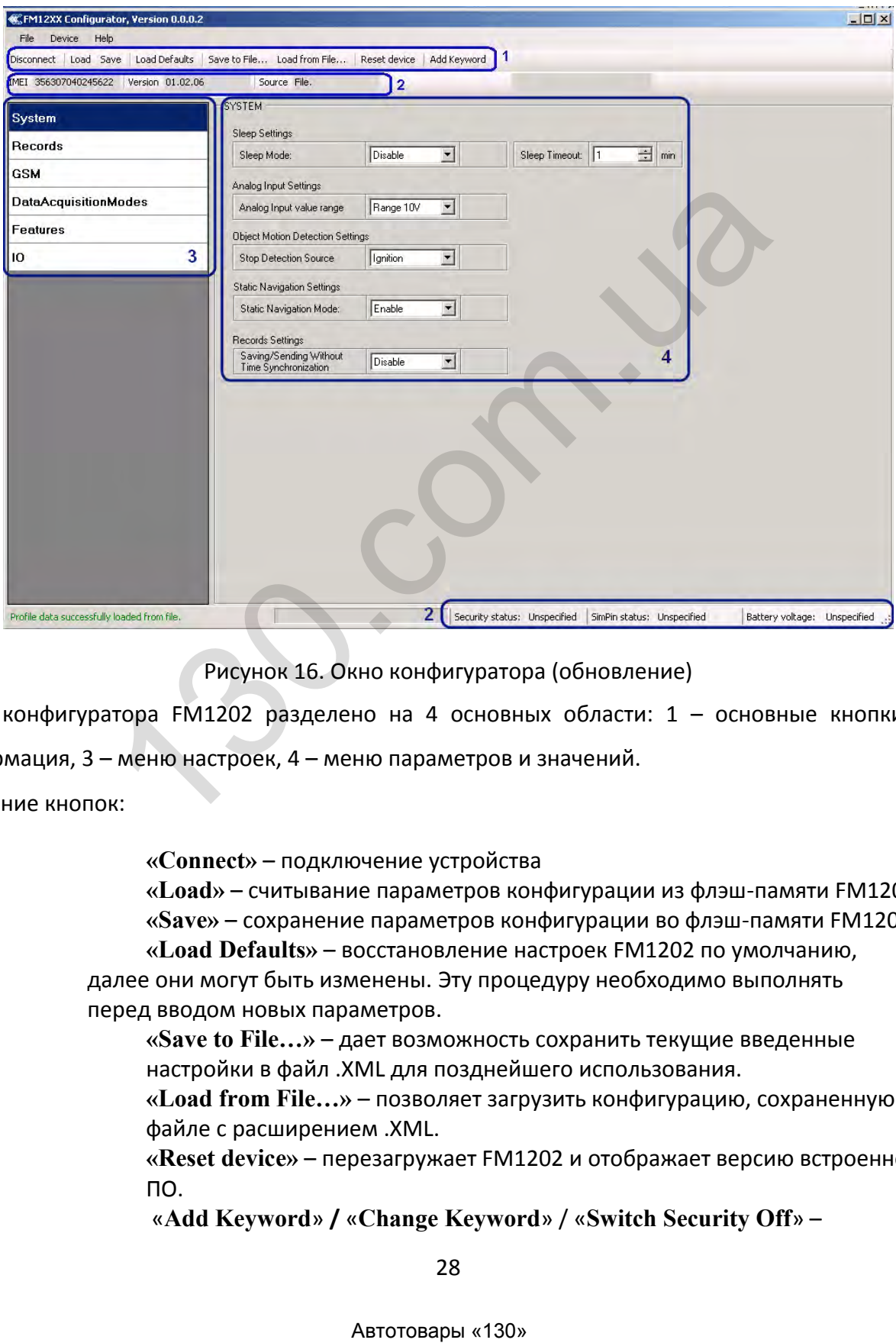

Рисунок 16. Окно конфигуратора (обновление)

Окно конфигуратора FM1202 разделено на 4 основных области: 1 – основные кнопки, 2 – информация, 3 – меню настроек, 4 – меню параметров и значений.

Описание кнопок:

**«Connect»** – подключение устройства

**«Load»** – считывание параметров конфигурации из флэш-памяти FM1202. **«Save»** – сохранение параметров конфигурации во флэш-памяти FM1202.

**«Load Defaults»** – восстановление настроек FM1202 по умолчанию, далее они могут быть изменены. Эту процедуру необходимо выполнять перед вводом новых параметров.

**«Save to File…»** – дает возможность сохранить текущие введенные настройки в файл .XML для позднейшего использования.

**«Load from File…»** – позволяет загрузить конфигурацию, сохраненную в файле с расширением .XML.

**«Reset device»** – перезагружает FM1202 и отображает версию встроенного ПО.

«**Add Keyword**» **/** «**Change Keyword**» / «**Switch Security Off**» –

## TELTONIKA

кнопки для защиты конфигуратора от несанкционированного доступа к конфигурации.

Ключевое слово, 4 - 10 символов. Если ключевое слово введено, при каждом подключении FM1202 к порту USB, пользователю предлагается ввести установленное ключевое слово для соединения FM1202 с конфигуратором. Пользователю дается 5 попыток ввода допустимого ключевого слова. После ввода допустимого ключевого слова счетчик сбрасывается на 5. Если пользователь отключает FM1202, кнопкой «Disconnect» и не отключает его от порта USB, после нового подключения кнопкой «Connect», конфигуратор не запрашивает ключевое слово.

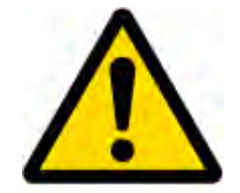

ВНИМАНИЕ! Если пользователь ввел ключевое слово при отсоединенном устройстве, при последующем подключении будет необходимо ввести это слово снова. Если пользователь забыл введенное слово, ему необходимо обратиться к местному поставщику.

#### <span id="page-29-0"></span>*5.7 Считывание записей*

При работе в автономном режиме FM1202 может сохранить до 100 000 записей. Поскольку эти записи не отосланы на сервер, их можно загрузить на подключенный по USB компьютер. При подключении устройства FM1202, FM12XX Configurator выводится с дополнительным приглашением «Read Records» (считать записи), см. рис. 17.

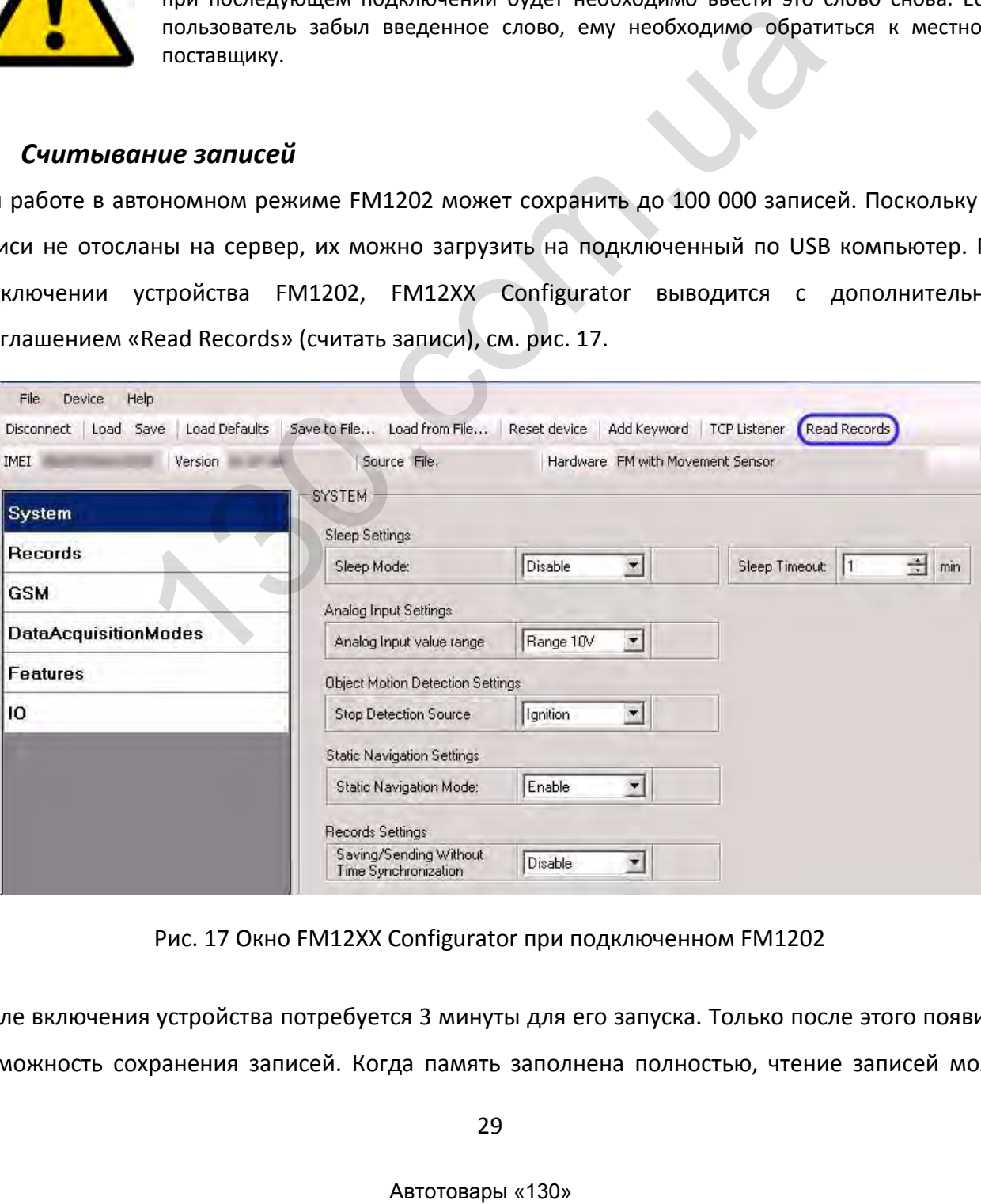

Рис. 17 Окно FM12XX Configurator при подключенном FM1202

После включения устройства потребуется 3 минуты для его запуска. Только после этого появится возможность сохранения записей. Когда память заполнена полностью, чтение записей может

потребовать нескольких минут. После считывания все записи удаляются из памяти устройства. Записи с данными сохраняются в двоичном файле на ПК. С ПК их можно загрузить на сервер TAVL для доступа в дальнейшем.

Клиентское приложение TAVL позволяет:

- импортировать файл данных, сохраненный с устройства на TAVL;
- предварительно просматривать курсовые линии в импортированных данных;
- генерировать отчеты по импортированным данным.

Подробнее о работе с приложением TAVL см. в документе «TAVL3 application user manual v1.4» или в его более поздних выпусках.

FM1202 по-прежнему может быть сконфигурирован для сбора и передачи данных на сервер. GSM В устройстве можно хранить до 100 000 записей, если подключение GSM/GPRS временно недоступно. Их можно будет передать на сервер при возобновлении соединения. Следует помнить, что память FM1202 может оказаться заполнена. В таких случаях для сохранения новых удаляются наиболее старые записи. Сохранение всех данных на сервере может потребовать некоторого времени. Передача с FM1202 всех 100 000 записей может занять до 21 часа (точное значение зависит от загрузки GSM сети и сервера). инему может быть сконфигурирован для сбора и передачи данны<br>Ожно хранить до 100 000 записей, если подключение GSM<br>имино хранить до 100 000 записей, если подключение GSM<br>имино будет передать на сервер при возобновлении сое

## <span id="page-30-0"></span>*5.8 Настройки системы*

Настройки системы имеют 4 конфигурируемых параметра:

- настройки режима Deep sleep, где пользователь может включить или выключить эту функцию;
- настройки аналогового входа, где пользователь может выбрать диапазон для аналогового входа 10 или 30 В, в зависимости от необходимой точности (более низкий диапазон дает более высокую точность измерений), и входное напряжение;
- настройки Object Motion Detection (контроль перемещения объекта), где доступно конфигурирование 3 способов определения устройством FM1202 остановки движения и изменение его рабочего режима (рабочие режимы описаны в п. [5.13\)](#page-34-1);
- настройки режима Static navigation, где пользователь может включить или выключить функцию

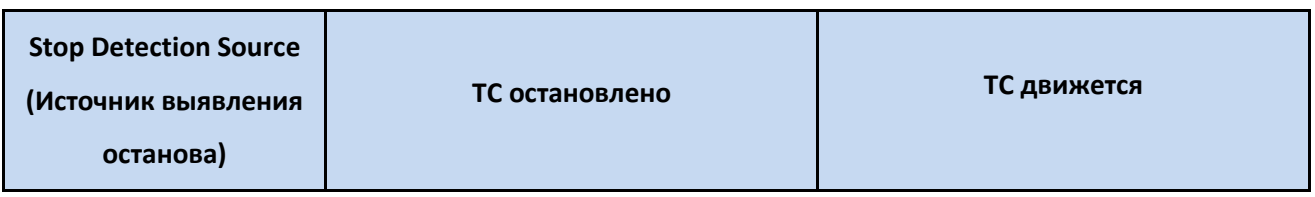

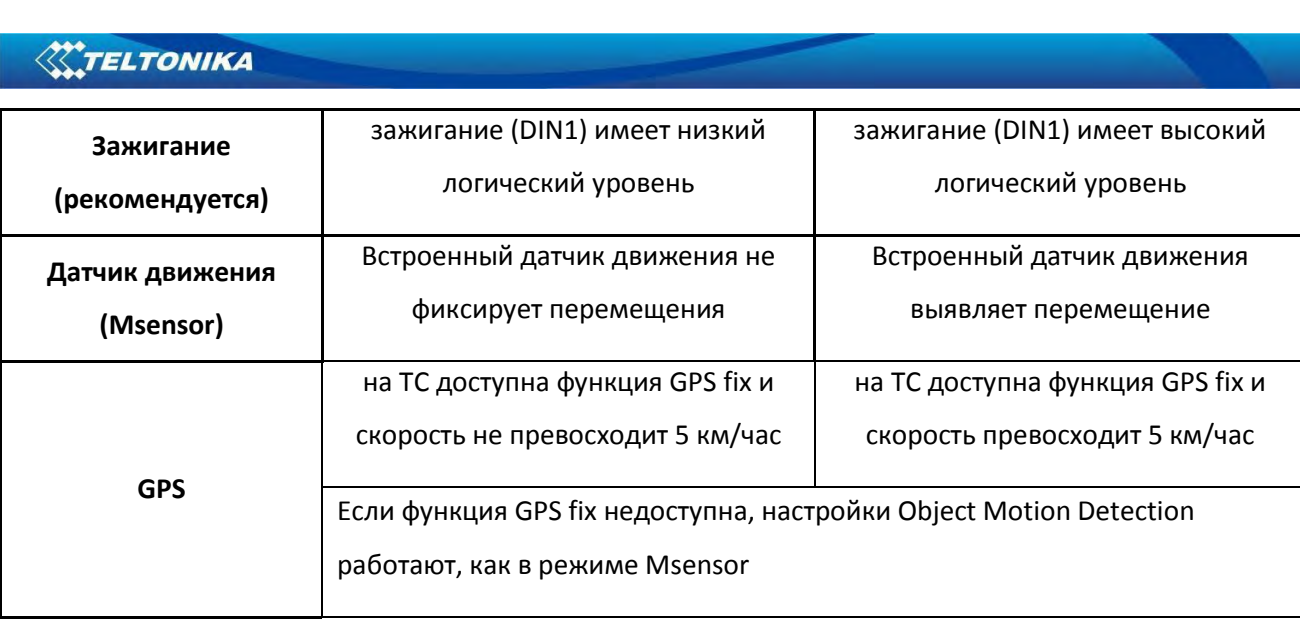

Static Navigation Mode это - фильтр, выявляющий перемещения неподвижного объекта (track jumps). Если фильтр Static navigation отключен, изменения в данные GPS не вносятся. При включении фильтра Static navigation производится фильтрация изменений GPS позиции при отсутствии изменения (зависит от настроек Object Motion Detection). Это позволяет отфильтровывать перемещения по GPS, когда объект припаркован (не движется), а положение по GPS продолжает отслеживаться.

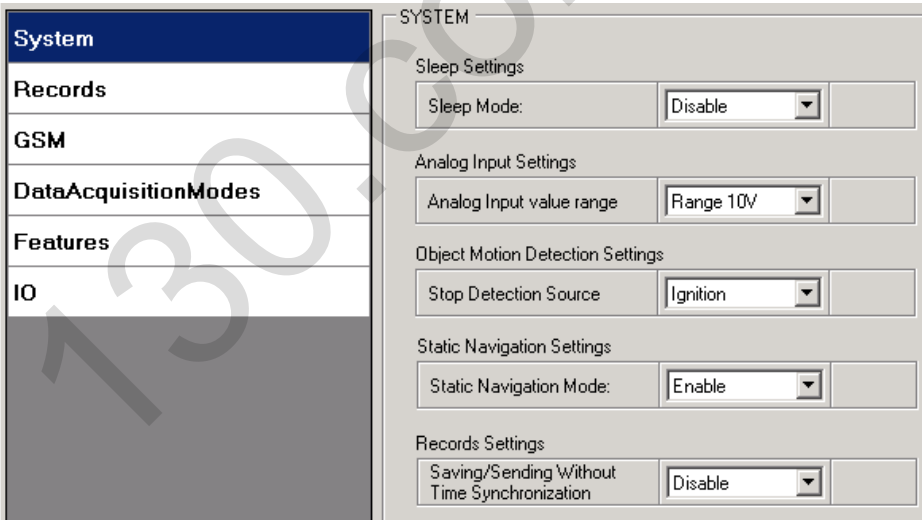

Рисунок 18. Конфигурация параметров настройки системы

### <span id="page-31-0"></span>5.9 Настройки записей

Здесь можно определить будет ли FM1202 передавать сначала более свежие записи. Подразумевается, что наиболее важно знать последнее местоположение машины. Более старые записи передаются при этом после того, как переданные первыми поступают на сервер.

Activate Data Link Timeout (тайм-аут активации канала передачи данных) эта настройка используется, чтобы установить тайм-аут связи между FM1202 и завершением соединения с

сервером. Если FM1202 уже отправил все записи, он ожидает новых записей перед закрытием канала. Если во время этого тайм-аута генерируются новые записи, и достигнуто минимальное количество для передачи, они, передаются на сервер. Эта функция удобна, когда оператор GSM тарифицирует активирование соединения.

Тайм-аут Server Response (ответ сервера) используется для настройки временного периода ожидания отклика со стороны сервера.

| ∣System              | RECORDS.                        |      |  |
|----------------------|---------------------------------|------|--|
|                      | <b>Record Settings</b>          |      |  |
| Records              | iFrom newest⊹<br>Sorting        |      |  |
| <b>IGSM</b>          | Active Data Link Timeout<br>15  | sec. |  |
| DataAcquisitionModes | 300<br>Server Response Timeout: | sec. |  |

Рисунок 19. Настройки записей

### <span id="page-32-0"></span>*5.10 Настройки GSM: GPRS*

«GPRS» определяет основные параметры FM1202: GSM оператор, имя пользователя и пароль APN и GPRS (дополнительно, зависит от оператора), IP и порт сервера назначения. Здесь же выбирается протокол передачи данных – TCP или UDP.

Некоторые операторы используют для GPRS сессий особый механизм аутентификаци – CHAP или PAP. Если какой-либо из них используется, APN должен быть введен как «chap:<APN>» или «pap:<APN>». Например, если оператор использует APN «internet» с CHAP-аутентификацией, необходимо ввести «chap: internet». Информацию об APN и способе аутентификации необходимо получить у местного оператора GSM.

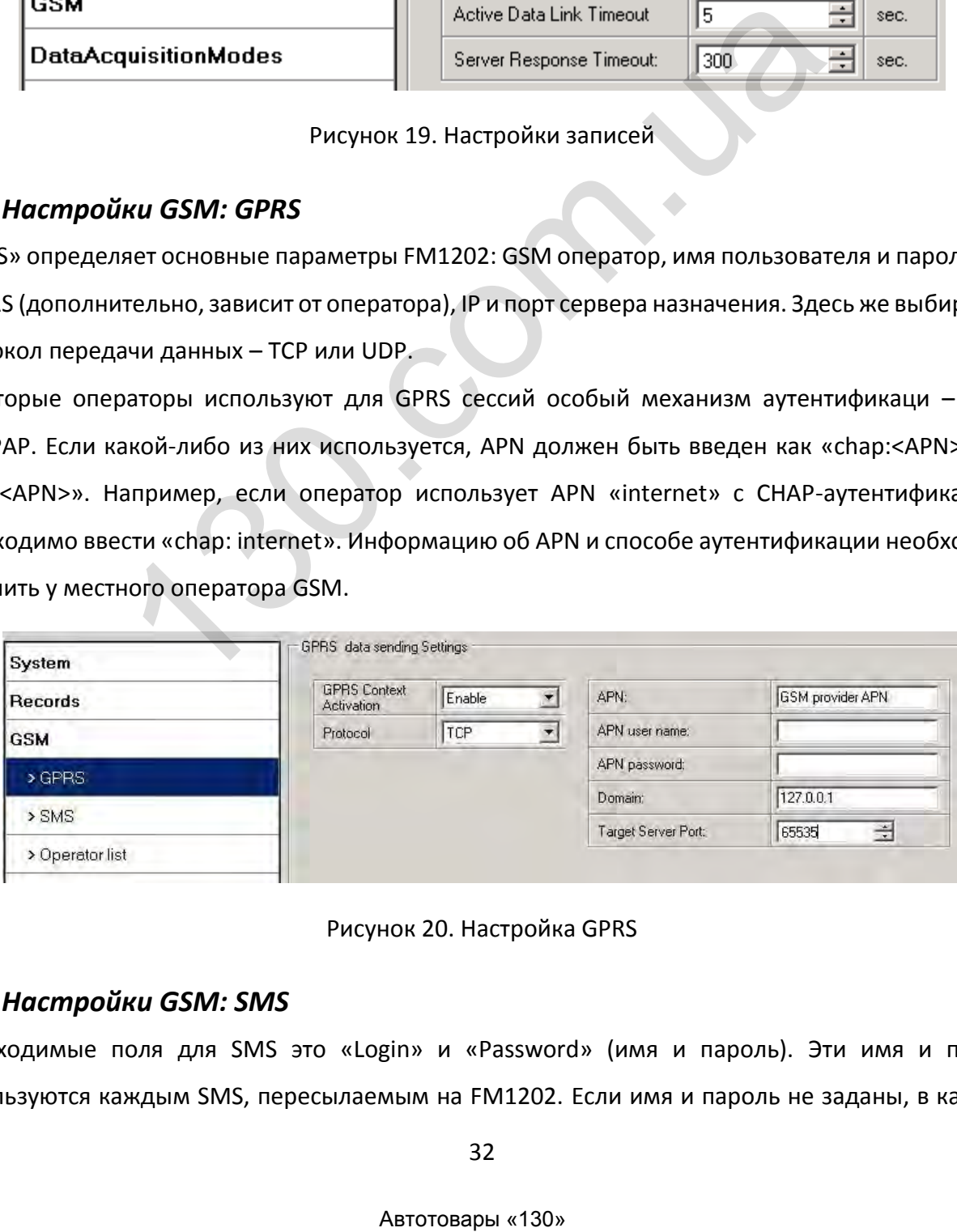

Рисунок 20. Настройка GPRS

## <span id="page-32-1"></span>*5.11 Настройки GSM: SMS*

Необходимые поля для SMS это «Login» и «Password» (имя и пароль). Эти имя и пароль используются каждым SMS, пересылаемым на FM1202. Если имя и пароль не заданы, в каждом

#### TELTONIKA

SMS, направляемом на FM1202, перед командой необходимо вставлять два пробела: (<space><space><command>).

Структура команды в случае использования имени и пароля:

<login><space><password><space><command>, пример: «asd 123 getgps»

Номера телефонов необходимо вводить в международном формате, не используя префиксы «+» или «00». Если не ввести ни одного телефонного номера, будет разрешено конфигурирование и передача команд со всех GSM номеров.

Поле SMS data sending settings (настройки передачи данных по SMS) – активирует или отключает периодическую отправку SMS с данными и событиями. Эта установка не касается ответов на сообщения SMS с запросами, ответ на номер телефона отправителя отсылается всегда.

FM1202 может передавать двоичные SMS с 24 координатами в одном SMS. Это используется в областях, не покрытых GPRS. Модуль накапливает данные и пересылает на сервер SMS с информацией о последних 24 сохраненных точках в двоичном формате. Расписание пересылки SMS настраивается на вкладке SMS Week Time. Декодирование SMS, содержащих двоичные данные о 24 точках, описано в документе «FMXXXX Protocols».

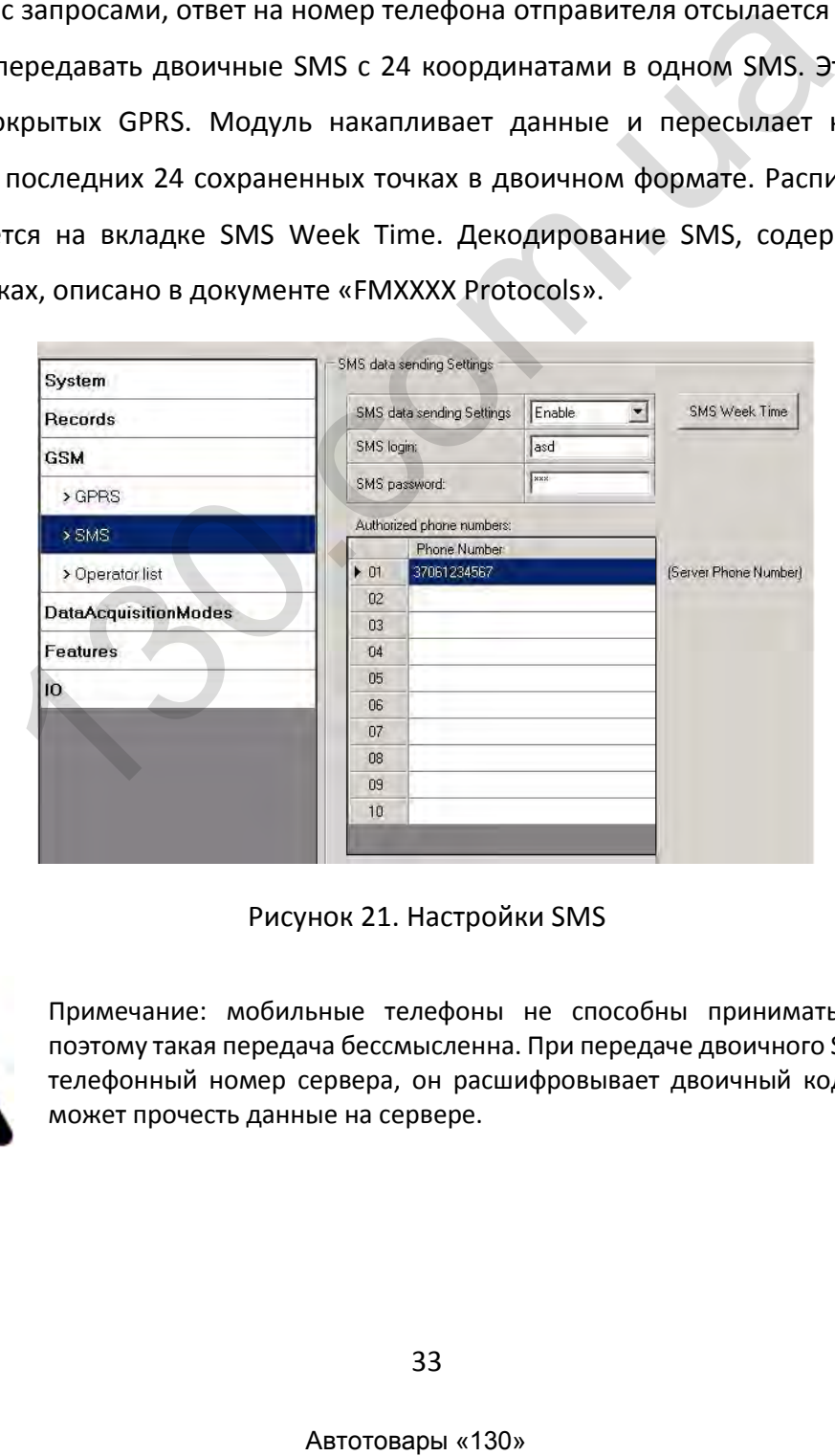

Рисунок 21. Настройки SMS

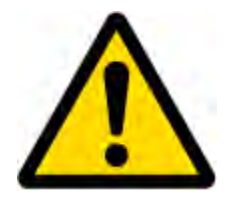

Примечание: мобильные телефоны не способны принимать двоичные SMS, поэтому такая передача бессмысленна. При передаче двоичного SMS сообщения на телефонный номер сервера, он расшифровывает двоичный код, и пользователь может прочесть данные на сервере.

## ELTONIKA

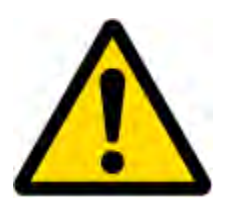

SMS login, password и список authorized number (логин, пароль, авторизованные номера) FM1202 используются для защиты модуля от несанкционированного доступа. Модуль принимает сообщения только с номеров, указанных в списке и при наличии соответствующего логина и пароля. Номера не должны включать префиксов «+» и «00». Если не введено ни одного привилегированного номера, модуль принимает сообщения с любых номеров.

#### <span id="page-34-0"></span>*5.12 Настройки GSM: список операторов*

FM1202 может работать в различных режимах в зависимости от заданного списка операторов (использовать различные настройки). Operator list - список операторов используется для изменения режима Data Acquisition - сбора данных (подробнее см. п. Настройки режима сбора). Режимы изменяются в соответствии с GSM оператором, к которому подключен FM1202.

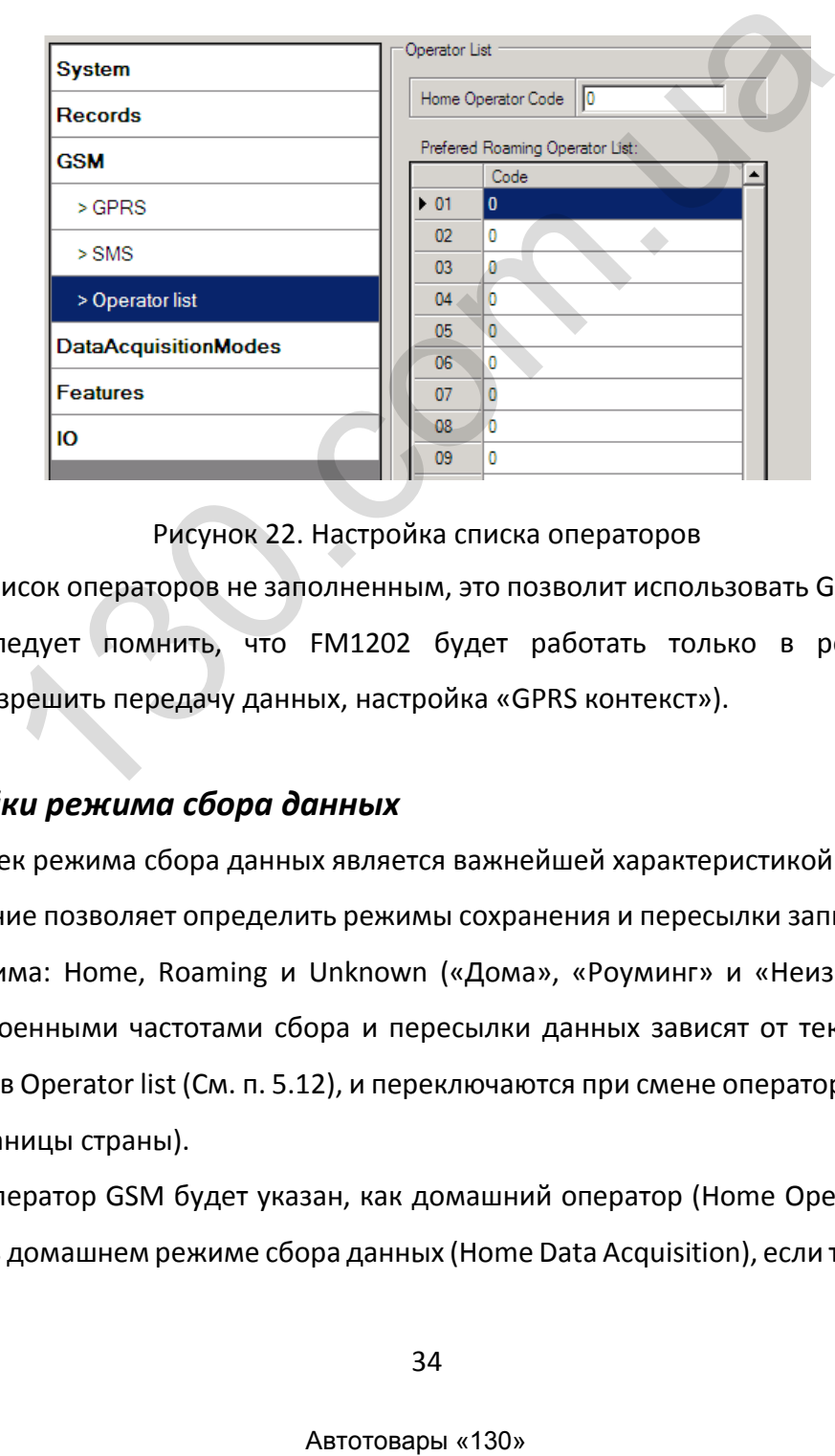

Рисунок 22. Настройка списка операторов

Если оставить список операторов не заполненным, это позволит использовать GPRS с любым GSM оператором. Следует помнить, что FM1202 будет работать только в режиме **Unknown**  (необходимо разрешить передачу данных, настройка «GPRS контекст»).

### <span id="page-34-1"></span>*5.13 Настройки режима сбора данных*

Гибкость настроек режима сбора данных является важнейшей характеристикой FM1202.

Конфигурирование позволяет определить режимы сохранения и пересылки записей. Имеется три различных режима: Home, Roaming и Unknown («Дома», «Роуминг» и «Неизвестно»). Все три режима с настроенными частотами сбора и пересылки данных зависят от текущего оператора GSM, заданного в Operator list (См. п. [5.12](#page-34-0)), и переключаются при смене оператора (например, при пересечении границы страны).

Если текущий оператор GSM будет указан, как домашний оператор (Home Operator), устройство будет работать в домашнем режиме сбора данных (Home Data Acquisition), если текущий оператор

будет определен как оператор роуминга (Roaming Operator), устройство будет работать в режиме сбора данных в роуминге (Roaming Data Acquisition). Если код текущего оператора не указан в списке операторов (но, по крайней мере, один код оператора в списке имеется), то устройство будет работать в режиме сбора данных «Неизвестно» (Unknown Acquisition).

Данная функциональность позволяет получать различные значения параметров сбора и пересылки данных AVL при движении или неподвижном состоянии объекта. Движение или останов ТС выявляется с помощью параметра Stop Detection Source. В FM1202 доступны три технологии обнаружения и переключения режимов останова и движения ТС, см. п. [5.7.](#page-29-0)

Таким образом, FM1202 обеспечивает 6 различных режимов. Логика функционирования показана на [рисунке](#page-35-0)23.

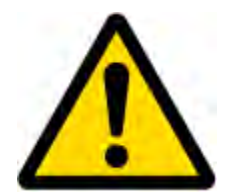

Если введенные коды оператора отсутствуют в списке операторов, FM1202 работает в режиме Unknown network (Неизвестная сеть).

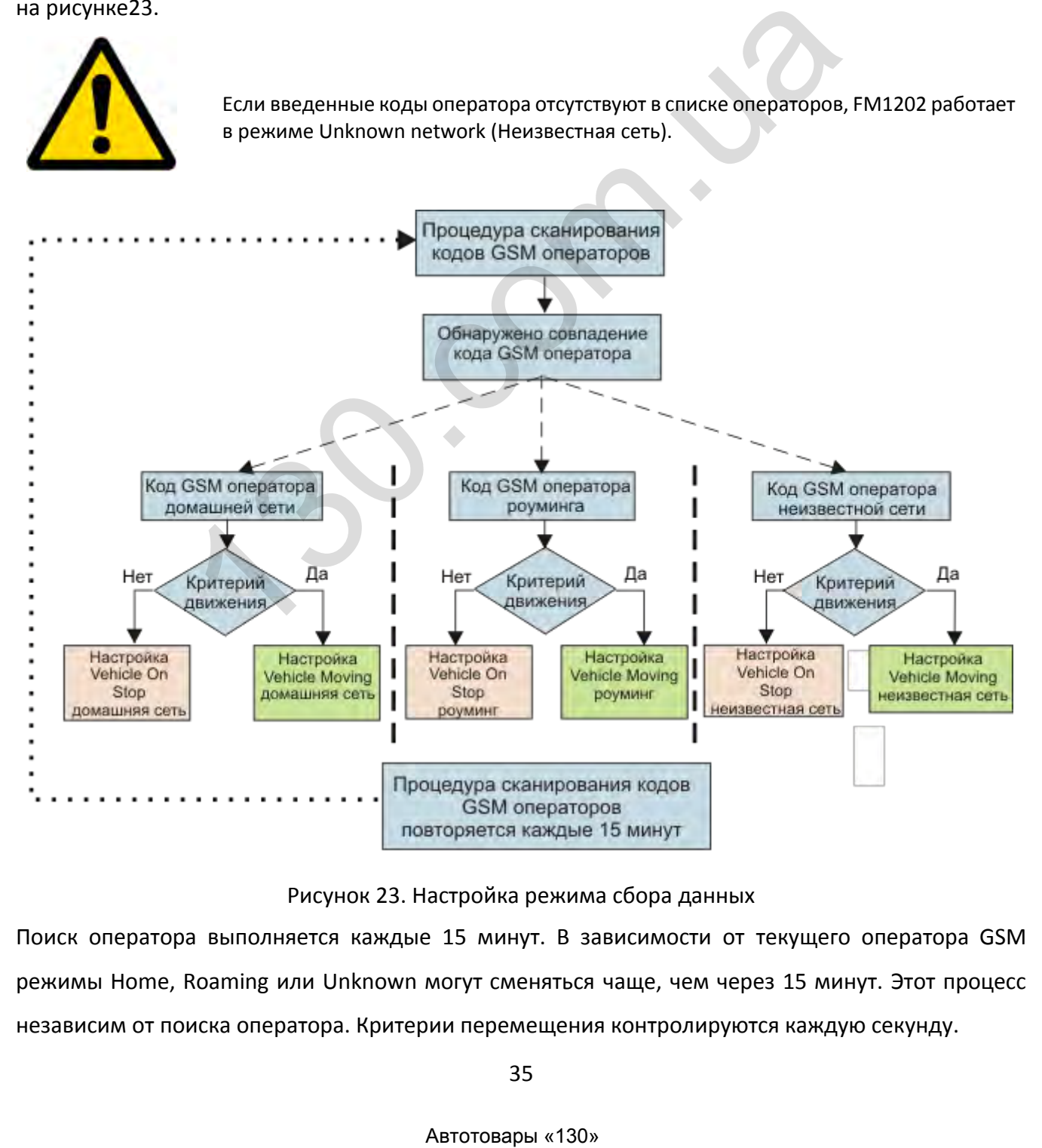

Рисунок 23. Настройка режима сбора данных

<span id="page-35-0"></span>Поиск оператора выполняется каждые 15 минут. В зависимости от текущего оператора GSM режимы Home, Roaming или Unknown могут сменяться чаще, чем через 15 минут. Этот процесс независим от поиска оператора. Критерии перемещения контролируются каждую секунду.
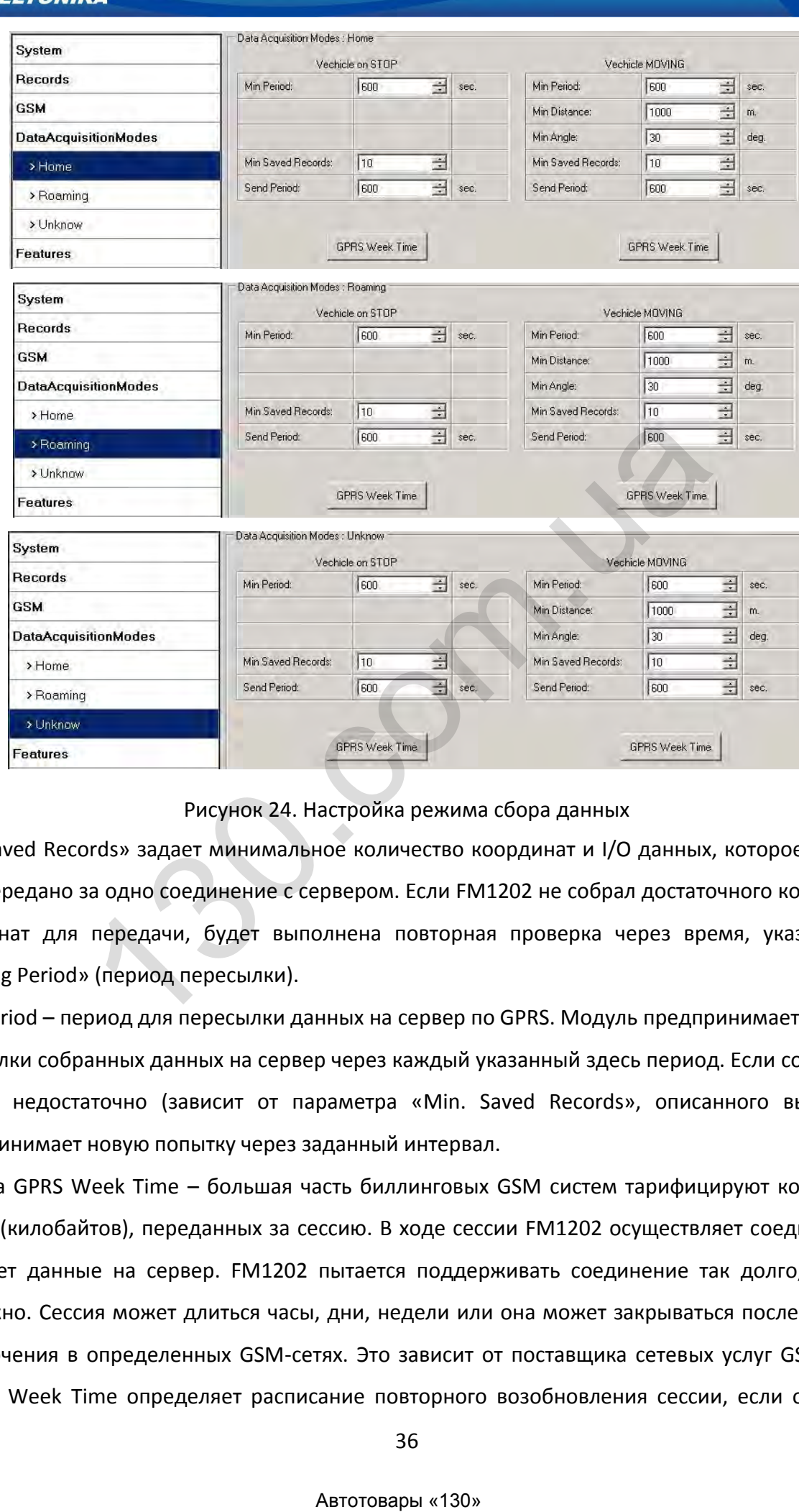

#### Рисунок 24. Настройка режима сбора данных

«Min Saved Records» задает минимальное количество координат и I/O данных, которое должно быть передано за одно соединение с сервером. Если FM1202 не собрал достаточного количества координат для передачи, будет выполнена повторная проверка через время, указанное в «Sending Period» (период пересылки).

Send period – период для пересылки данных на сервер по GPRS. Модуль предпринимает попытки пересылки собранных данных на сервер через каждый указанный здесь период. Если собранных данных недостаточно (зависит от параметра «Min. Saved Records», описанного выше), он предпринимает новую попытку через заданный интервал.

Вкладка GPRS Week Time – большая часть биллинговых GSM систем тарифицируют количество байтов (килобайтов), переданных за сессию. В ходе сессии FM1202 осуществляет соединение и передает данные на сервер. FM1202 пытается поддерживать соединение так долго, как это возможно. Сессия может длиться часы, дни, недели или она может закрываться после каждого подключения в определенных GSM-сетях. Это зависит от поставщика сетевых услуг GSM. GPRS Context Week Time определяет расписание повторного возобновления сессии, если она была

закрыта со стороны сети. Новый GPRS контекст открывается за 10 минут до времени, указанного в таблице. Поэтому, если отмечены все флажки, FM1202 в состоянии открыть новое соединение в любое время. В заданное расписанием время FM1202 проверяет активность GPRS сессии. При наличии активного соединения данные передаются на сервер согласно параметру «Send period». При отсутствии соединения FM1202 проверяет возможность восстановления сессии.

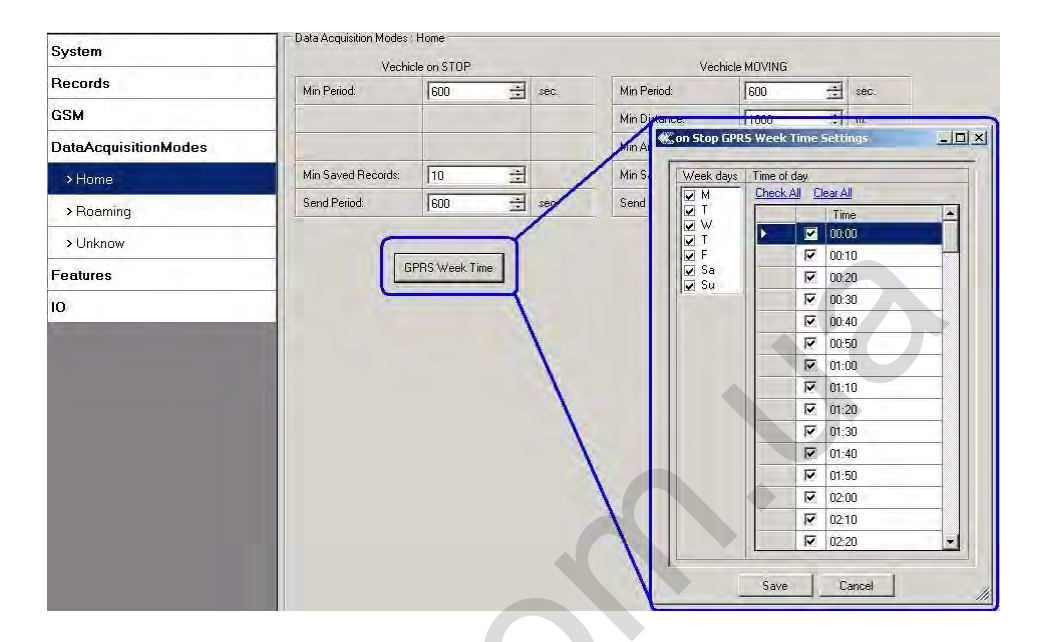

Рисунок 25. Конфигурирование времени недели для GPRS

Устройство проверяет время между последней сохраненной записью и текущим временем, равно оно или превосходит временной интервал сбора данных. В указанном случае данные сохраняются в памяти. Если вышеуказанное условие не выполнено, устройство проверяет, не равняется ли или не превосходит ли расстояние от места последней записи до текущего значение параметра интервала расстояния сбора данных. При наличии указанных условий данные сохраняются в памяти. В ином случае и если скорость превосходит 10 км/час, FM1100 проверяет, не равна ли или не превосходит ли угловая разность для последней записи и текущей значение, указанное для Angle based acquire (сбор на основании угловых данных). При наличии указанных условий данные сохраняются в памяти. Эти проверки производятся каждую секунду. Автотовары «130» 130.com.ua

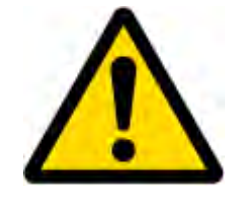

Примечание: Следует помнить, что FM1202 работает с временем GMT (0 часовой пояс) без перехода на летнее время.

FM1202 имеет возможность сбора записей на основании трех методов одновременно: по времени, по расстоянию и на основании угловых измерений.

Сбор данных по времени (мин. период) — записи производятся через одинаковые временные интервалы. Ввод нулевого значения отключает данную функцию.

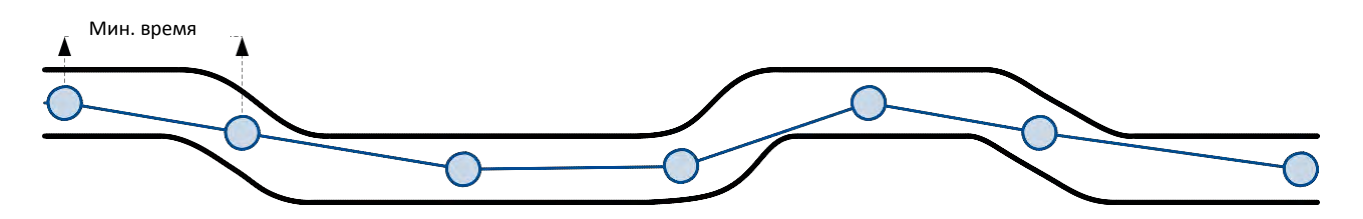

Сбор данных на основании перемещения (мин. расстояние) — записи производятся, когда расстояние между предыдущими координатами и текущим положением превышает значение, заданное для данного параметра. Ввод нулевого значения отключает данную функцию.

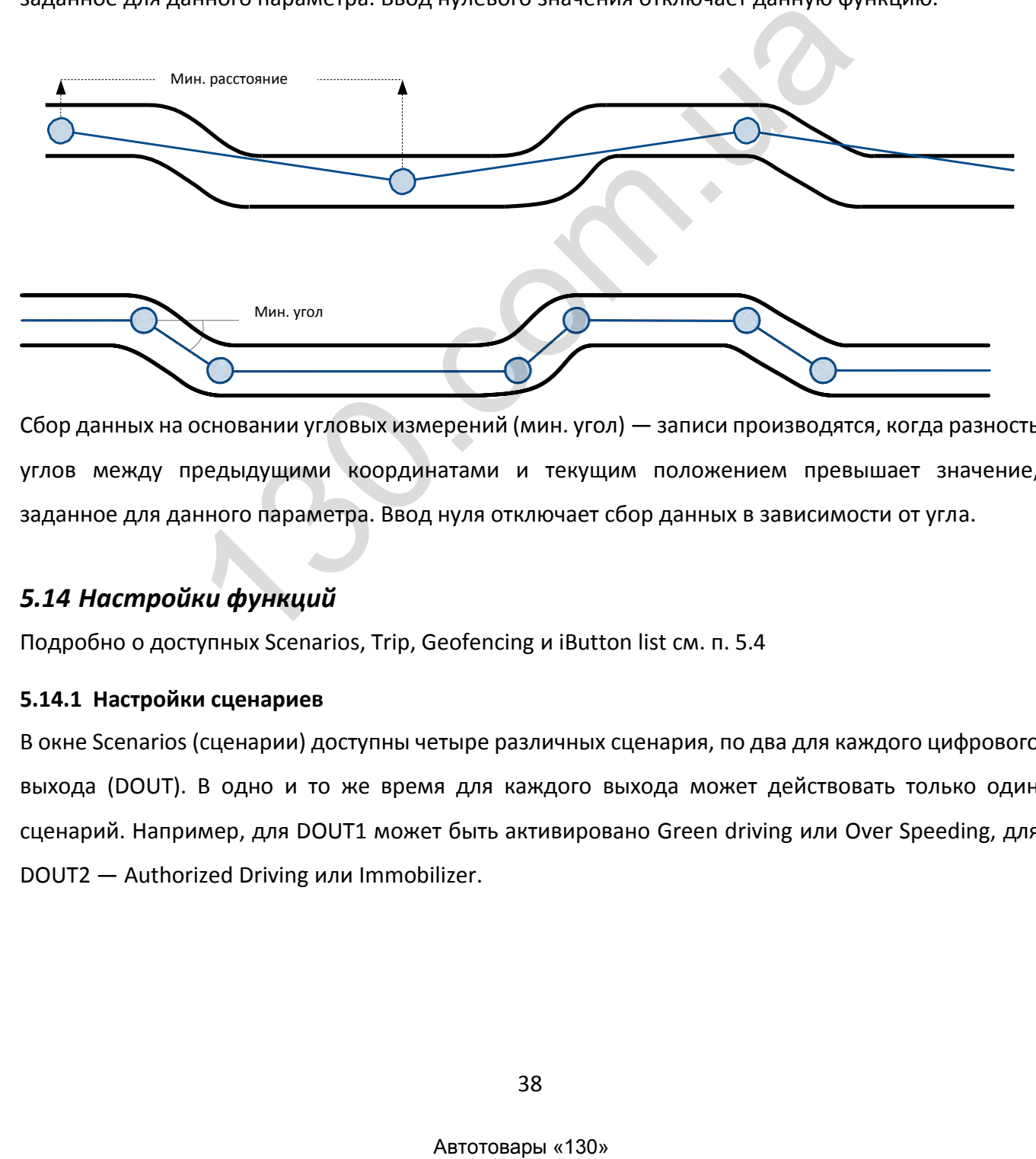

Сбор данных на основании угловых измерений (мин. угол) — записи производятся, когда разность углов между предыдущими координатами и текущим положением превышает значение, заданное для данного параметра. Ввод нуля отключает сбор данных в зависимости от угла.

# *5.14 Настройки функций*

Подробно о доступных Scenarios, Trip, Geofencing и iButton list см. п. [5.4](#page-25-0) 

#### **5.14.1 Настройки сценариев**

В окне Scenarios (сценарии) доступны четыре различных сценария, по два для каждого цифрового выхода (DOUT). В одно и то же время для каждого выхода может действовать только один сценарий. Например, для DOUT1 может быть активировано Green driving или Over Speeding, для DOUT2 — Authorized Driving или Immobilizer.

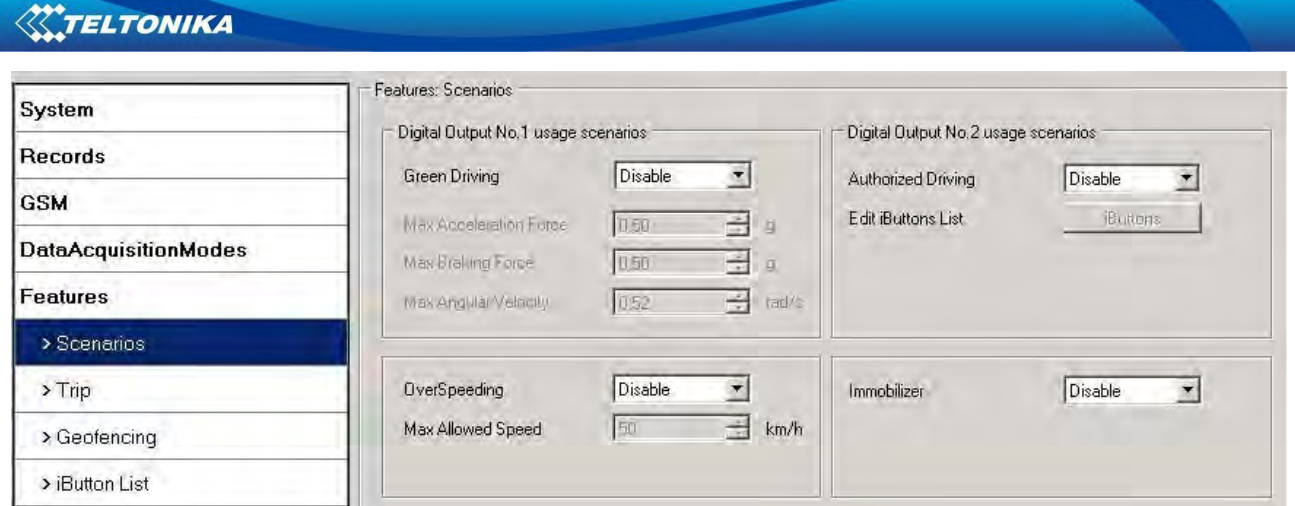

#### Рисунок 26. Настройки сценариев

Цифровой выход (открытый коллектор) использование в сценариях:

#### Green Driving

DOUT1 включен (ON) на:

- 3 с, если определенное значение превосходит (0; 30] % предварительно заданного допустимого значения;
- 5 с, если определенное значение превосходит (30; 50] % предварительно заданного допустимого значения;
- 7 с, если определенное значение превосходит (50; -] % предварительно заданного допустимого значения;

Спустя время DOUT1 отключается (OFF).

Over Speeding — превышение скорости

DOUT1 остается активным все время пока скорость ТС превышает указанное для данного параметра значение. DOUT1 остается активным все время пока скорость машины превышает указанное для данного параметра значение и до снижения ее ниже этого значения.

Authorized driving — авторизованное управление

DOUT2 постоянно выключен - OFF. Dout2 включается (ON) при включении (ON) зажигания (Din1=1). После предъявления зарегистрированной iButton (iButton ID считан и совпал с ID из списка «iButton list»), DOUT2 отключается (OFF). После успешной авторизации DIN1 (зажигание) может быть отключен (OFF) (Din1=0) за время не более 30 секунд, в ином случае авторизацию необходимо повторить. 1) (открытый коллектор) использование в сценариях:<br>
2) (открытый коллектор) использование в сценариях:<br>
3) с, если определенное значение превосходит (30, 30) % предв<br>
3) заданного допустимого значения;<br>
3) с, если опреде

Immobilizer — иммобилайзер

DOUT2 постоянно выключен - OFF. Dout2 включается (ON) при включении (ON) зажигания (Din1=1). После подключения iButton (предъявлена любая кнопка) DOUT2 отключается (OFF). После успешной авторизации DIN1 (зажигание) может быть отключен (OFF) (Din1=0) за время не более 30 секунд, в ином случае должен быть повторен immobilizer.

#### **5.14.2 Настройки Trip (поездка)**

Окно Trip (поездка) дает возможность настроить данную функцию. Настройки доступны, если

активирована функция Trip.

Начальная скорость — скорость GPS должна быть больше выбранной начальной скорости, чтобы

определять начало поездки (Trip Start).

Ignition Off Timeout – время ожидания после выключения зажигания для фиксации окончания Trip.

Continuous distance counting (непрерывный расчет расстояния), доступные значения Not (нет) или Continuous (постоянно). Данная функция требует, чтобы был активирован I/O одометр (см. [рис.](#page-40-0)  26).

Если I/O одометр активирован и для переменной Continuous distance counting выбрано Continuous, расстояние поездки (Trip) подсчитывается непрерывно (от начала и до завершения поездки). Данное значение записывается в поле I/O Odometer. После завершения поездки и начала новой, одометр сбрасывается на 0. В начале следующей поездки постоянный подсчет начинается с начала снова.

Если I/O одометр активирован и для переменной Continuous distance counting выбрано Not (нет), расстояние поездки будет подсчитываться только между следующими одна за другой записями. Данное значение записывается в поле I/O Odometer и сбрасывается в 0 после каждой записи до завершения поездки. Пользователь имеет возможность позже вручную просуммировать показания одометра и получить общее пройденное за поездку расстояние.

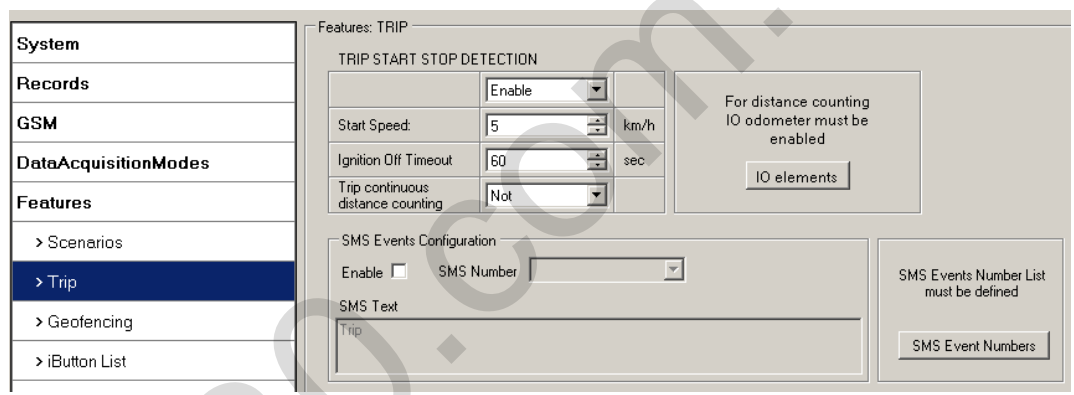

#### Рисунок 27. Конфигурирование поездки

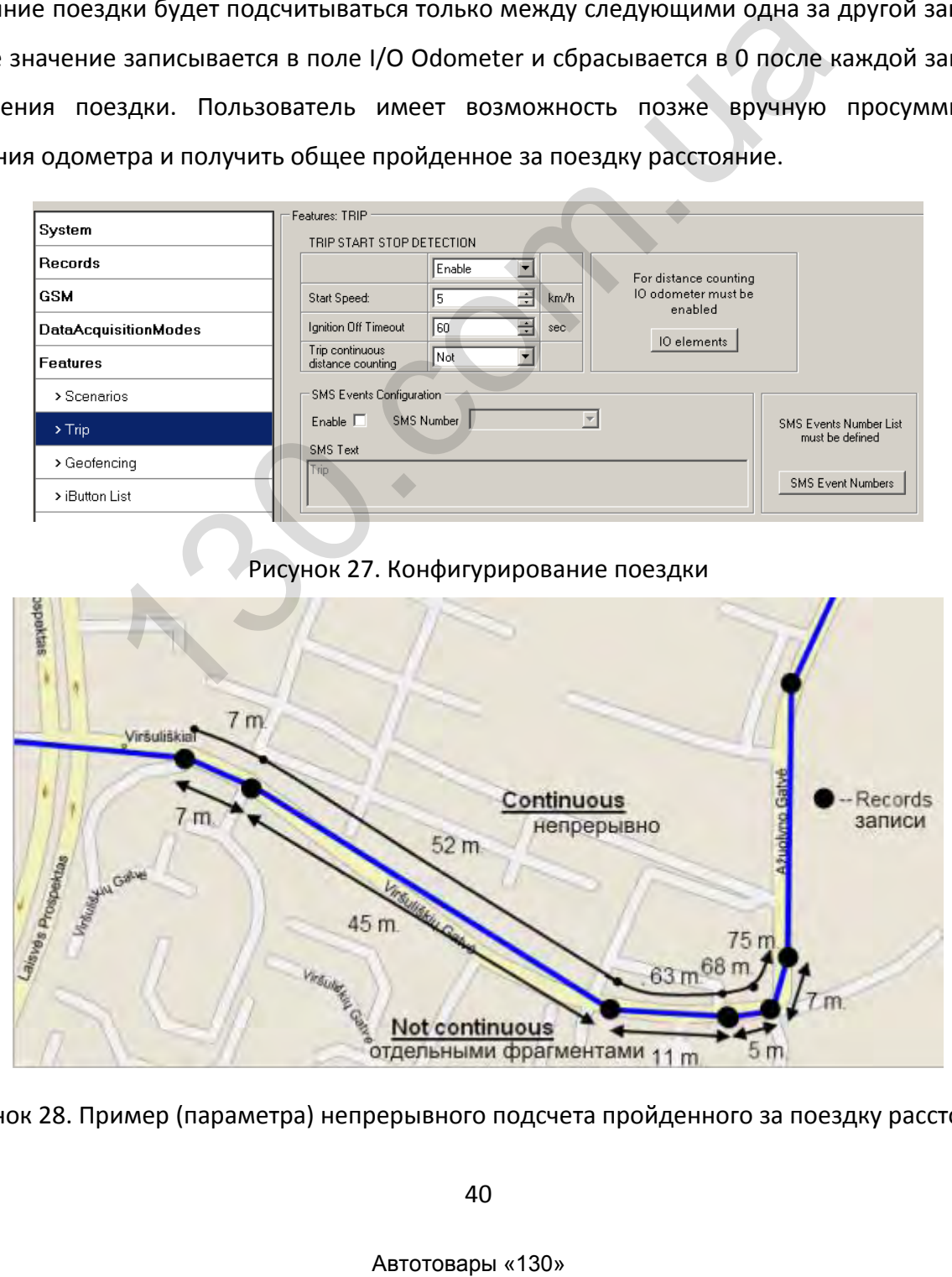

<span id="page-40-0"></span>Рисунок 28. Пример (параметра) непрерывного подсчета пройденного за поездку расстояния

#### **5.14.3 Настройки геозон**

В FM1202 имеется возможность задать 5 настраиваемых геозон с генерацией события при пересечении границы заданной зоны.

Frame border – Граница рамки это дополнительная граница вокруг геозоны. Таким образом создается дополнительная площадь вокруг заданной геозоны для предотвращения ошибочной записи событий, когда объект останавливается на границе геозоны, кроме того этим предотвращаются ошибки, связанные ошибками GNSS-местоопределением (GPS, ГЛОНАСС): некоторые записи производятся внутри зоны, некоторые — вне ее. Событие генерируется только при пересечении обеих границ. Подробно это показано на рисунке 29. Track 1 (Курсовая линия) считается вошедшей в геозону, тогда как track 2 — нет.

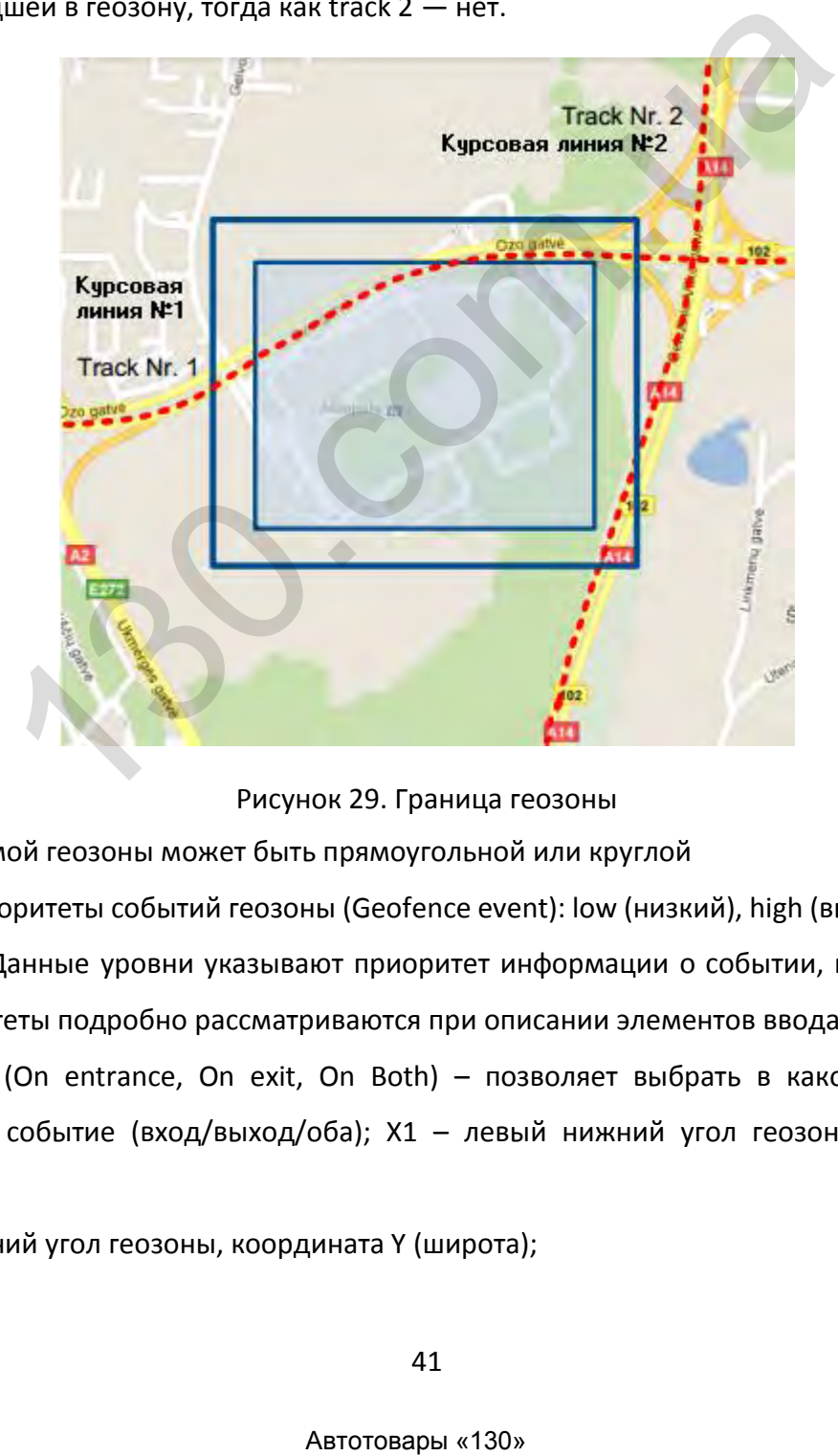

Рисунок 29. Граница геозоны

Форма задаваемой геозоны может быть прямоугольной или круглой

Существуют приоритеты событий геозоны (Geofence event): low (низкий), high (высокий) или panic (критический). Данные уровни указывают приоритет информации о событии, передаваемой на сервер. Приоритеты подробно рассматриваются при описании элементов ввода/вывода.

Generate event (On entrance, On exit, On Both) – позволяет выбрать в какой момент будет генерироваться событие (вход/выход/оба); X1 – левый нижний угол геозоны, координата X (долгота);

Y1 – левый нижний угол геозоны, координата Y (широта);

X2 или R – правый верхний угол геозоны, координата X (долгота) или радиус (в метрах) в случае геозоны в виде окружности;

Y2 – правый верхний угол геозоны, координата Y (широта);

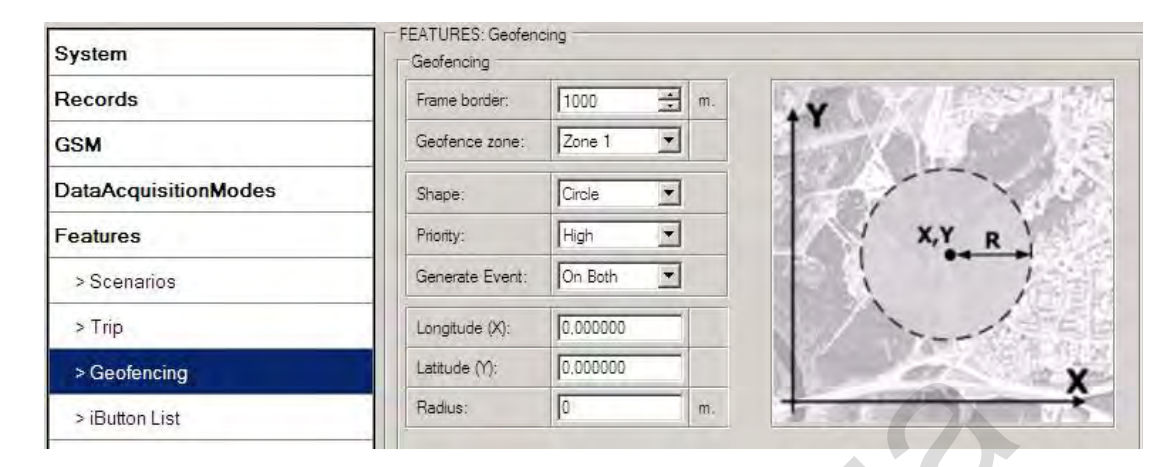

Рисунок 30. Конфигурирование геозон

#### **Настройки автоматических геозон**

AutoGeofence – последнее местоположение после остановки = выкл. (off). Если ТС попытаются угнать, то можно оповсетить пользователя. Границы и размер геозон являются задаваемыми параметрами. Имеется возможность задать генерирование несинхронизированной записи при входе или при выходе из геозоны. THE TRIE PHOTOMORAL MANUAL MEDICINE TO THE CONDITIONS OF THE CONDUCT THE CONDUCT THE PHOTOMORAL CONDUCT THE PHOTOMORAL CONDUCT THE CONDUCT THE CONDUCT CONDUCT THE CONDUCT CONDUCT THE CONDUCT CONDUCT THE CONDUCT CONDUCT CO

Функция AutoGeofencing может быть сконфигурирована параметрами, представленными на рисунке 30 ниже.

Activate – Enable или Disable функциональность Autogeofence (Активировать: вкл./выкл.)

Activation TMO – время, по прошествии которого функция Geofence будет активирована после остановки ТС.

Deactivate By (деактивировать):

Ignition (зажигание) - при появлении высокого уровня будет отключено AutoGeofenze Zone.

iButton – если предъявляется iButton, режим AutoGeofenze отключается.

Edit iButton List (редактировать список iButton) - если список не пуст, предъявленный ключ iButton проверяется по списку iButton list, при обнаружении совпадения режим AutoGeofence отключается.

Priority – приоритет генерируемого события, применяется к сохраняемой записи.

Enter Event – событие, генерируемое при входе в геозону.

Exit Event – событие, генерируемое при выходе из геозоны.

On Both - событие, генерируемое при пересечении границы геозоны в любом направлении

Следует отметить, что Auto Geofencing не требует ввода координат, однако видимость GPS необходима. Если ТС остановилось, и время тайм-аута активации исчерпано, вокруг ее последней позиции создается зона Auto Geofence с заданным значением радиуса (Radius value). Генерация событий Auto Geofence не отличается от описанной выше для Geofencing.

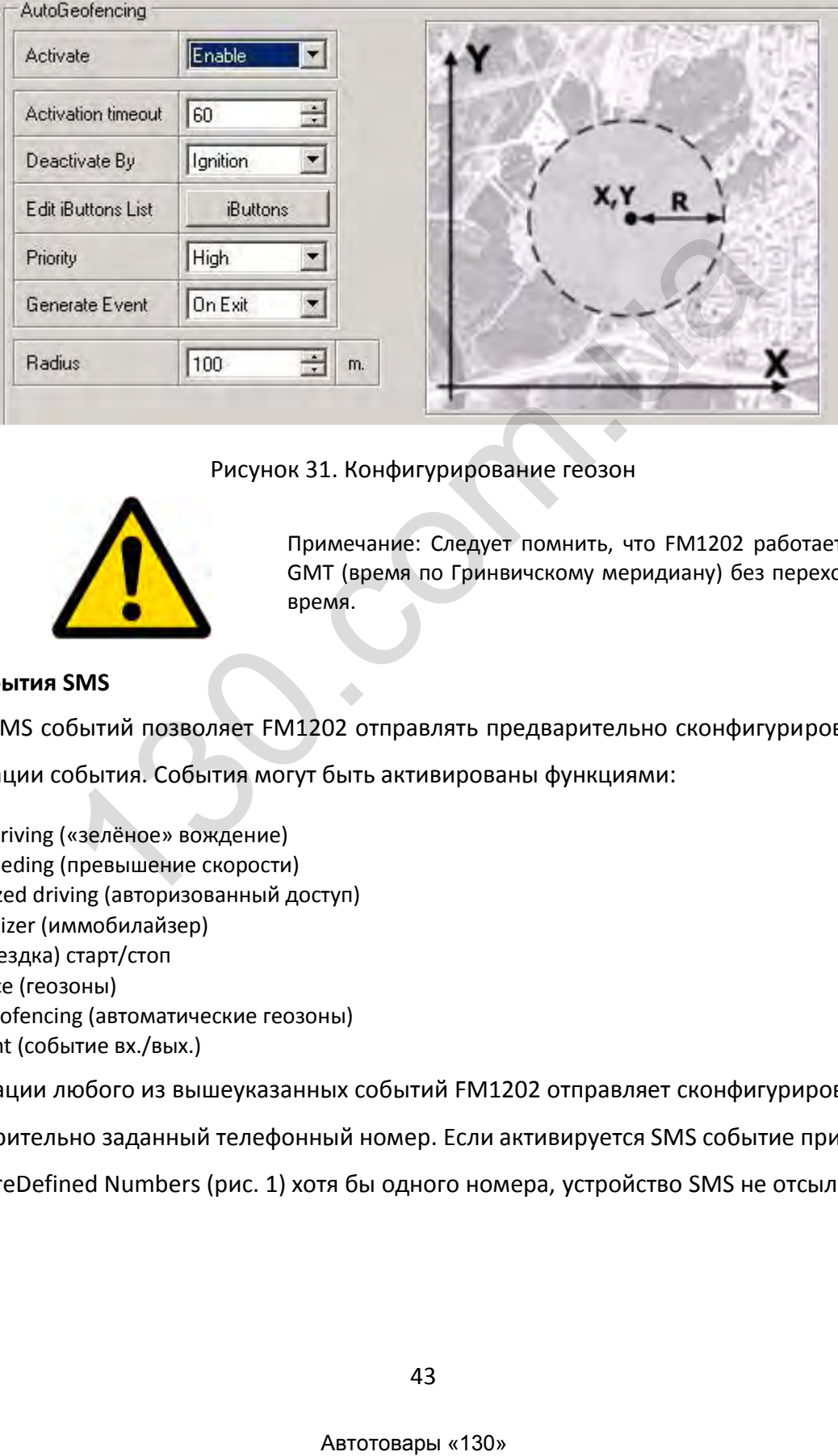

Рисунок 31. Конфигурирование геозон

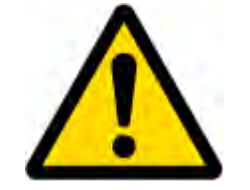

Примечание: Следует помнить, что FM1202 работает с временем GMT (время по Гринвичскому меридиану) без перехода на летнее время.

# **5.14.4 События SMS**

Функции SMS событий позволяет FM1202 отправлять предварительно сконфигурированное SMS при активации события. События могут быть активированы функциями:

- Green Driving («зелёное» вождение)
- Overspeeding (превышение скорости)
- Authorized driving (авторизованный доступ)
- Immobilizer (иммобилайзер)
- Trip (поездка) старт/стоп
- Geofence (геозоны)
- Auto Geofencing (автоматические геозоны)
- I/O event (событие вх./вых.)

При активации любого из вышеуказанных событий FM1202 отправляет сконфигурированное SMS

на предварительно заданный телефонный номер. Если активируется SMS событие при отсутствии

в списке PreDefined Numbers (рис. 1) хотя бы одного номера, устройство SMS не отсылает.

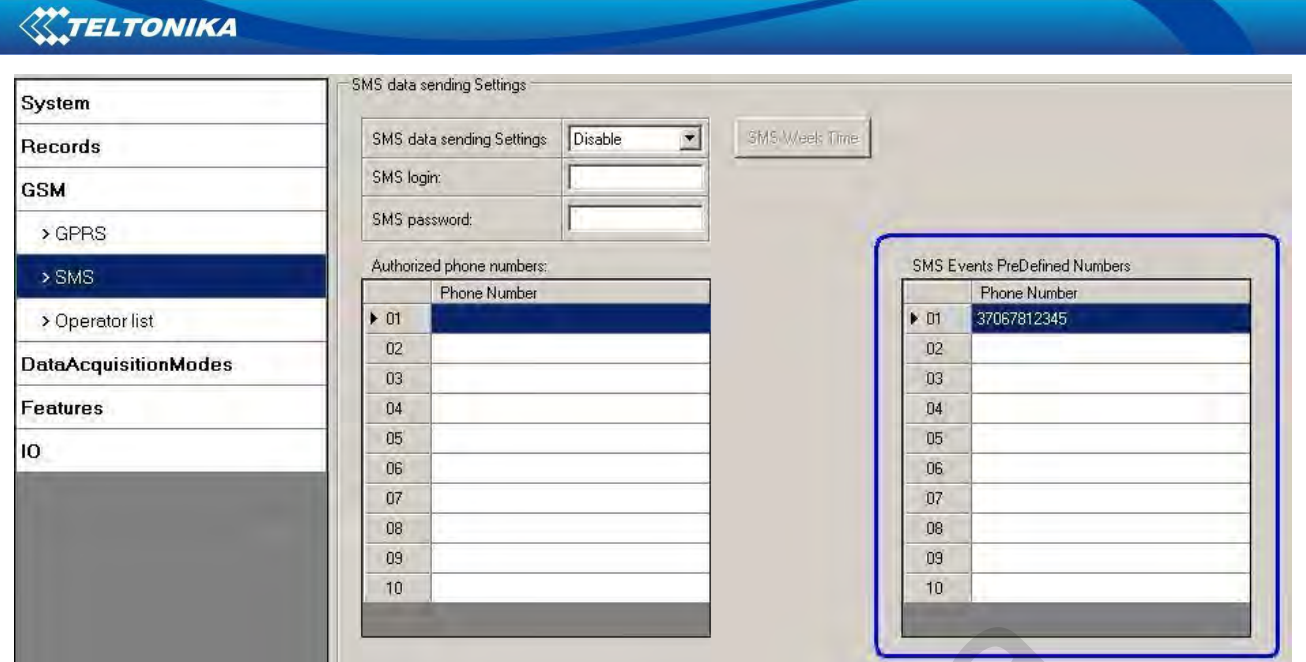

Рисунок 32. Список SMS Events PreDefined Numbers (номера для SMS событий) Формат отсылаемых SMS сообщений:

«Date Time EventText»

Например: если FM1202 сконфигурирован для передачи SMS с приоритетом High (высокий) при появлении высокого уровня на цифровом входе 1, в случае входа или выхода из зоны (рис. 2), отсылаемое SMS будет иметь содержание:

«2012/6/7 12:00:00 Digital Input 1»

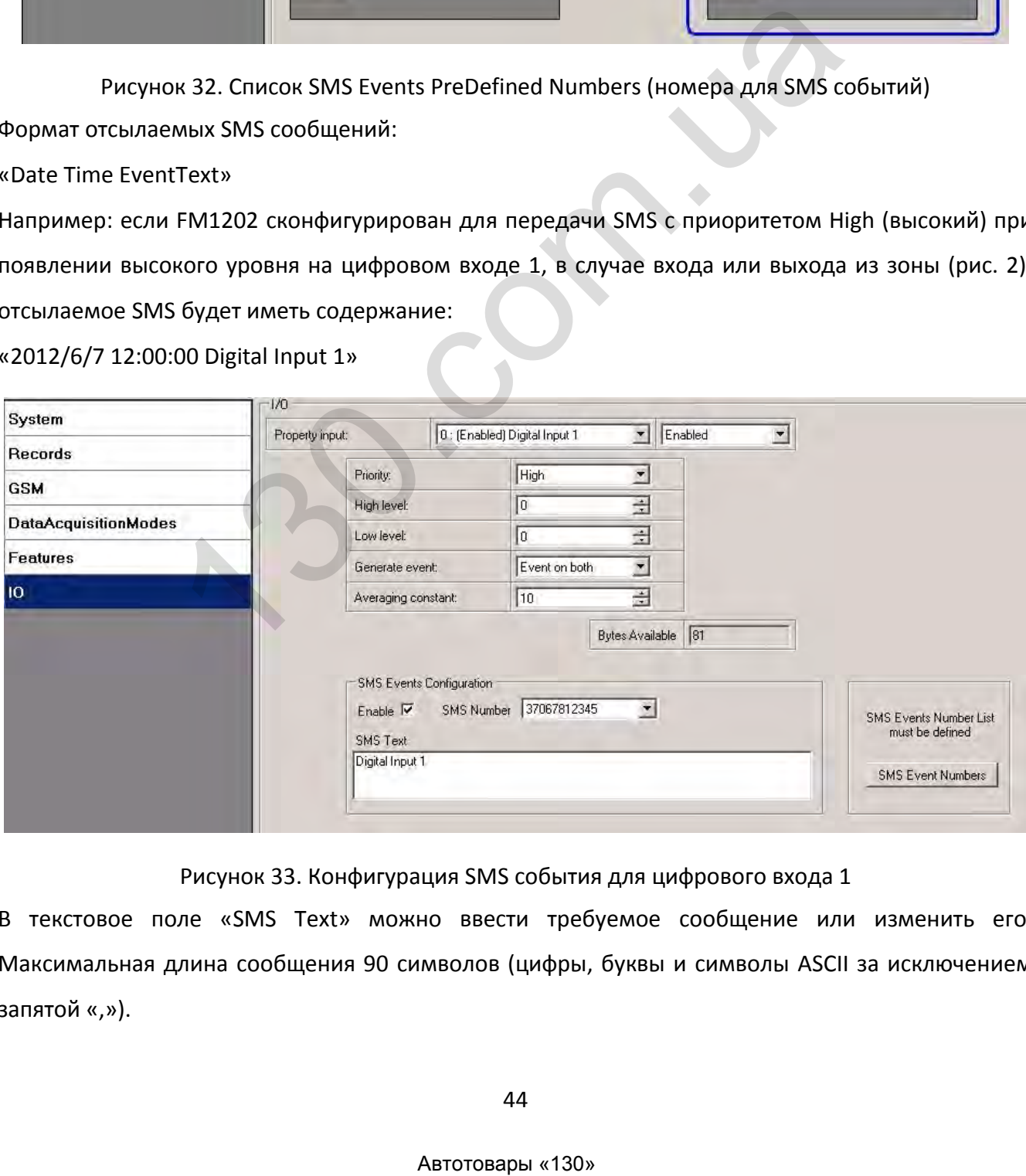

Рисунок 33. Конфигурация SMS события для цифрового входа 1

В текстовое поле «SMS Text» можно ввести требуемое сообщение или изменить его. Максимальная длина сообщения 90 символов (цифры, буквы и символы ASCII за исключением запятой «,»).

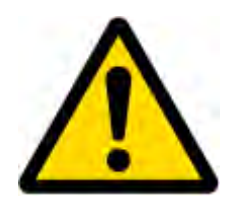

#### ВНИМАНИЕ!

Когда FM1202 находится в режиме Deep Sleep при возникновении SMS события с приоритетом LOW (которое не выводит FM1202 из спящего режима), устройство не отсылает сообщения. Оно сохраняется в памяти устройства до выхода из режима «глубокий сон» и возобновления работы GSM модема. После этого будут отосланы все сохраненные в памяти устройства сообщения. Следует, однако, помнить, что только 10 сообщений могут быть сохранены в памяти, остальные сообщения не сохранятся, пока в памяти не будет достаточного места.

#### 5.14.4.1 Конфигурирование событий SMS

#### **Сценарии**

Для конфигурирования событий SMS следует нажать на пункт Scenarios (сценарии). Активированные сценарии автоматически отображаются в окне SMS event (рис. 34). Следует помнить, что сценарии Green Driving, Over Speeding и Authorized Driving не могут быть активированы одновременно со сценарием Immobilizer, необходимо выбрать что-то одно. После активирования SMS событий для разных сценариев для них можно ввести различные текстовые сообщения.

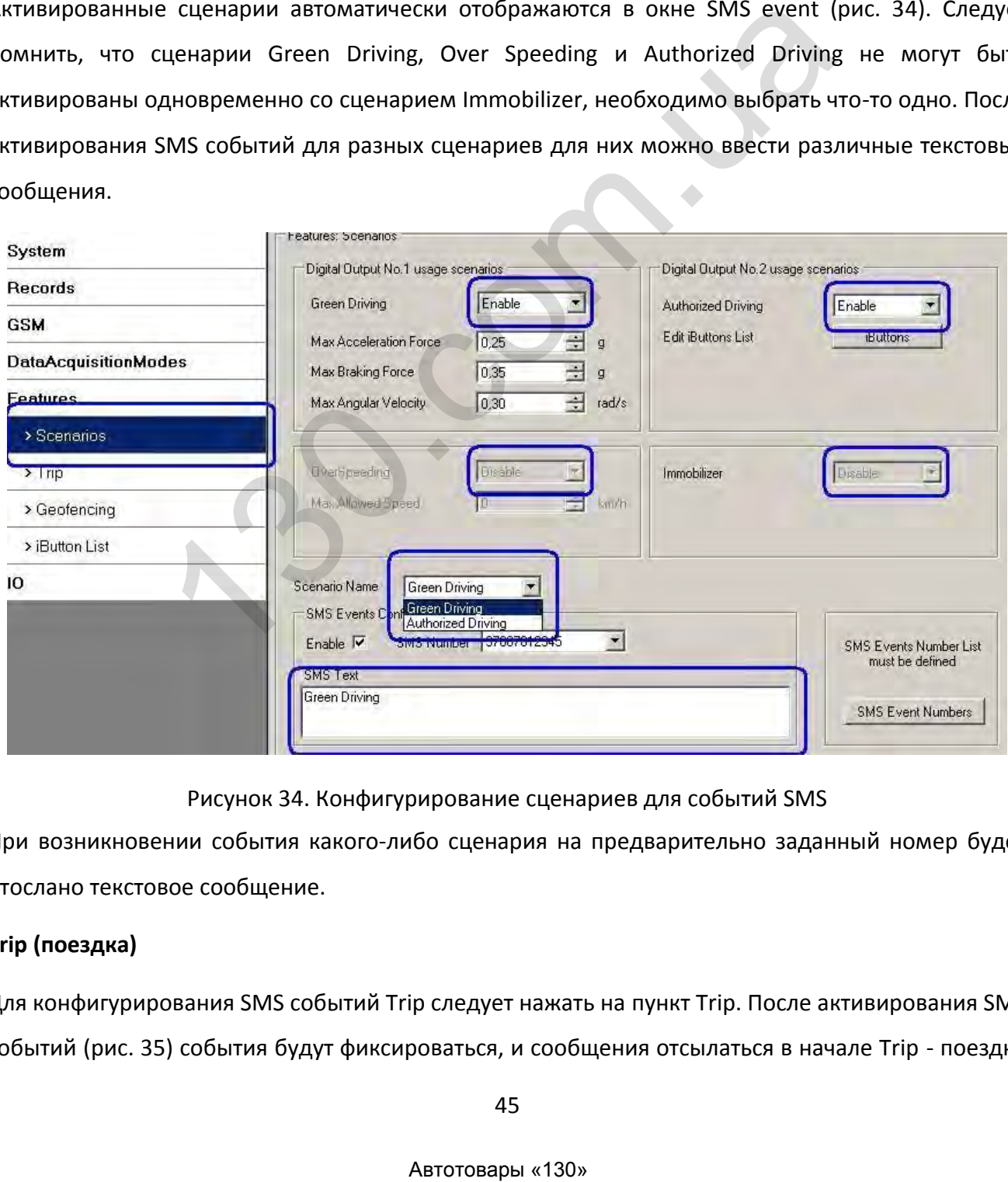

Рисунок 34. Конфигурирование сценариев для событий SMS

При возникновении события какого-либо сценария на предварительно заданный номер будет отослано текстовое сообщение.

#### **Trip (поездка)**

Для конфигурирования SMS событий Trip следует нажать на пункт Trip. После активирования SMS событий (рис. 35) события будут фиксироваться, и сообщения отсылаться в начале Trip - поездки

(скорость по GPS превысит заданную в Start Speed, например, 5 км/час), а также при завершении поездки — Trip stop, т.е. при выключении зажигания на время, превышающее заданное в Ignition Off Timeout. Пример установки: 60 с.

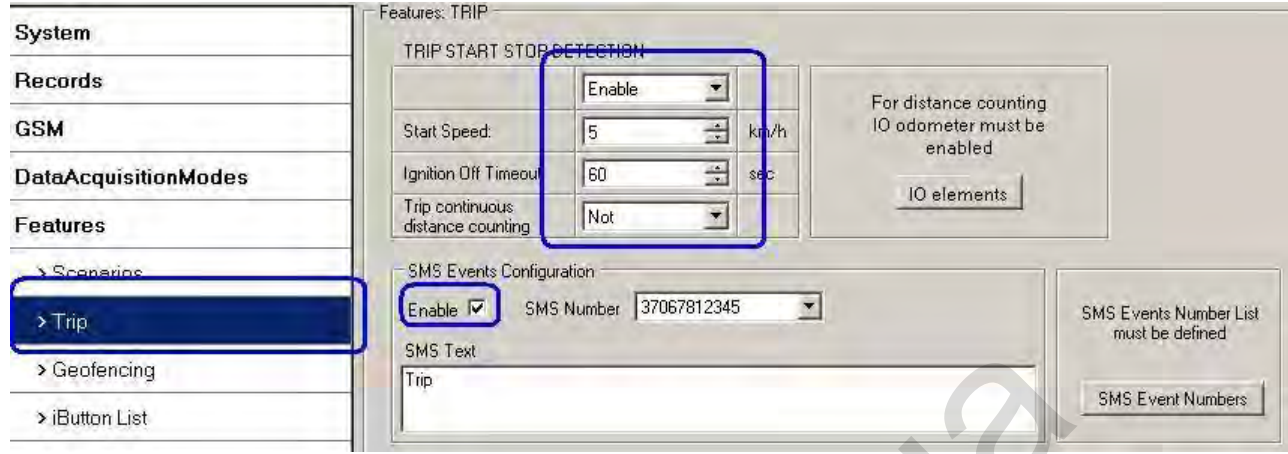

Рисунок 35. Конфигурирование события Trip Start/Stop

#### **Geofence (геозоны)**

SMS событие активируется, и сообщение отсылается, когда TC входит или выходит из заданной геозоны. Для генерирования событий необходимо указать причину: On Exit, On Enter или On Both — при выходе, при входе, оба этих варианта (рис. 36). Если указанный выбор не сделан, включить SMS события невозможно. В случае, когда создан ряд геозон SMS события можно включать отдельно для каждой зоны, вводя отдельные текстовые сообщения для каждого события.  $P_{\text{HCYHON}}$  35. Конфигурирование события Trip Start/Stop<br>  $P_{\text{HSE}}$ <br>  $P_{\text{HUSYPCTG, M}}$  и сообщение отсылается, когда TC входит или вых<br>
нерирования событий необходимо указать причину: On Exit,<br>
события невозможно. В слу

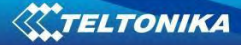

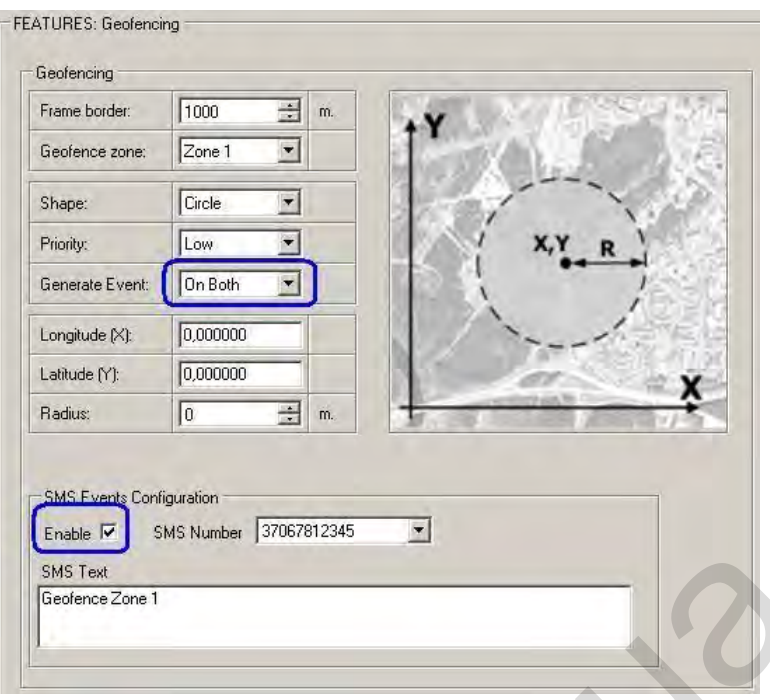

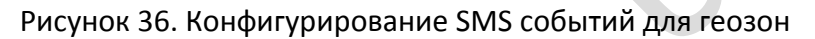

# **AutoGeofence (автоматические геозоны)**

События SMS для AutoGeofence — автоматические геозоны — конфигурируются также, как и для Geofence. AutoGeofence и соответствующие SMS события конфигурируются в том же окне, где и Geofence (рис. 37).

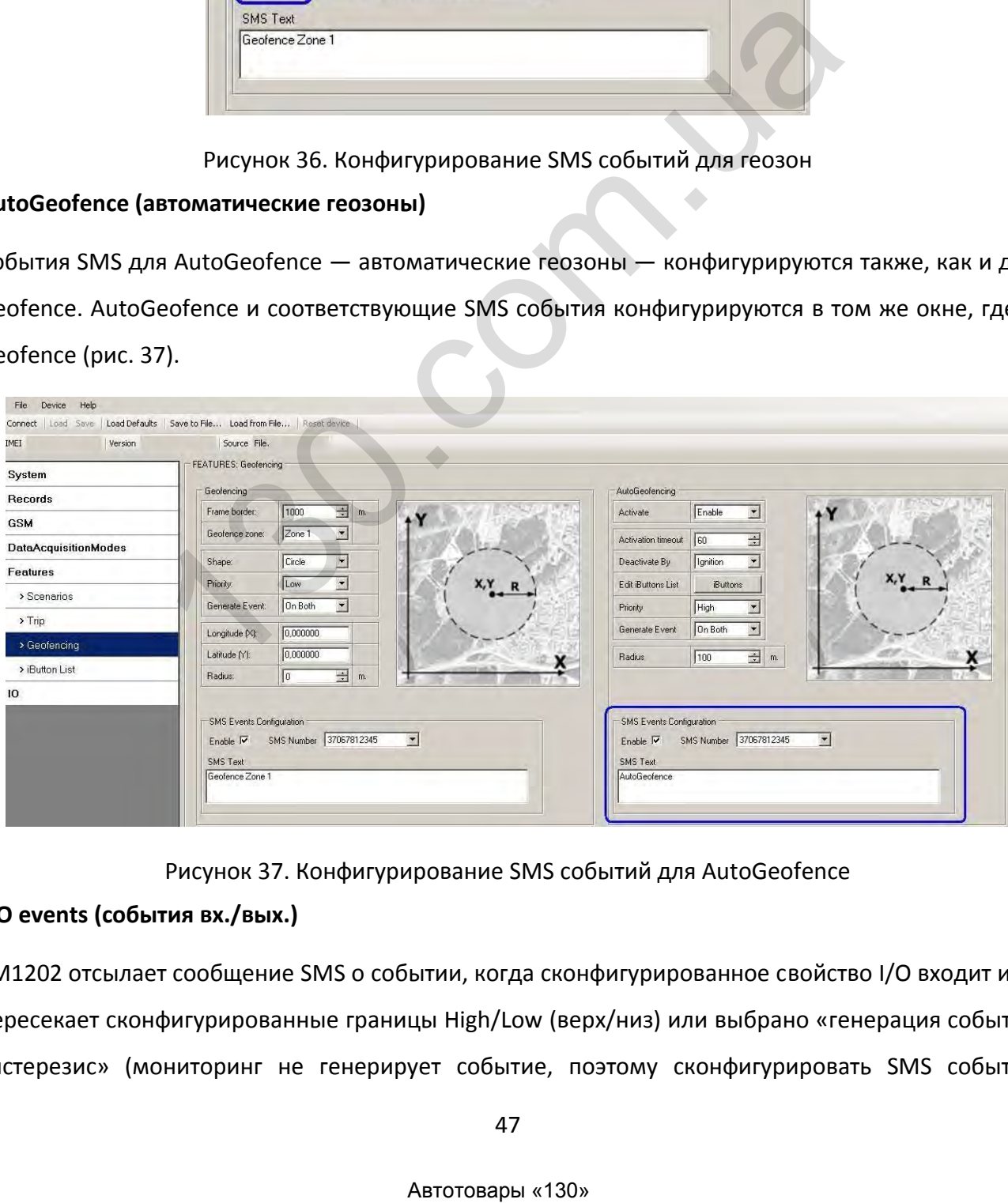

Рисунок 37. Конфигурирование SMS событий для AutoGeofence

# **I/O events (события вх./вых.)**

FM1202 отсылает сообщение SMS о событии, когда сконфигурированное свойство I/O входит или пересекает сконфигурированные границы High/Low (верх/низ) или выбрано «генерация события Гистерезис» (мониторинг не генерирует событие, поэтому сконфигурировать SMS событие невозможно). Для SMS события каждого элемента I/O можно задать отправку индивидуального

сообщения на различные номера.

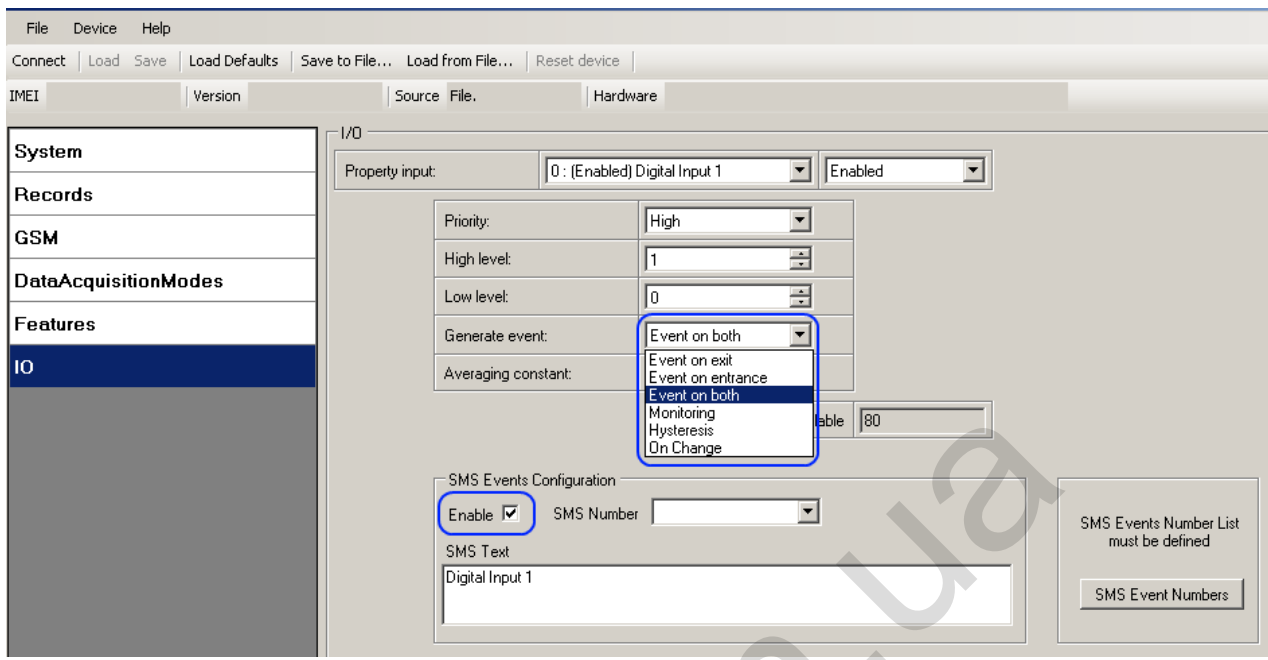

Рисунок 38. Конфигурирование SMS событий I/O

# *5.15 Настройки ввода-вывода*

Если никакие элементы ввода/вывода не активированы, AVL пакеты содержат только информацию GPS. Если какой-то элемент (-ты) ввода/вывода активирован, AVL пакеты содержат помимо информации GPS текущие данные активного элемента ввода/вывода.

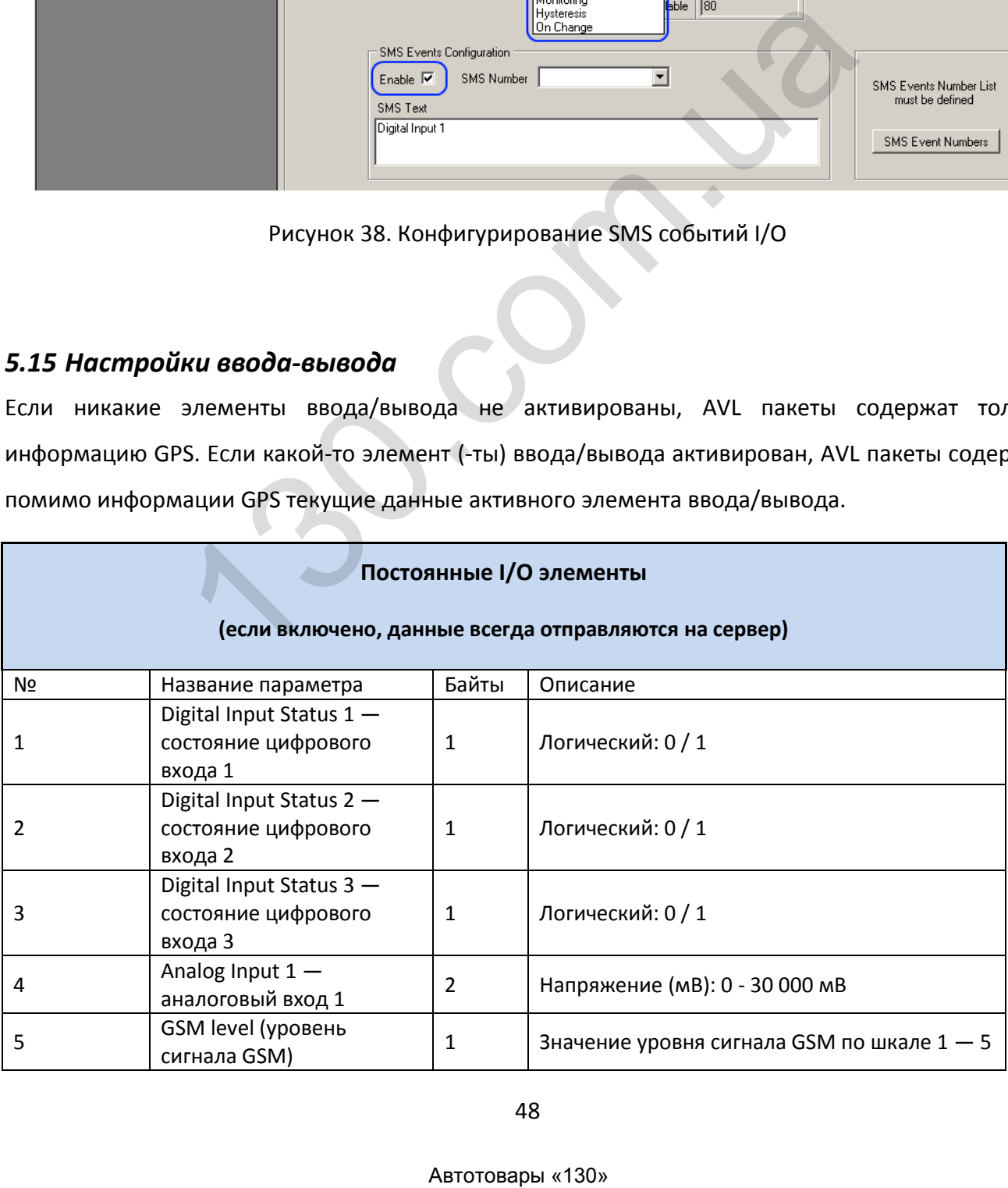

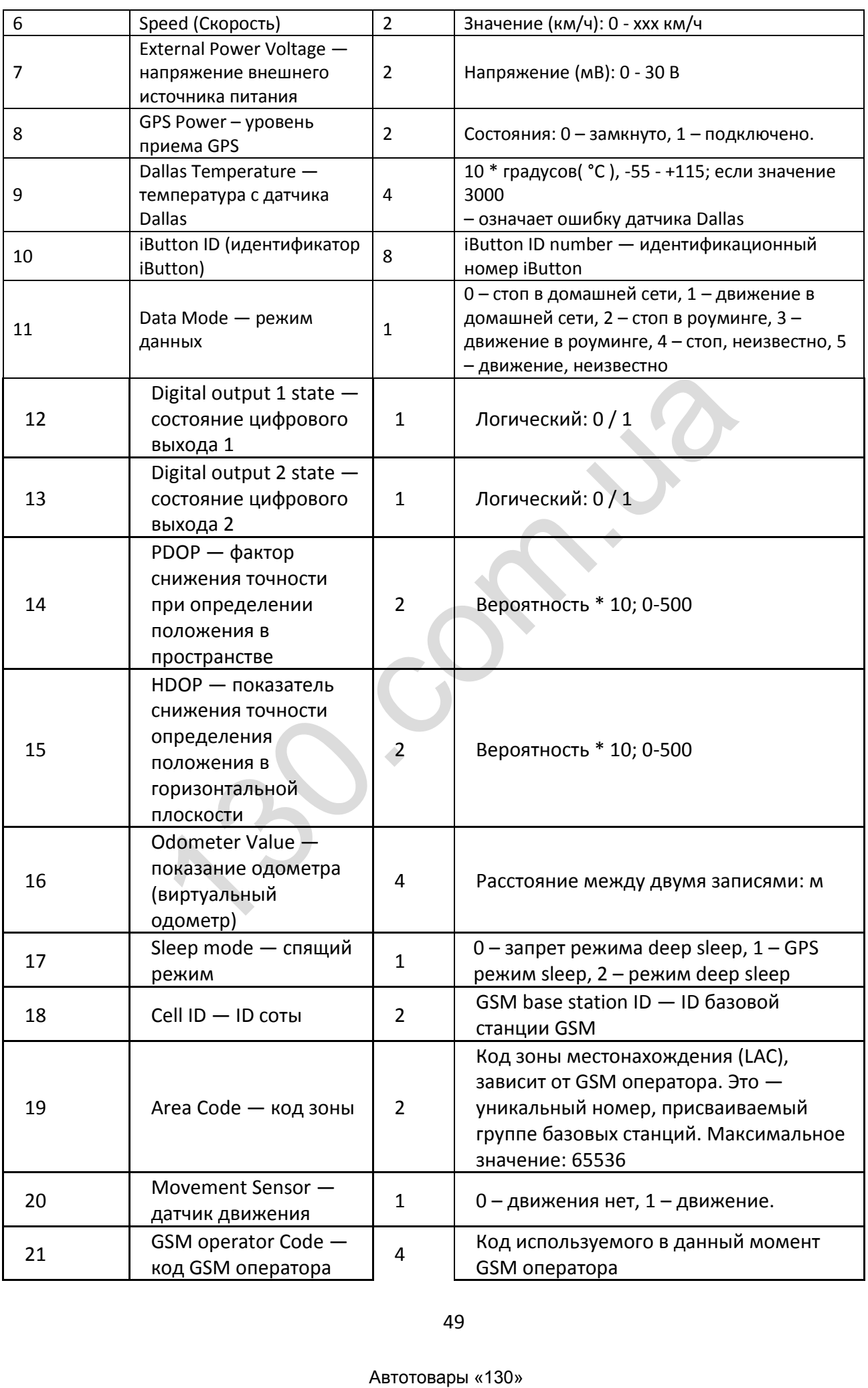

#### Возможные I/O элементы

(записи по ним генерируются и пересылаются на сервер, только при выполнении соответствующих условий)

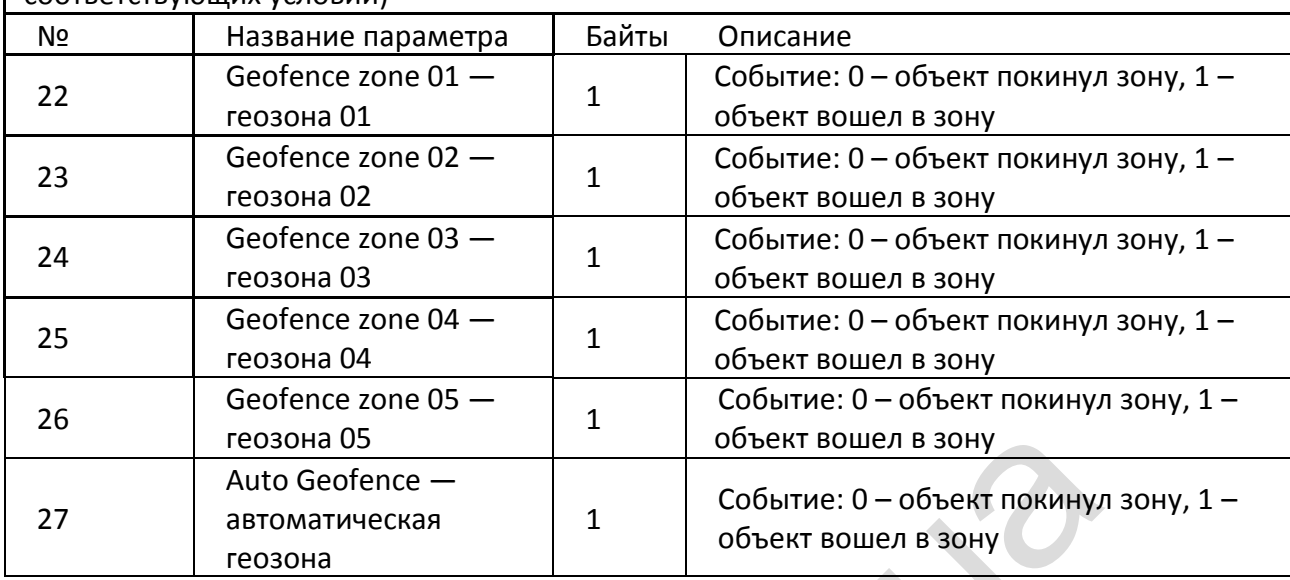

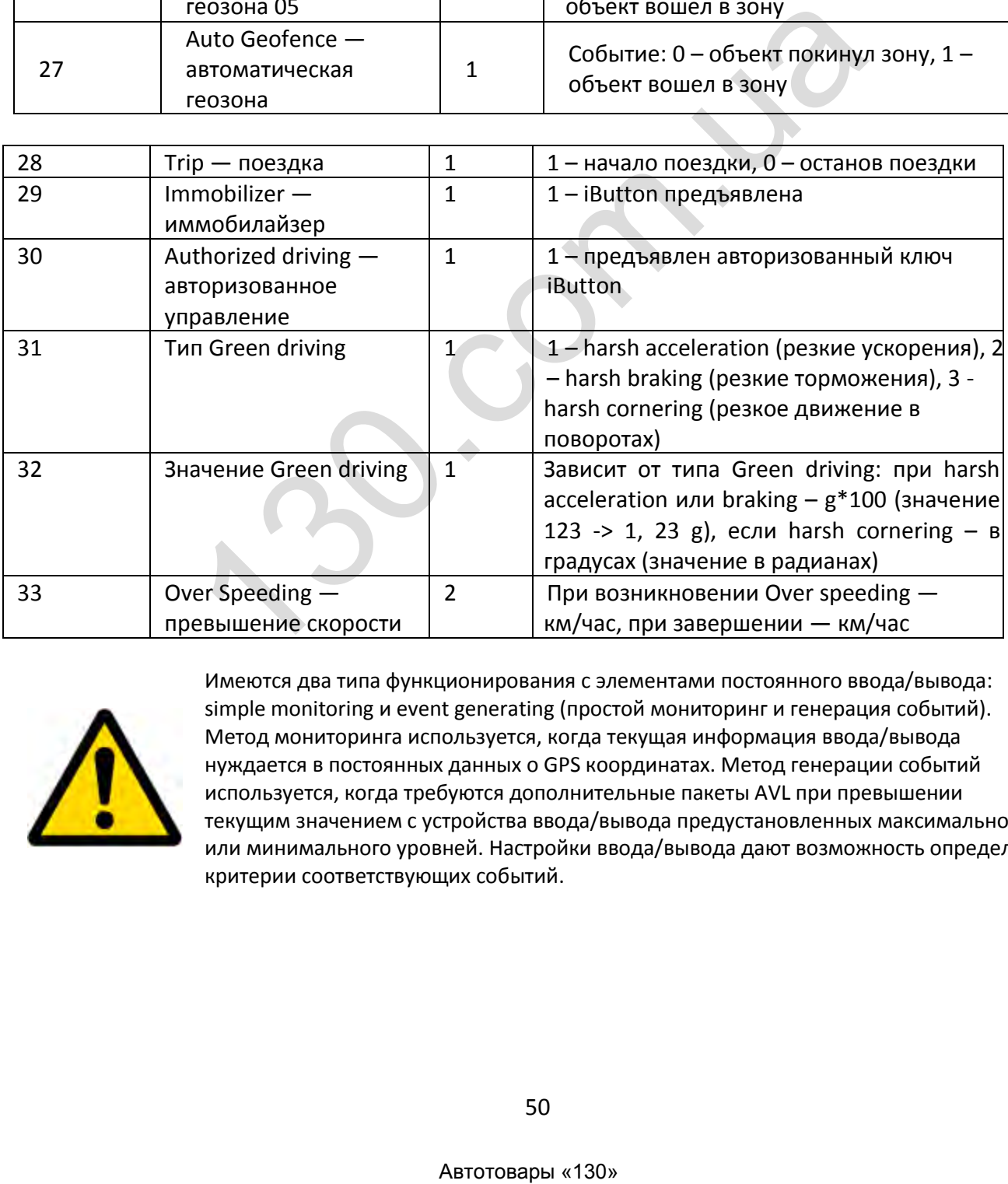

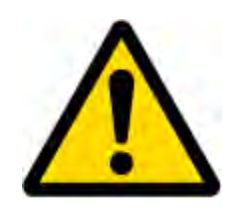

Имеются два типа функционирования с элементами постоянного ввода/вывода: simple monitoring и event generating (простой мониторинг и генерация событий). Метод мониторинга используется, когда текущая информация ввода/вывода нуждается в постоянных данных о GPS координатах. Метод генерации событий используется, когда требуются дополнительные пакеты AVL при превышении текущим значением с устройства ввода/вывода предустановленных максимального или минимального уровней. Настройки ввода/вывода дают возможность определить критерии соответствующих событий.

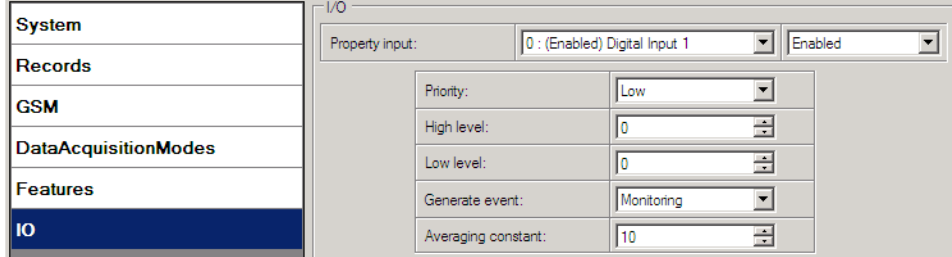

#### Рисунок 39. Настройки ввода-вывода

Поле Enabled или disabled - дает возможность включить элемент ввода/вывода, после чего он будет добавлен к пакетам данных, пересылаемых на сервер. По умолчанию все устройства ввода/вывода отключены, и FM1202 регистрирует только GPS координаты.

пакетов AVL, допустимые Priority приоритет значения: low. high или panic (низкий/высокий/паника). Обычные пакеты передаются в качестве записей с низким приоритетом. Когда активируется событие низкого приоритета. FM1202 генерирует дополнительную запись с указанием причины: изменение элемента ввода/вывода. Если выбран высокий приоритет, модуль создает дополнительную запись с флагом высокого приоритета и немедленно пересылает пакет события на сервер по GPRS. Приоритет паника вызывает аналогичные действия, как и высокий, но в случае отказа GPRS, AVL пакет пересылается по SMS, если этот режим включен в настройках SMS settings.

High and Low levels (высокий и низкий уровень) – задают диапазон значений для ввода/вывода. FM1202 генерирует событие, если значение на вводе/выводе входит или выходит из заданного диапазона. Параметр «Generate event» определяет в каком случае генерировать событие - когда значение входит в указанный диапазон, выходит из него или — в обоих случаях.

Averaging constant – постоянная усреднения это — параметр задержки для события ввода/вывода. В некоторых приложениях не требуется немедленно генерировать событие по каждому случаю попадания или выхода за пределы диапазона значений для ввода/вывода. Иногда необходима некоторая временная выдержка до генерации события. Averaging constant позволяет настроить задержку события на вводе/выводе (усреднение). Если значение на вводе/выводе входит или выходит за пределы предустановленного интервала, оно должно сохраняться в течение времени Averaging constant 1. Значение Averaging constant приблизительно 30 мс. В режиме Deep Sleep Averaging не используется.

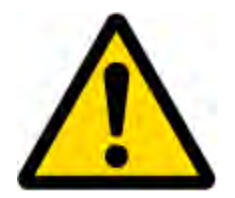

Примечание: для I/O элементов Movement Sensor постоянная усреднения интерпретируется как тайм-аут Start Move — начала движения в секундах (от 1 до 59). Start Move Timeout - это интервал, необходимый датчику движения для перехода в состояние «движение», для определения движения ТС.

#### 5.15.1 Monitoring - Мониторинг

Мониторинг ввода/вывода запускается после включения элемента ввода/вывода и настройки его параметров, как показано ниже.

| System               |                 | - I/U                     |                               |            |   |         |  |  |
|----------------------|-----------------|---------------------------|-------------------------------|------------|---|---------|--|--|
|                      | Property input: |                           | 0 : (Enabled) Digital Input 1 |            |   | Enabled |  |  |
| Records              |                 | Priority:                 |                               |            |   |         |  |  |
| <b>GSM</b>           |                 |                           |                               | Low        |   |         |  |  |
| DataAcquisitionModes |                 | High level:<br>Low level: |                               |            |   |         |  |  |
|                      |                 |                           |                               |            | H |         |  |  |
| Features             |                 | Generate event:           |                               | Monitoring |   |         |  |  |
| l IO                 |                 |                           |                               |            |   |         |  |  |
|                      |                 | Averaging constant:       |                               | 10         |   |         |  |  |

Рисунок 40. Настройки ввода-вывода

#### 5.15.2 Конфигурирование IO элемента DIN3/AIN

Цифровой вход 3 (Din3) и аналоговый вход используют один и тот же провод. В зависимости от настройки его можно использовать как цифровой или аналоговый вход. Выбор доступен в качестве дополнительного параметра в Конфигураторе:

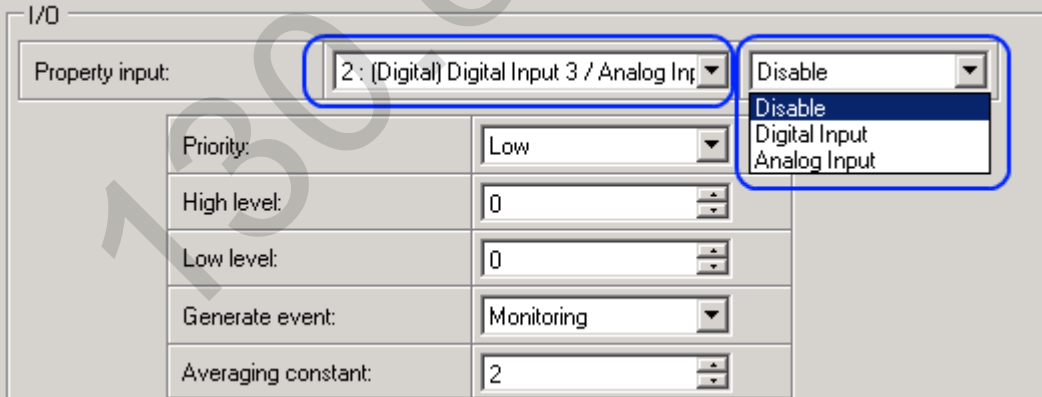

Рисунок 41. Настройки ввода-вывода Din3/Ain

#### 5.15.3 Генерирование события

События происходят, когда значение включенного ввода-вывода пересекает пороговые значения (входит, выходит или - оба направления), заданные в параметрах High и Low level (высокий/ низкий уровень). В таблице ниже приведены все возможные значения настроек ввода/вывода.

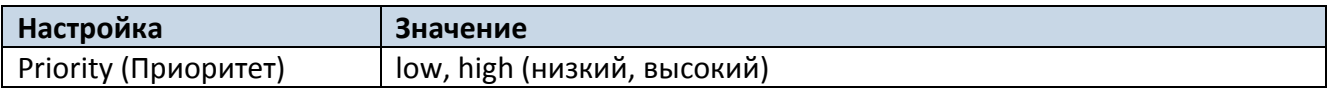

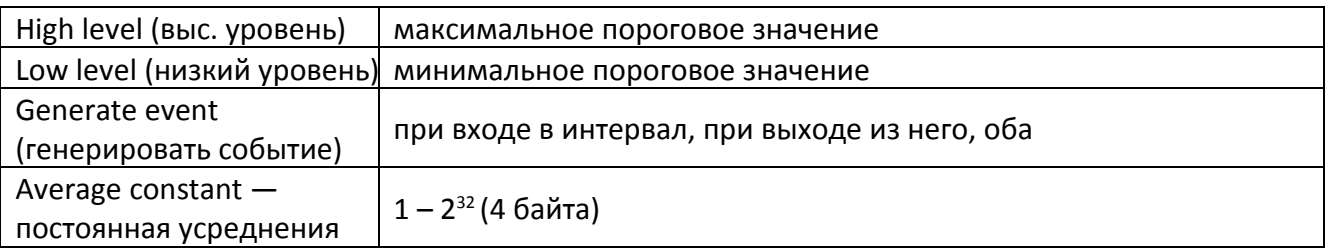

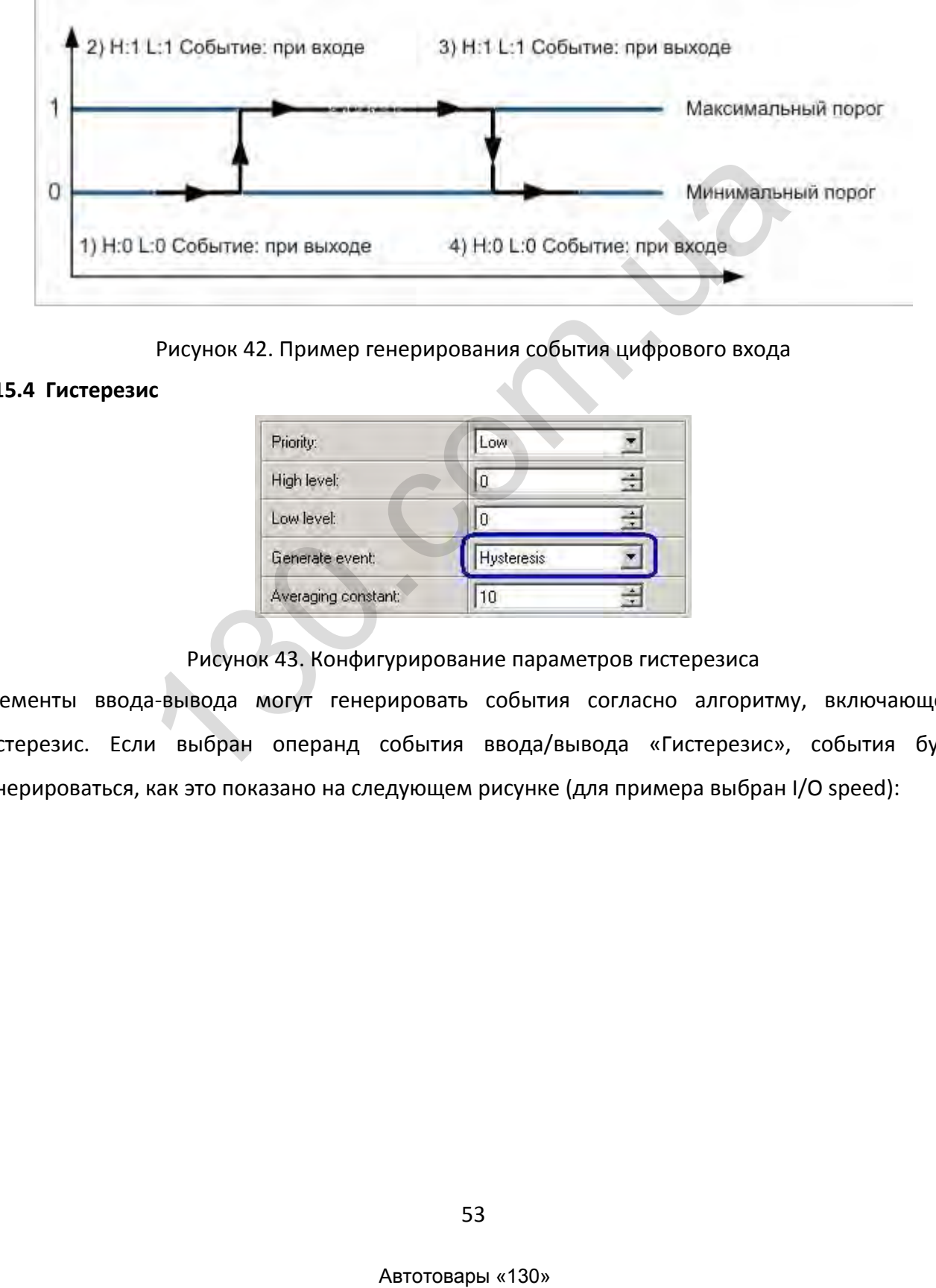

Рисунок 42. Пример генерирования события цифрового входа

#### **5.15.4 Гистерезис**

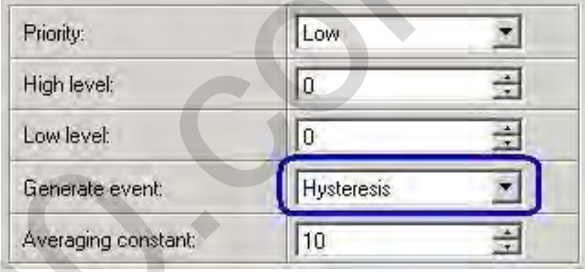

Рисунок 43. Конфигурирование параметров гистерезиса

Элементы ввода-вывода могут генерировать события согласно алгоритму, включающему гистерезис. Если выбран операнд события ввода/вывода «Гистерезис», события будут генерироваться, как это показано на следующем рисунке (для примера выбран I/O speed):

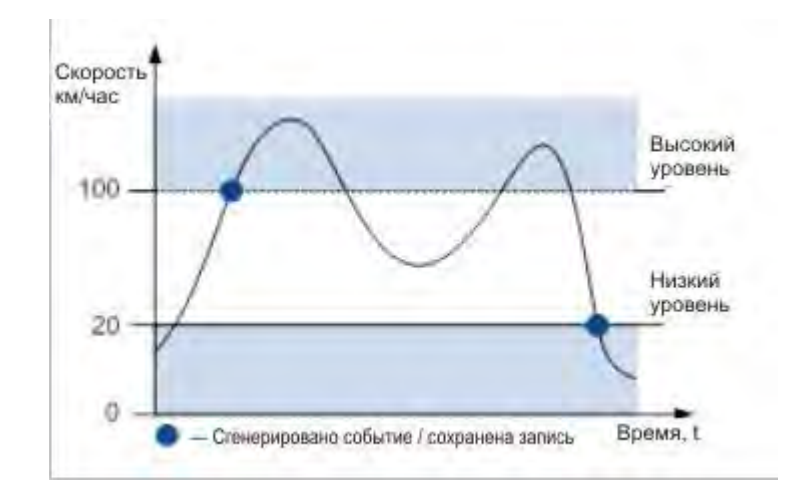

Рисунок 44. Генерирование события согласно алгоритму с гистерезисом

#### **СПИСОК SMS КОМАНД** 6

Как правильно составить SMS сообщение и переслать его на FM1202 описано в п. 5.11. Все команды чувствительны к регистру. Если FM1202 находится в режиме Deep Sleep, а пользователь пытается переслать SMS сообщение, FM1202 будет недоступен, поскольку GSM/GPRS модуль большую часть времени отключен (его активация зависит от параметра Send Period). FM1202 получит SMS после выхода из режима deep sleep.

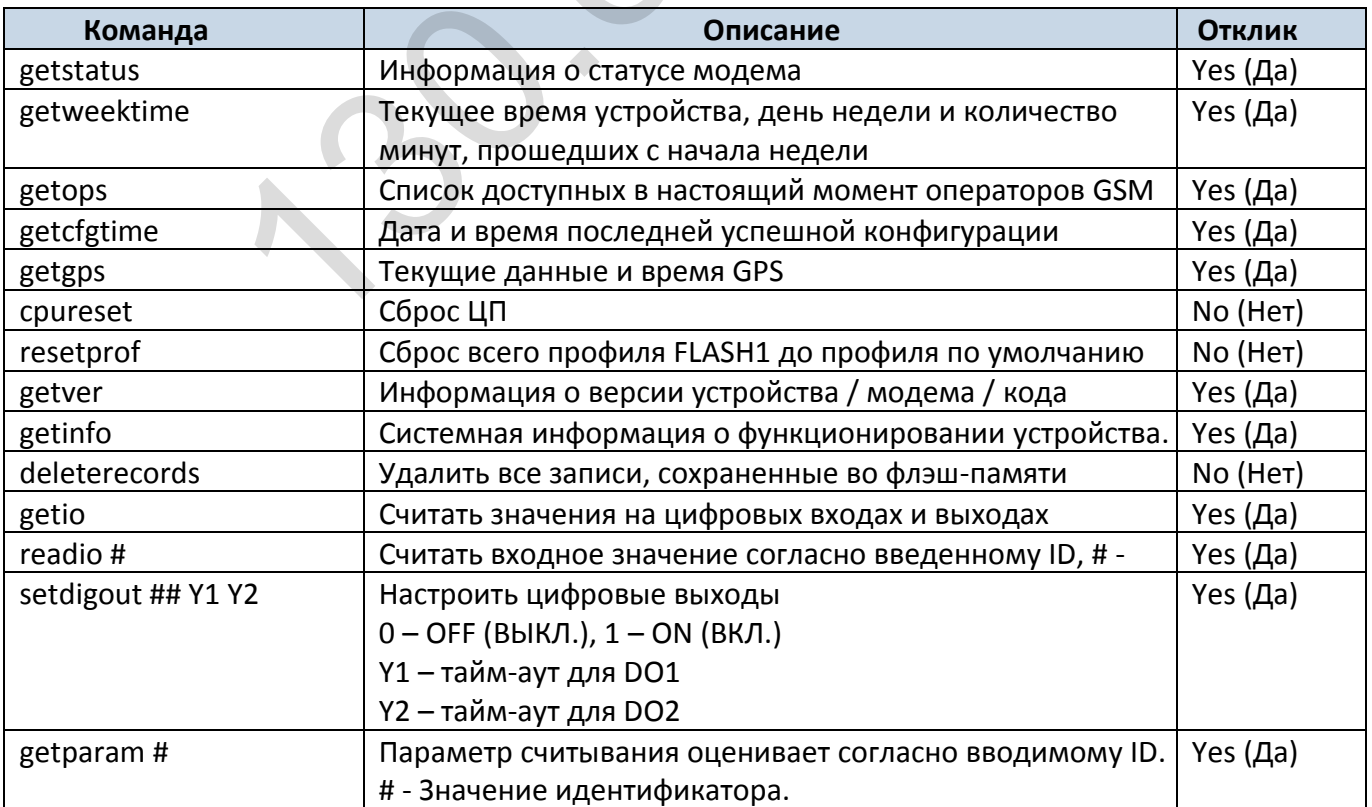

# **WITELTONIKA**

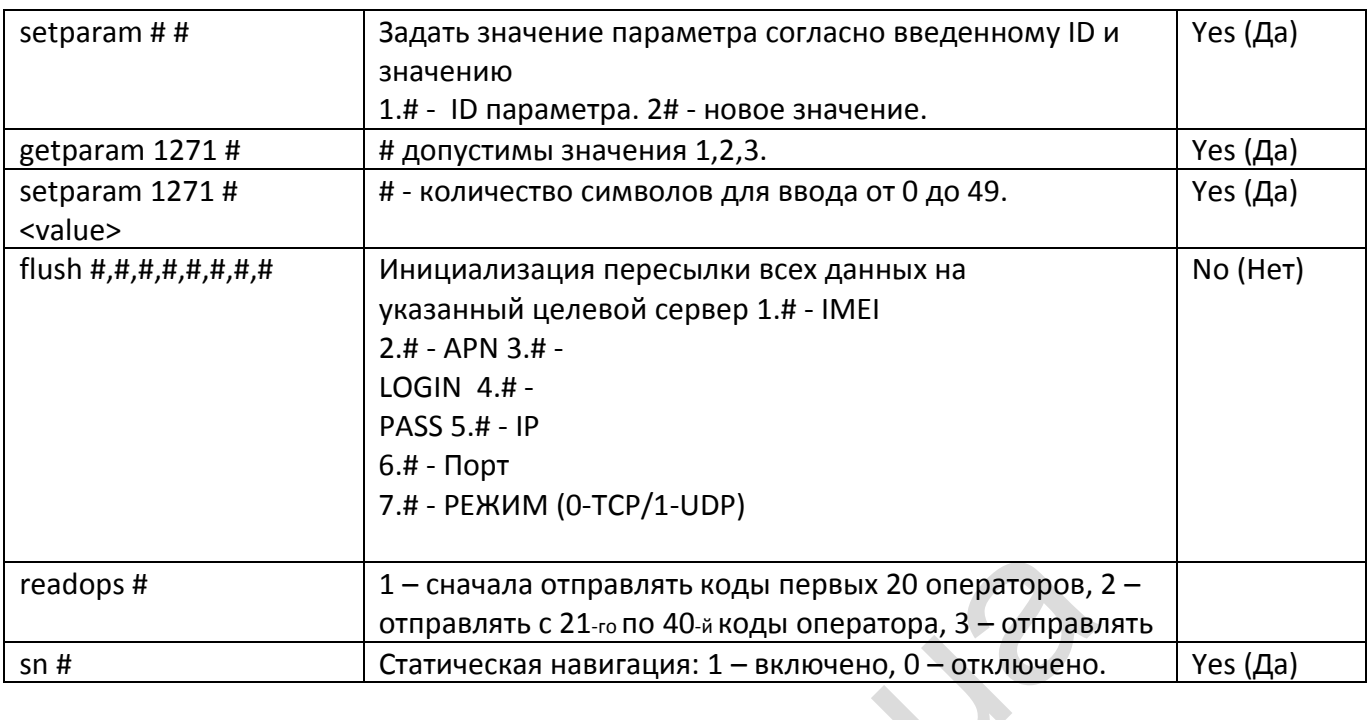

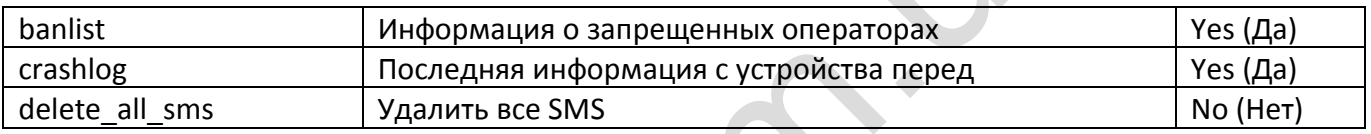

# 6.1 getstatus

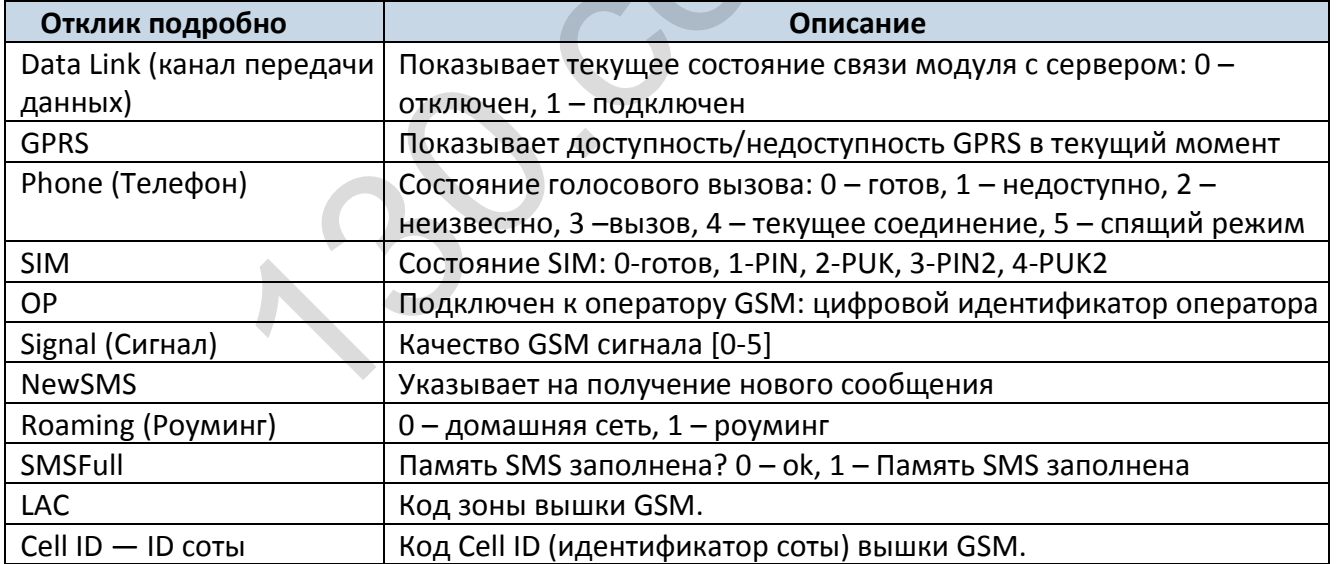

Пример: Data Link: 0 GPRS: 1 Phone: 0 SIM: 0 OP: 24602 Signal: 5 NewSMS: 0 Roaming: 0 SMSFull: 0 LAC: 1 Cell ID: 864

# 6.2 getweektime

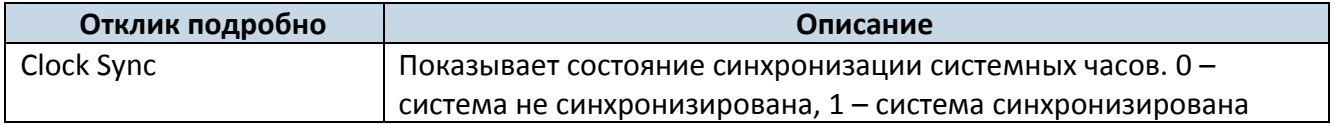

# **W.TELTONIKA**

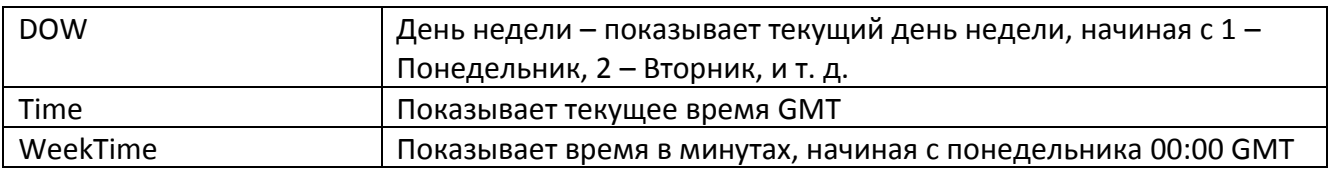

Пример: Clock Sync: 1 DOW: 4 Time 12:58 Weektime: 6538

# *6.3 getops*

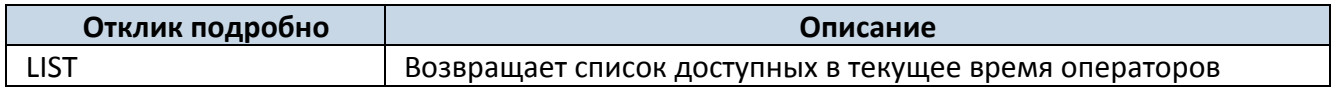

Пример: GSM OP LIST: (2,"LT BITE GSM","BITE","24602"),(3,"OMNITEL LT","OMT","24601"),(3,"TELE2","TELE2","24603")

# *6.4 getcfgtime*

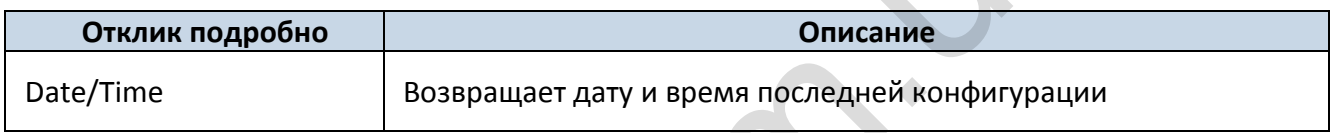

Пример: Last Configuration was performed on: 2010.4.15 5:45:19 (последняя конфигурация 2010.4.15

5:45:19)

# *6.5 getgps*

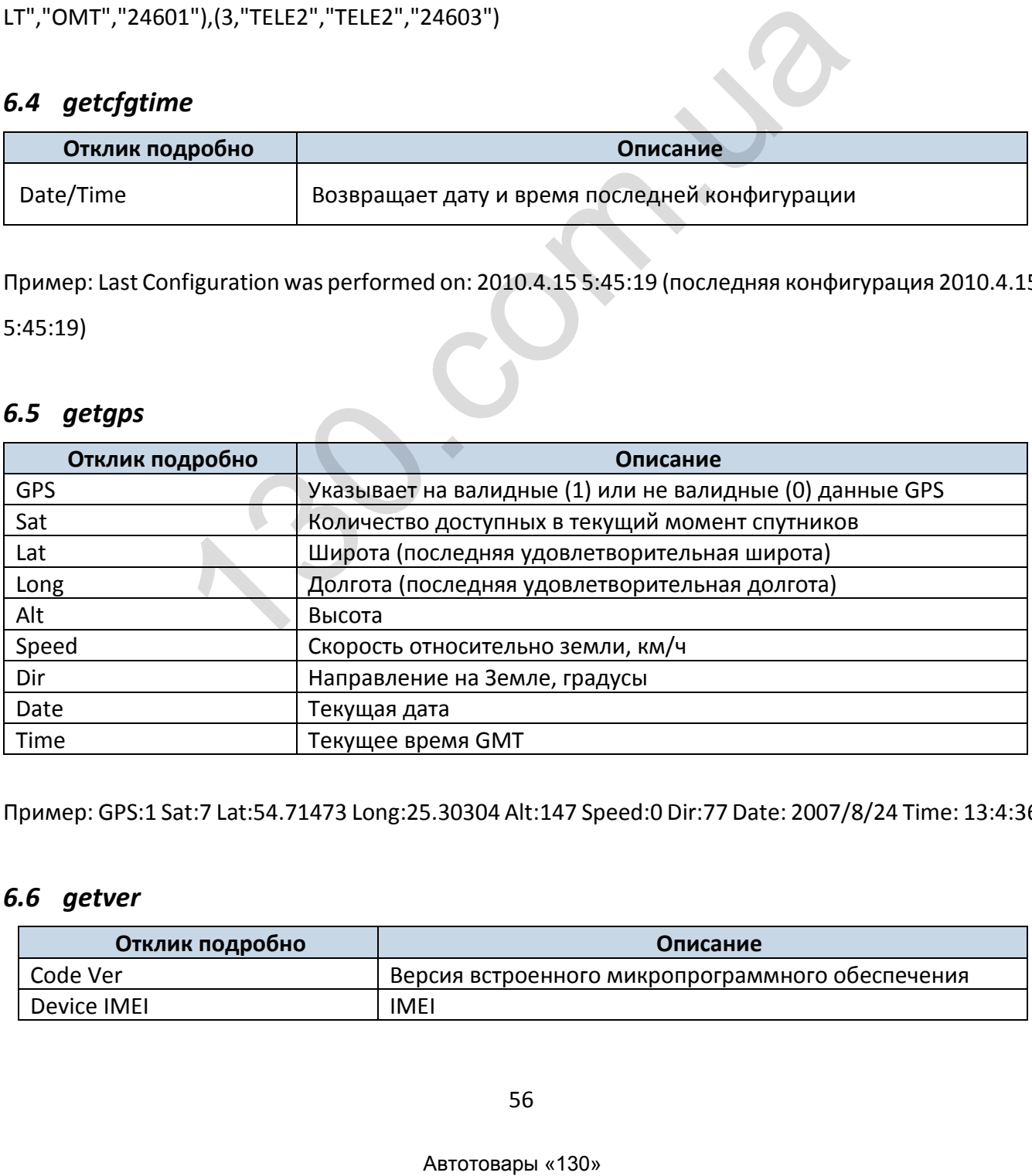

Пример: GPS:1 Sat:7 Lat:54.71473 Long:25.30304 Alt:147 Speed:0 Dir:77 Date: 2007/8/24 Time: 13:4:36

# *6.6 getver*

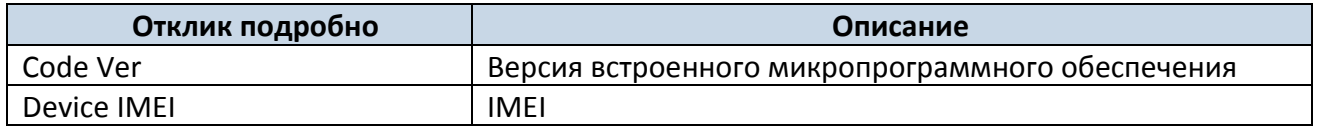

**WITELTONIKA** 

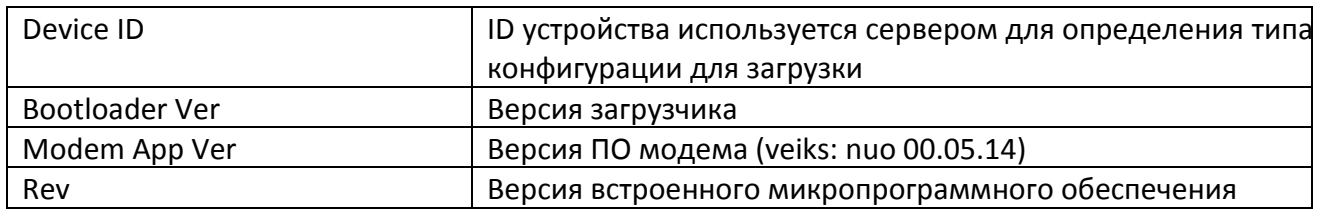

Пример: FW Ver:01.02.16 R1 IMEI:356307044707098 DeviceID:000009 BL Ver:04.00 Modem FW Ver:TM11Q\_R\_01.03.05.01\_002 HW:FM1202.Rev71 NiMH 6-30V GGG

# *6.7 getinfo*

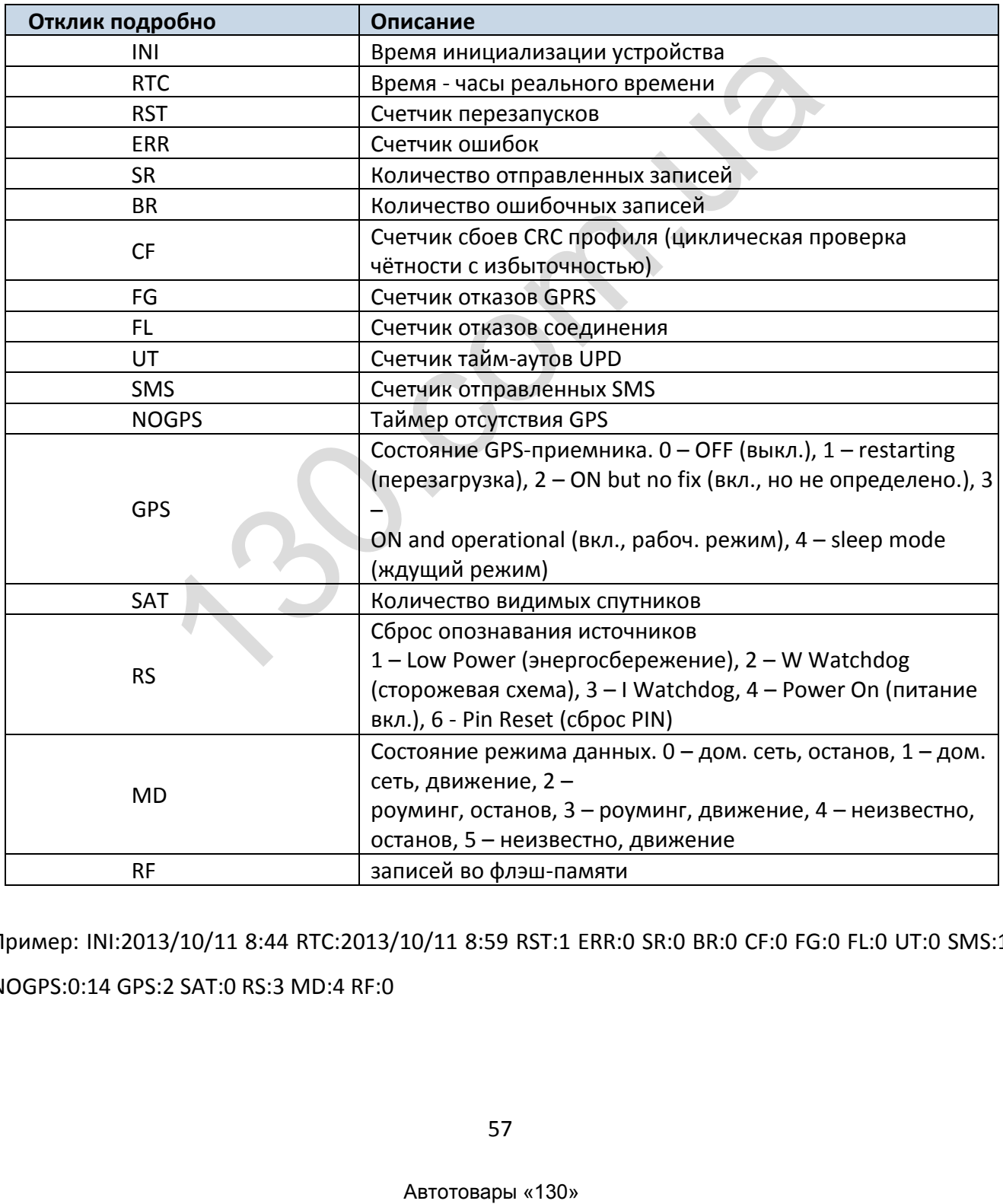

Пример: INI:2013/10/11 8:44 RTC:2013/10/11 8:59 RST:1 ERR:0 SR:0 BR:0 CF:0 FG:0 FL:0 UT:0 SMS:1 NOGPS:0:14 GPS:2 SAT:0 RS:3 MD:4 RF:0

#### *6.8 getio*

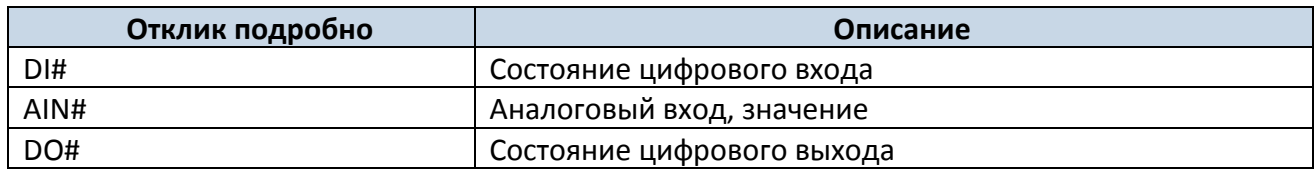

Пример: DI1:0 DI2:0 DI3:0 AIN:0.0000 DO1:0 DO2:0

# *6.9 readio #*

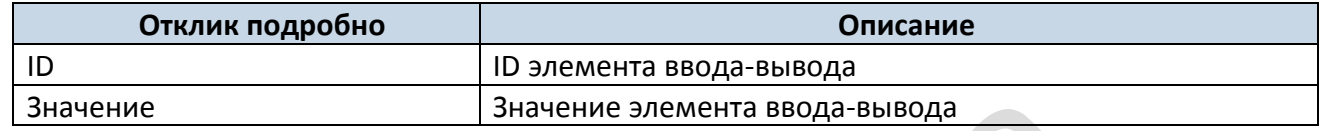

Пример: I/O ID:3 Value:0

# *6.10 setdigout ## Y1 Y2*

Устанавливает цифровые выходы в состояние ON (вкл.) или OFF (выкл.) (на некоторое время, при

необходимости). Значение записывается в строку со значениями для OUT1 и OUT2.

Пример: «setdigout 01 0 5» задаст высокий уровень для OUT2 на 5 с, а OUT1 — низкий уровень.

# *6.11 getparam ####*

Считать значение параметра ID состоит из 4 цифр - первая цифра должна быть 14, вторая, третья и четвертая идентифицирует ID параметра как описано в п. Список параметров.

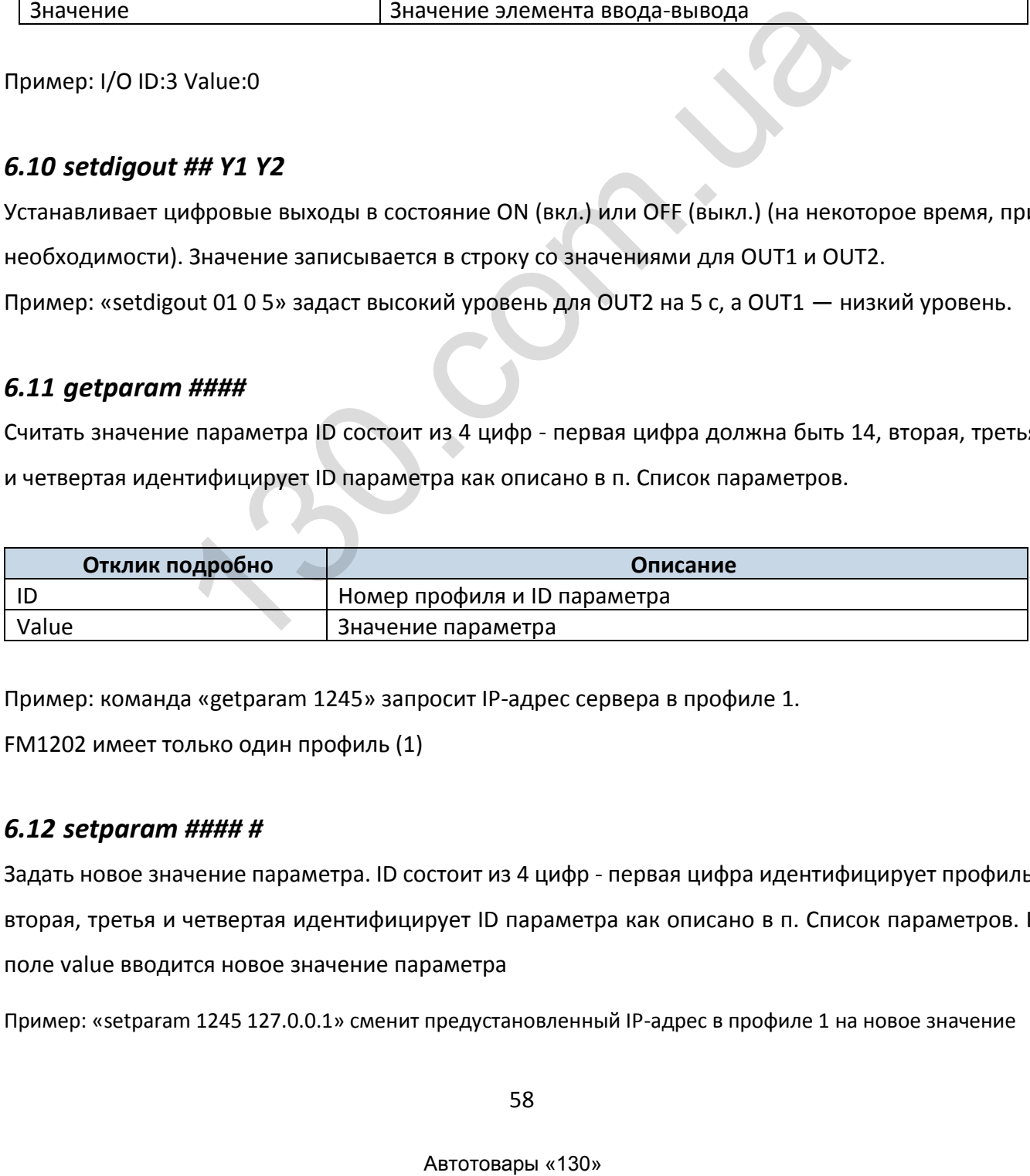

Пример: команда «getparam 1245» запросит IP-адрес сервера в профиле 1.

FM1202 имеет только один профиль (1)

# *6.12 setparam #### #*

Задать новое значение параметра. ID состоит из 4 цифр - первая цифра идентифицирует профиль,

вторая, третья и четвертая идентифицирует ID параметра как описано в п. Список параметров. В

поле value вводится новое значение параметра

Пример: «setparam 1245 127.0.0.1» сменит предустановленный IP-адрес в профиле 1 на новое значение

# 6.13 aetparam 1271 #

# - допустимы значения 1,2,3.

Если # = 1, из конфигурации считываются коды оператора 0...19 и передаются в SMS. Если # = 2, из конфигурации считываются коды оператора 20...39 и передаются в SMS. Если # = 3, из конфигурации считываются коды оператора 40...49 и передаются в SMS.

Если # = любой другой, из конфигурации считываются коды оператора 0...19 и передаются в SMS.

# 6.14 setparam 1271 #

Если # от 0 до 49, # означает индексы кодов оператора, которые должны быть сконфигурированы. В одном SMS можно указать до 20 кодов оператора. Пример: setparam 16 24602, 24603, 24605, здесь задаются 16-й, 17-й и 18-й коды оператора.

ПРИМЕЧАНИЕ! Остальные коды оператора остаются в конфигурации не измененными.

# $6.15$  readops #

Передать из списка операторов устройства.

отправить коды первых 20 операторов, 2 - отправить с 21-го по 40-й коды оператора, 3 отправлять все остальные коды

# 6.16 flush #,#,#,#,#,#,#

Инициализирует передачу всех данных по GPRS на заданный целевой сервер. Параметры, разделенные запятой, следуют в порядке нумерации:

- 1.  $# IME12.H -$
- 2. APN
- 3. . # GPRS LOGIN (имя учётной записи)
- 4. . # GPRS PASSWORD (пароль) 5.# -
- 5. IP
- 6.  $#$  PORT ( $n$ opt)
- 7. .# MODE (режим) (0-TCP/1-UDP)

Параметры разделяются запятыми без пробелов. В случае отсутствия необходимости в каком-то

параметре, не следует вставлять пробел, достаточно вставить запятую и ввести следующий параметр.

Пример: ора ора flush 353976012555151, banga,,, 212.47.99.62, 12050, 0

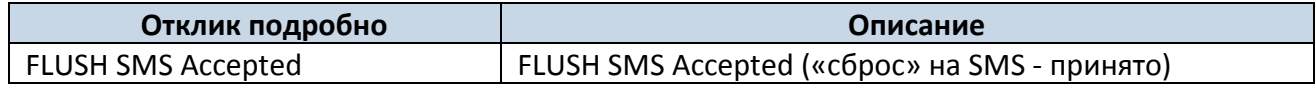

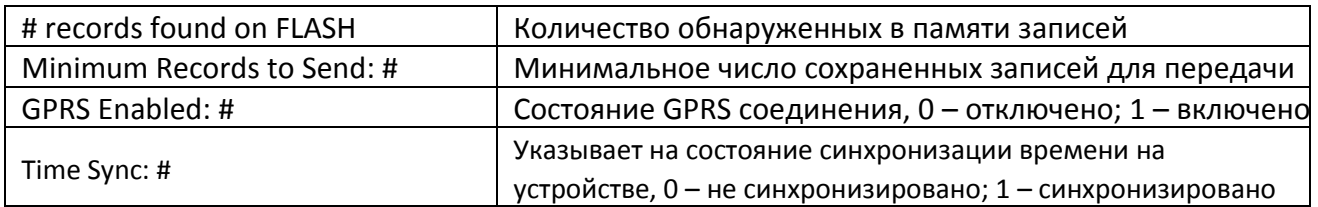

Пример: FLUSH SMS Accepted. 11 records found on FLASH. Minimum Records to Send: 1.

GPRS Enabled: 1. Time Sync: 1.

# *6.17 sn #*

Включает или отключает режим Static navigation - статической навигации 1 – включено, 0 – отключено.

# *6.18 banlist*

Возвращает список всех запрещенных операторов.

Пример для случая, когда запрещенные операторы отсутствуют: 00000.00s.0.000

# *6.19 crashlog*

Выводит последнюю информацию до аварийного отказа в результате непредвиденных причин. Это удобно, когда устройство функционирует непредвиденно или перезагружается в результате неустановленных причин.

Пример, если непредвиденные перезагрузки отсутствовали: возвращается пустое сообщение. Пример, если выявлена непредвиденная перезагрузка: «Crash: 3051,3052,3053».

# **7 Режим отладки**

FM1202 имеет возможность передавать данные о своем текущем состоянии на ПК по USB кабелю. Этот способ позволяет выявлять ошибки и предоставлять информацию для поиска решения в случае сбоев.

Загрузить Терминал с: <http://avl1.teltonika.lt/Downloads/Software/Terminal.zip>

После запуска терминала выбрать скорость в бодах 115200 и аппаратное управление - нет. Выбрать COM-порт, который присвоен «Виртуальному COM-порту». Нажать «Start Log» и сохранить новый файл. Затем нажать «Connect», чтобы начать прием сообщений от FM1202. иключает режим static havigation - станической навинации и<br>
сок всех запрещенных операторов.<br>
ная, когда запрещенных операторов.<br>
ная, когда запрещенных операторов.<br>
ною информацию до аварийного отказа в результате непре

Возможно, также загрузить данные NMEA непосредственно. Для получения данных NMEA, можно просто ввести следующую команду в командное поле: **.log\_nmea:1\$0a**.

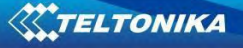

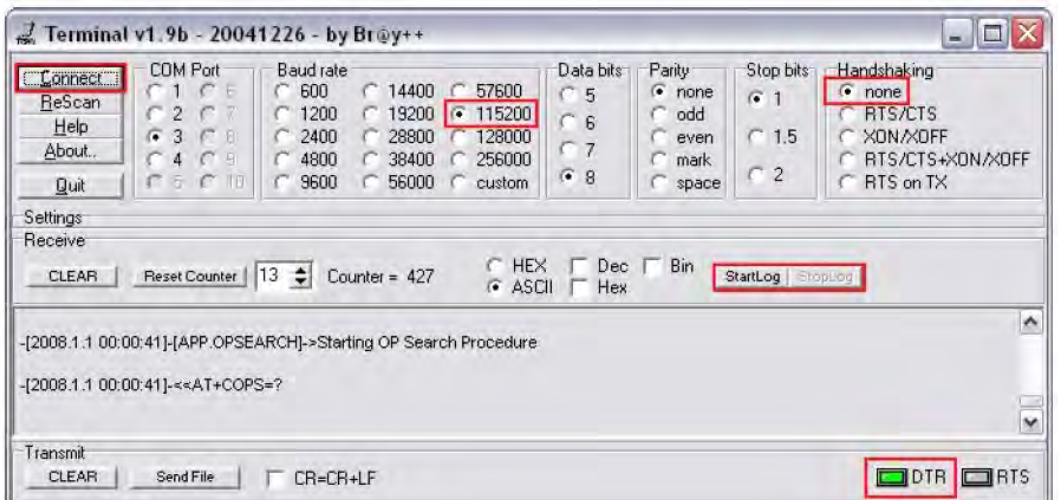

Рисунок 45. Окно терминала для загрузки

# 8 Список параметров

# 8.1 Типы значений параметров

- S8 символ, имеющий знак
- S8[n] строка n символов
- U8 символ без знака
- U16 короткое целое без знака
- S32 целое со знаком
- U32 целое без знака
- U64 долгое длинное целое без знака

#### 8.2 Системные параметры

# 8.2.1 Sleep Mode (ID=1000) - спящий режим

Устройство имеет два спящих режима: sleep и Deep sleep («глубокий сон»). Если спящий режим отключен (значение 0) модуль в него не переходит, в спящем - sleep режиме (значение 1) модуль снижает энергопотребление, переводя в спящий режим модуль GPS, в режиме deep sleep глубокий сон (значение 2) модуль переводит GPS в спящий режим и отключает GSM (следует помнить, что при этом FM1202 не способен принимать SMS).

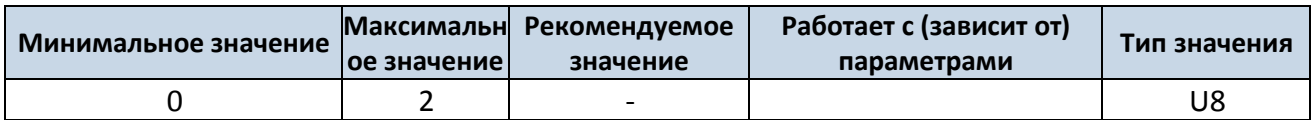

#### **8.2.2 Sleep timeout (ID=200)**

Sleep timeout — тайм-аут спящего режима, это время, после которого FM1202 переходит в sleep или deep sleep режим при выполнении всех необходимых условий. Измеряется в минутах.

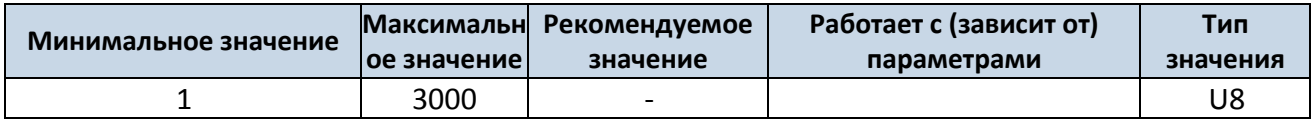

#### **8.2.3 Analog Input value range (ID=1001) (диапазон значений аналогового входа)**

Разрешающая способность аналогового входа и диапазон могут быть определены как 0 … 10 В (значение 0), или 1… 30 В (значение 1).

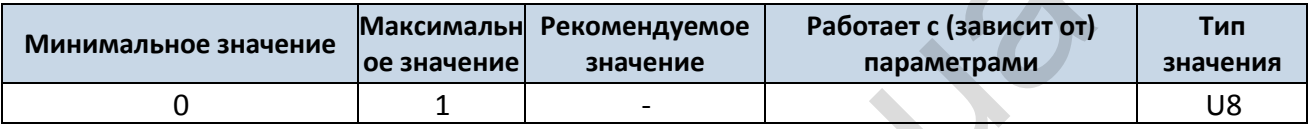

#### **8.2.4 Stop Detection Source (ID=1002) (Источник выявления остановки )**

Устройство может работать и менять рабочие режимы в соответствии с источником выявления останова: зажигание (значение 0), датчик движения (значение 1), GPS (значение 2).

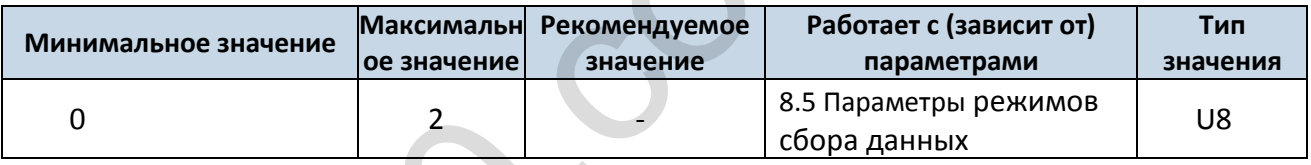

# **8.2.5 Static Navigation (ID=1003) (Статическая навигация )**

Когда включена статическая навигация, при отсутствии движения FM1202 отслеживает перемещения по GPS.

Если эта функция отключена никакие изменения в собранные данные не вносятся.

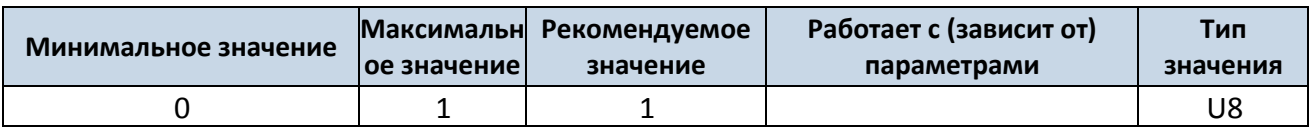

#### **8.2.6 Records — Записи (ID=201)**

Когда включена функция Saving/Sending Without Time Synchronization — сохранение/пересылка без синхронизации времени на устройстве FM1202 сохраняет и отсылает записи без синхронизации. Если данная функция отключена FM1202 ожидает синхронизации для записи и пересылки. имчение  $\overline{M}$  Максимальн $\overline{M}$  Реболение в параметрами<br>
иначение  $\overline{M}$  Максимальн $\overline{M}$  Реболение параметрами<br>
130.00 130.00 110.02 (Источник выявления остановки )<br>
ет работать и менять рабочие рекимы в соответ

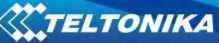

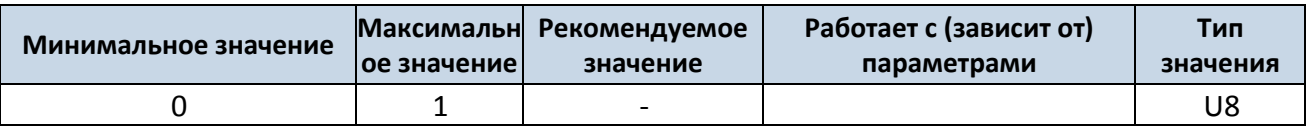

# 8.3 Параметры записей

# 8.3.1 Sorting (ID=1010) (Сортировка)

Параметр сортировки записей определяет порядок сортировки записей. Значение 0: данные располагаются, начиная с последних; значение 1 - данные сортируются, начиная с наиболее ранних.

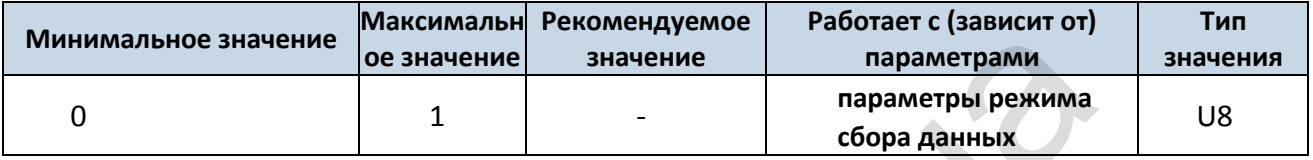

#### 8.3.2 Active Data Link Timeout (ID=1011) (тайм-аут активного канала передачи данных)

Определяет сколько времени (сек) устройство будет поддерживать соединение с сервером после успешной передачи данных, ожидая новой записи.

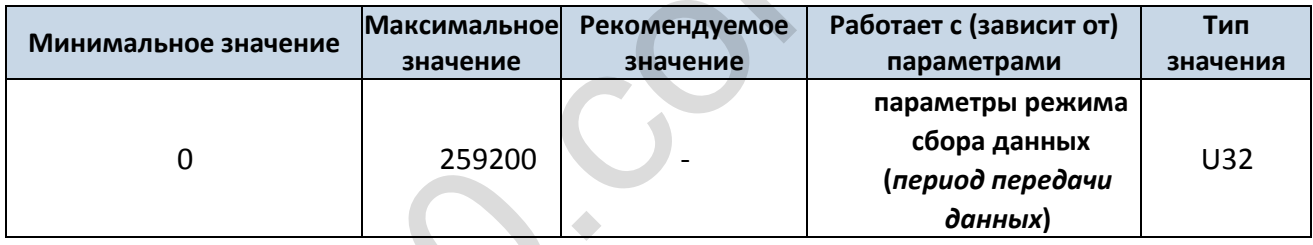

# 8.3.3 Server Response Timeout (ID=1012) — тайм-аут отклика сервера (ID=1012)

Определяет временной период (в секундах) для отклика сервера при пересылке данных.

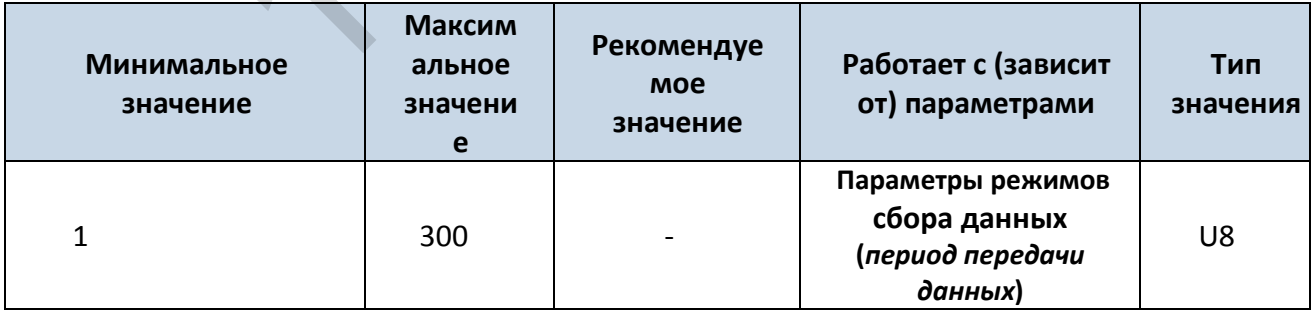

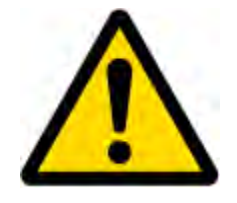

ВНИМАНИЕ! Некоторые GSM операторы могут отключать устройство от активного соединения, если оно не передает никаких данных длительное время, даже если для Active Data Link Timeout (тайм-аут активного канала передачи данных) выбрано максимальное значение. Время, в течение которого оператор поддерживает соединение, зависит исключительно от оператора. Например: тайм-аут активного канала передачи данных установлен на

максимальное значение , 259200 секунд (72 часа), и устройство передает данные на сервер каждые 86400 секунд (24 часа), оператор может разъединить соединение ранее. Устройству придется в этом случае устанавливать соединение с сервером снова. Это может привести к дополнительным расходам, что зависит от тарификации GPRS оператором. Настоятельно рекомендуется при использовании тайм-аута активного канала передачи данных не выбирать слишком больших значений (24 часа или более). Когда передача осуществляется чаще, оператор не отключает устройство от сервера.

# *8.4 Параметры GSM*

#### **8.4.1 GPRS content activation (ID=1240) Включение GPRS**

Параметр разрешает или запрещает использование GPRS. Запрет GPRS — значение 0,

разрешение GPRS — значение 1.

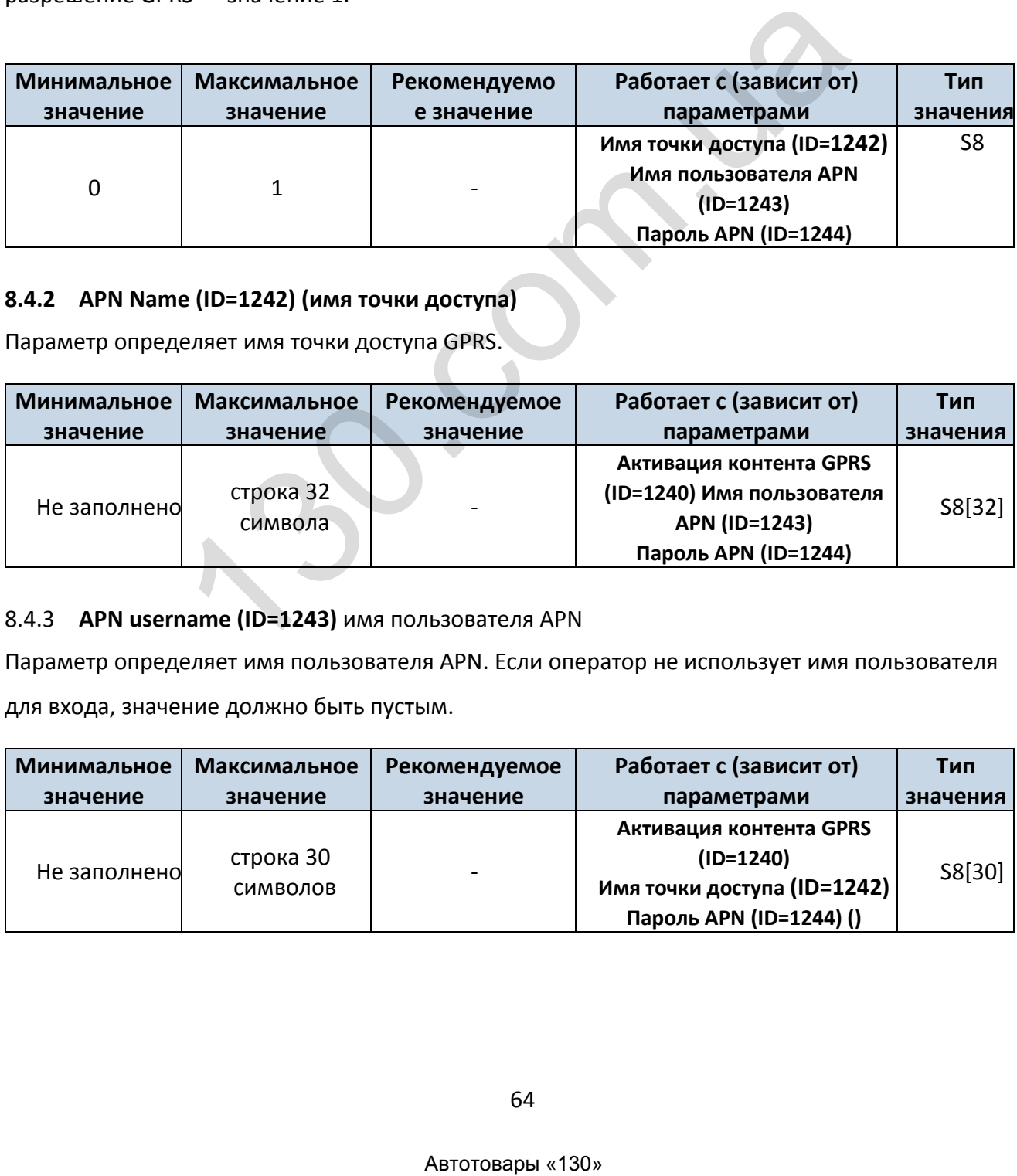

#### **8.4.2 APN Name (ID=1242) (имя точки доступа)**

Параметр определяет имя точки доступа GPRS.

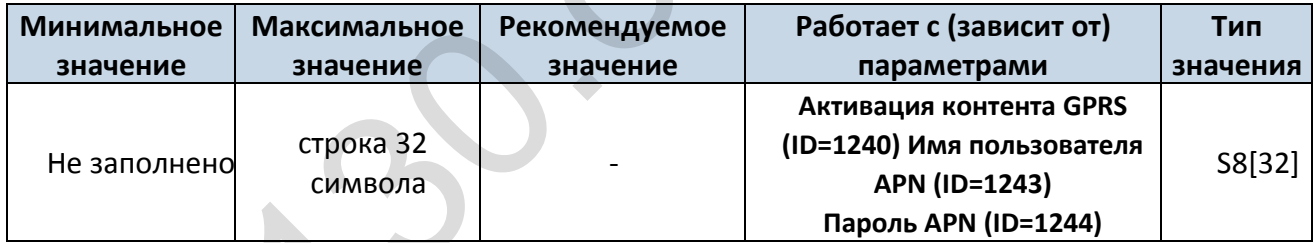

#### 8.4.3 **APN username (ID=1243)** имя пользователя APN

Параметр определяет имя пользователя APN. Если оператор не использует имя пользователя

для входа, значение должно быть пустым.

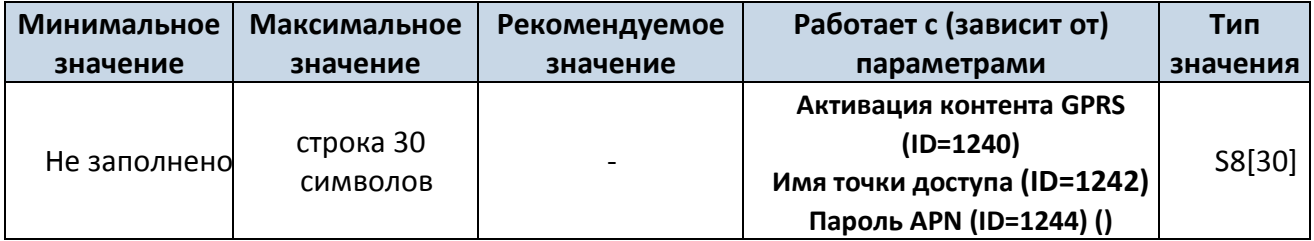

#### **8.4.4 APN Password (ID=1244) (пароль APN)**

Параметр определяет пароль APN. В случае, если оператор не использует пароль для входа в систему, значение должно быть пустым.

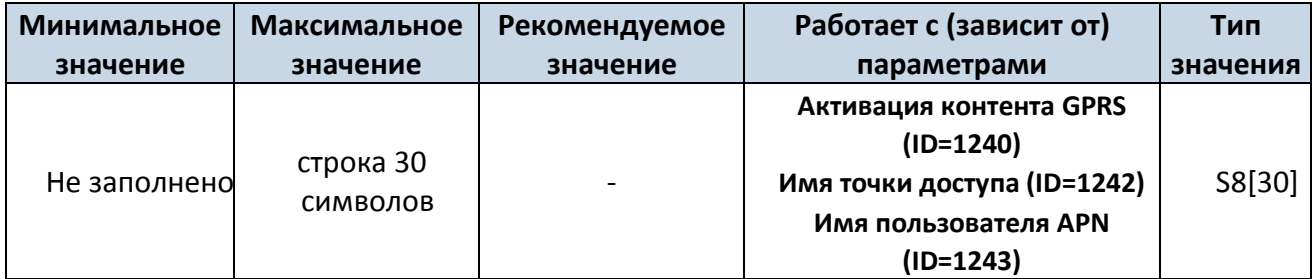

#### **8.4.5 Domain (ID=1245) (Домен)**

Параметр определяет IP адрес целевого сервера для данных AVL. Пример: 212.47.99.62

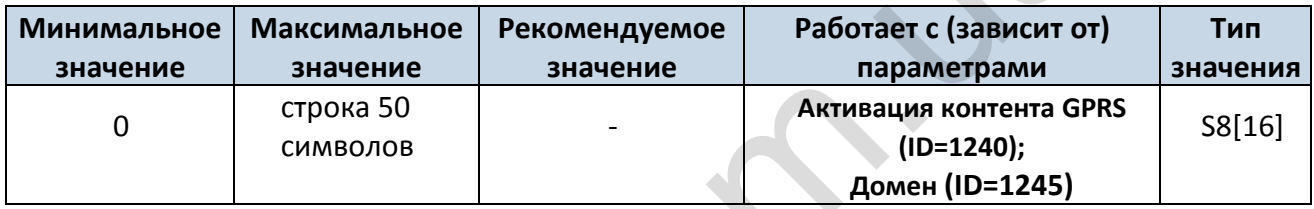

#### **8.4.6 Target Server Port (ID=1246) Порт целевого сервера**

Параметр определяет номер порта целевого сервера для данных AVL. Пример: 12050

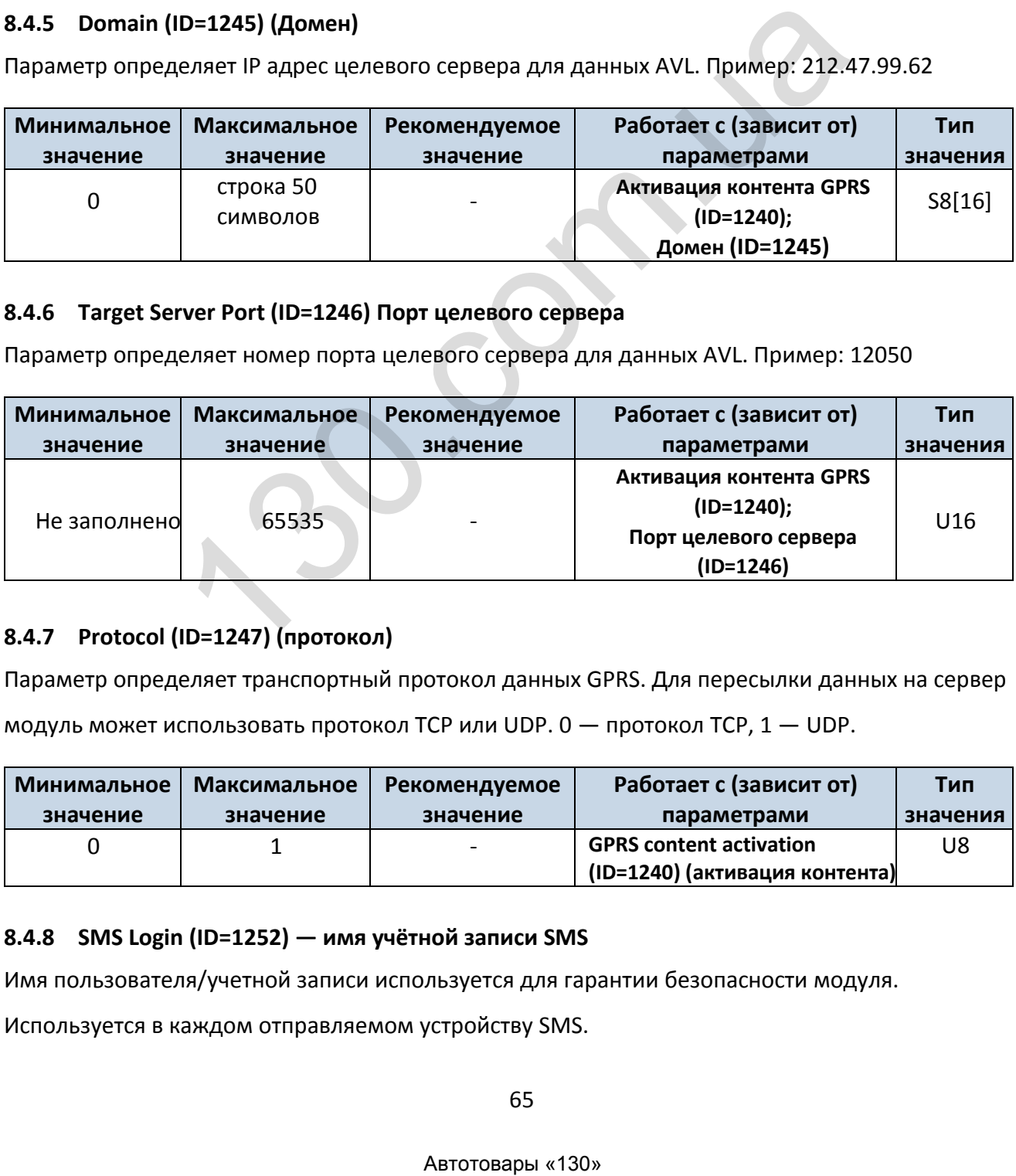

# **8.4.7 Protocol (ID=1247) (протокол)**

Параметр определяет транспортный протокол данных GPRS. Для пересылки данных на сервер модуль может использовать протокол TCP или UDP. 0 — протокол TCP, 1 — UDP.

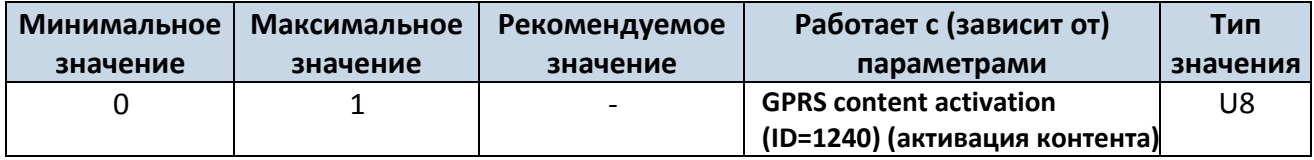

#### **8.4.8 SMS Login (ID=1252) — имя учётной записи SMS**

Имя пользователя/учетной записи используется для гарантии безопасности модуля.

Используется в каждом отправляемом устройству SMS.

Пример: ba321

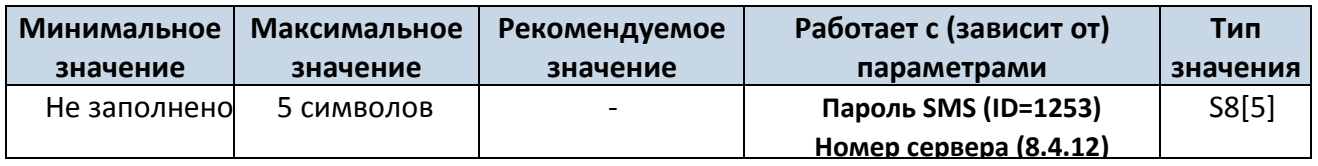

#### **8.4.9 Пароль SMS (ID=1253)**

Пароль пользователя для входа в систему используется для гарантии безопасности модуля.

Используется в каждом отправляемом устройству SMS.

Пример: ab123

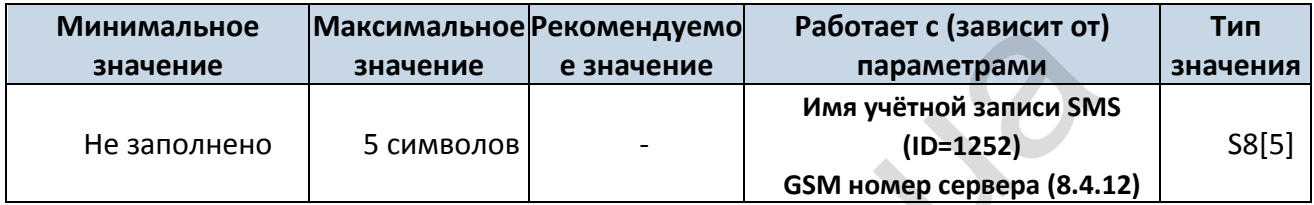

#### **8.4.10 Настройки передачи данных для SMS (ID=1250)**

Параметр разрешает или запрещает передачу данных AVL в виде SMS двоичного формата. Для запрещения - значение 0, разрешение использования SMS — значение 1.

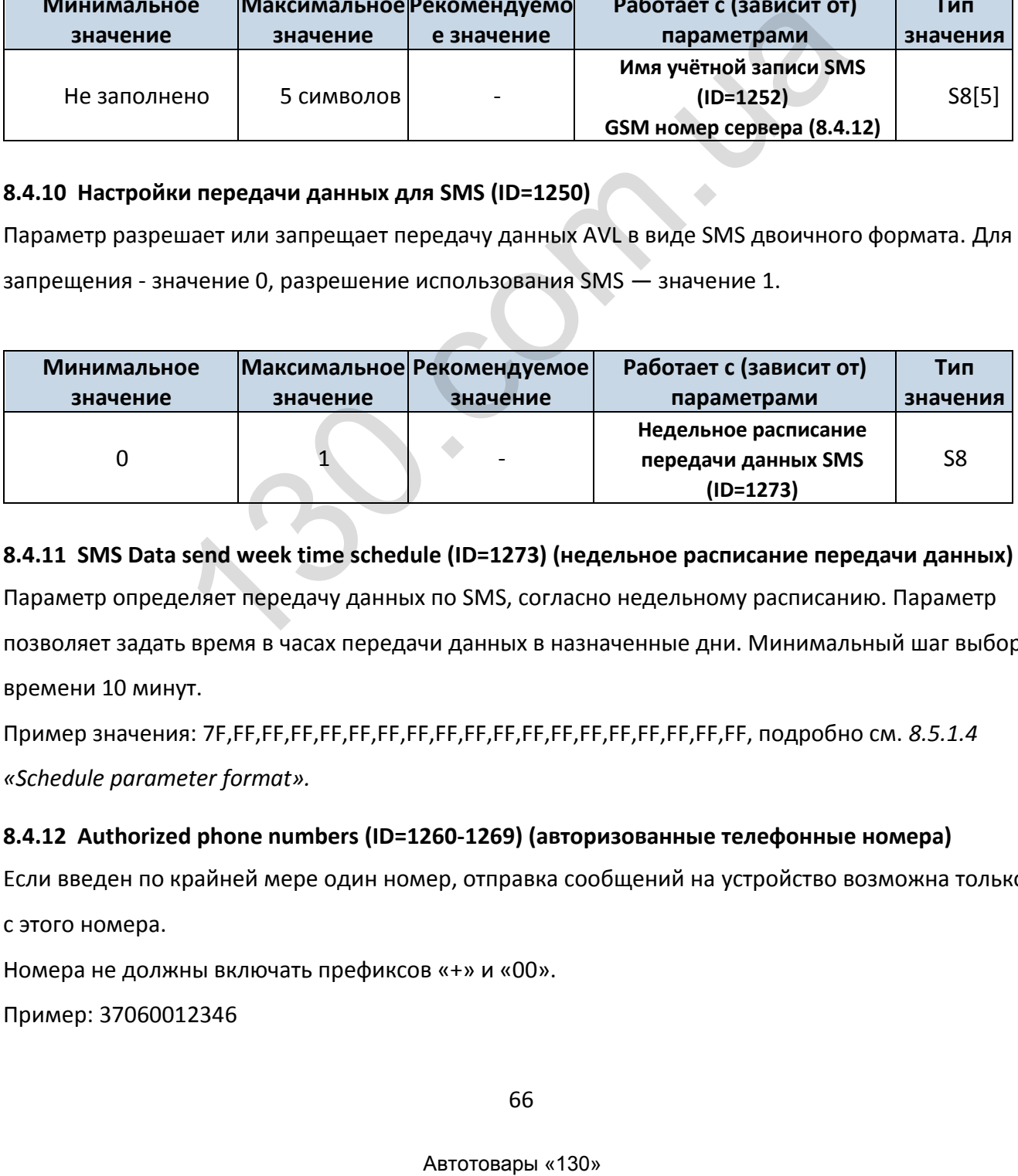

#### **8.4.11 SMS Data send week time schedule (ID=1273) (недельное расписание передачи данных)**

Параметр определяет передачу данных по SMS, согласно недельному расписанию. Параметр позволяет задать время в часах передачи данных в назначенные дни. Минимальный шаг выбора времени 10 минут.

Пример значения: 7F,FF,FF,FF,FF,FF,FF,FF,FF,FF,FF,FF,FF,FF,FF,FF,FF,FF,FF, подробно см. *8.5.1.4 «Schedule parameter format».*

#### <span id="page-66-0"></span>**8.4.12 Authorized phone numbers (ID=1260-1269) (авторизованные телефонные номера)**

Если введен по крайней мере один номер, отправка сообщений на устройство возможна только с этого номера.

Номера не должны включать префиксов «+» и «00».

Пример: 37060012346

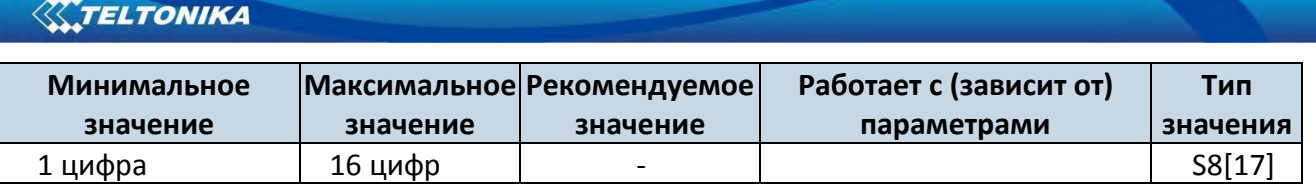

*Если передача данных по SMS включена (ID=1250), первым значением в списке будет GSM номер сервера. На этот номер передаются SMS с 24 координатами.* 

# **8.4.13 SMS Event PreDefined Numbers (ID=150-159) (установленные номера для SMS событий)**

В данное поле записываются GSM номера, на которые будут отсылаться текстовые сообщения «Event SMS».

Номера не должны включать префиксов «+» и «00».

Пример: 37060012346

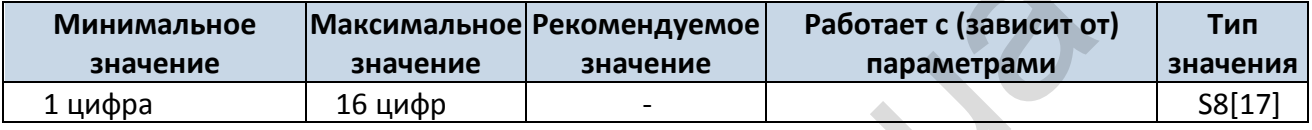

#### **8.4.14 Operator List (ID=1271) Список операторов**

Параметр определяет список операторов. По этому списку модуль выбирает рабочий профиль. Коды GSM операторов разделяются запятыми. Первым в списке находится код «домашнего» оператора, затем — коды предпочтительных операторов роуминга. Пример: 24601, 24602, 24705…24503. ов Максимальное Рекомендуемое Работает с (зависит о значение значение параметрами<br>
16 цифр — <br>
List (ID=1271) Список операторов<br>
еляет список операторов. По этому списку Модуль выбирает рай<br>
торов разделяются запятыми. Пе

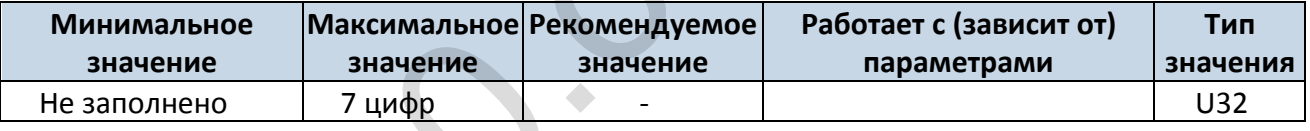

# *8.5 Data Acquisition Modes parameters — Параметры режимов сбора данных*

# **8.5.1 Код оператора домашней сети GSM, параметры «Vehicle on STOP» (ТС остановлено)**

8.5.1.1 Min Period (ID=1540) (мин. период)

Этот параметр указывает временной интервал получения новых записей (в секундах). Значение 0 означает, что записи с минимальным периодом сохраняться не будут.

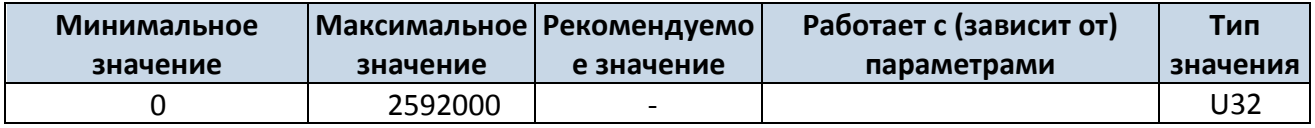

8.5.1.2 Min Saved Records (ID=1543) — минимум сохраненных записей

Этот параметр определяет минимальное количество записей в одном пакете данных, который может быть отправлен на сервер. Он имеет более высокий приоритет, чем Data Send Period (ID=1544) (период пересылки данных).

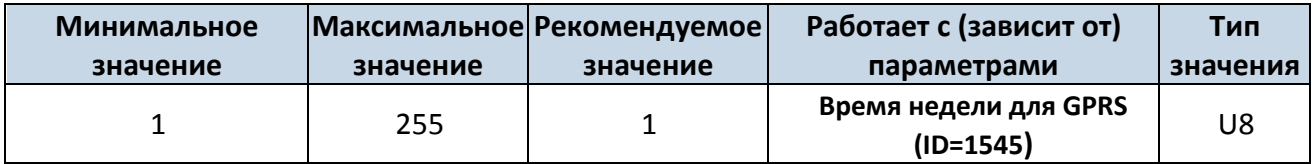

8.5.1.3 Send Period (ID=1544) — период пересылки данных

Этот параметр указывает частоту (временной интервал в секундах) передачи данных на сервер.

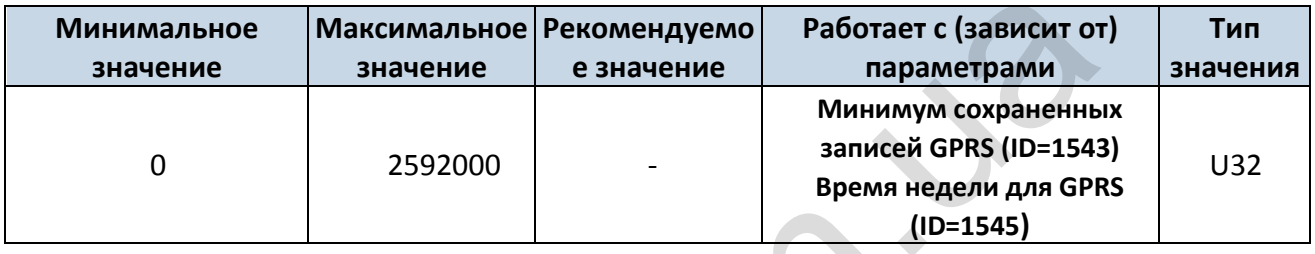

# 8.5.1.4 GPRS Week Time (ID=1545) — Время недели для GPRS

Этот параметр разрешает открыть контекст GPRS. При запуске модуля открывать контекст запрещено. Когда контекст GPRS модема закрывается (например, при смене сети), открыть его разрешается только в определенное время. Имеется возможность установить время с интервалами от каждых 10 минут до один раз в день.

Пример значения: 7F,FF,FF,FF,FF,FF,FF,FF,FF,FF,FF,FF,FF,FF,FF,FF,FF,FF,FF

# **Формат параметра расписания:**

Время задается как 19-ти байтовый массив. Первый байт массива определяет дни недели, остальные 18 байтов определяют временные метки с 10-минутным интервалом. В первом байте, первый бит (младший значащий бит) определяет должен ли модуль подключаться к GPRS (отсылать SMS) в понедельник, второй бит – во вторник и т.д. до седьмого бита, соответствующему воскресенью. Восьмой бит (старший значащий бит) не используется. Значение 0 запрещает устройству открывать GPRS контекст, однако, если он уже открыт, не требует его закрыть. Значение 1 определяет работу устройства по минутам дня, задаваемым в остальных байтах. Минуты дня определяются 18 байтами (144 бита). Каждый n-й бит (начиная с младшего значащего (LSB) и заканчивая 8-м битом 18-го байта (MSB)) соответствует каждой 10-й минуте дня (в дне 1440 минут). ое Максимальное Рекомендуемо Работает с (зависит о вначение параметрами миникум сокраненные вначение параметрами миникум сокраненных для GPHS<br>
2592000 в Вимичей GPRS (D=1545)<br>
для исей GPRS (D=1545)<br>
для сек Time (ID=1545

Пример: Для разрешения GPRS с понедельника по пятницу в 8:00 и 16:00 GMT необходимо задать следующий массив: Следующее значение должно быть сконфигурировано:

00011111 00000000 00000000 00000000 000000000 00000000 00000000 00000001 00000000 00000000

00000000 00000000 00000000 000000001 00000000 00000000 00000000 00000000 00000000

Красным выделены биты, означающие, что GPRS разрешается использовать каждый день за исключением суббот и воскресений. Синие биты указывают на 480 и 720 минуты (480 минут = 8 часов, 720 минут = 16 часов). Таким образом, значение параметра должно быть: 1F,00,00,00,00,00,00,01,00,00,00,00,00,01,00,00,00,00,00

Строка должна быть отправлена в кодировке UTF8.

#### **8.5.2 Home Network GSM operator code "Vehicle MOVING" parameters — 8.5.1 Код оператора домашней сети GSM, параметры «Vehicle MOVING» (ТС движется)**

#### 8.5.2.1 Min Period (ID=1550) — мин. период

Этот параметр указывает временной интервал получения новых записей (в секундах). Значение 0 означает, что записи с минимальным периодом сохраняться не будут.

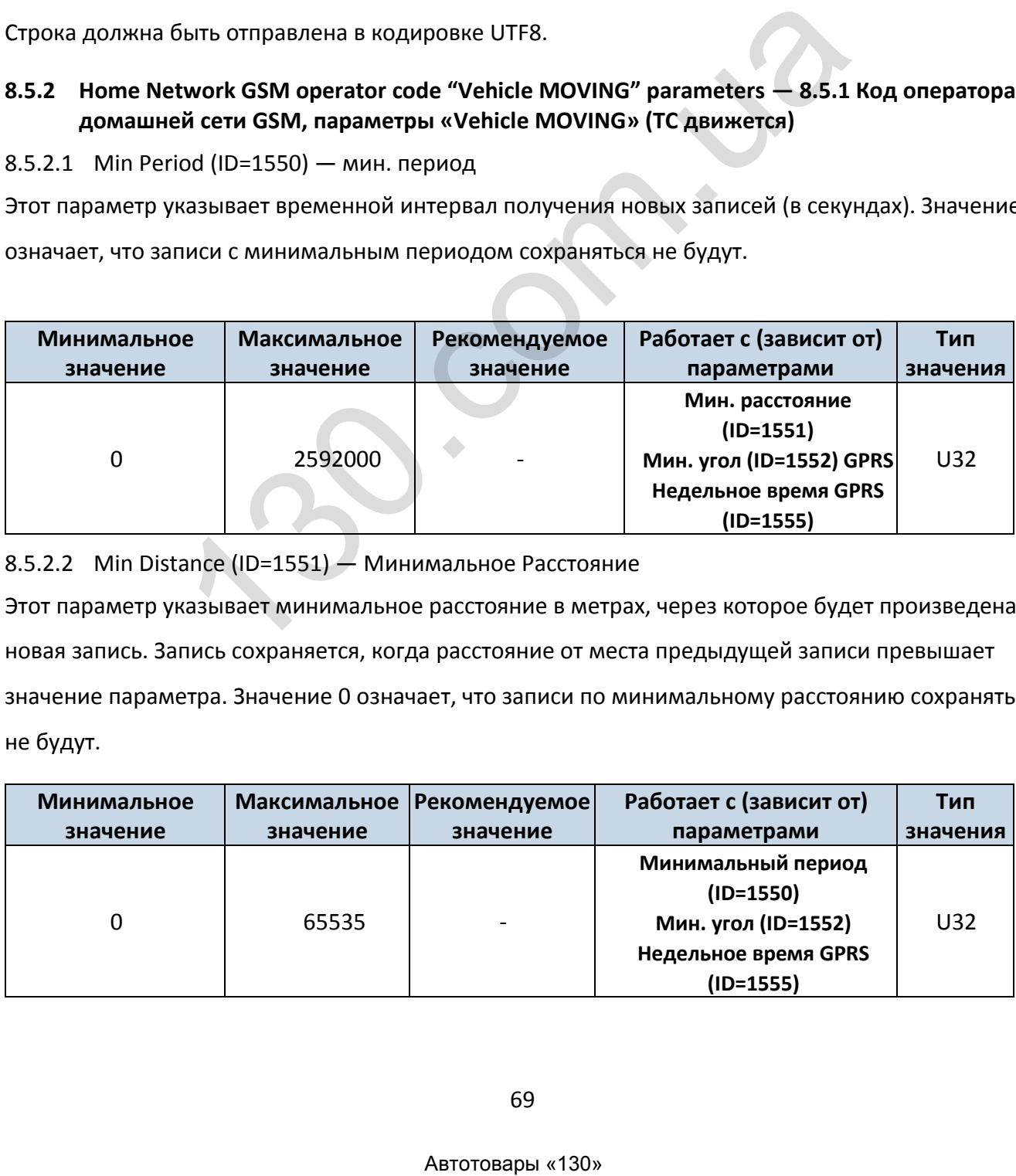

8.5.2.2 Min Distance (ID=1551) — Минимальное Расстояние

Этот параметр указывает минимальное расстояние в метрах, через которое будет произведена новая запись. Запись сохраняется, когда расстояние от места предыдущей записи превышает значение параметра. Значение 0 означает, что записи по минимальному расстоянию сохраняться не будут.

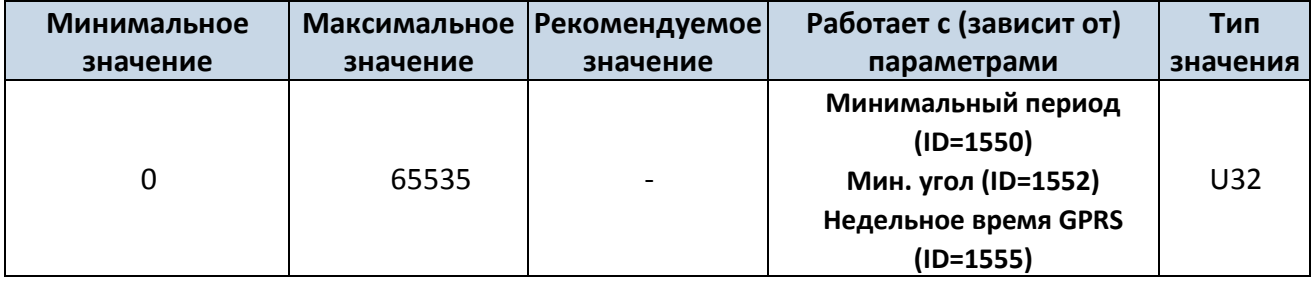

8.5.2.3 Min Angle (ID=1552) — минимальный угол

Этот параметр указывает угол в градусах, для получения новой записи. Если разность углов между местом предыдущей записи и текущим положением превосходит заданное значение, сохраняется новая запись. Данный параметр действует при условии, что скорость превышает 10 км/час. Значение 0 означает, что записи по минимальному углу сохраняться не будут.

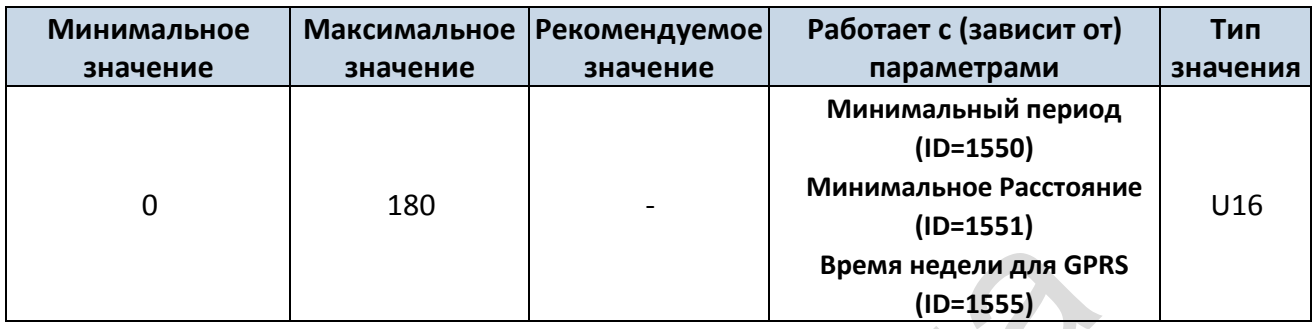

8.5.2.4 Min Saved Records (ID=1553) (мин. количество сохраненных записей)

Этот параметр определяет минимальное количество записей в одном пакете данных, который может быть отправлен на сервер. Он имеет более высокий приоритет, чем Data Send Period (ID=1554).

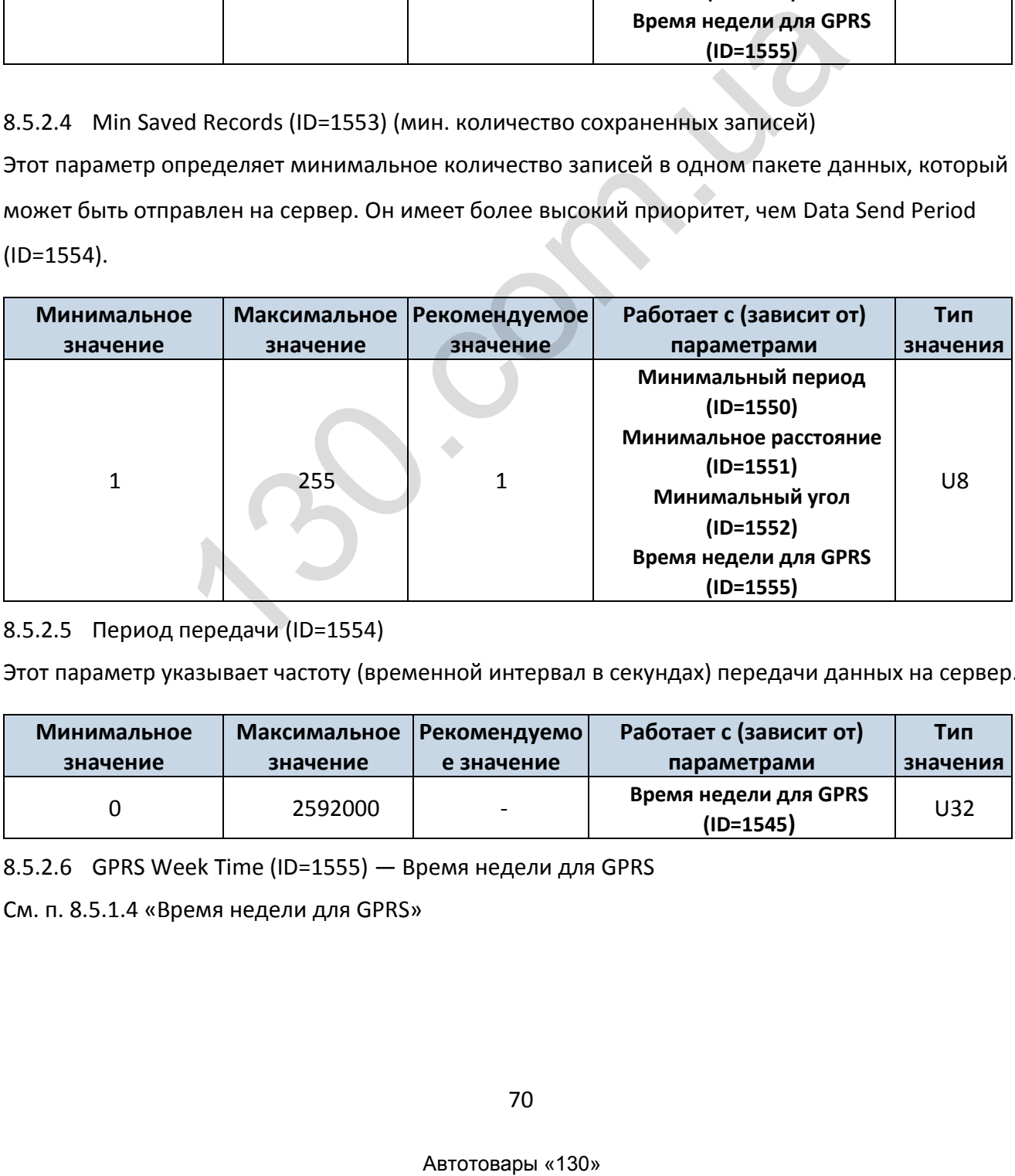

8.5.2.5 Период передачи (ID=1554)

Этот параметр указывает частоту (временной интервал в секундах) передачи данных на сервер.

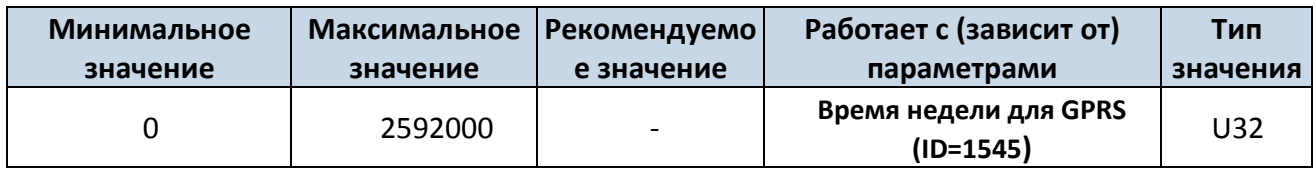

8.5.2.6 GPRS Week Time (ID=1555) — Время недели для GPRS

См. п. 8.5.1.4 «Время недели для GPRS»

#### **8.5.3 Код оператора роуминговой сети, параметры «Vehicle on STOP» (ТС остановлено)**

8.5.3.1 Минимальный Период (ID=1560)

Этот параметр указывает временной интервал получения новых записей (в секундах). Значение 0 означает, что записи с минимальным периодом сохраняться не будут.

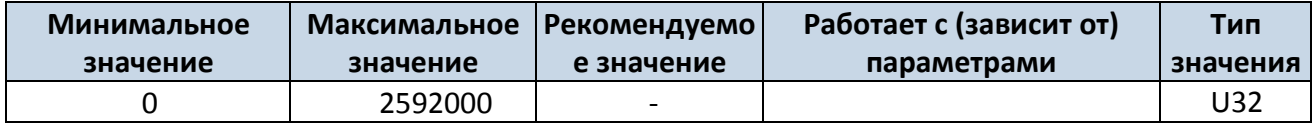

8.5.3.2 Min Saved Records (ID=1563) — мин. количество сохраненных записей

Этот параметр определяет минимальное количество записей в одном пакете данных, который может быть отправлен на сервер. Он имеет более высокий приоритет, чем Data Send Period (ID=1564).

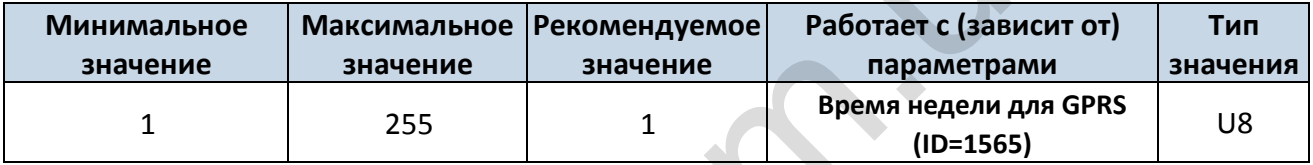

#### 8.5.3.3 Период передачи данных (ID=1564)

Этот параметр указывает частоту (временной интервал в секундах) передачи данных на сервер.

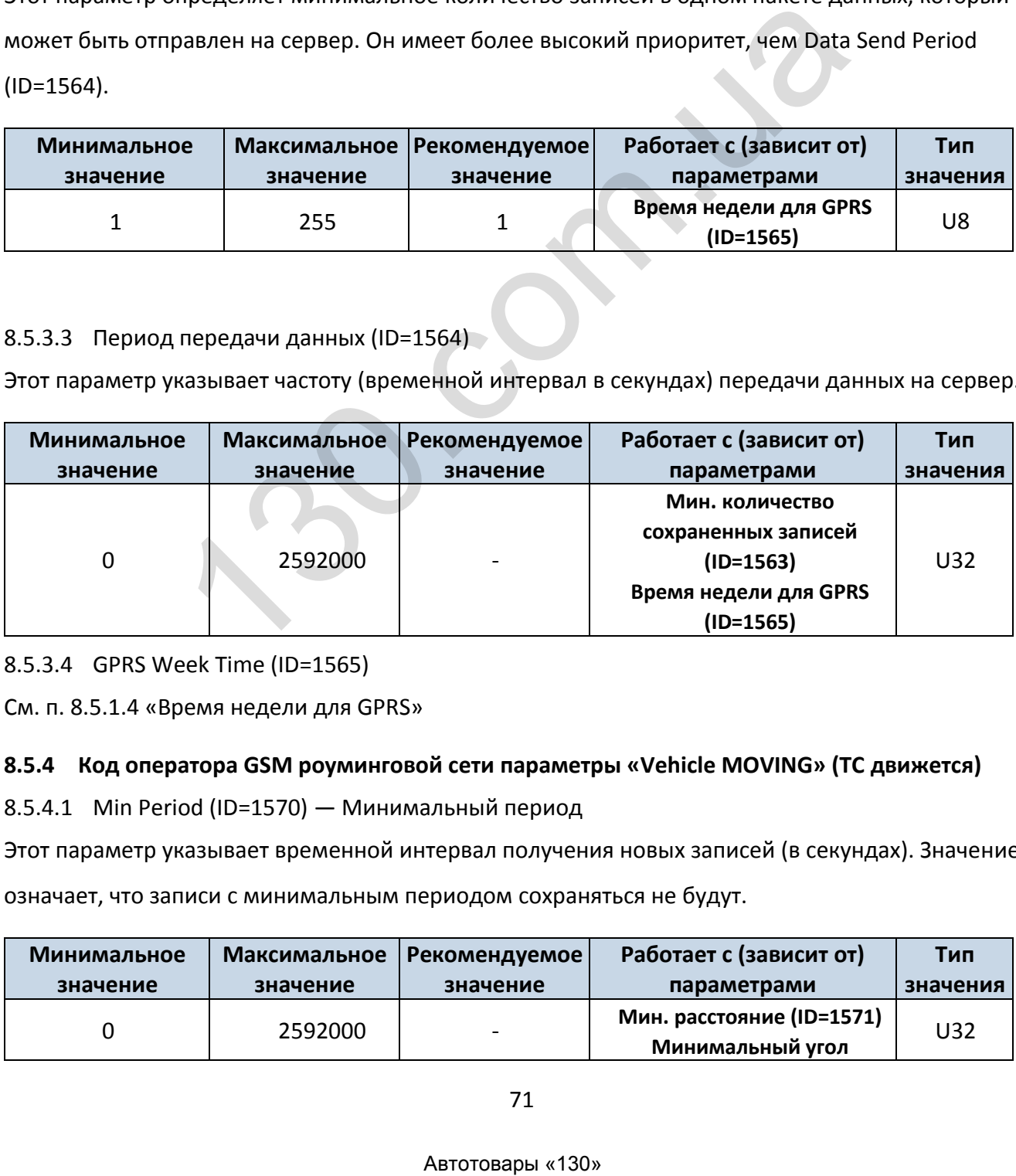

8.5.3.4 GPRS Week Time (ID=1565)

См. п. 8.5.1.4 «Время недели для GPRS»

#### **8.5.4 Код оператора GSM роуминговой сети параметры «Vehicle MOVING» (ТС движется)**

8.5.4.1 Min Period (ID=1570) — Минимальный период

Этот параметр указывает временной интервал получения новых записей (в секундах). Значение 0

означает, что записи с минимальным периодом сохраняться не будут.

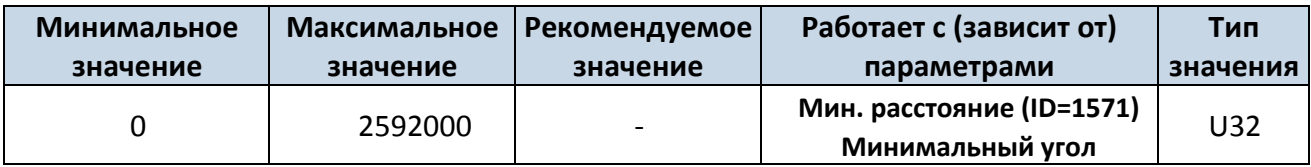
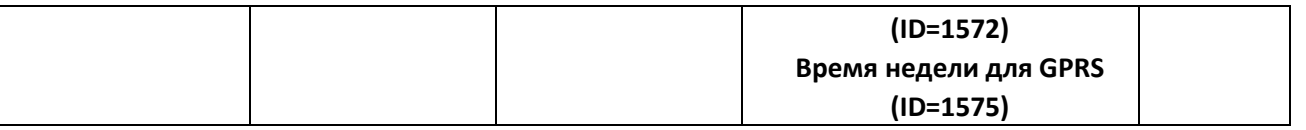

8.5.4.2 Min Distance (ID=1571) — Минимальное расстояние

Этот параметр указывает минимальное расстояние в метрах, через которое будет произведена новая запись. Запись сохраняется, когда расстояние от места предыдущей записи превышает значение параметра. Значение 0 означает, что записи по минимальному расстоянию сохраняться не будут.

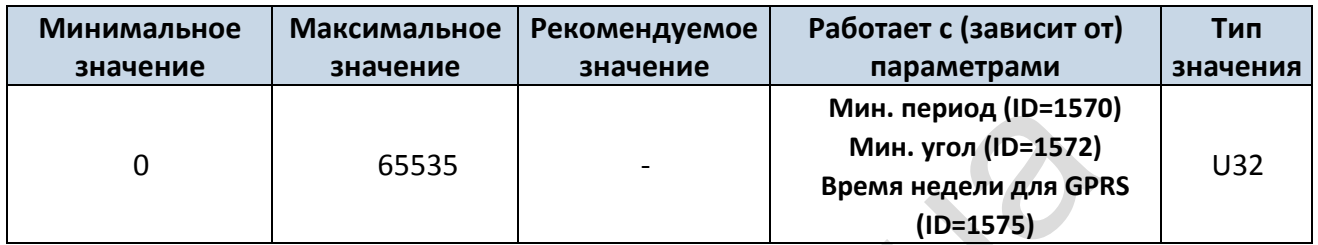

8.5.4.3 Min Angle (ID=1572) — Минимальный угол

Этот параметр указывает угол в градусах, для получения новой записи. Если разность углов между местом предыдущей записи и текущим положением превосходит заданное значение, сохраняется новая запись. Данный параметр действует при условии, что скорость превышает 10 км/час. Значение 0 означает, что записи по минимальному углу сохраняться не будут.

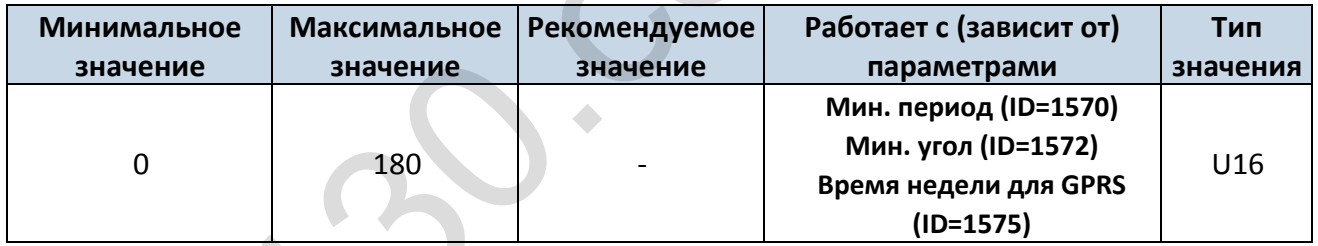

8.5.4.4 Min Saved Records (ID=1573) — Мин. количество сохраненных записей

Этот параметр определяет минимальное количество записей в одном пакете данных, который может быть отправлен на сервер. Он имеет более высокий приоритет, чем Data Send Period (ID=1574).

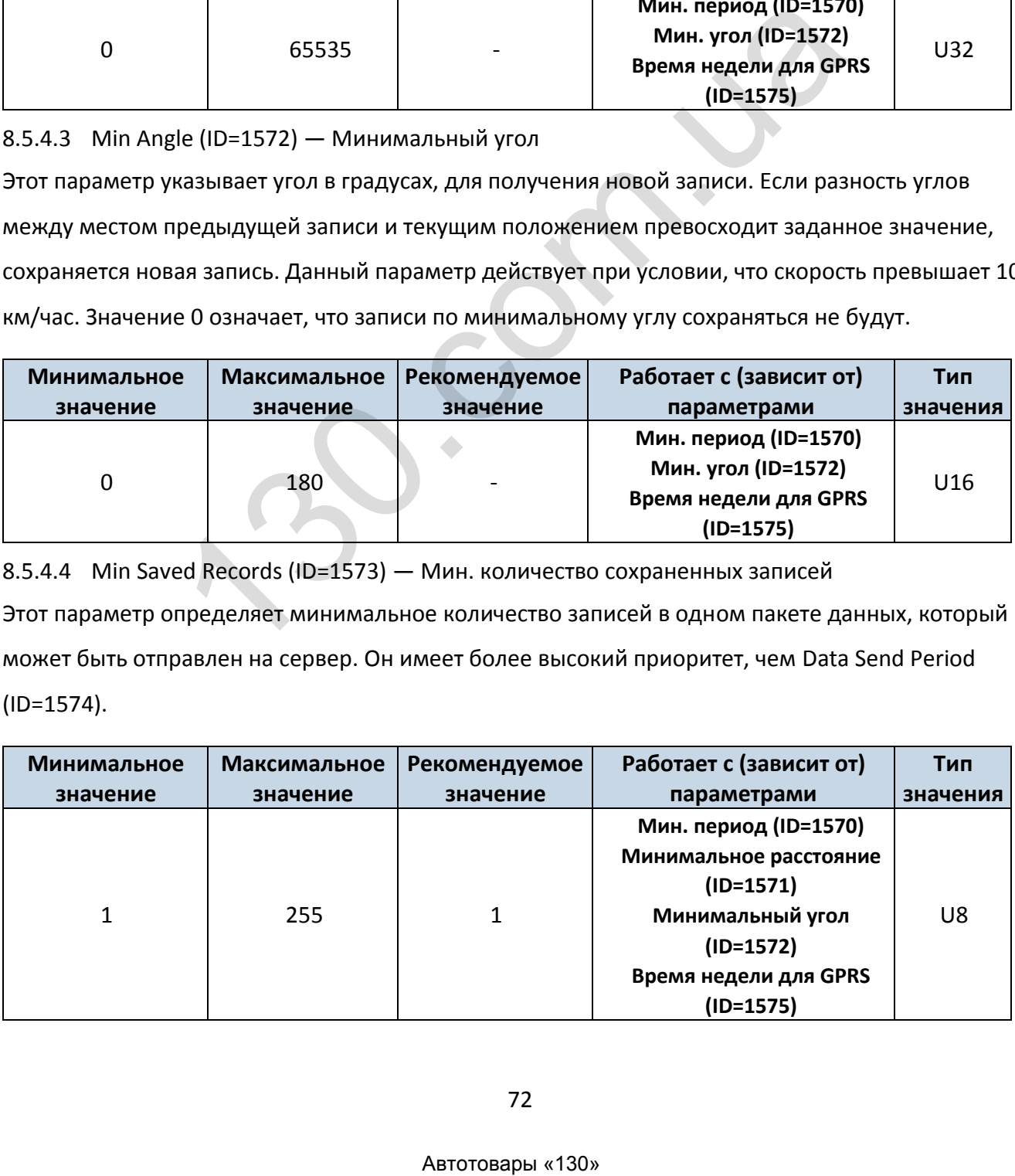

8.5.4.5 Send Period (ID=1574) — Период передачи данных

Этот параметр указывает частоту (временной интервал в секундах) передачи данных на сервер.

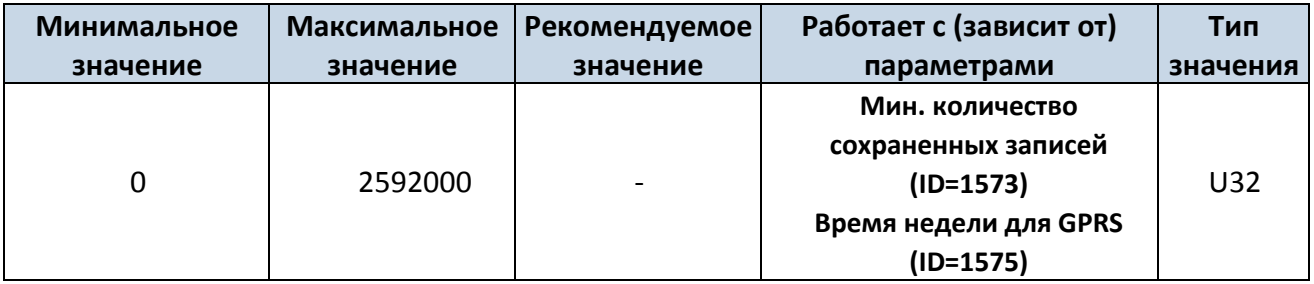

8.5.4.6 GPRS Week Time (ID=1575) — Время недели для GPRS

См. п. 8.5.1.4 «Время недели для GPRS»

## **8.5.5 Код оператора GSM неизвестной сети, параметры «Vehicle on STOP» (ТС остановлено)**

8.5.5.1 Min Period (ID=1580) — Минимальный Период

Этот параметр указывает временной интервал получения новых записей (в секундах). Значение 0 означает, что записи с минимальным периодом сохраняться не будут.

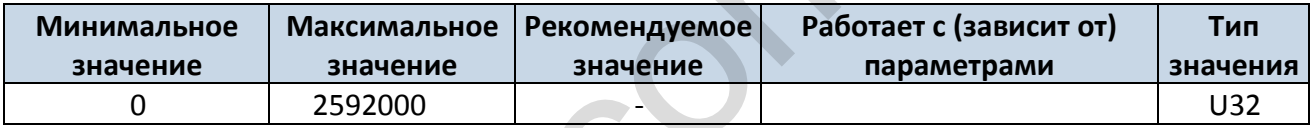

## 8.5.5.2 Min Saved Records (ID=1583) — Мин. количество сохраненных записей

Этот параметр определяет минимальное количество записей в одном пакете данных, который может быть отправлен на сервер. Имеет более высокий приоритет, чем Data Send Period (ID=1584).

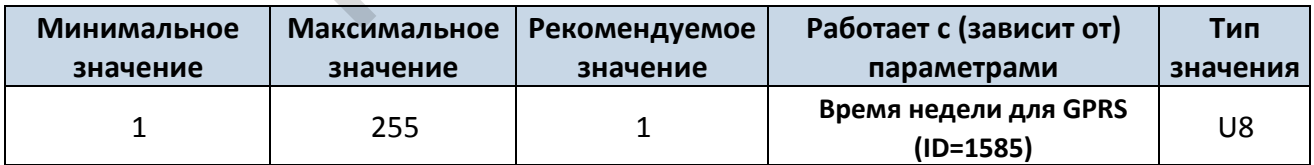

8.5.5.3 Send Period (ID=1584) — Период передачи данных

Этот параметр указывает частоту (временной интервал в секундах) передачи данных на сервер.

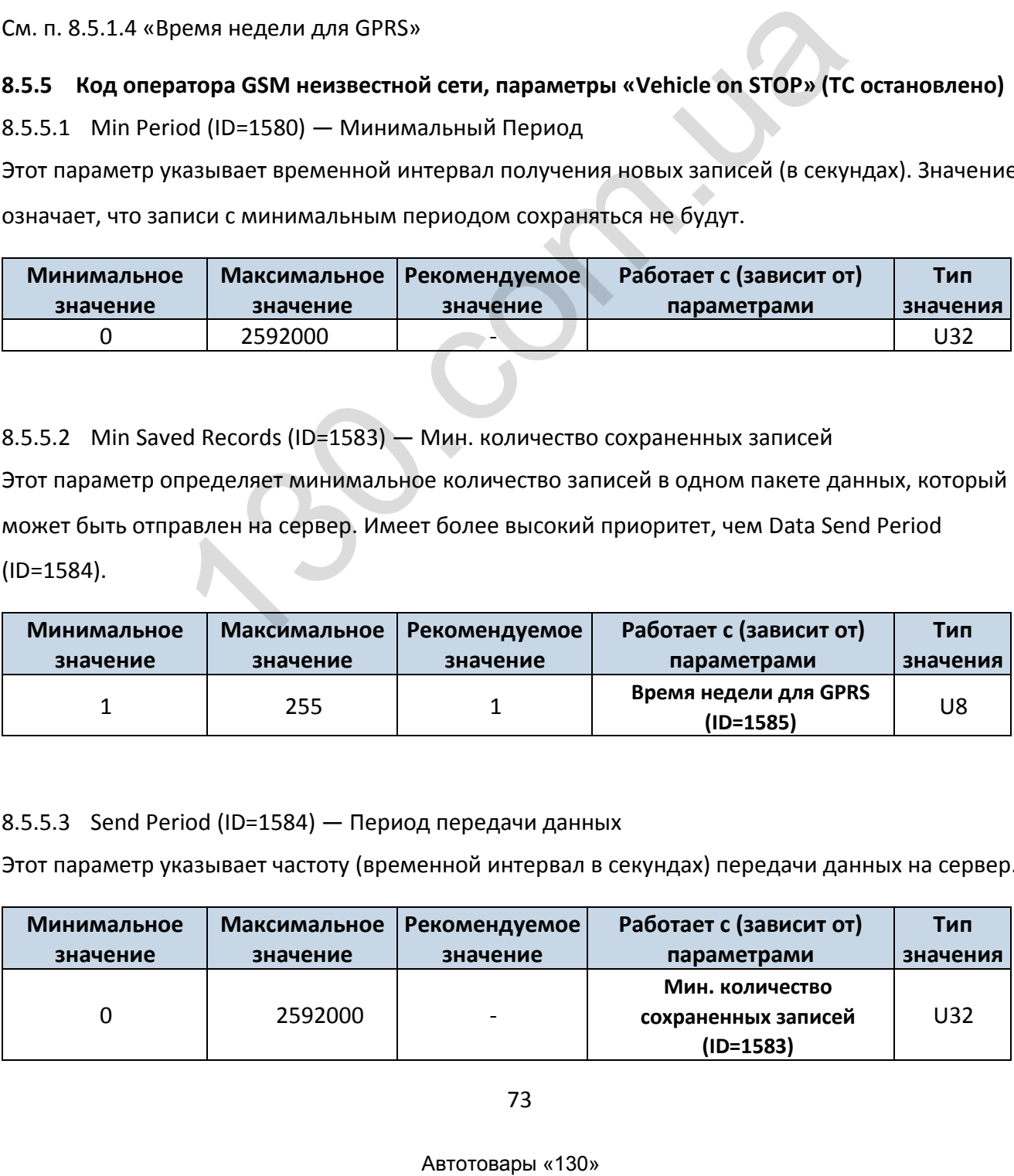

# TELTONIKA

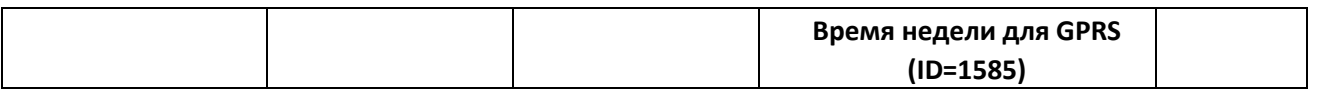

8.5.5.4 GPRS Week Time (ID=1585) — Время недели для GPRS

*См. п. 8.5.1.4 «Время недели для GPRS»*

# **8.5.6 Код оператора неизвестной сети параметры «Vehicle MOVING» — ТС движется**

8.5.6.1 Min Period (ID=1590) — Минимальный период

Этот параметр указывает временной интервал получения новых записей (в секундах). Значение 0 означает, что записи с минимальным периодом сохраняться не будут.

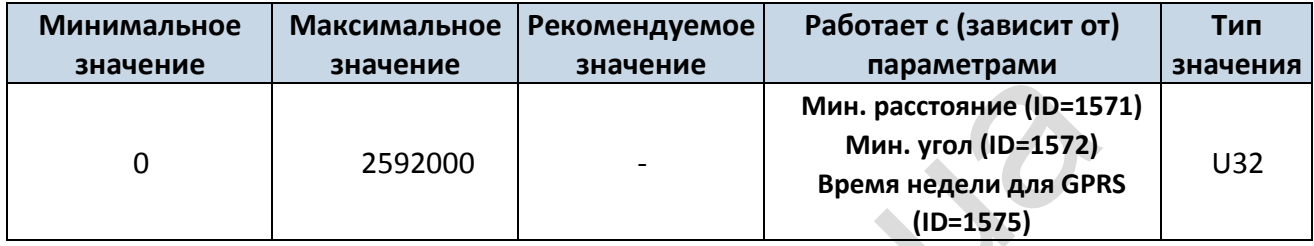

8.5.6.2 Min Distance (ID=1591) — Минимальное расстояние

Этот параметр указывает минимальное расстояние в метрах, через которое будет произведена новая запись. Запись сохраняется, когда расстояние от места предыдущей записи превышает значение параметра. Значение 0 означает, что записи по минимальному расстоянию сохраняться не будут.

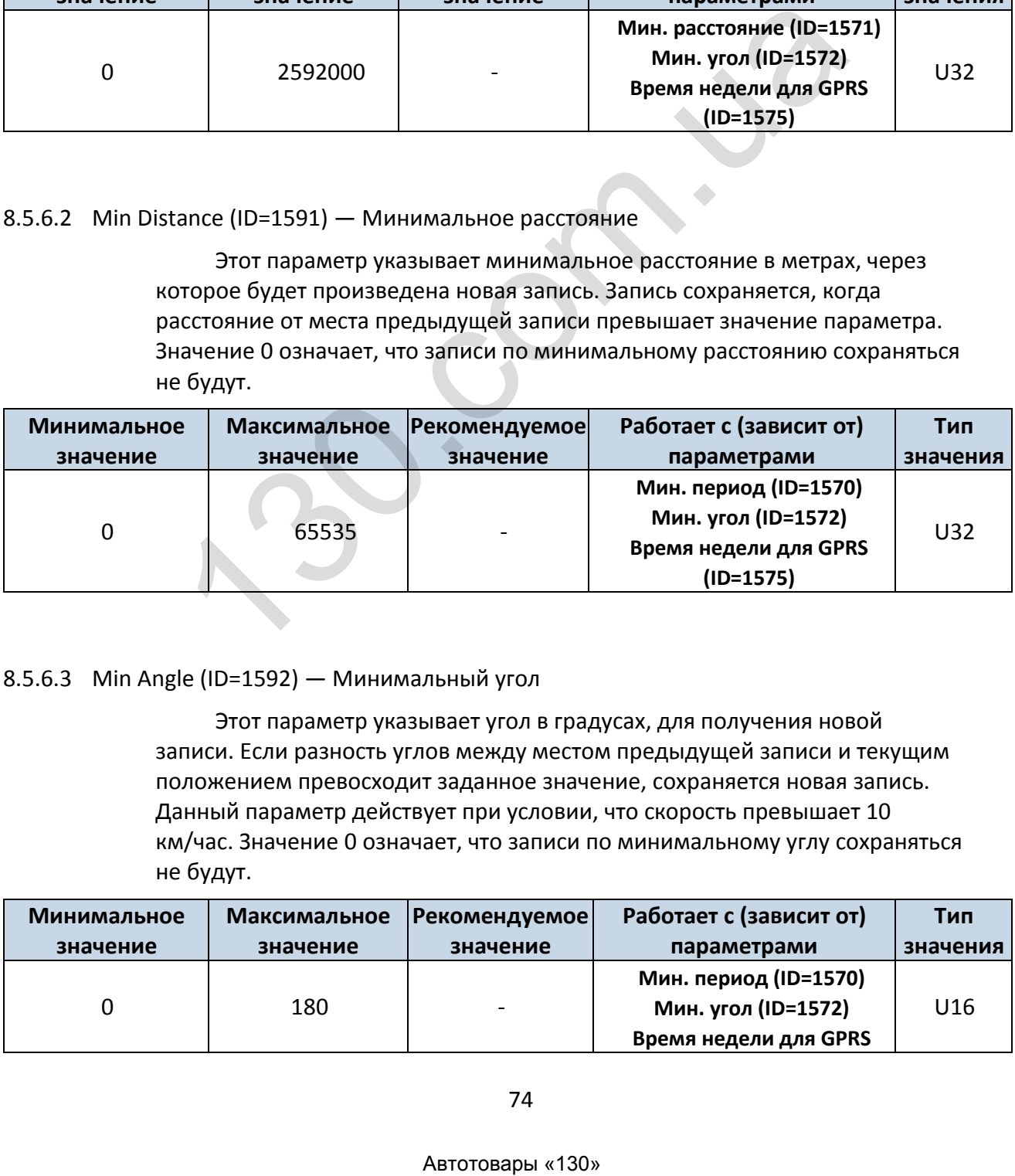

# 8.5.6.3 Min Angle (ID=1592) — Минимальный угол

Этот параметр указывает угол в градусах, для получения новой записи. Если разность углов между местом предыдущей записи и текущим положением превосходит заданное значение, сохраняется новая запись. Данный параметр действует при условии, что скорость превышает 10 км/час. Значение 0 означает, что записи по минимальному углу сохраняться не будут.

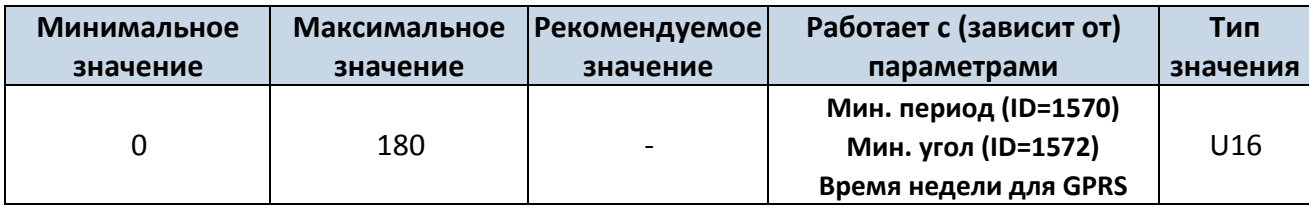

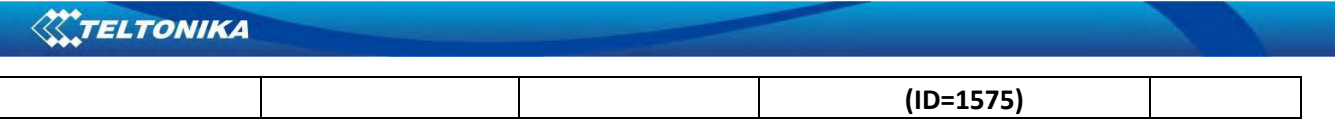

8.5.6.4 Min Saved Records (ID=1593) — Мин. количество сохраненных записей

Этот параметр определяет минимальное количество записей в одном пакете данных, который может быть отправлен на сервер. Имеет более высокий приоритет, чем Data Send Period (ID=1594).

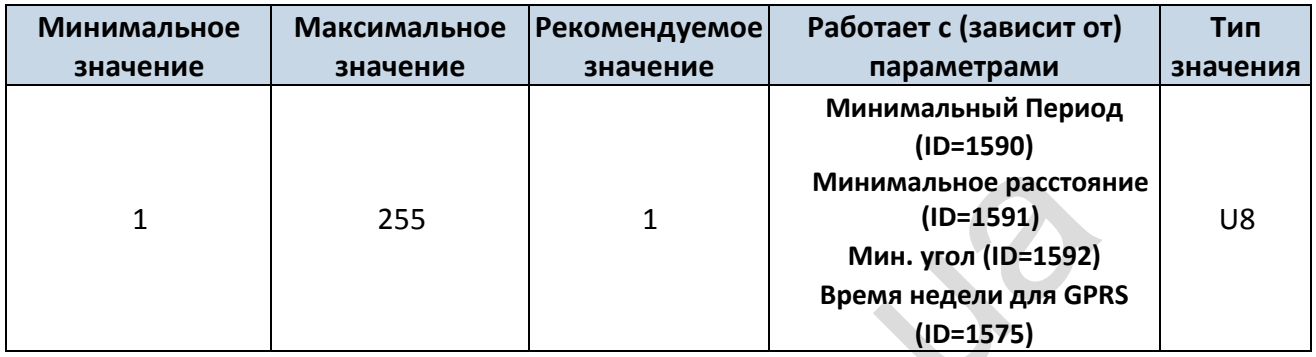

8.5.6.5 Send Period (ID=1594) — Период передачи данных

Этот параметр указывает частоту (временной интервал в секундах) передачи данных на сервер.

Для передачи данных на сервер параметры должны быть разрешены.

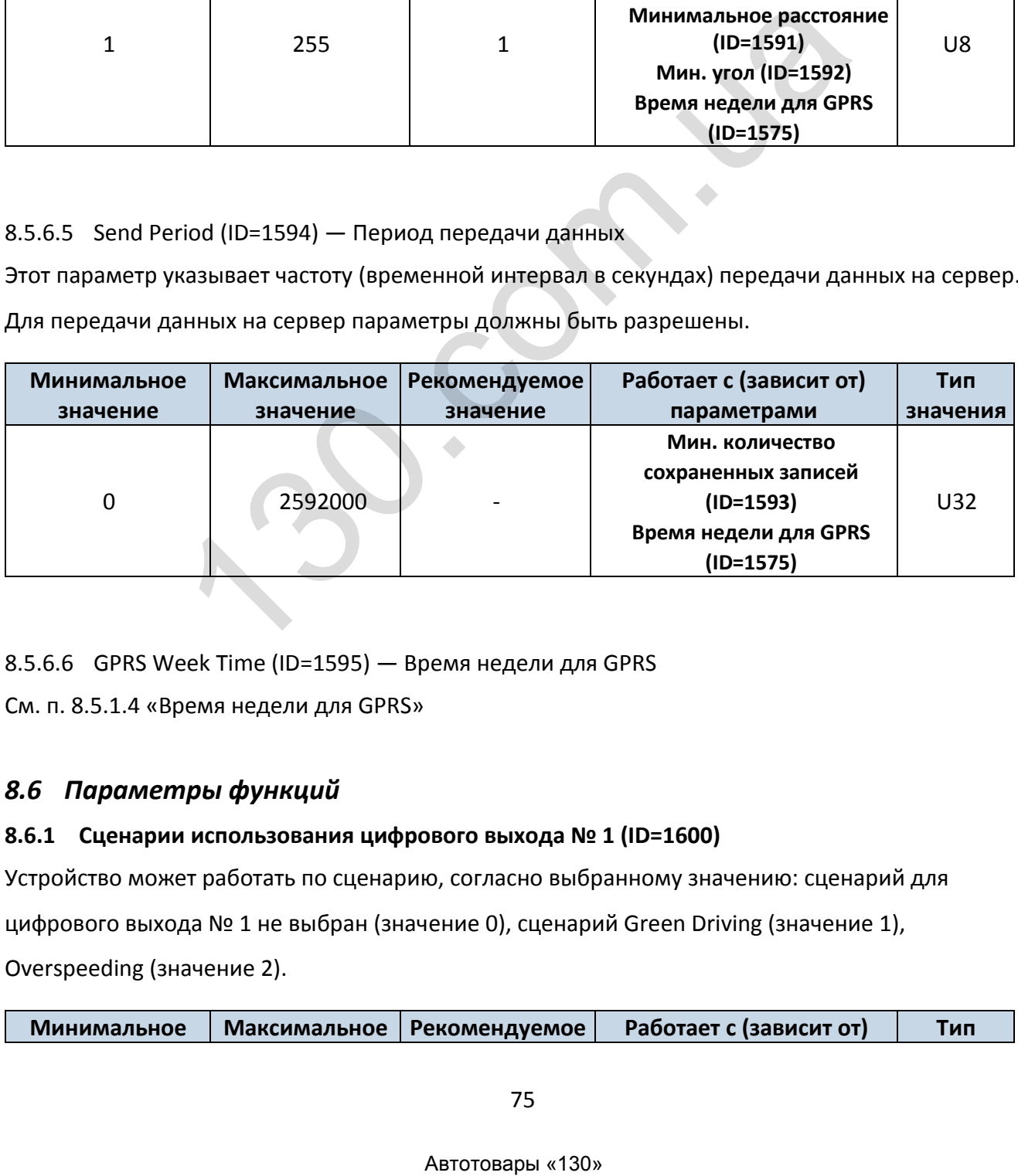

8.5.6.6 GPRS Week Time (ID=1595) — Время недели для GPRS

См. п. 8.5.1.4 «Время недели для GPRS»

# *8.6 Параметры функций*

# <span id="page-75-0"></span>**8.6.1 Сценарии использования цифрового выхода № 1 (ID=1600)**

Устройство может работать по сценарию, согласно выбранному значению: сценарий для

цифрового выхода № 1 не выбран (значение 0), сценарий Green Driving (значение 1),

Overspeeding (значение 2).

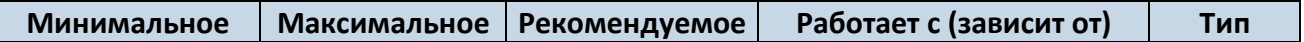

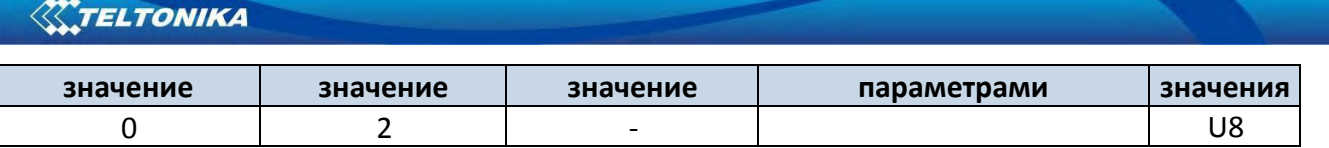

#### **8.6.2 Макс. ускорение (ID=1602)**

Это - максимально допустимое ускорение, при превышении которого формируется событие harsh acceleration.

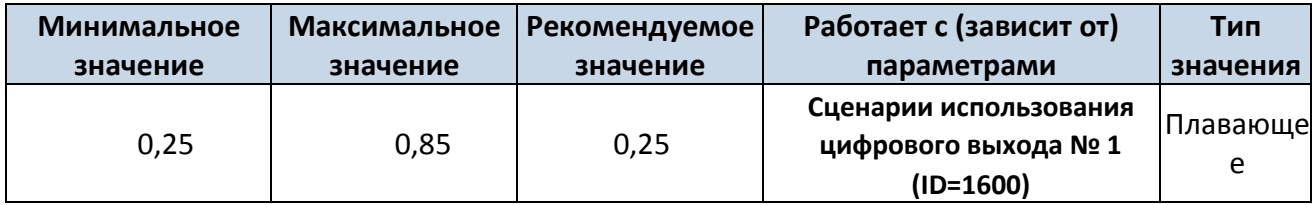

## **8.6.3 Макс. усилие торможения (ID=1603)**

Это - максимально допустимое тормозное усилие, при превышении которого, формируется событие harsh braking.

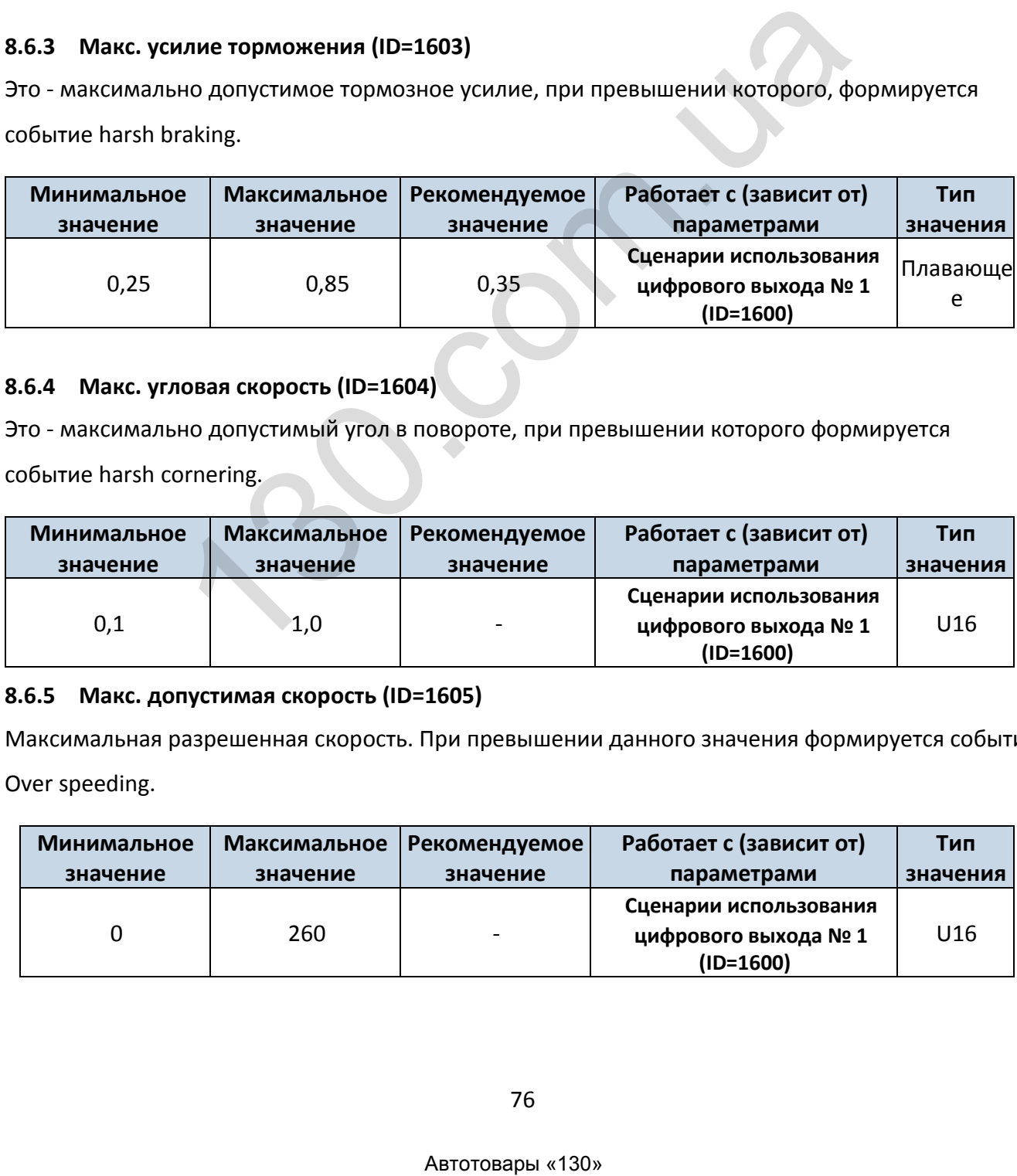

# **8.6.4 Макс. угловая скорость (ID=1604)**

Это - максимально допустимый угол в повороте, при превышении которого формируется

событие harsh cornering.

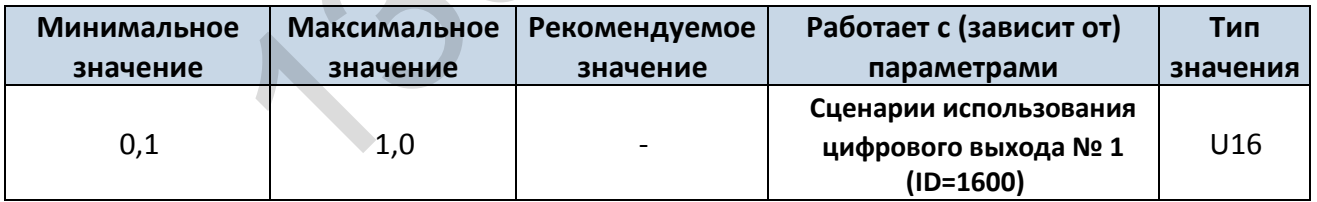

### **8.6.5 Макс. допустимая скорость (ID=1605)**

Максимальная разрешенная скорость. При превышении данного значения формируется событие Over speeding.

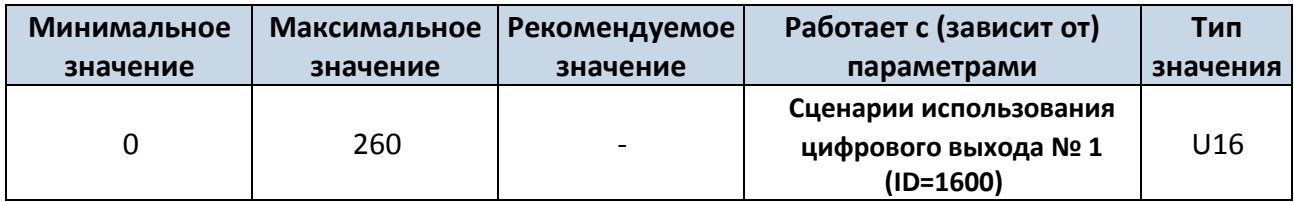

# TELTONIKA

### **8.6.6 Цифровой выход №2: сценарии использования (ID=1601)**

Устройство может работать по сценарию, согласно выбранному значению: номер сценария,

выбранного для цифрового выхода №2 (значение 0); Authorized Driving (значение 1), Immobilizer (значение 2).

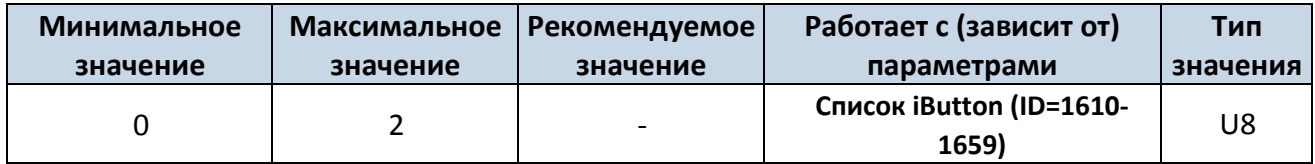

#### **8.6.7 Поездка (ID=1280)**

Данный параметр разрешает функцию выявления START (начало) и STOP (останов) поездки.

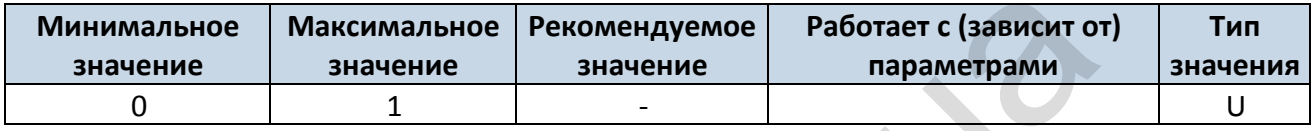

#### **8.6.8 Начальная скорость (ID=1281)**

Данный параметр определяет скорость, выявляемую в качестве минимальной для TRIP START

(начало поездки) и генерации события.

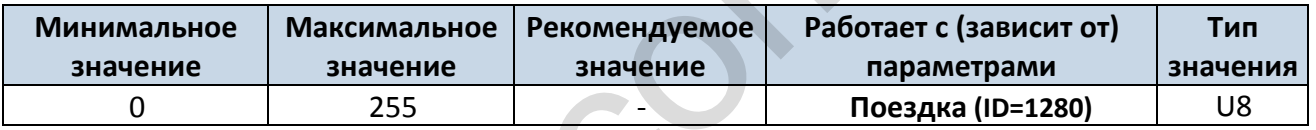

#### **8.6.9 Задержка при выключении зажигания (ID=1282)**

Данный параметр задает время ожидания после выключения зажигания до выявления TRIP STOP (останов поездки) и генерации события.

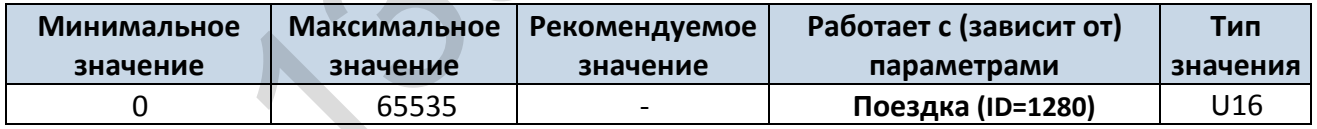

# **8.6.10 Trip Continuous distance counting (ID=1283) (постоянный расчет расстояния поездки)**

Для данной функции необходимо активировать I/O#11 ODOMETER. Если активирован IO ODOMETER, а переменная Continuous distance counting выбрана, как Continuous (значение 1), расстояние поездки рассчитывается непрерывно (от TRIP start до TRIP stop) и выводится как значение IO ODOMETER (показание одометра). Maксимальное Рекомендуемое Работает с (зависит от значение в начение параметрами<br>
13 корость (ID=1281)<br>
гр определяет скорость, выволяемую в качестве минимальной д<br>
255 - Максимальное Рекомендуемое Работает с (зависит о з

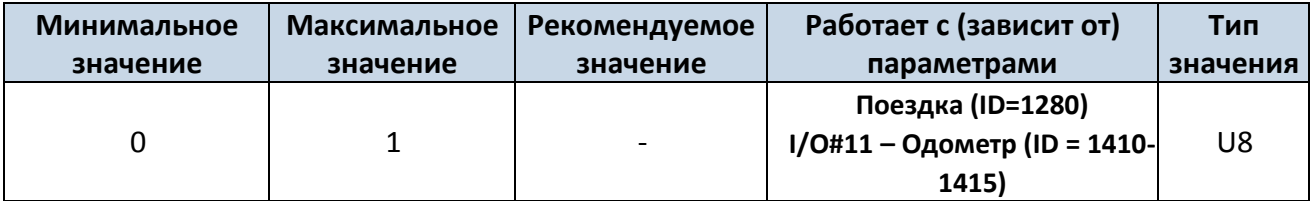

#### **8.6.11 Геозоны**

В данной главе описываются настройки параметров для первой геозоны (все номера ID указаны для первой геозоны). В конце главы (п. 8.6.10) приведена таблица с номерами ID для остальных геозон.

8.6.11.1 Граница фрейма (ID=1020)

Ширина границы геозоны в метрах.

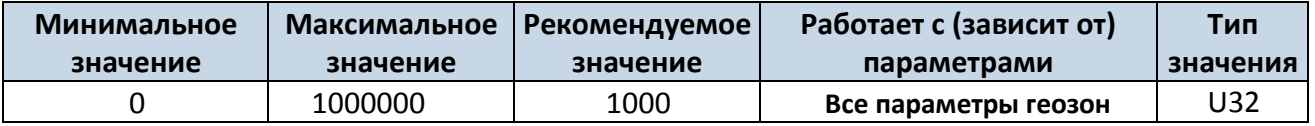

8.6.11.2 Форма геозоны #1 (ID=1030)

Доступные значения: окружность, значение 0, прямоугольник, значение 1.

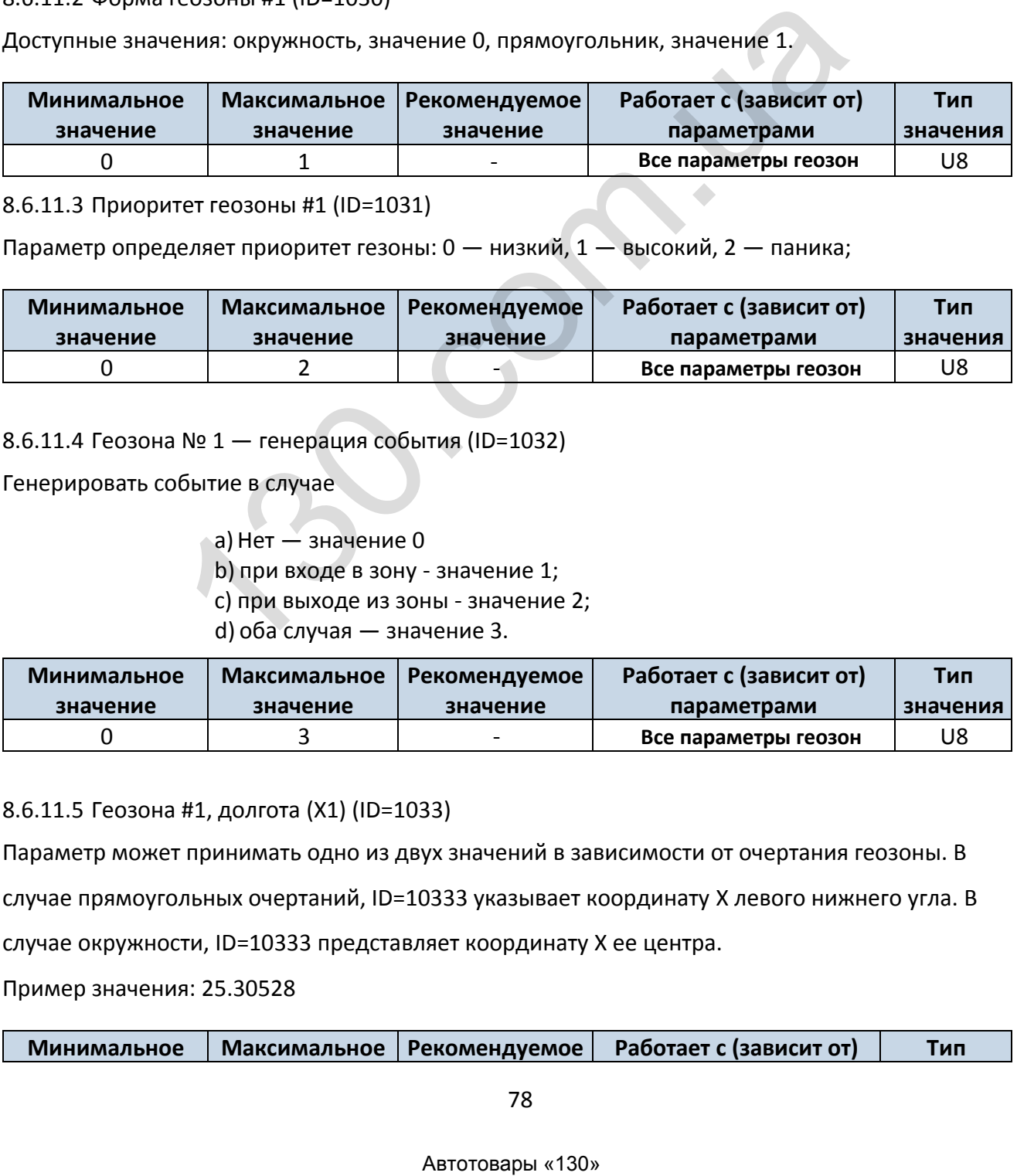

8.6.11.3 Приоритет геозоны #1 (ID=1031)

Параметр определяет приоритет гезоны: 0 — низкий, 1 — высокий, 2 — паника;

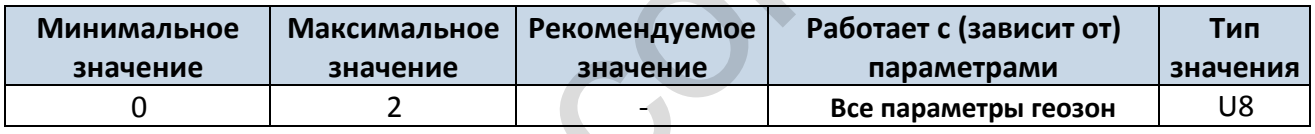

8.6.11.4 Геозона № 1 — генерация события (ID=1032)

Генерировать событие в случае

a)Нет — значение 0 b) при входе в зону - значение 1; c) при выходе из зоны - значение 2; d) оба случая — значение 3.

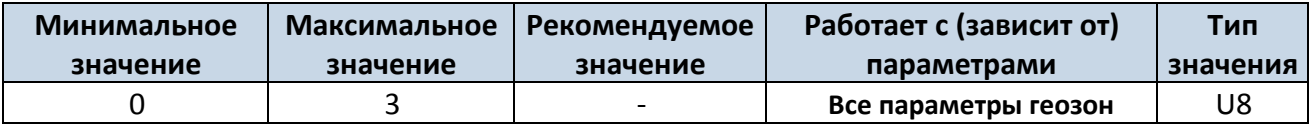

8.6.11.5 Геозона #1, долгота (X1) (ID=1033)

Параметр может принимать одно из двух значений в зависимости от очертания геозоны. В

случае прямоугольных очертаний, ID=10333 указывает координату Х левого нижнего угла. В

случае окружности, ID=10333 представляет координату Х ее центра.

Пример значения: 25.30528

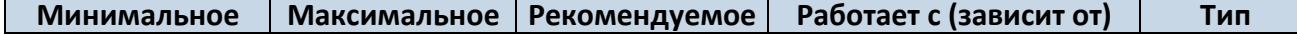

# **X**TELTONIKA

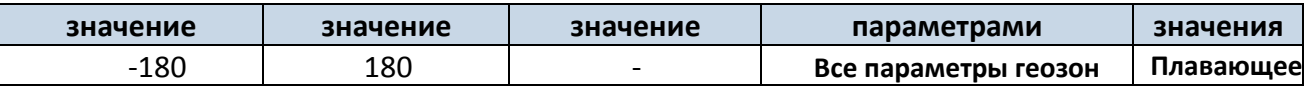

8.6.11.6 Геозона #1 широта (Y1) (ID=1034)

Параметр может принимать одно из двух значений в зависимости от очертания геозоны. В случае прямоугольных очертаний, ID=1034 указывает координату Y левого нижнего угла. В случае окружности, ID=1034 представляет координату Y ее центра.

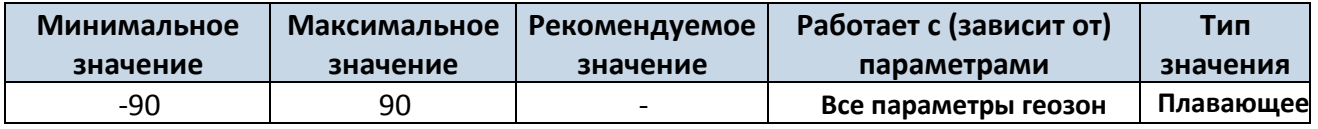

8.6.11.7 Геозона #1, долгота (X2) (ID=1035)

Параметр может принимать одно из двух значений в зависимости от очертания геозоны. В случае прямоугольных очертаний, ID=1035 указывает координату Х правого верхнего угла. В случае окружности, ID=1035 представляет ее радиус с центром ID=1033 и ID=1034.

Для прямоугольника:

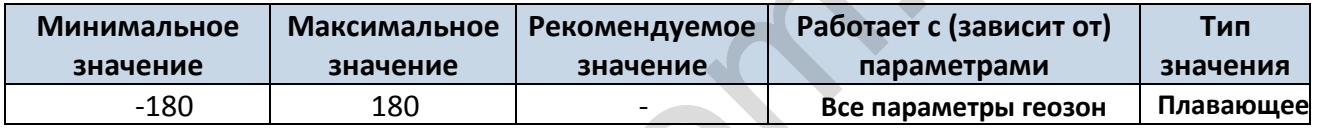

Для окружности:

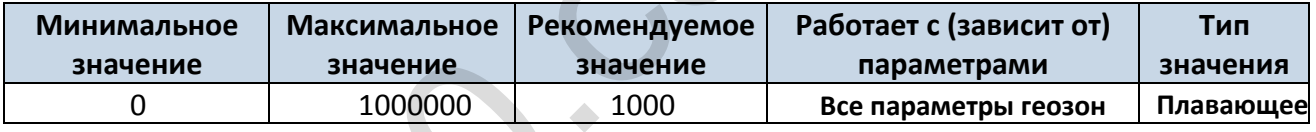

8.6.11.8 Геозона #1, широта (Y2) (ID=1036)

В случае прямоугольных очертаний, ID=1036 представляет координату Y его верхнего правого

угла. В случае окружности ID=1036 не используется.

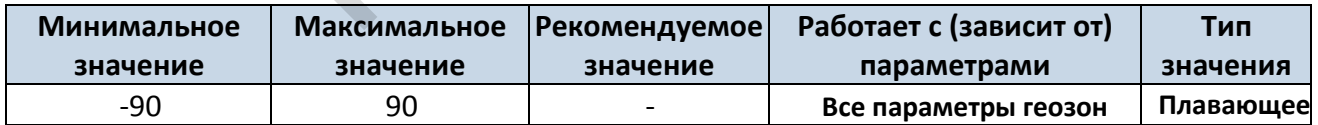

Логика настройки параметров остальных 4 геозон не отличается от описанной для геозоны № 1.

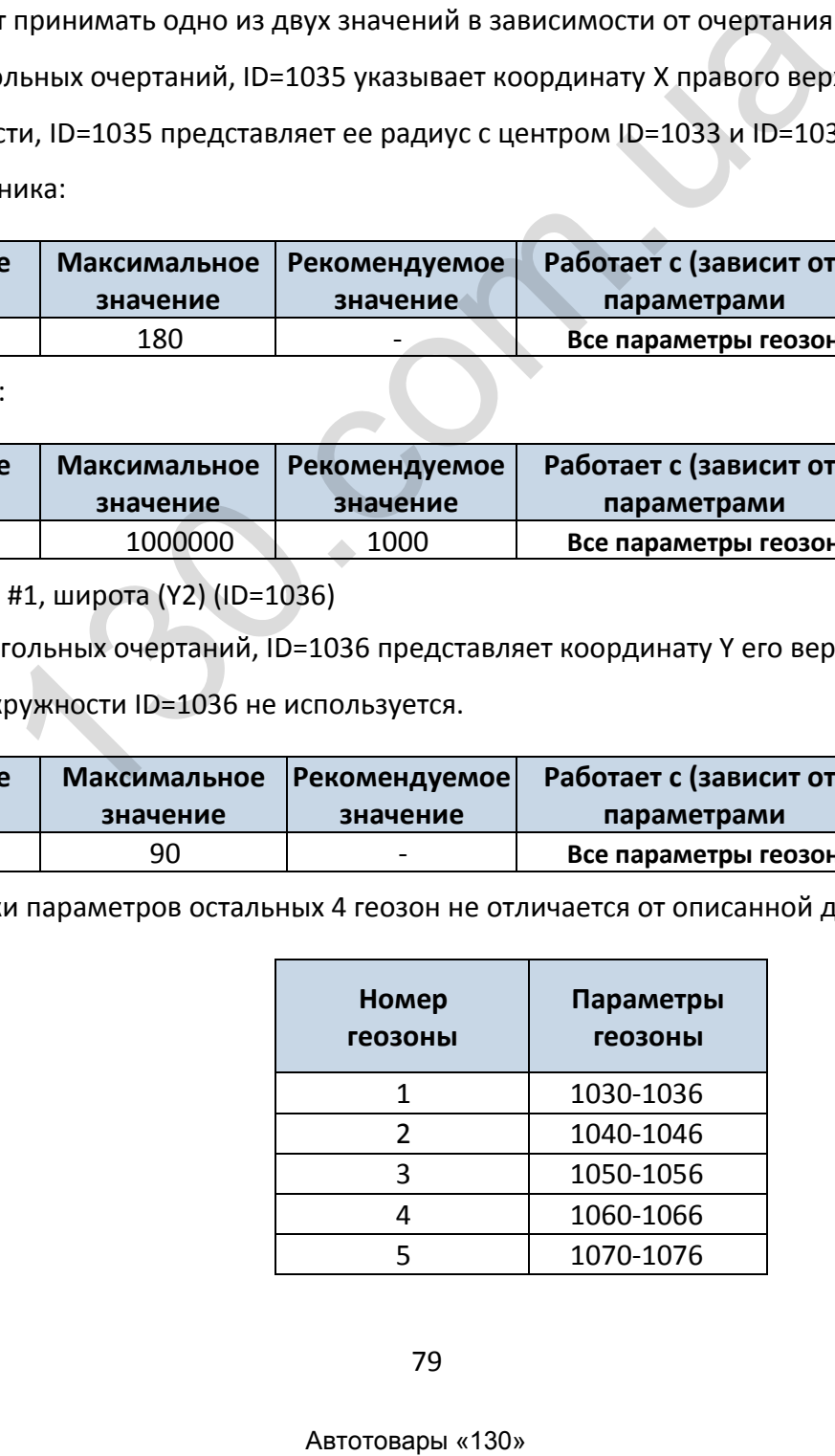

#### **8.6.12 Автоматические геозоны**

8.6.12.1 Включение/Отключение (ID=1101)

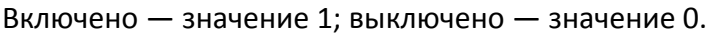

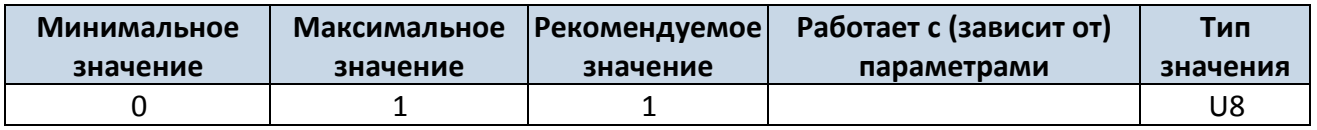

8.6.12.2 Тайм-аут активирования (ID=1102)

Параметр задает задержку в секундах активации функции AutoGeofencing.

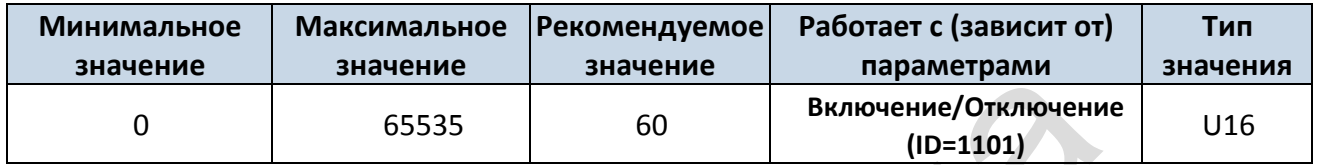

8.6.12.3 Деактивировать: (ID=1100)

Параметр указывает источник сигнала отключения Autogeofence. Значение 1 — выделено для подключенной iButton, 0 — для зажигания.

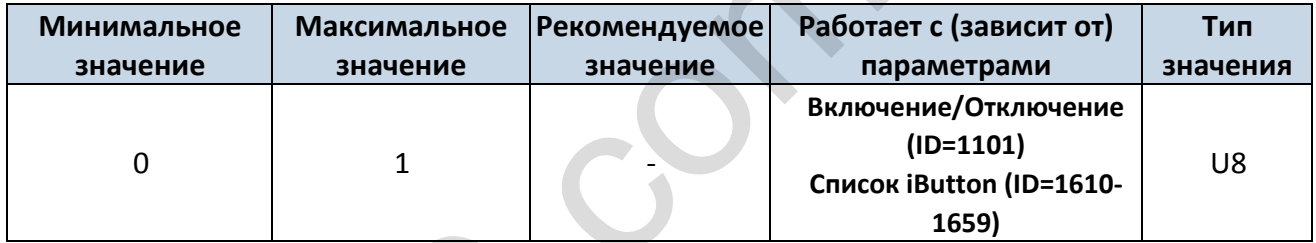

8.6.12.4 Приоритет события AutoGeofence (ID=1103)

Параметр определяет приоритет события AutoGeofence: 0 — низкий, 1 — высокий.

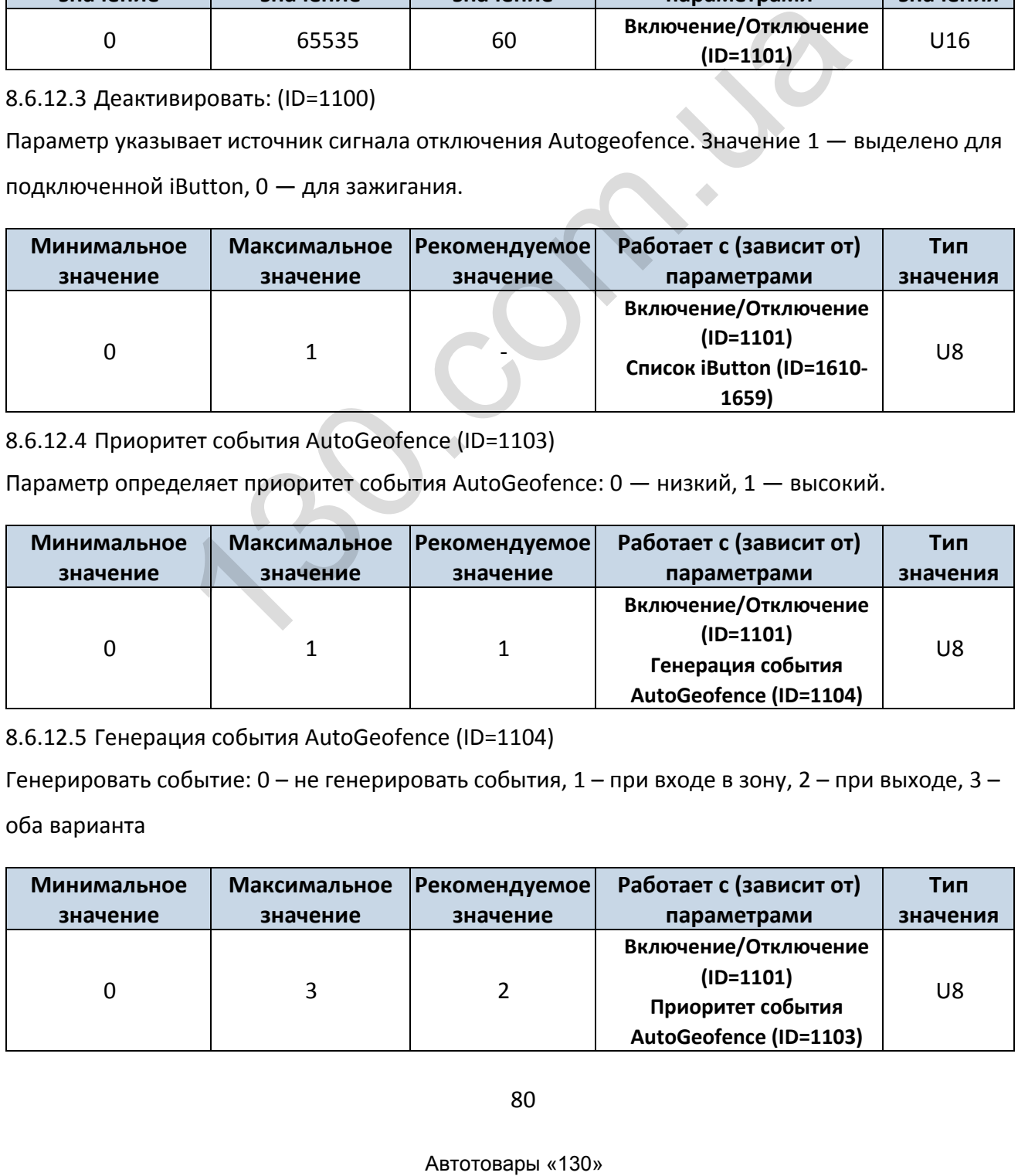

8.6.12.5 Генерация события AutoGeofence (ID=1104)

Генерировать событие: 0 – не генерировать события, 1 – при входе в зону, 2 – при выходе, 3 –

оба варианта

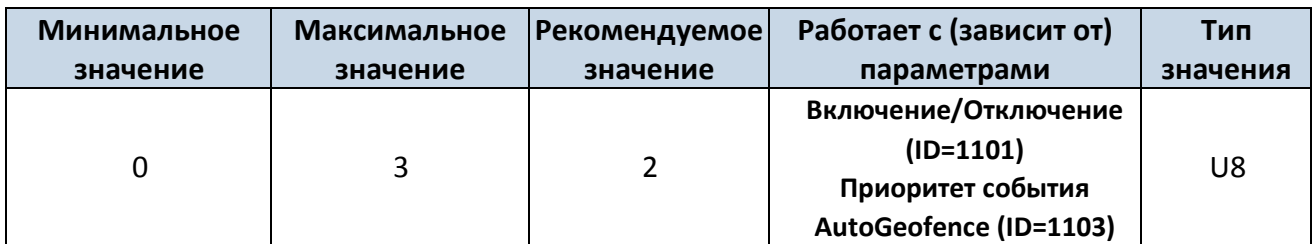

# **W.TELTONIKA**

#### 8.6.12.6 Радиус (ID=1105)

Параметр представляет радиус окружности с центром, имеющим координаты устройства после активации функции AutoGeofence.

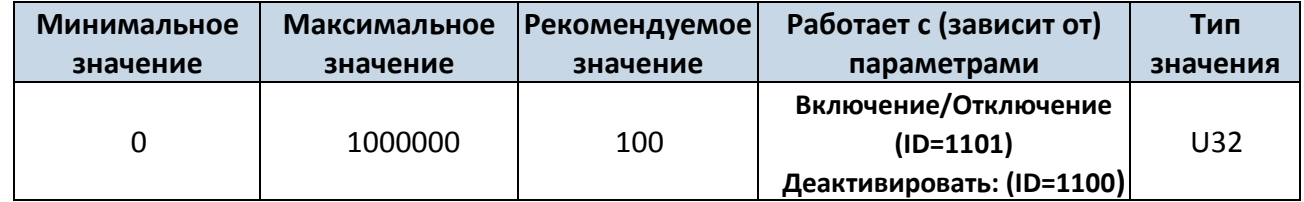

#### **7.1.1 Список iButton (ID=1610-1659)**

*См. п. 5.4.4.*

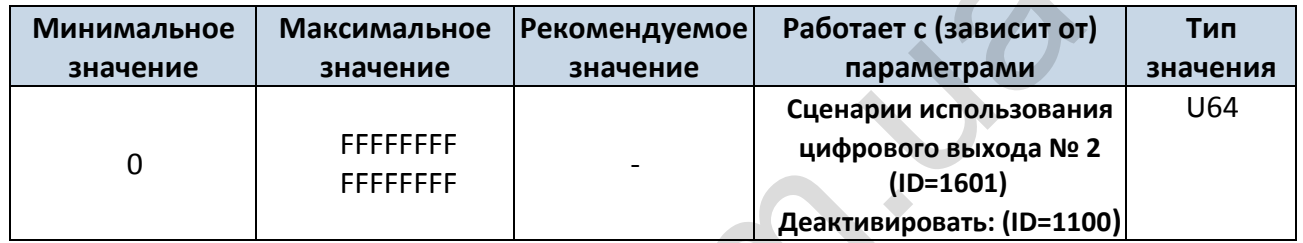

# *8.7 Параметры I/O*

Свойства I/O (входов/выходов) являются дополнительным источником данных, регистрируемым совместно с обычными навигационными данными GPS.

#### **8.7.1 Свойства IO № 1 (ID=1300)**

Параметр определяет значение свойства I/O. Возможные значения: enabled (включено) значение 1, disabled (отключено) — значение 0.

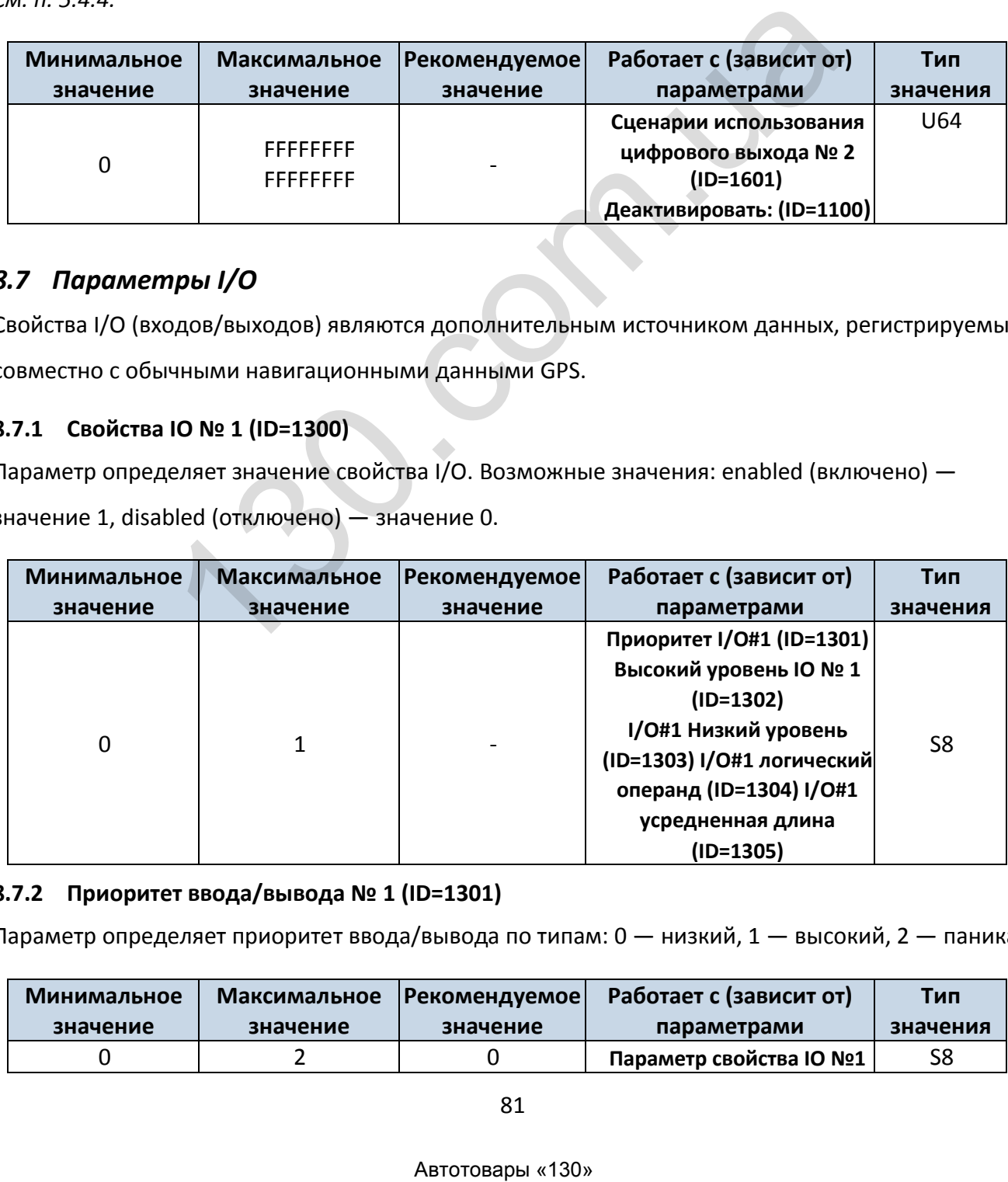

## **8.7.2 Приоритет ввода/вывода № 1 (ID=1301)**

Параметр определяет приоритет ввода/вывода по типам: 0 — низкий, 1 — высокий, 2 — паника.

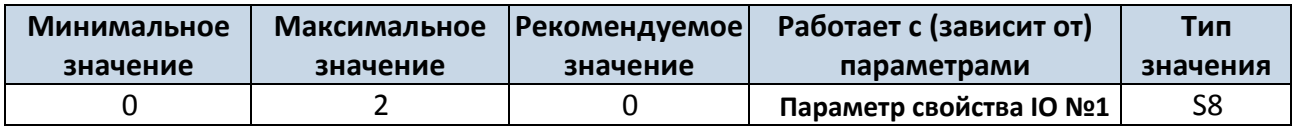

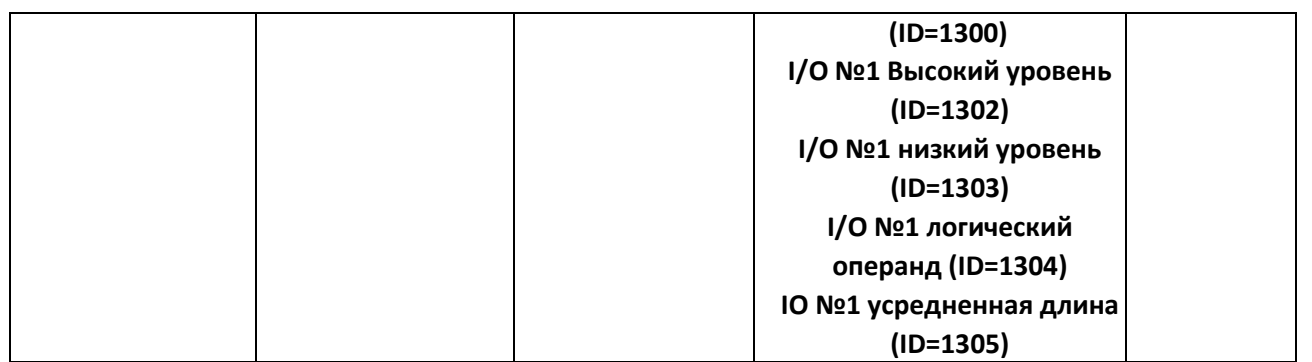

## **8.7.3 Высокий уровень IO № 1 (ID=1302)**

Параметр задает значение высокого уровня активированного I/O. Параметр используется для задания пороговых значений свойств I/O для генерации события.

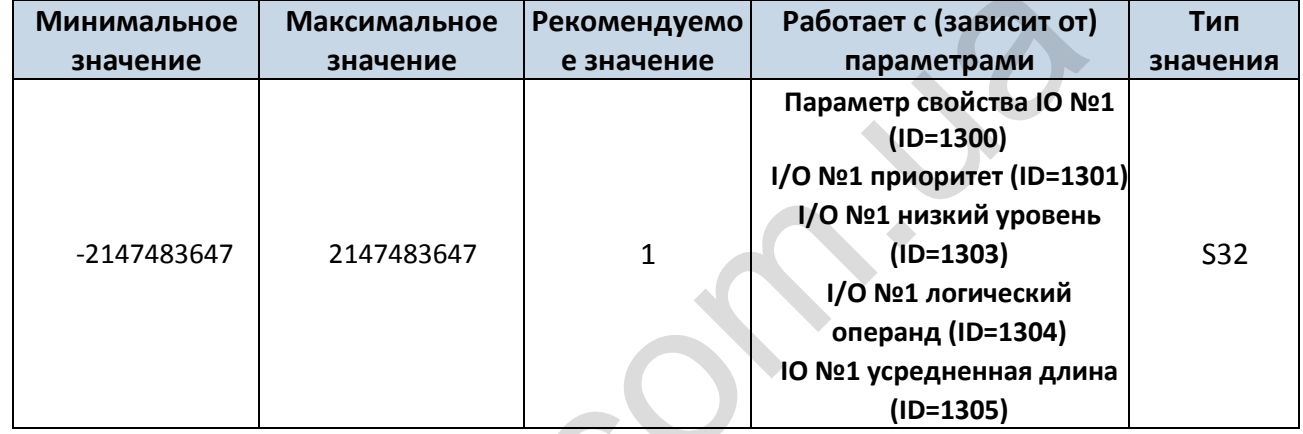

# **8.7.4 IO №1 низкий уровень (ID=1303)**

Параметр задает значение высокого уровня активированного I/O. Параметр используется для задания пороговых значений свойств I/O для генерации события.

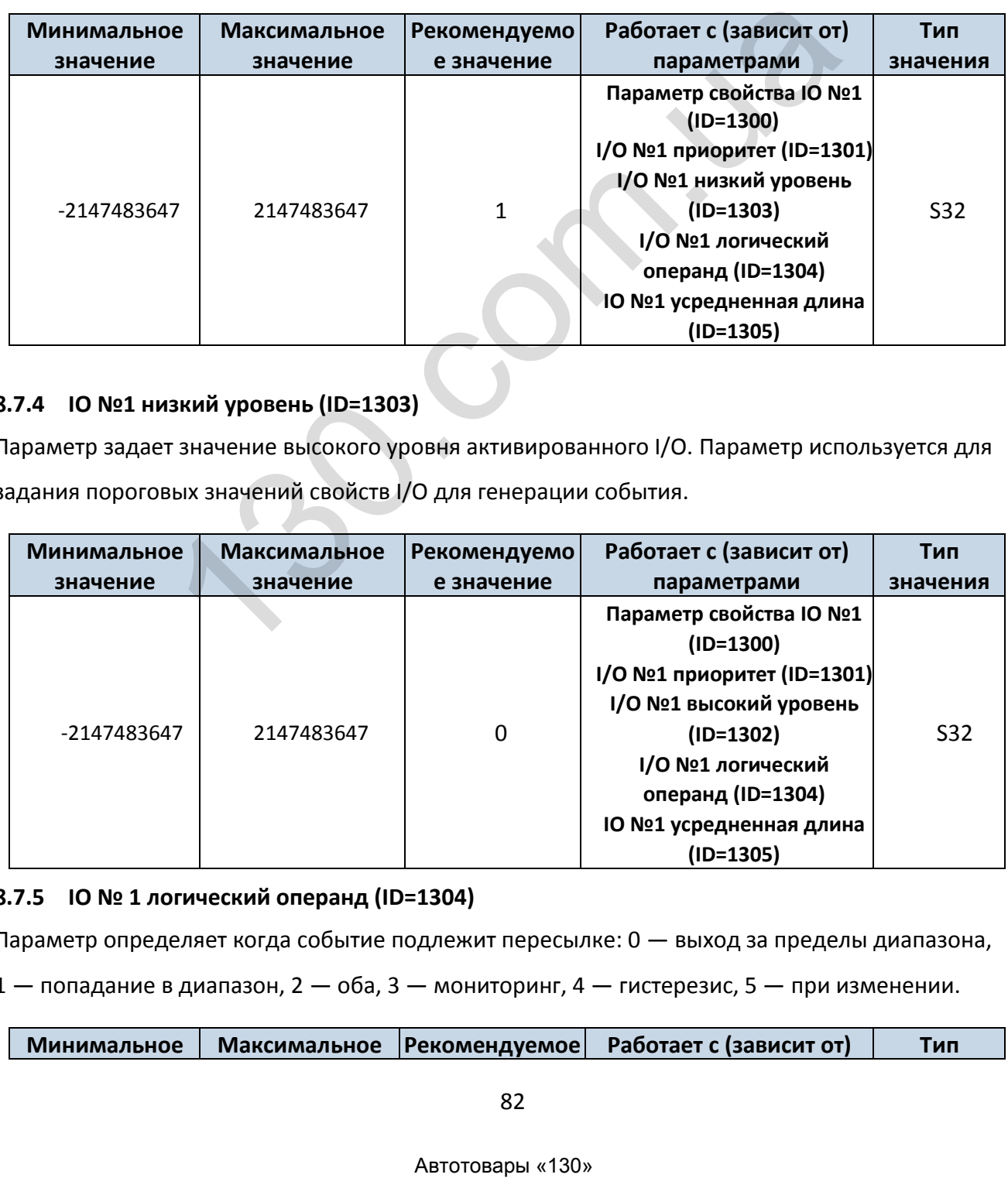

#### **8.7.5 IO № 1 логический операнд (ID=1304)**

I.

Параметр определяет когда событие подлежит пересылке: 0 — выход за пределы диапазона,

 $1 -$  попадание в диапазон, 2  $-$  оба, 3  $-$  мониторинг, 4  $-$  гистерезис, 5  $-$  при изменении.

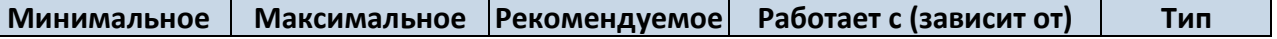

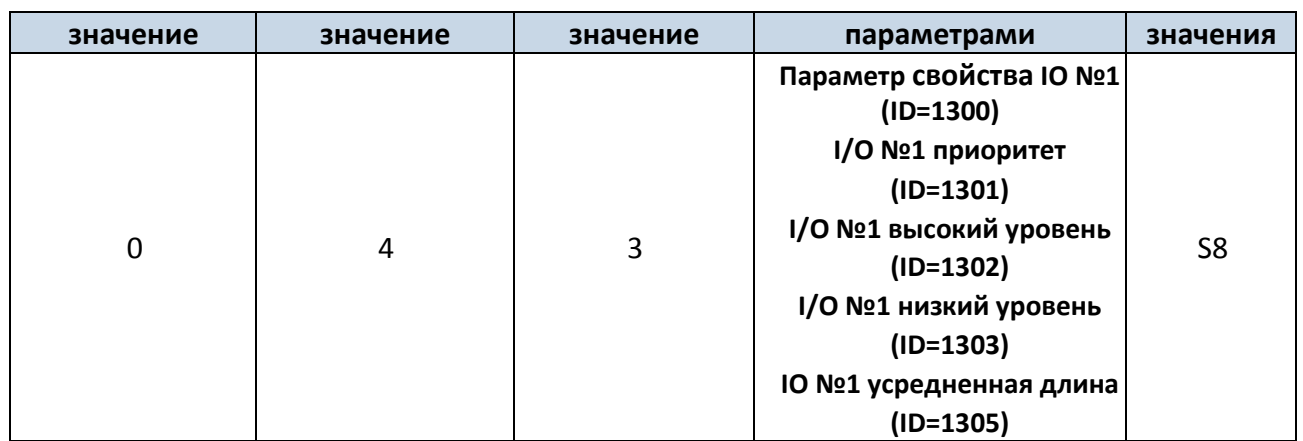

## **8.7.6 IO №1 усредненная длина (ID=1305)**

Параметр определяет длину образца свойства IO для усреднения. Если усреднение не

используется, значение по умолчанию 1.

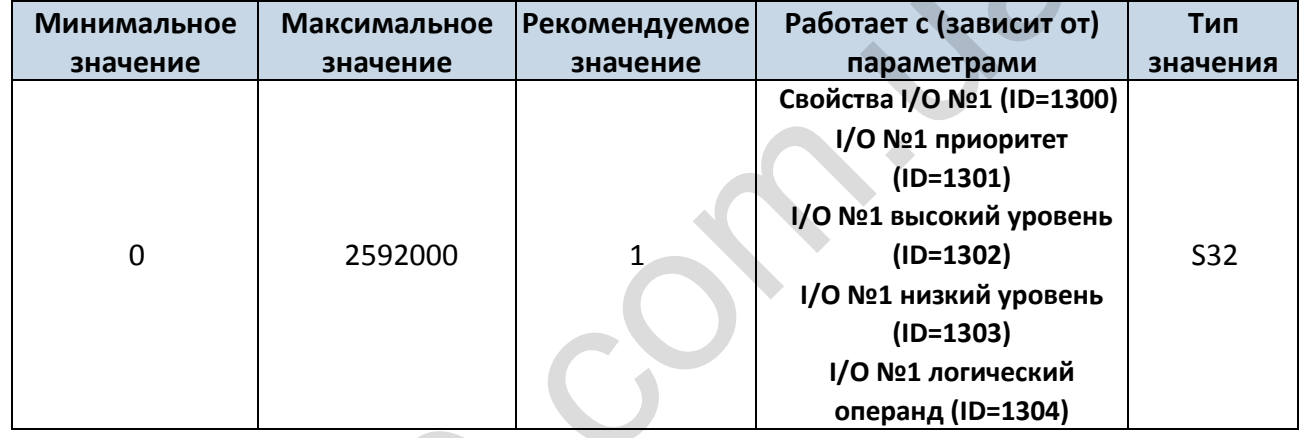

Остальные элементы свойств I/O конфигурируются по аналогичной логике. Все параметры I/O элементов перечислены в таблице ниже

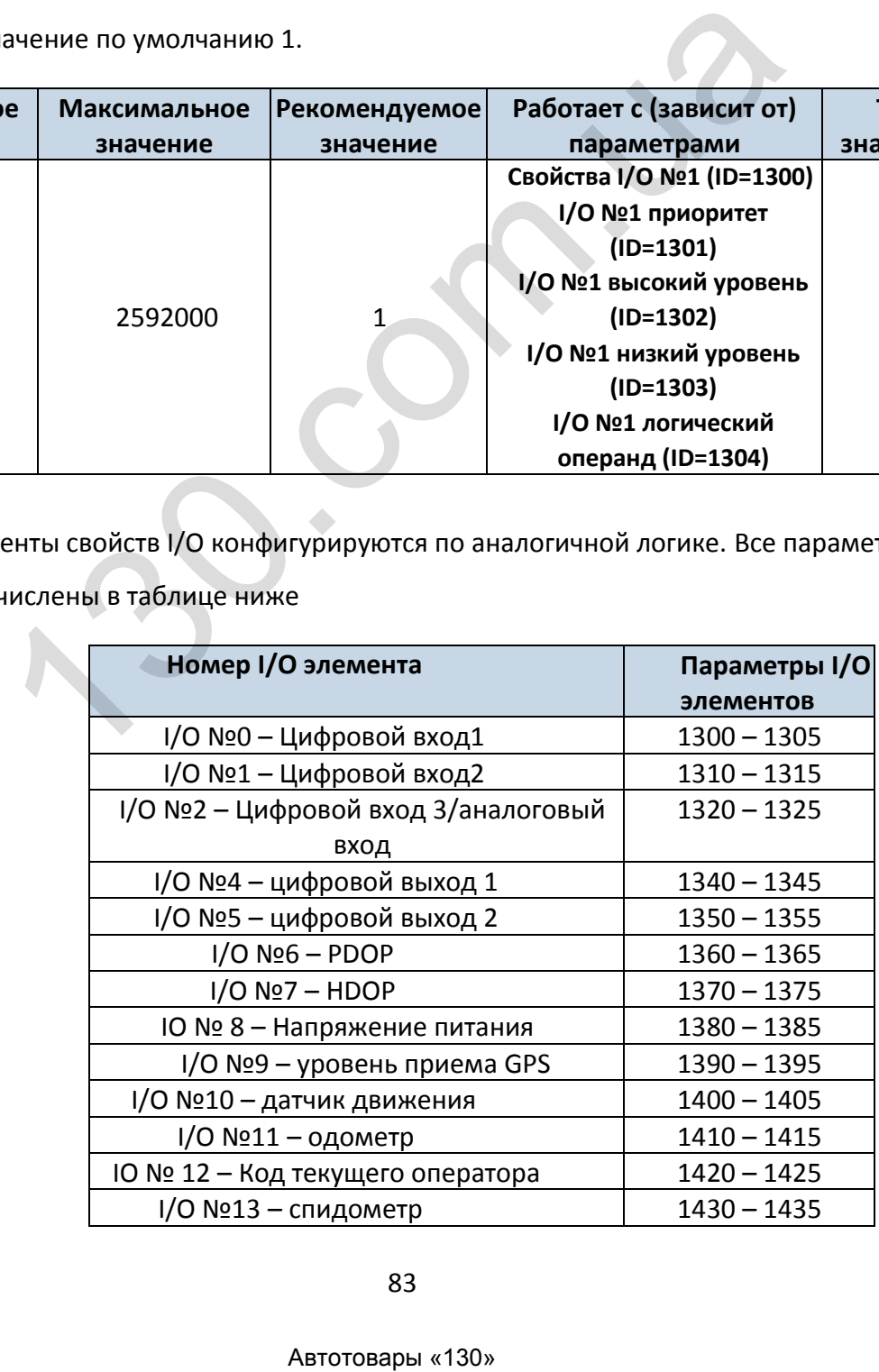

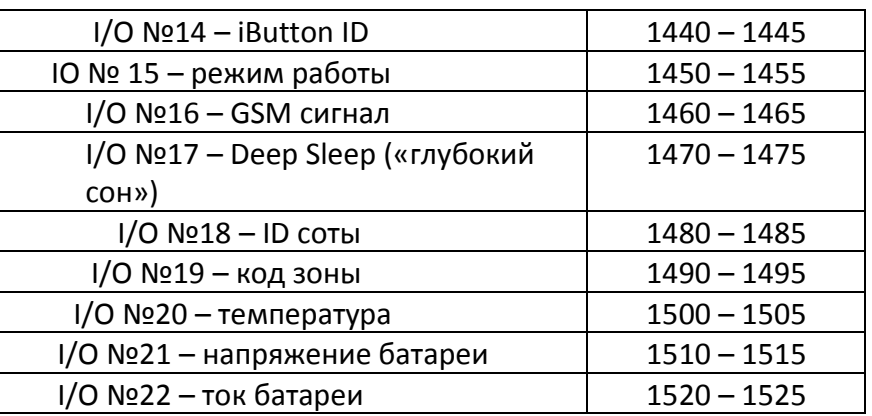

# **8.7.7 I/O №2 – исключение для цифрового входа 3/аналогового входа (ID=1320)**

Параметр определяет значение свойства I/O. Возможные значения: Disabled (Отключено (0), Цифровой вход 3 включен (1), аналоговый вход включен (2).

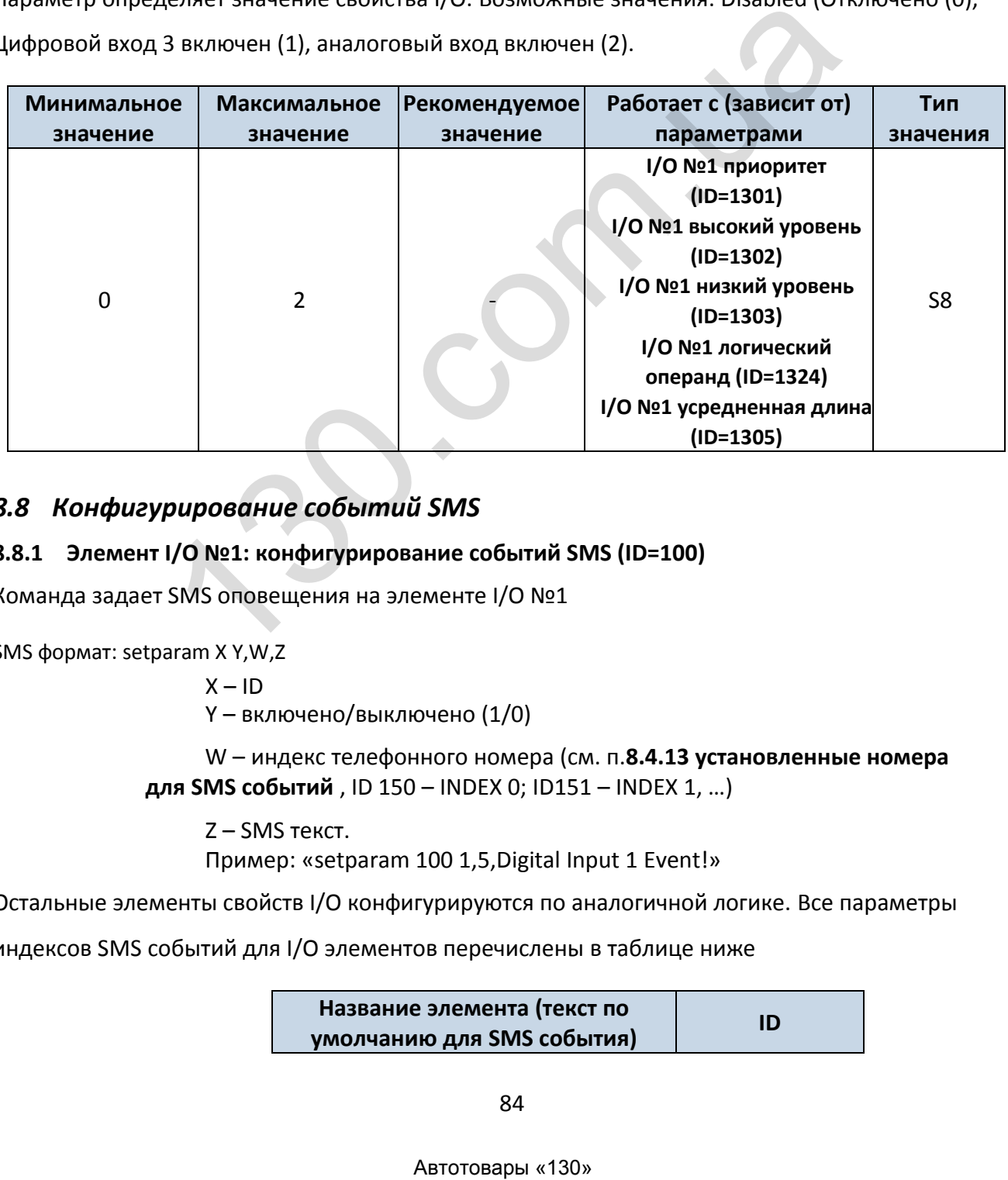

# *8.8 Конфигурирование событий SMS*

# **8.8.1 Элемент I/O №1: конфигурирование событий SMS (ID=100)**

Команда задает SMS оповещения на элементе I/O №1

SMS формат: setparam X Y,W,Z

 $X - ID$ 

Y – включено/выключено (1/0)

W – индекс телефонного номера (см. п.**8[.4.13 установленные номера](#page-67-0)  [для SMS событий](#page-67-0)** , ID 150 – INDEX 0; ID151 – INDEX 1, …)

Z – SMS текст. Пример: «setparam 100 1,5,Digital Input 1 Event!»

Остальные элементы свойств I/O конфигурируются по аналогичной логике. Все параметры

индексов SMS событий для I/O элементов перечислены в таблице ниже

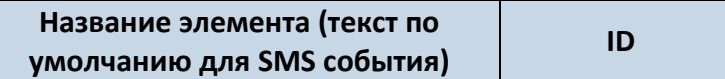

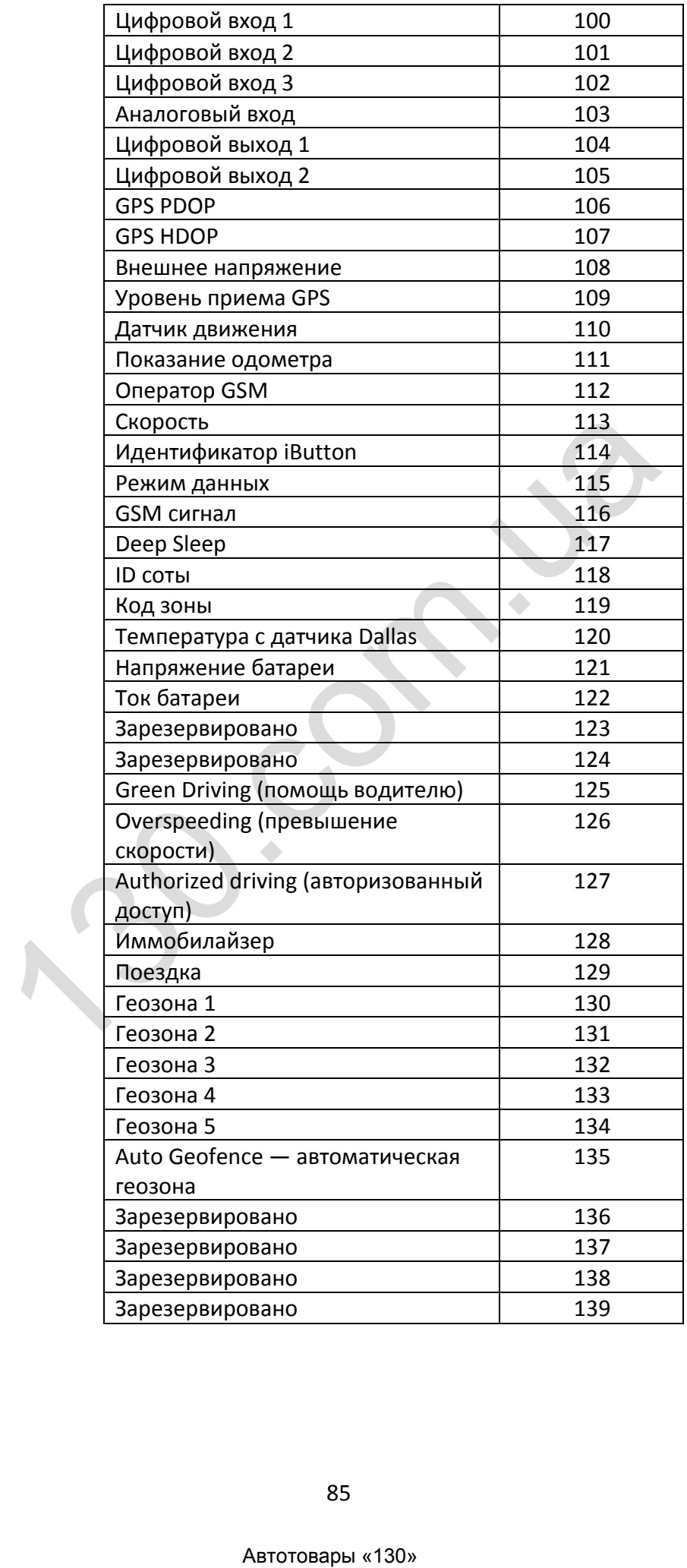

h

# **9 РЕКОМЕНДАЦИИ ПО МОНТАЖУ**

# *9.1 Проводные подключения*

- Подключение проводов необходимо выполнить до подключения модуля.
- Провода необходимо крепить к жгутам или неподвижным элементам. Следует избегать близкорасположенных источников нагрева и подвижных частей.
- Проводка должна быть скрытной. Участки, зачищенные от заводской изоляции для монтажа, необходимо изолировать снова.
- В местах, подверженных воздействию внешних факторов, повреждений, нагрева, влажности и т.д., необходима дополнительная изоляция.
- Не следует подключать провода к бортовому компьютеру и приборам.

# *9.2 Подключение источника электропитания*

- Необходимо убедиться, что выбранный вывод остается запитан после перехода бортового компьютера в спящий режим. Такой переход может происходить за 5 ... 30 минут, в зависимости от марки машины.  $\alpha$ воролнительная изоляция.<br>
• Не следует подключать провода к бортовому компьютеру<br>
• Не следует подключать провода к бортовому компьютеру<br>
• Не следует подключать провода к бортовому компьютеру<br>
• Необходимо убедиться
	- После подключения модуля следует снова измерить напряжение, чтобы убедиться, что оно не снизилось.
	- Рекомендуется выбирать подключение к основному силовому проводу в блоке предохранителей.

# *9.3 Подключение провода зажигания*

- Следует убедиться, что выбран требуемый провод: питание не должно исчезать в ходе запуска двигателя.
- Провод не должен быть АСС (питание на большую часть электроники подается, когда ключ находится в первом положении).
- Необходимо проверить, что питание поступает при отключении всех устройств автомобиля.
- Зажигание (Ignition) подключается к выводу реле зажигания. В качестве альтернативы может быть выбрано любое другое реле с силовым выводом, запитываемое при включении зажигания.

# *9.4 Подключение провода заземления*

- Заземляющий провод соединяется с кузовом ТС или прикрепленными к нему металлическими деталями.
- Если провод крепится болтом, цепь следует подключить у его окончания.
- Для лучшего контакта необходимо удалить краску в месте подключения.

# **FELTONIKA**

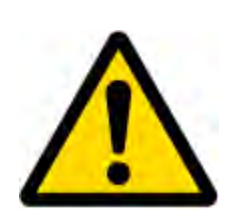

ВНИМАНИЕ! Подключение электропитания к бортовой сети необходимо производить в точке с наименьшим сопротивлением. В ТС такой точкой является вывод аккумуляторной батареи. Поэтому мы рекомендуем подключать (провод GND и POWER) FM1202 непосредственно к выводам аккумулятора. Допустимо также подключить провода к основному кабелю питания (POWER) в блоке предохранителей (а в случае его отсутствия — к предохранителю компьютера ТС), провод «массы» (GND) необходимо подключать в специальной точке, предназначенной для провода GND компьютера ТС. Подключение GND в произвольной точке ТС недопустимо, поскольку и постоянные, и динамические потенциалы на линии GND будут непредсказуемы, привести к неустойчивой работе FM1202 и даже вызвать его повреждение.

# **10 Указания по установке FM1202**

FM1202 имеет встроенные антенны GNSS и GSM.

Встроенная GNSS антенна устройства должна монтироваться с помощью наклейки с липким слоем в прямой видимости неба (без металла), не менее ¾ области должно быть не закрыто металлом, см. рисунок 46.

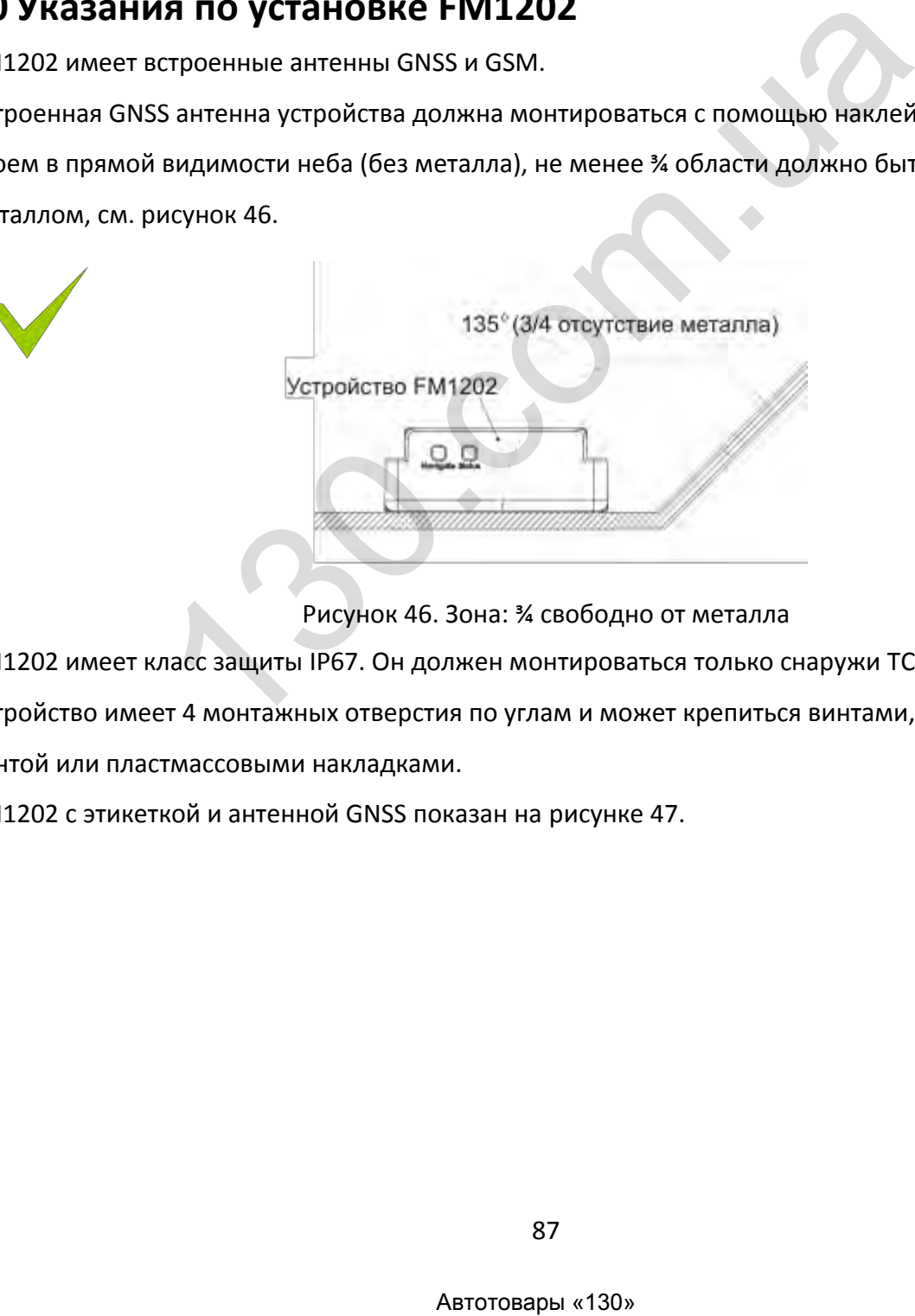

Рисунок 46. Зона: ¾ свободно от металла

FM1202 имеет класс защиты IP67. Он должен монтироваться только снаружи ТС.

Устройство имеет 4 монтажных отверстия по углам и может крепиться винтами, самоклеющейся

лентой или пластмассовыми накладками.

FM1202 с этикеткой и антенной GNSS показан на рисунке 47.

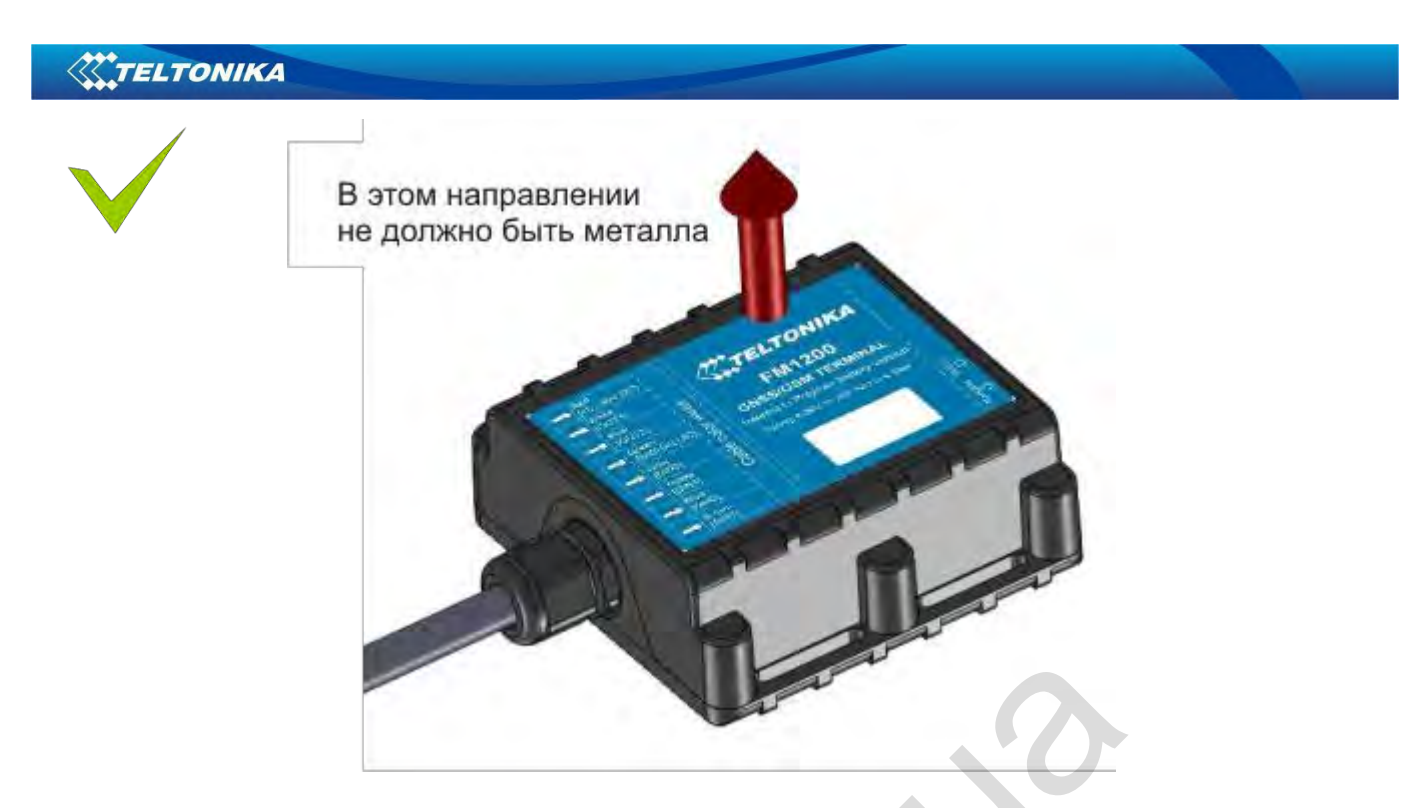

Рисунок 47. Вид FM1202

#### **Возможные места монтажа**

#### **Грузовики**

Настоятельно рекомендуется монтировать FM1202 снаружи ТС этикеткой в сторону неба, см.

рисунок 48.

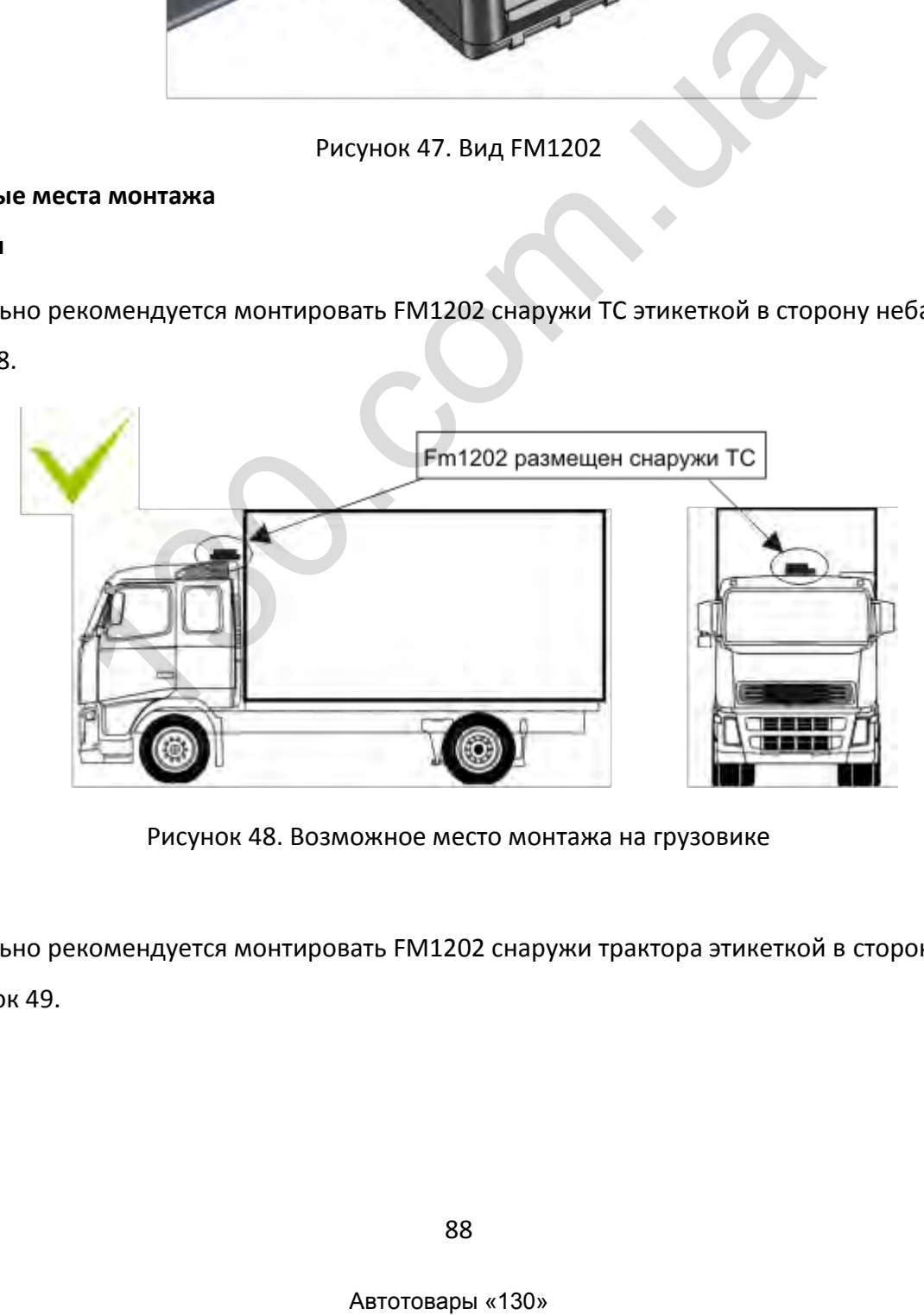

Рисунок 48. Возможное место монтажа на грузовике

#### **Тракторы**

Настоятельно рекомендуется монтировать FM1202 снаружи трактора этикеткой в сторону неба,

см. рисунок 49.

# **WTELTONIKA**

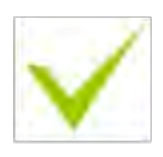

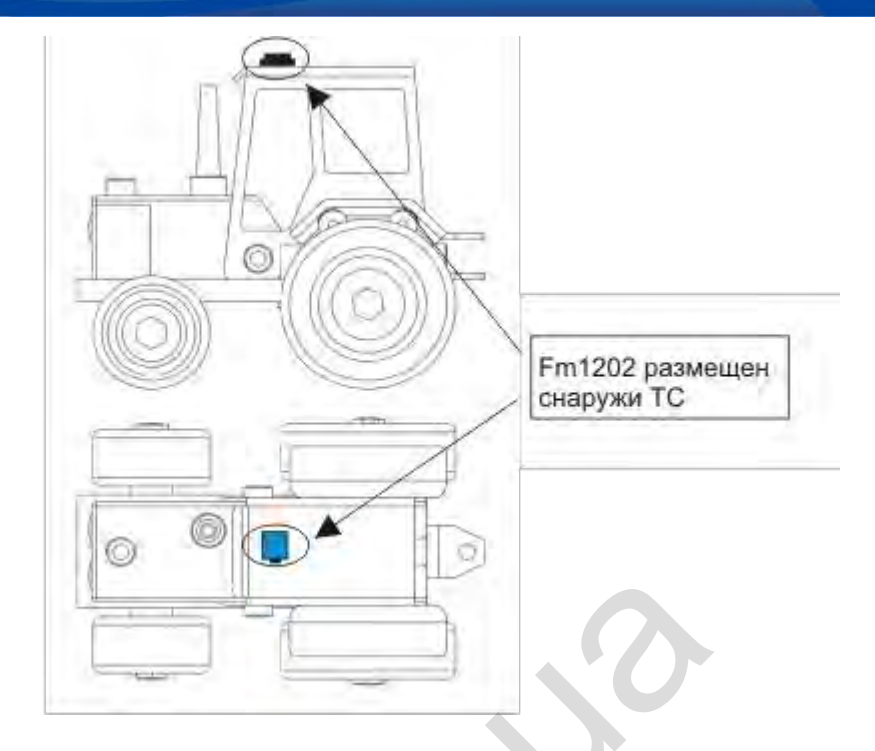

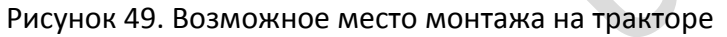

#### Внешнее крепление FM1202

### **Мотоциклы**

1. Устройство должно крепиться снаружи

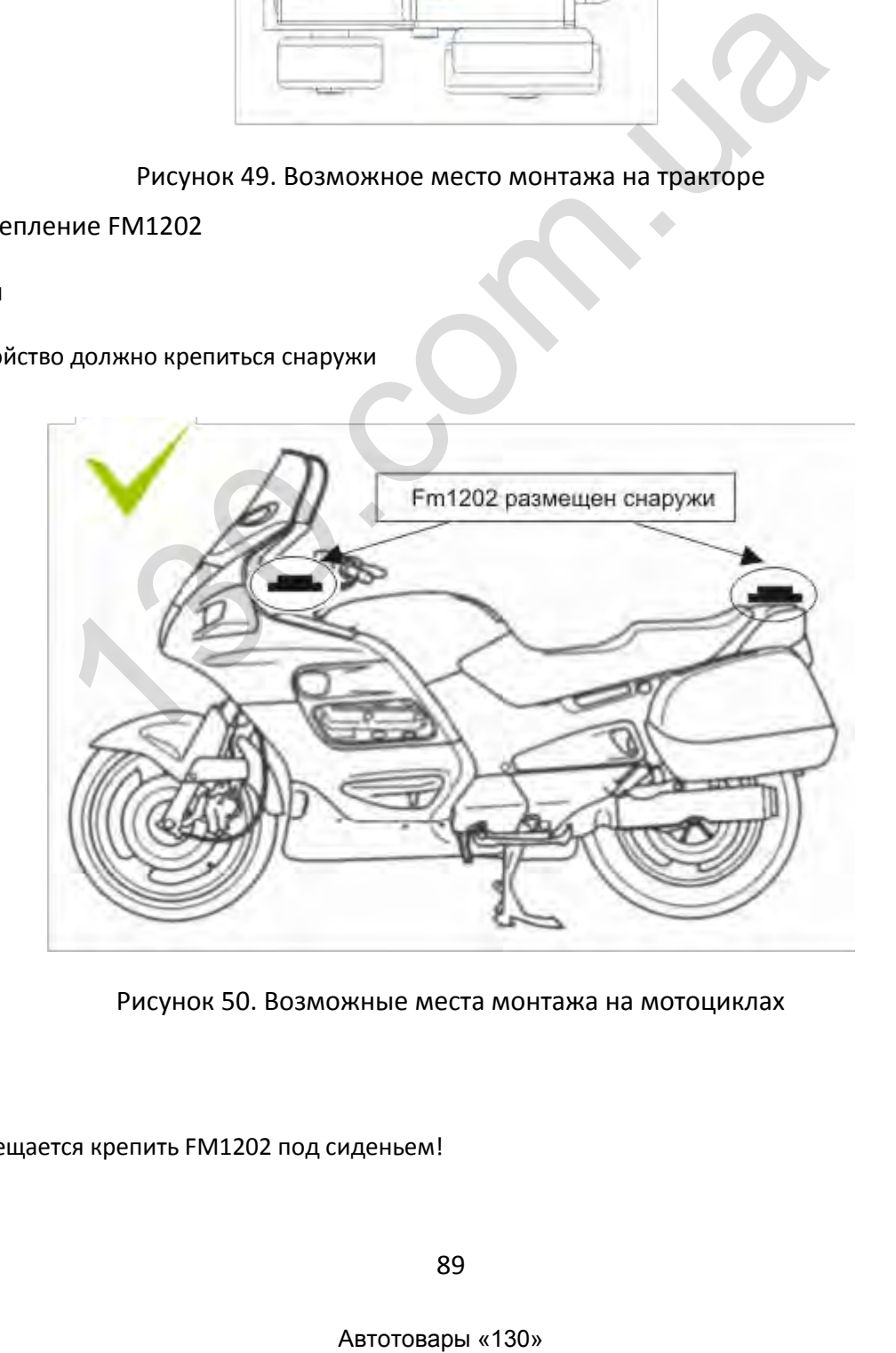

Рисунок 50. Возможные места монтажа на мотоциклах

# X

2. Запрещается крепить FM1202 под сиденьем!

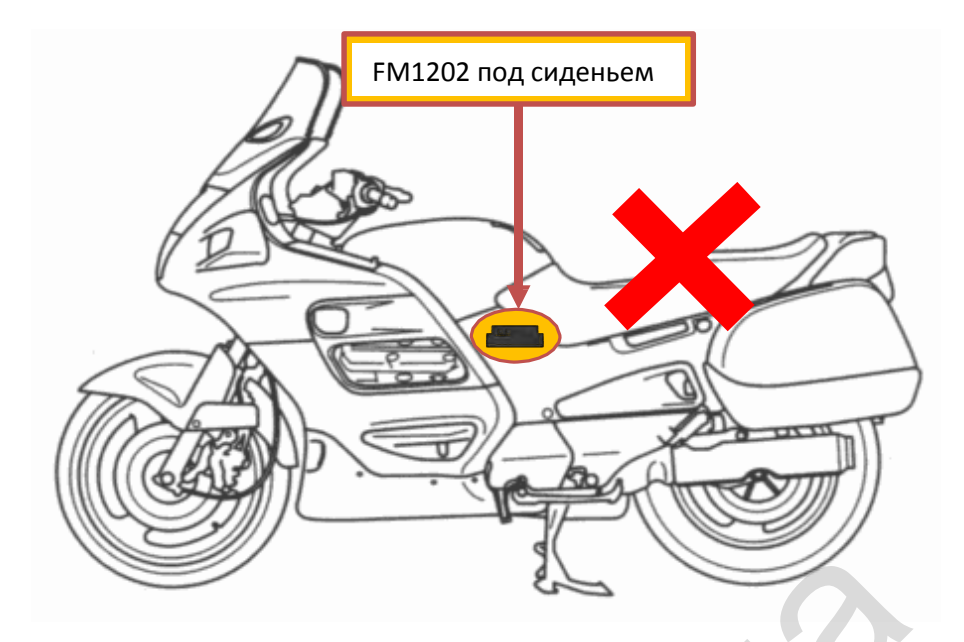

Рисунок 51. Не монтировать устройство под сиденьем

## **Рекомендуемые места крепления**

- 1. Наилучшие места крепления снаружи ТС без каких-либо металлических деталей над устройством.
- 2. Рекомендуется отклонение от горизонтального положения не более 3-5°, как показано на рисунке 52.

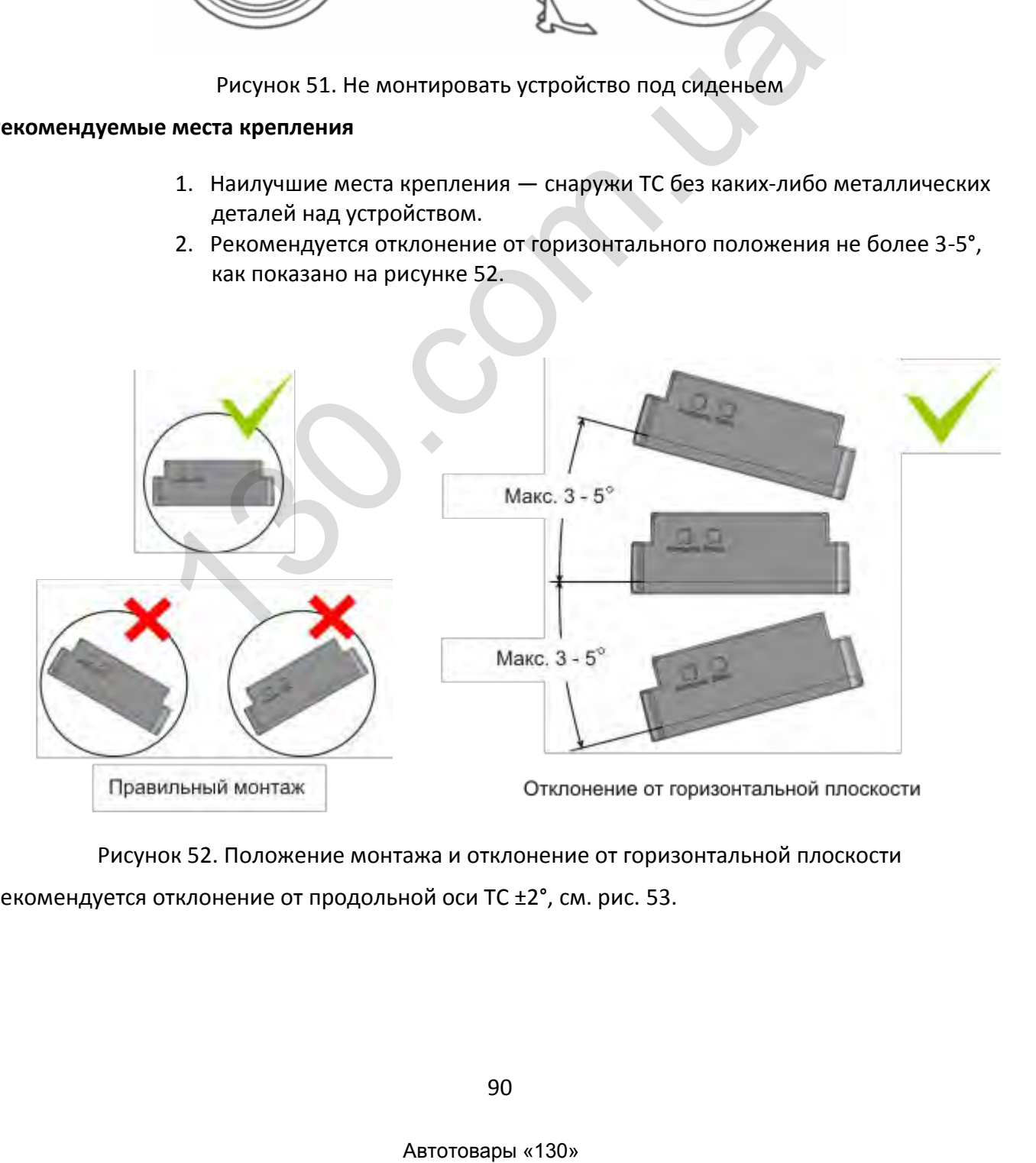

Рисунок 52. Положение монтажа и отклонение от горизонтальной плоскости Рекомендуется отклонение от продольной оси ТС ±2°, см. рис. 53.

# **WTELTONIKA**

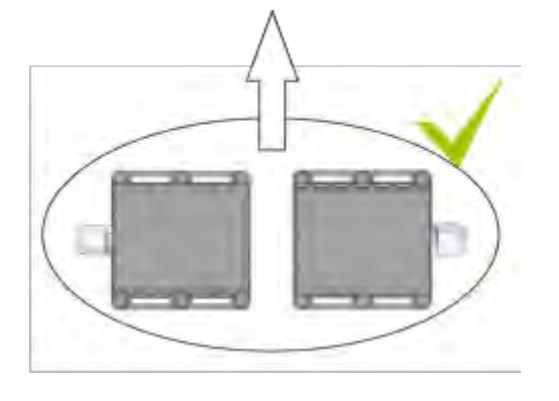

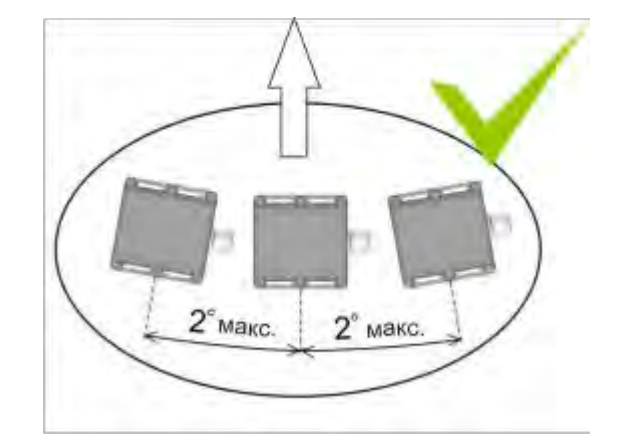

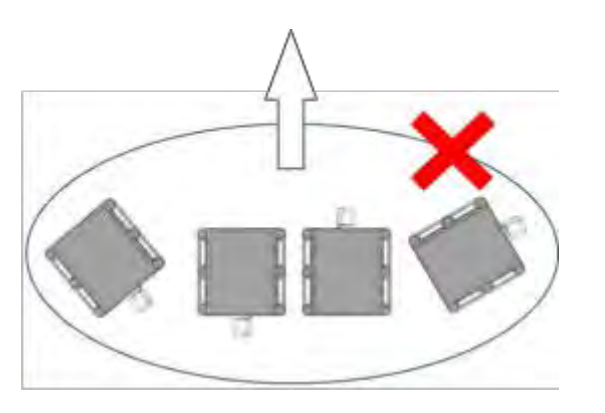

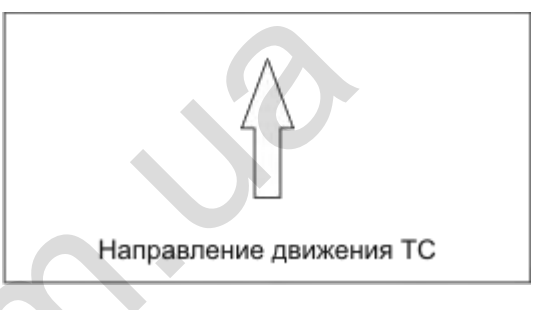

Монтаж Отклонение от продольной оси

Рисунок 53. Монтаж и рекомендуемое отклонение от продольной оси ТС

# **Особые требования**

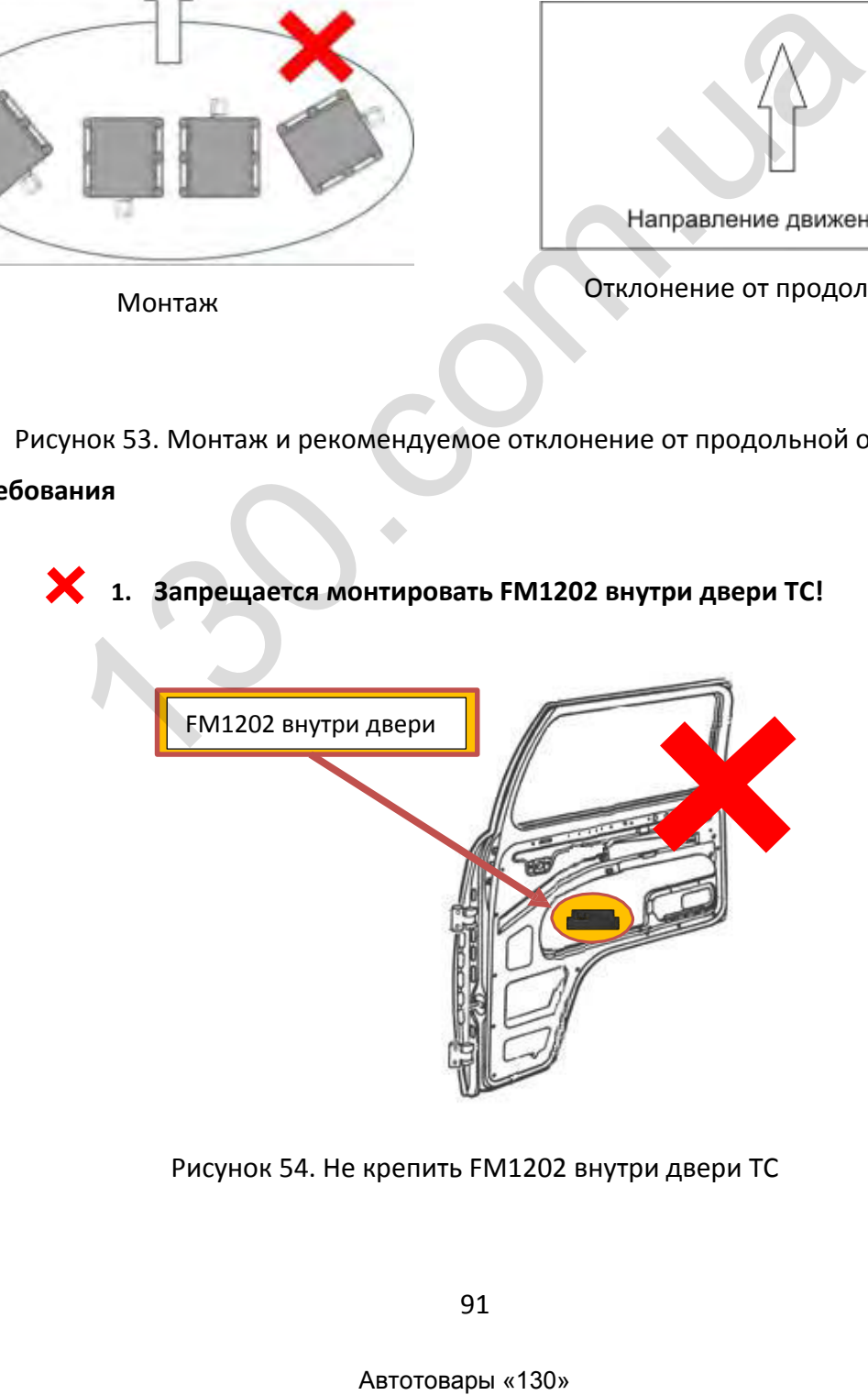

Рисунок 54. Не крепить FM1202 внутри двери ТС

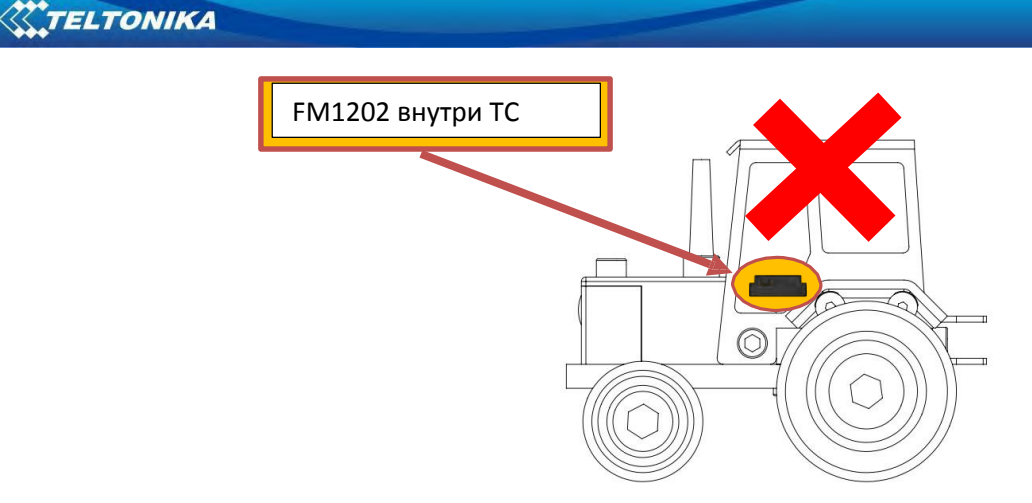

Рисунок 55. Не монтировать устройство внутри ТС

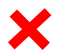

**2. Запрещается монтировать FM1202 внутри ТС!**

#### **Подключение электропитания**

K

1. Устройство необходимо подключать непосредственно к выводам аккумуляторной батареи. Напряжение питания: 6/12/24 В.

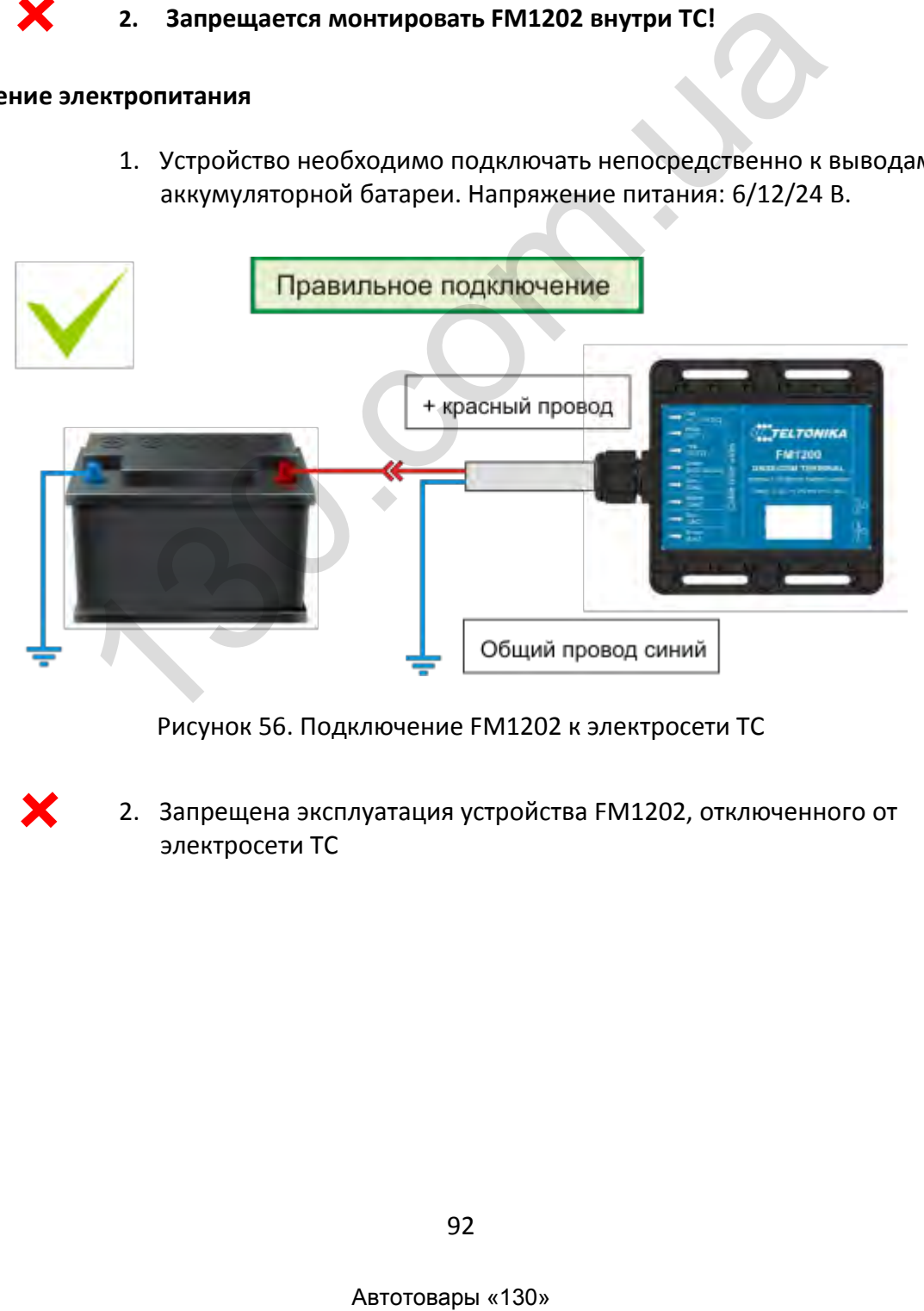

Рисунок 56. Подключение FM1202 к электросети ТС

2. Запрещена эксплуатация устройства FM1202, отключенного от электросети ТС

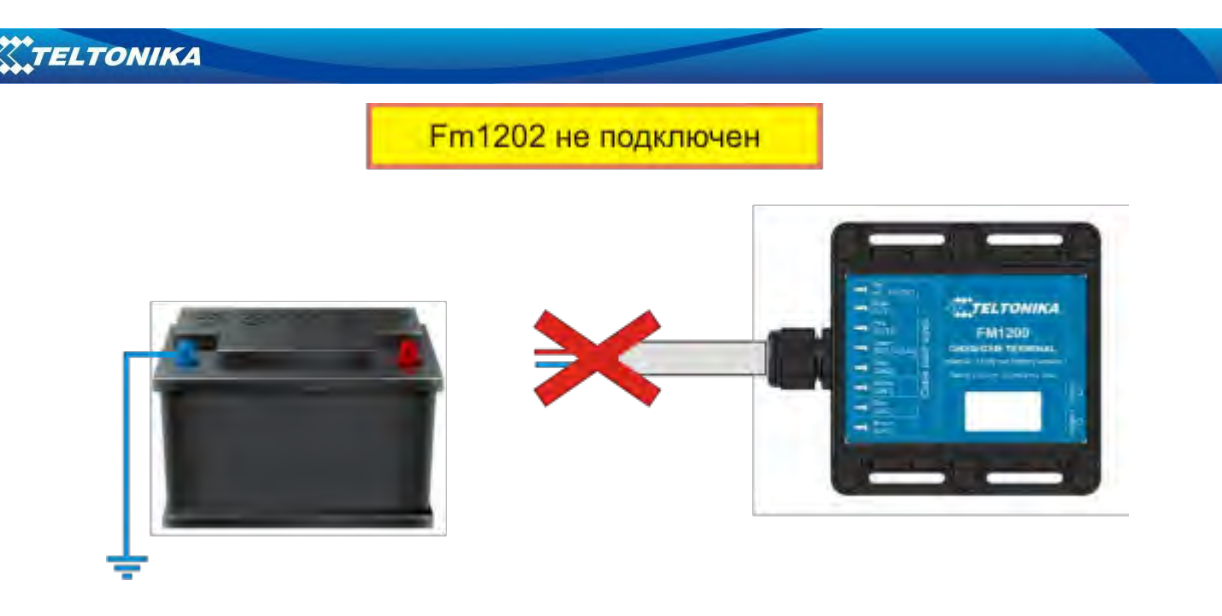

Рисунок 48. Недопустимая эксплуатация FM1202

3. Не эксплуатировать FM1202 в 6 В системе с наращиванием проводов электропитания.

Сопротивление проводов-удлинителей не должно превышать 60 Ом для обоих, т.е. (+) и (-), или

30 Ом — для одного провода.

#### **Другие рекомендации**

- 1. При использовании функции Eco driving для безошибочной работы устройство должно быть смонтировано в горизонтальном положении, см. рис. выше. Автоновать FM1202 в 6 В системе с наращивании<br>
3. Не эксплуатировать FM1202 в 6 В системе с наращивании<br>
электропитания.<br>
электропитания.<br>
1. При использовании функции Есо driving для безошибочну<br>
стройство должно быть см
	- 2. Если ТС не эксплуатируется в течение 0,5 месяца и более,

рекомендуется отключать FM1202 для сохранности аккумулятора.

# **11 Загрузка журнала с помощью «Hercules»**

Шаг 1.

- установить special chars ASCII
- установить PORT и начать прослушивание (см. снимок экрана ниже)

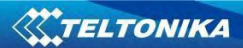

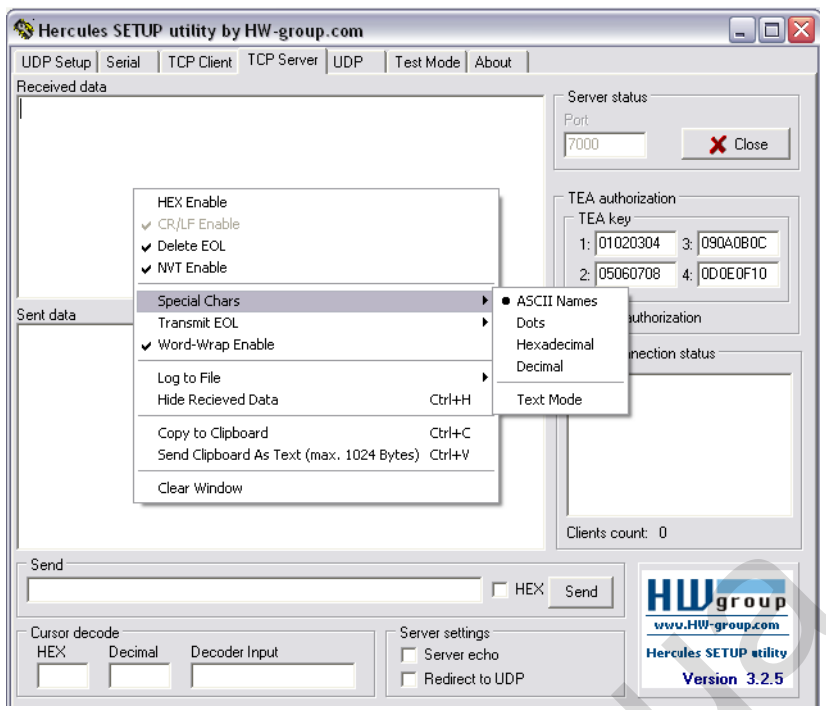

#### Шаг 2.

- указать папку для загруженного файла
- выбрать «Log to file» записывать в файл, см. ниже

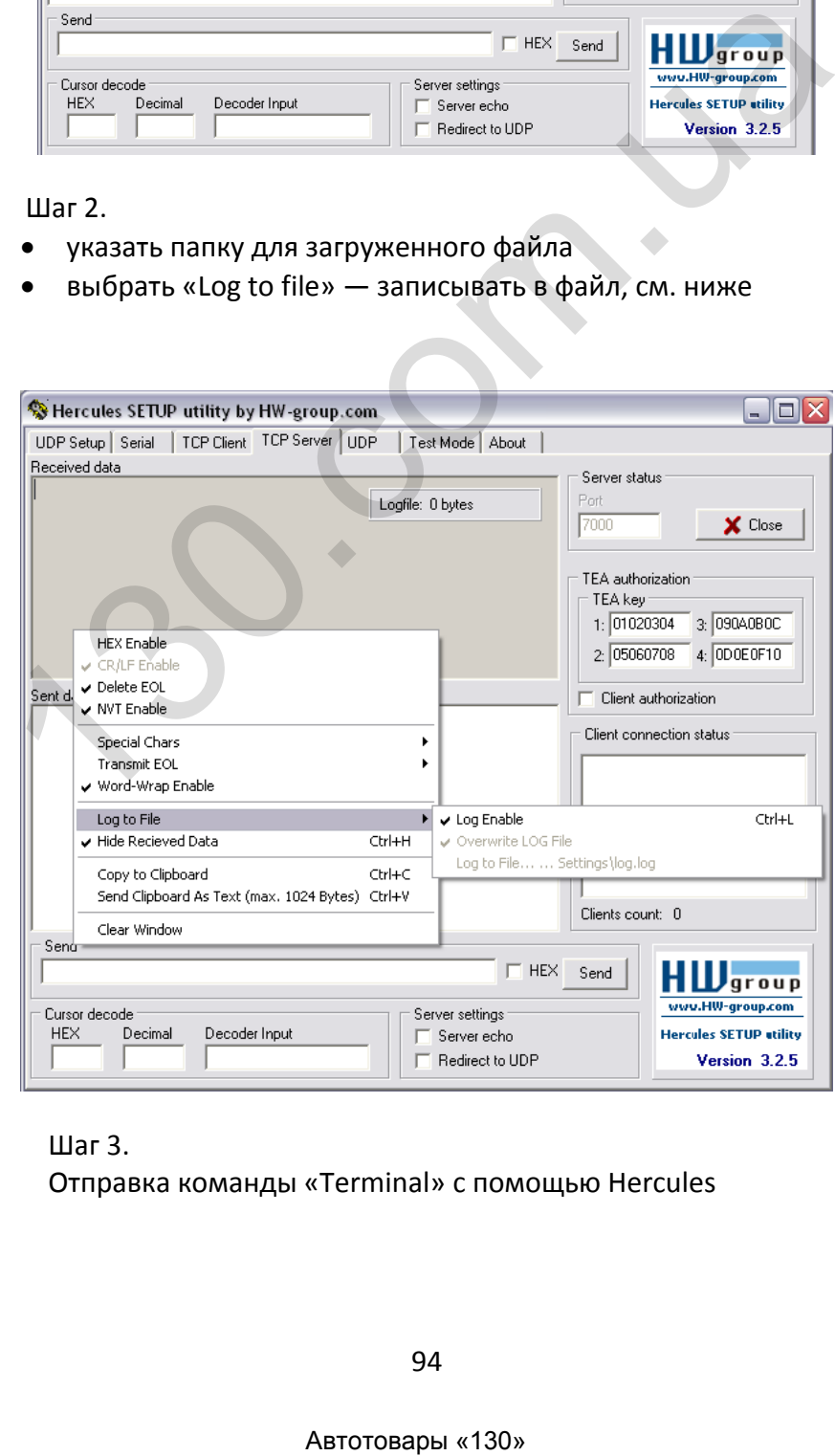

#### Шаг 3.

Отправка команды «Terminal» с помощью Hercules

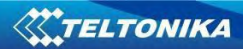

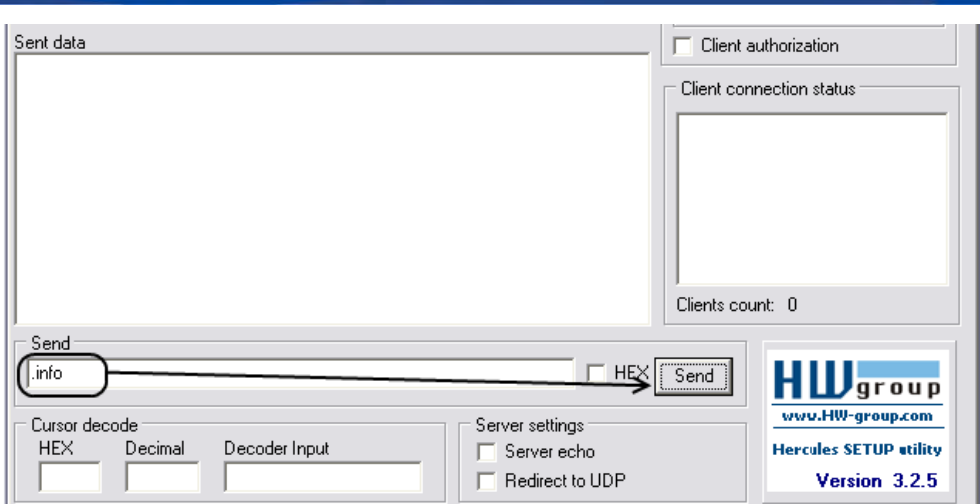

# **История изменений**

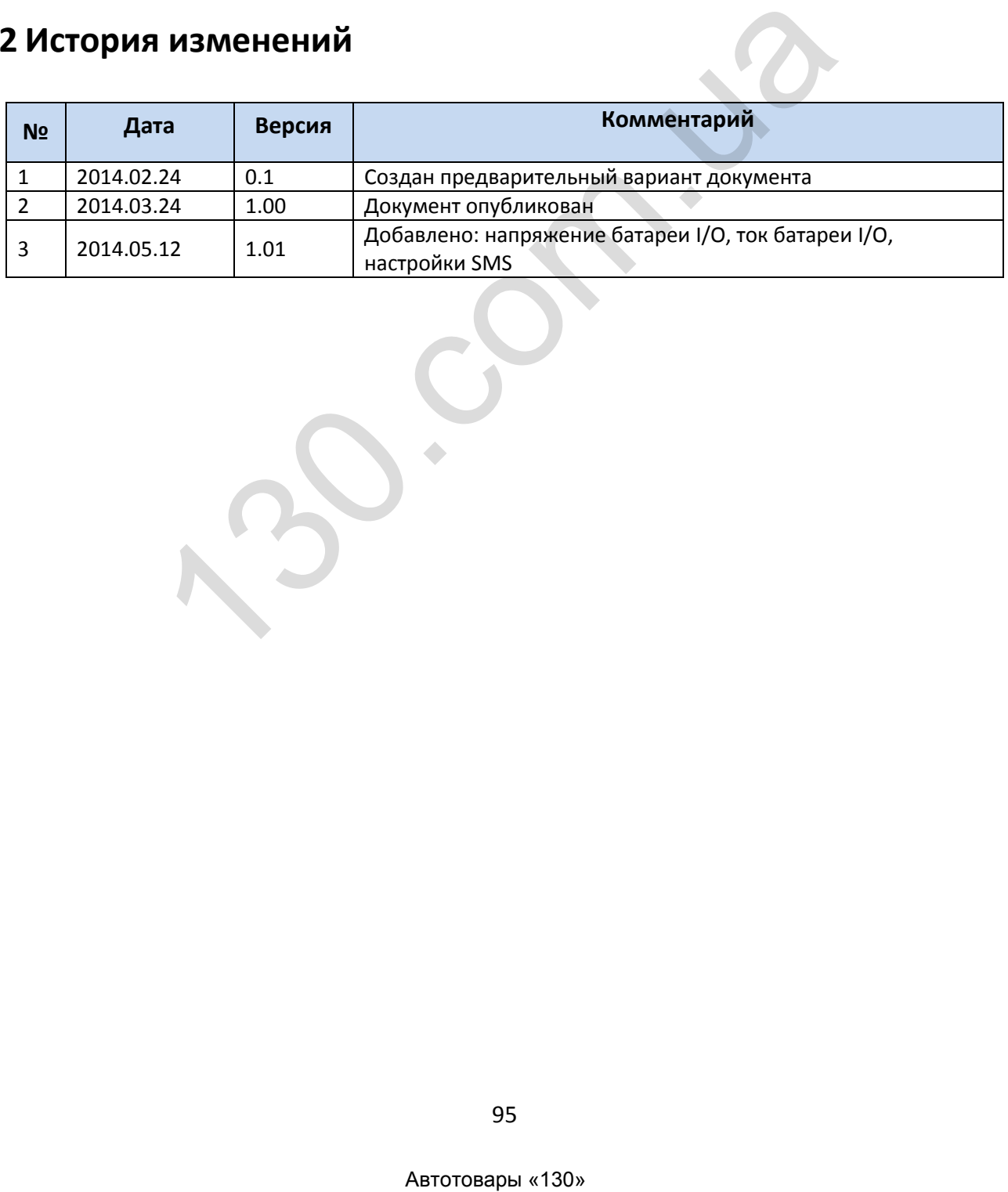